## aludu cisco.

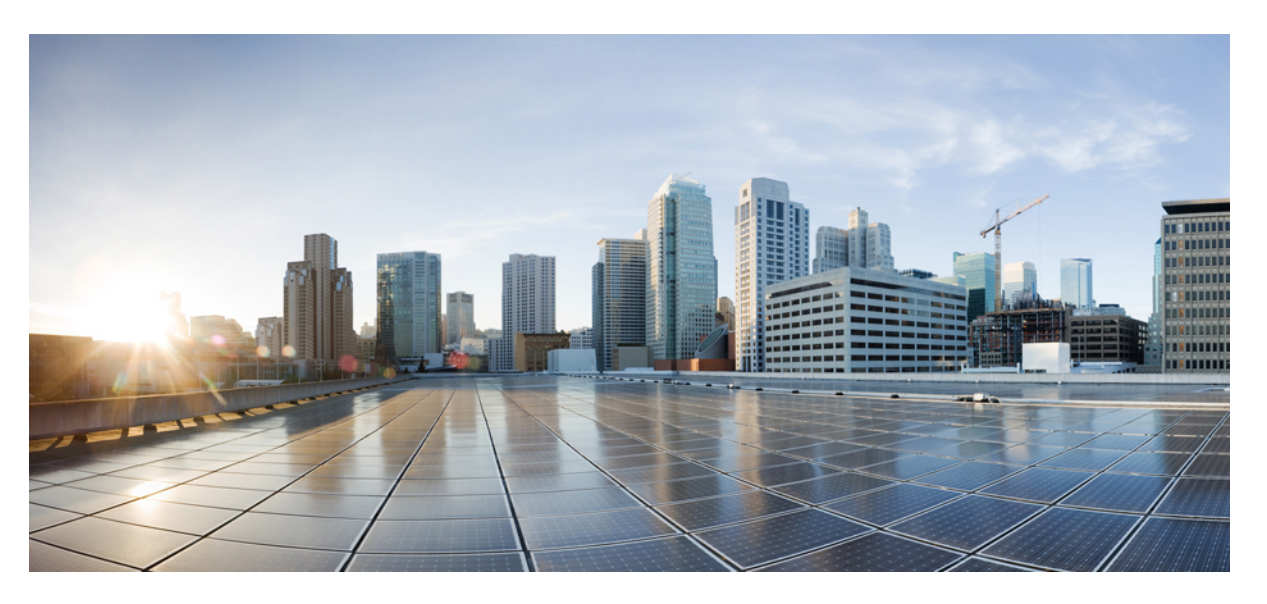

## **CiscoNexus 9000 SeriesNX-OS Multicast Routing Configuration Guide, Release 10.4(x)**

**First Published:** 2023-08-18

**Last Modified:** 2024-03-29

### **Americas Headquarters**

Cisco Systems, Inc. 170 West Tasman Drive San Jose, CA 95134-1706 USA http://www.cisco.com Tel: 408 526-4000 800 553-NETS (6387) Fax: 408 527-0883

THE SPECIFICATIONS AND INFORMATION REGARDING THE PRODUCTS REFERENCED IN THIS DOCUMENTATION ARE SUBJECT TO CHANGE WITHOUT NOTICE. EXCEPT AS MAY OTHERWISE BE AGREED BY CISCO IN WRITING, ALL STATEMENTS, INFORMATION, AND RECOMMENDATIONS IN THIS DOCUMENTATION ARE PRESENTED WITHOUT WARRANTY OF ANY KIND, EXPRESS OR IMPLIED.

The Cisco End User License Agreement and any supplemental license terms govern your use of any Cisco software, including this product documentation, and are located at: [http://www.cisco.com/go/softwareterms.](http://www.cisco.com/go/softwareterms)Cisco product warranty information is available at [http://www.cisco.com/go/warranty.](http://www.cisco.com/go/warranty) US Federal Communications Commission Notices are found here [http://www.cisco.com/c/en/us/products/us-fcc-notice.html.](http://www.cisco.com/c/en/us/products/us-fcc-notice.html)

IN NO EVENT SHALL CISCO OR ITS SUPPLIERS BE LIABLE FOR ANY INDIRECT, SPECIAL, CONSEQUENTIAL, OR INCIDENTAL DAMAGES, INCLUDING, WITHOUT LIMITATION, LOST PROFITS OR LOSS OR DAMAGE TO DATA ARISING OUT OF THE USE OR INABILITY TO USE THIS MANUAL, EVEN IF CISCO OR ITS SUPPLIERS HAVE BEEN ADVISED OF THE POSSIBILITY OF SUCH DAMAGES.

Any products and features described herein as in development or available at a future date remain in varying stages of development and will be offered on a when-and if-available basis. Any such product or feature roadmaps are subject to change at the sole discretion of Cisco and Cisco will have no liability for delay in the delivery or failure to deliver any products or feature roadmap items that may be set forth in this document.

Any Internet Protocol (IP) addresses and phone numbers used in this document are not intended to be actual addresses and phone numbers. Any examples, command display output, network topology diagrams, and other figures included in the document are shown for illustrative purposes only. Any use of actual IP addresses or phone numbers in illustrative content is unintentional and coincidental.

The documentation set for this product strives to use bias-free language. For the purposes of this documentation set, bias-free is defined as language that does not imply discrimination based on age, disability, gender, racial identity, ethnic identity, sexual orientation, socioeconomic status, and intersectionality. Exceptions may be present in the documentation due to language that is hardcoded in the user interfaces of the product software, language used based on RFP documentation, or language that is used by a referenced third-party product.

Cisco and the Cisco logo are trademarks or registered trademarks of Cisco and/or its affiliatesin the U.S. and other countries. To view a list of Cisco trademarks, go to this URL: [www.cisco.com](https://www.cisco.com/c/en/us/about/legal/trademarks.html) go [trademarks.](https://www.cisco.com/c/en/us/about/legal/trademarks.html) Third-party trademarks mentioned are the property of their respective owners. The use of the word partner does not imply a partnership relationship between Cisco and any other company. (1721R)

© 2023–2024 Cisco Systems, Inc. All rights reserved.

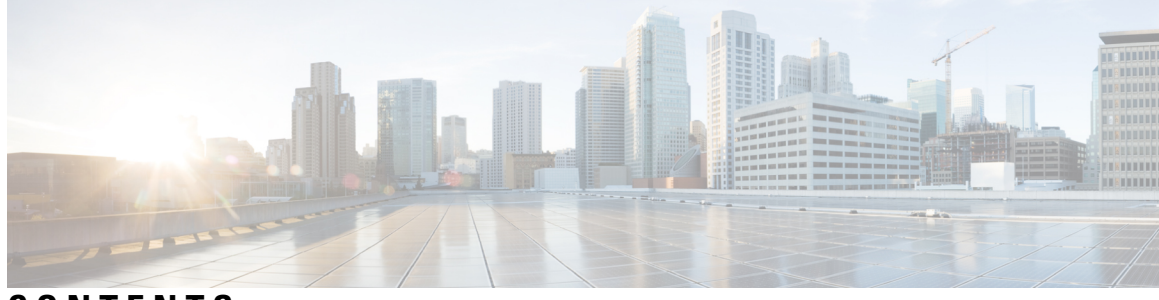

## **CONTENTS**

### **Trademarks ?**

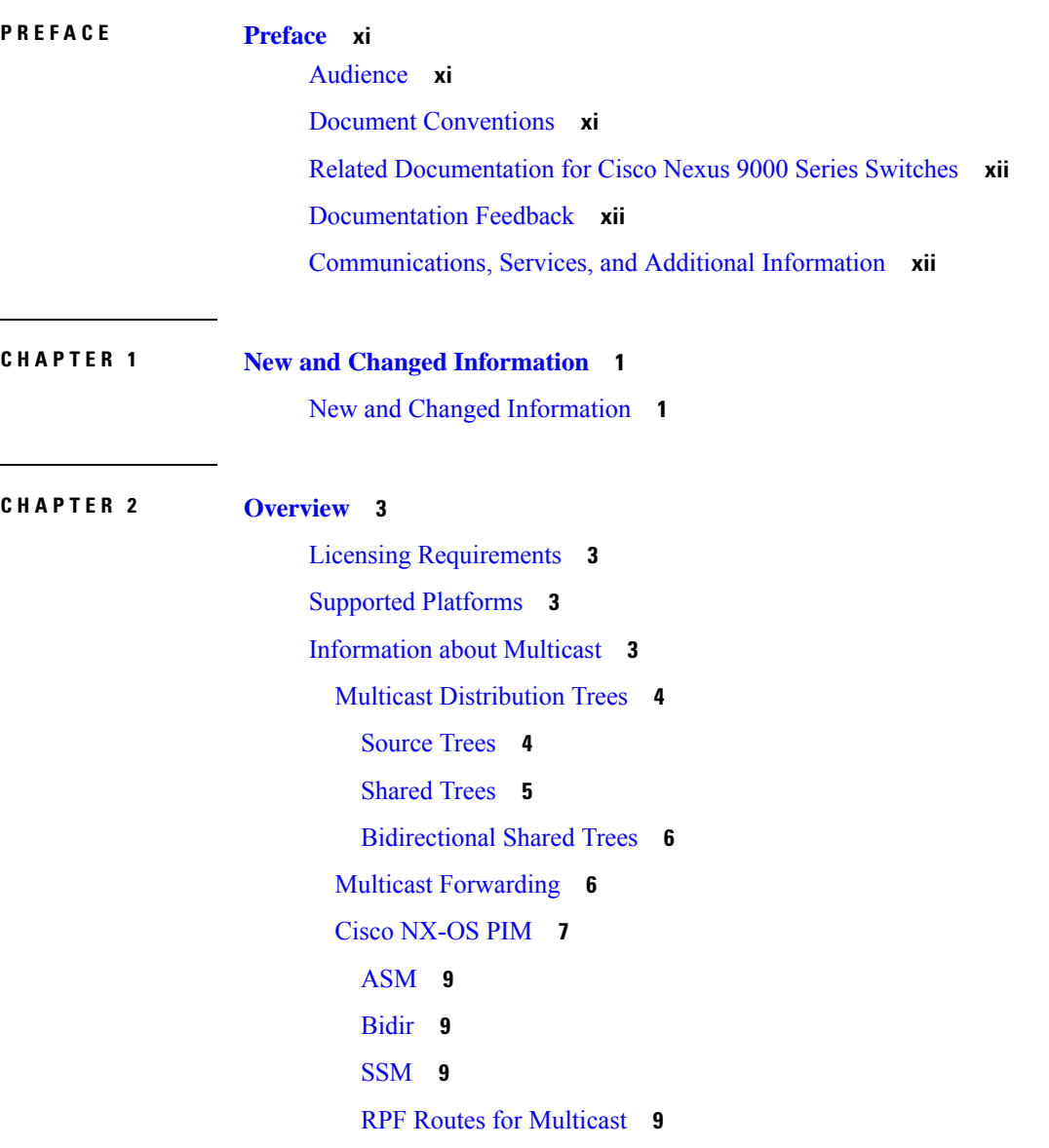

[IGMP](#page-22-4) **9** IGMP [Snooping](#page-22-5) **9** [Interdomain](#page-23-0) Multicast **10** [SSM](#page-23-1) **10** [MSDP](#page-23-2) **10** [MBGP](#page-23-3) **10** MRIB and [M6RIB](#page-23-4) **10** Virtual Port Channels and [Multicast](#page-24-0) **11** Guidelines and [Limitations](#page-25-0) for Multicast **12** [High-Availability](#page-26-0) Requirements for Multicast **13** Virtual Device [Contexts](#page-26-1) **13** [Troubleshooting](#page-26-2) Inconsistency Between SW and HW Multicast Routes **13**

### **CHAPTER 3 [Configuring](#page-28-0) IGMP 15**

About [IGMP](#page-28-1) **15** IGMP [Versions](#page-28-2) **15** IGMP [Basics](#page-29-0) **16** [Prerequisites](#page-31-0) for IGMP **18** Guidelines and [Limitations](#page-31-1) for IGMP **18** Default [Settings](#page-32-0) for IGMP **19** [Configuring](#page-33-0) IGMP Parameters **20** [Configuring](#page-33-1) IGMP Interface Parameters **20** [Configuring](#page-38-0) an IGMP SSM Translation **25** [Configuring](#page-40-0) the Enforce Router Alert Option Check **27** [Configuring](#page-40-1) IGMP Host Proxy **27** [Overview](#page-40-2) of IGMP Host Proxy **27** IGMP Join [Process](#page-41-0) **28** IGMP Leave [Process](#page-41-1) **28** How to [Configure](#page-41-2) IGMP Host Proxy **28** [Configuring](#page-42-0) IGMP SG Proxy **29** [IGMP](#page-42-1) SG Proxy **29** [Configuring](#page-42-2) IGMP SG Proxy **29** [Restarting](#page-43-0) the IGMP Process **30** Verifying the IGMP [Configuration](#page-44-0) **31**

#### [Configuration](#page-45-0) Examples for IGMP **32**

### **CHAPTER 4 [Configuring](#page-46-0) MLD 33**

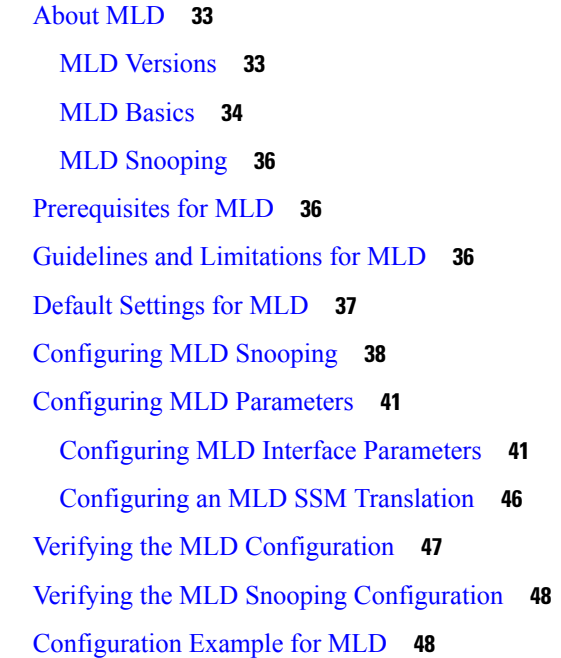

### **CHAPTER 5 [Configuring](#page-64-0) PIM and PIM6 51**

[About](#page-64-1) PIM and PIM6 **51** PIM [SSM](#page-65-0) with vPC **52** PIM Flooding [Mechanism](#page-66-0) and Source Discovery **53** Hello [Messages](#page-66-1) **53** [Join-Prune](#page-67-0) Messages **54** State [Refreshes](#page-67-1) **54** [Rendezvous](#page-68-0) Points **55** [Static](#page-68-1) RP **55** [BSRs](#page-68-2) **55** [Auto-RP](#page-69-0) **56** Multiple RPs [Configured](#page-70-0) in a PIM Domain **57** [Anycast-RP](#page-70-1) **57** PIM Register [Messages](#page-70-2) **57** [Designated](#page-71-0) Routers **58** Designated [Forwarders](#page-71-1) **58**

ASM [Switchover](#page-71-2) from Shared Tree to Source Tree **58** [Multicast](#page-72-0) Flow Path Visibility for TRM Flows **59** [Administratively](#page-72-1) Scoped IP Multicast **59** [Multicast](#page-72-2) Counters **59** [Multicast](#page-73-0) Heavy Template **60** Multicast [VRF-Lite](#page-73-1) Route Leaking **60** PIM [Graceful](#page-73-2) Restart **60** [Generation](#page-73-3) IDs **60** PIM Graceful Restart [Operations](#page-73-4) **60** PIM Graceful Restart and [Multicast](#page-75-0) Traffic Flow **62** High [Availability](#page-75-1) **62** [Prerequisites](#page-75-2) for PIM and PIM6 **62** Guidelines and [Limitations](#page-76-0) for PIM and PIM6 **63** Guidelines and [Limitations](#page-80-0) for Hello Messages **67** Guidelines and Limitations for [Rendezvous](#page-80-1) Points **67** Guidelines and [Limitations](#page-81-0) for Multicast VRF-lite Route Leaking **68** Default [Settings](#page-81-1) **68** [Configuring](#page-83-0) PIM and PIM6 **70** PIM and PIM6 [Configuration](#page-83-1) Tasks **70** [Enabling](#page-84-0) the PIM and PIM6 Feature **71** [Configuring](#page-85-0) PIM or PIM6 Sparse Mode Parameters **72** [Configuring](#page-87-0) PIM Sparse Mode Parameters **74** [Configuring](#page-91-0) PIM6 Sparse Mode Parameters **78** [Configuring](#page-93-0) PIM Flooding Mechanism with Source Discovery **80** [Configuring](#page-95-0) ASM and Bidir **82** [Configuring](#page-95-1) Static RPs **82** [Configuring](#page-97-0) BSRs **84** [Configuring](#page-100-0) Auto-RP **87** [Configuring](#page-103-0) a PIM Anycast-RP Set **90** [Configuring](#page-108-0) Shared Trees Only for ASM **95** [Configuring](#page-110-0) SSM (PIM) **97** [Configuring](#page-111-0) PIM SSM Over a vPC **98** [Configuring](#page-113-0) RPF Routes for Multicast **100** [Configuring](#page-114-0) Multicast Multipath **101**

[Configuring](#page-115-0) Multicast VRF-Lite Route Leaking **102** [Configuring](#page-116-0) Route Maps to Control RP Information Distribution **103** [Configuring](#page-116-1) Route Maps to Control RP Information Distribution (PIM) **103** [Configuring](#page-117-0) Route Maps to Control RP Information Distribution (PIM6) **104** [Configuring](#page-118-0) Message Filtering **105** [Configuring](#page-120-0) Message Filtering (PIM) **107** [Configuring](#page-122-0) Message Filtering (PIM6) **109** [Restarting](#page-123-0) the PIM and PIM6 Processes **110** [Restarting](#page-123-1) the PIM Process **110** [Restarting](#page-124-0) the PIM6 Process **111** [Configuring](#page-125-0) BFD for PIM in VRF Mode **112** [Configuring](#page-126-0) BFD for PIM in Interface Mode **113** Enabling the Multicast Heavy and [Extended](#page-127-0) Heavy Template **114** Verifying the PIM and PIM6 [Configuration](#page-129-0) **116** [Displaying](#page-135-0) Statistics **122** [Displaying](#page-135-1) PIM and PIM6 Statistics **122** Clearing PIM and PIM6 [Statistics](#page-135-2) **122** [Configuring](#page-136-0) Multicast Service Reflection **123** Guidelines and [Limitations](#page-136-1) for Multicast Service Reflection **123** [Prerequisites](#page-138-0) **125** [Configuring](#page-138-1) Multicast Service Reflection **125** [Configuration](#page-142-0) Examples for Multicast Service Reflection **129** Unicast to [Multicast](#page-144-0) NAT **131** [Multicast](#page-147-0) to Unicast NAT **134** [Examples](#page-147-1) for MU NAT PIM Passive **134** [Configuration](#page-148-0) Examples for PIM **135** SSM [Configuration](#page-148-1) Example **135** PIM SSM Over vPC [Configuration](#page-149-0) Example **136** BSR [Configuration](#page-153-0) Example **140** Auto-RP [Configuration](#page-154-0) Example **141** PIM Anycast RP [Configuration](#page-155-0) Example **142** PFM-SD [Configuration](#page-156-0) Example **143** Prefix-Based and [Route-Map-Based](#page-158-0) Configurations **145** [Output](#page-159-0) **146**

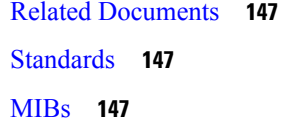

**CHAPTER 6 [Configuring](#page-162-0) PIM Allow RP 149** [Introduction](#page-162-1) **149**

> Guidelines and [Limitations](#page-162-2) for PIM Allow RP **149** [Information](#page-163-0) about PIM Allow RP **150** [Configuring](#page-164-0) RPs for PIM-SM **151** [Enabling](#page-165-0) PIM Allow RP **152** Displaying [Information](#page-166-0) About Allow RP Policy **153**

### **CHAPTER 7 [Configuring](#page-168-0) IGMP Snooping 155**

About IGMP [Snooping](#page-168-1) **155** IGMPv1 and [IGMPv2](#page-169-0) **156** [IGMPv3](#page-169-1) **156** IGMP [Snooping](#page-170-0) Querier **157** [Virtualization](#page-170-1) Support **157** [Prerequisites](#page-170-2) for IGMP Snooping **157** Guidelines and [Limitations](#page-171-0) for IGMP Snooping **158** Default [Settings](#page-172-0) **159** [Configuring](#page-172-1) IGMP Snooping Parameters **159** [Configuring](#page-173-0) Global IGMP Snooping Parameters **160** [Configuring](#page-175-0) IGMP Snooping Parameters per VLAN **162** Verifying the IGMP Snooping [Configuration](#page-179-0) **166** [Displaying](#page-180-0) IGMP Snooping Statistics **167** Clearing IGMP [Snooping](#page-180-1) Statistics **167** [Configuration](#page-180-2) Examples for IGMP Snooping **167**

### **CHAPTER 8 [Configuring](#page-182-0) MSDP 169**

About [MSDP](#page-182-1) **169**

SA [Messages](#page-183-0) and Caching **170** MSDP Peer-RPF [Forwarding](#page-184-0) **171** MSDP Mesh [Groups](#page-184-1) **171**

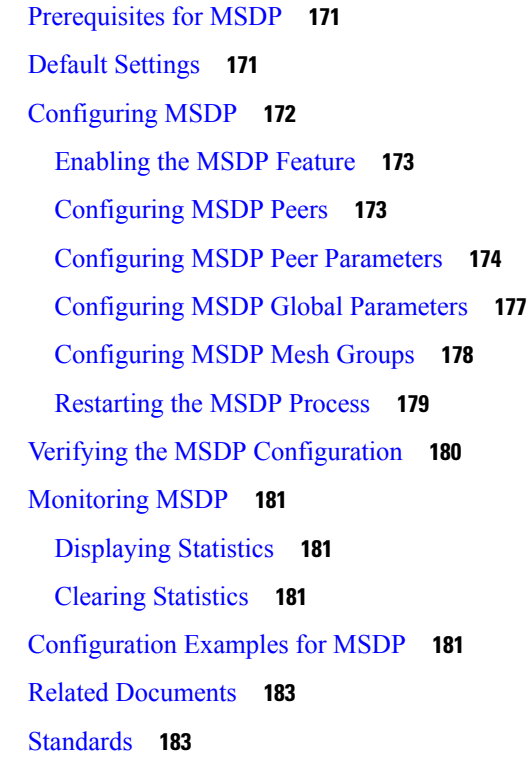

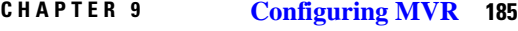

 $\blacksquare$ 

 $\mathbf I$ 

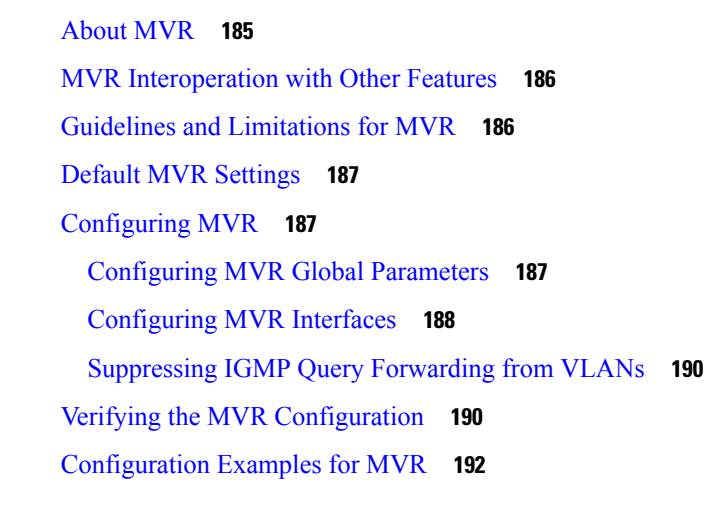

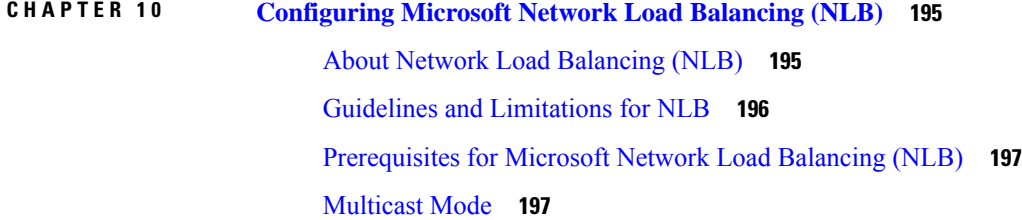

IGMP [Multicast](#page-211-0) Mode **198** Unicast Mode NLB and OTV Configuration [Considerations](#page-213-0) **200** Verifying the NLB [Configuration](#page-213-1) **200**

**APPENDIX A IETF RFCs for IP [Multicast](#page-214-0) 201** IETF RFCs for IP [Multicast](#page-214-1) **201**

**APPENDIX B [Configuration](#page-216-0) Limits for Cisco NX-OS Multicast 203** [Configuration](#page-216-1) Limits **203**

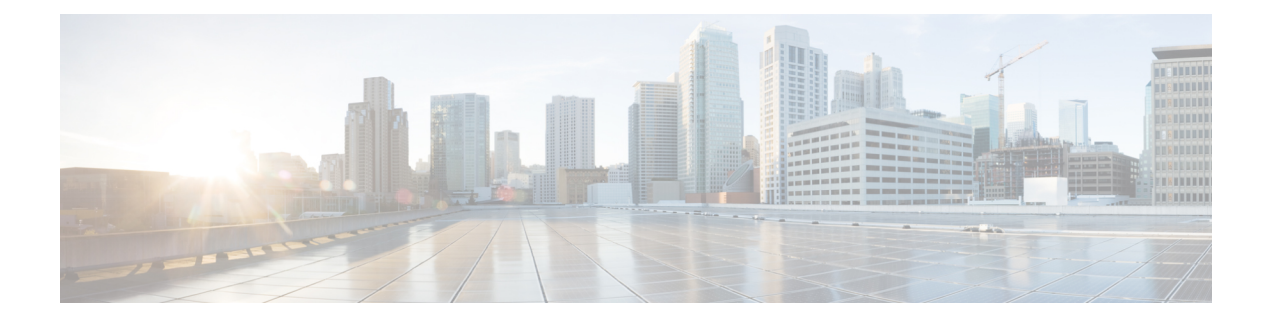

# <span id="page-10-0"></span>**Preface**

This preface includes the following sections:

- [Audience,](#page-10-1) on page xi
- Document [Conventions,](#page-10-2) on page xi
- Related [Documentation](#page-11-0) for Cisco Nexus 9000 Series Switches, on page xii
- [Documentation](#page-11-1) Feedback, on page xii
- [Communications,](#page-11-2) Services, and Additional Information, on page xii

## <span id="page-10-2"></span><span id="page-10-1"></span>**Audience**

This publication is for network administrators who install, configure, and maintain Cisco Nexus switches.

## **Document Conventions**

Command descriptions use the following conventions:

 $\mathbf{I}$ 

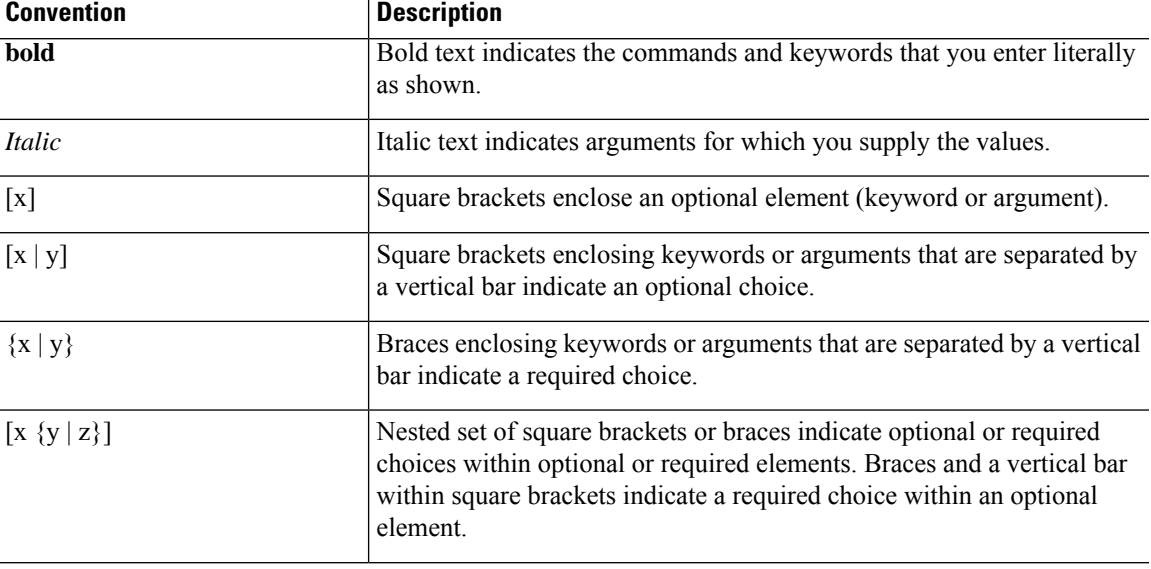

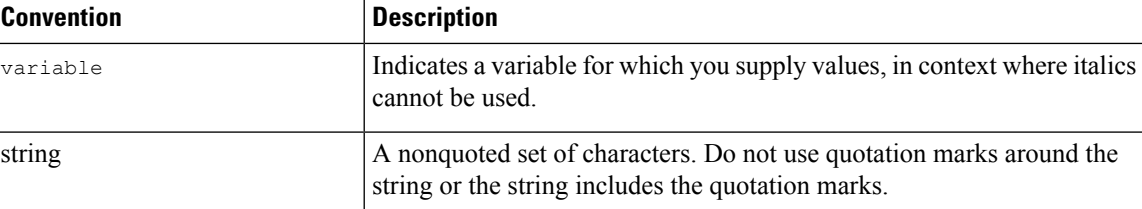

Examples use the following conventions:

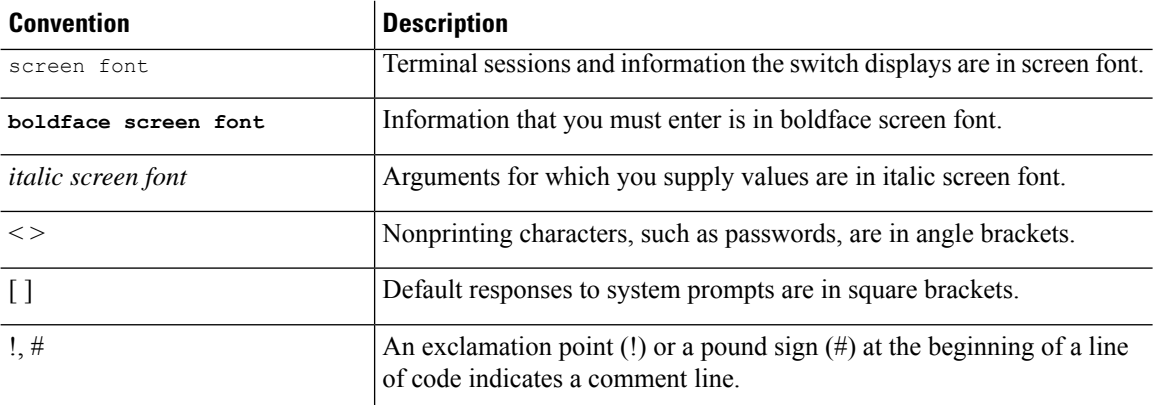

## <span id="page-11-1"></span><span id="page-11-0"></span>**Related Documentation for Cisco Nexus 9000 Series Switches**

The entire Cisco Nexus 9000 Series switch documentation set is available at the following URL: [http://www.cisco.com/en/US/products/ps13386/tsd\\_products\\_support\\_series\\_home.html](http://www.cisco.com/en/US/products/ps13386/tsd_products_support_series_home.html)

## <span id="page-11-2"></span>**Documentation Feedback**

To provide technical feedback on this document, or to report an error or omission, please send your comments to nexus9k-docfeedback@cisco.com. We appreciate your feedback.

## **Communications, Services, and Additional Information**

- To receive timely, relevant information from Cisco, sign up at Cisco Profile [Manager](https://www.cisco.com/offer/subscribe).
- To get the business impact you're looking for with the technologies that matter, visit Cisco [Services.](https://www.cisco.com/go/services)
- To submit a service request, visit Cisco [Support](https://www.cisco.com/c/en/us/support/index.html).
- To discover and browse secure, validated enterprise-class apps, products, solutions and services, visit Cisco [Marketplace.](https://developer.cisco.com/site/marketplace/)
- To obtain general networking, training, and certification titles, visit [Cisco](http://www.ciscopress.com) Press.
- To find warranty information for a specific product or product family, access Cisco [Warranty](http://www.cisco-warrantyfinder.com) Finder.

### **Cisco Bug Search Tool**

Cisco Bug [Search](https://www.cisco.com/c/en/us/support/web/tools/bst/bsthelp/index.html) Tool (BST) is a web-based tool that acts as a gateway to the Cisco bug tracking system that maintains a comprehensive list of defects and vulnerabilitiesin Cisco products and software. BST provides you with detailed defect information about your products and software.

**Preface**

 $\mathbf I$ 

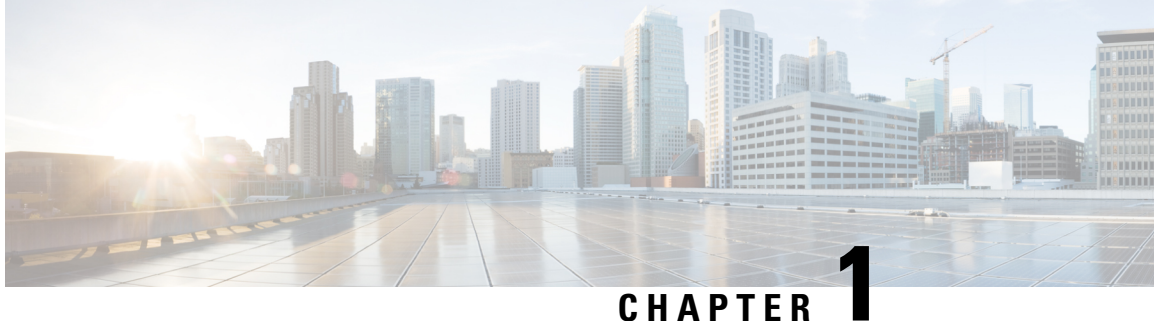

# <span id="page-14-0"></span>**New and Changed Information**

• New and Changed [Information,](#page-14-1) on page 1

## <span id="page-14-1"></span>**New and Changed Information**

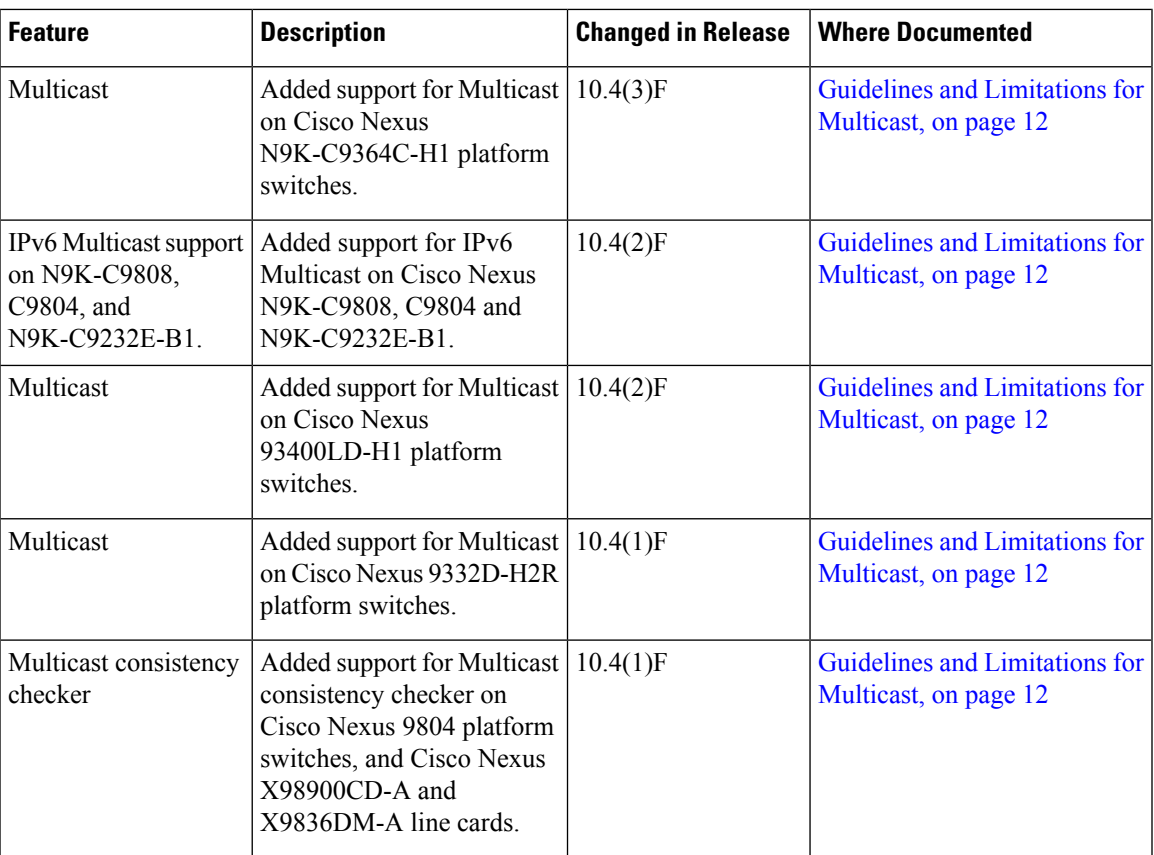

**Table 1: New and Changed Features for Cisco NX-OS Release 10.4(x)**

 $\mathbf I$ 

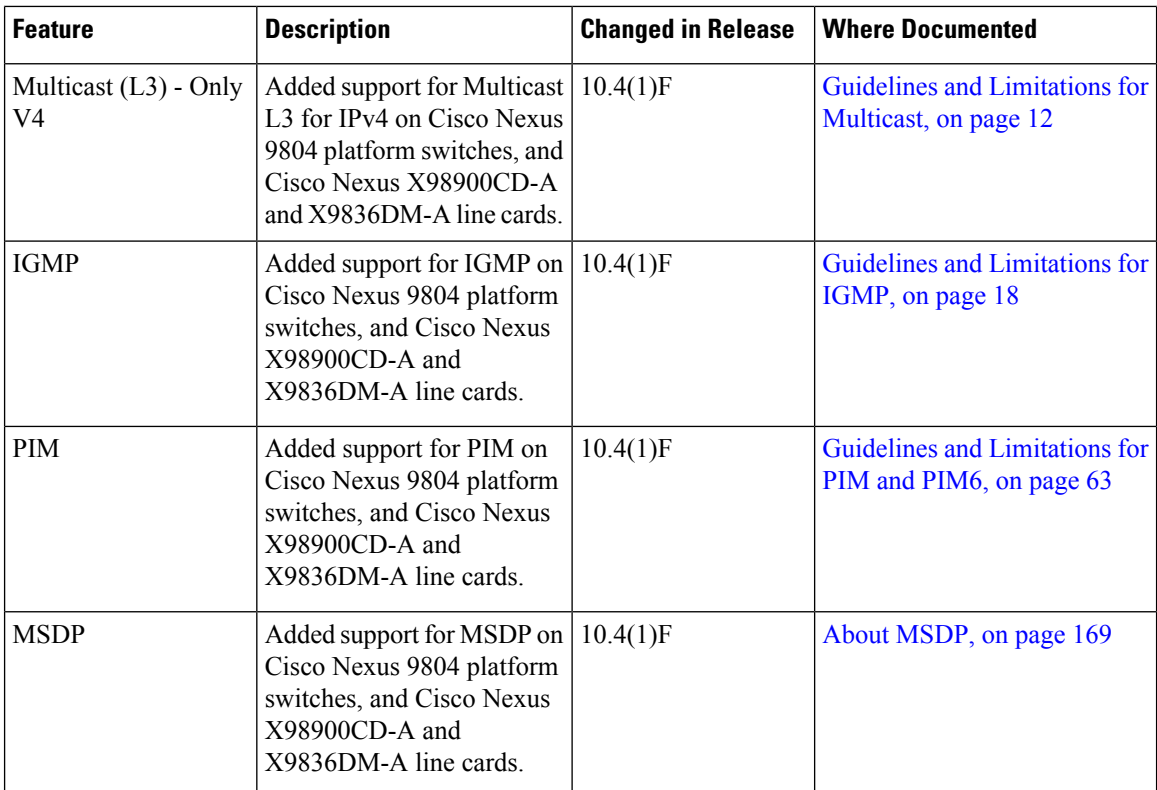

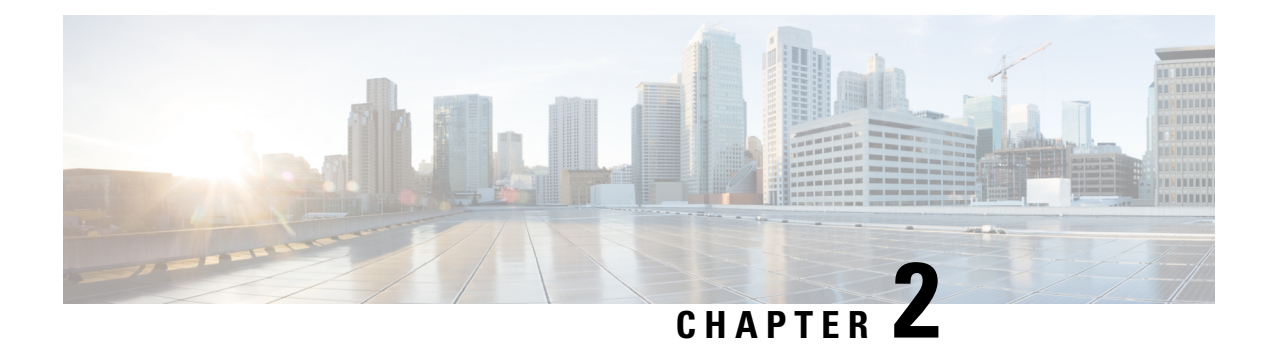

## <span id="page-16-0"></span>**Overview**

This chapter describes the multicast features of Cisco NX-OS.

- Licensing [Requirements,](#page-16-1) on page 3
- Supported [Platforms,](#page-16-2) on page 3
- About [Multicast,](#page-16-3) on page 3
- Guidelines and [Limitations](#page-25-0) for Multicast, on page 12
- [High-Availability](#page-26-0) Requirements for Multicast, on page 13
- Virtual Device [Contexts,](#page-26-1) on page 13
- [Troubleshooting](#page-26-2) Inconsistency Between SW and HW Multicast Routes , on page 13

## <span id="page-16-2"></span><span id="page-16-1"></span>**Licensing Requirements**

For a complete explanation of Cisco NX-OS licensing recommendations and how to obtain and apply licenses, see the *Cisco NX-OS [Licensing](https://www.cisco.com/c/en/us/td/docs/switches/datacenter/sw/nx-os/licensing/guide/b_Cisco_NX-OS_Licensing_Guide.html) Guide* and the *Cisco NX-OS [Licensing](https://www.cisco.com/c/en/us/td/docs/switches/datacenter/licensing-options/cisco-nexus-licensing-options-guide.html) Options Guide*.

## <span id="page-16-3"></span>**Supported Platforms**

Starting with Cisco NX-OS release 7.0(3)I7(1), use the Nexus Switch [Platform](https://www.cisco.com/c/dam/en/us/td/docs/Website/datacenter/platform/platform.html) Support Matrix to know from which Cisco NX-OS releases various Cisco Nexus 9000 and 3000 switches support a selected feature.

## **About Multicast**

IP multicast is a method of forwarding the same set of IP packets to a number of hosts within a network. You can use multicast in IPv4 networks to provide efficient delivery of data to multiple destinations.

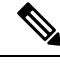

You can configure Protocol-Independent Multicast v4 (PIMv4) to run over generic routing encapsulation (GRE) tunnels including outgoing interfaces (OIF). **Note**

Multicast involves both a method of delivery and discovery of senders and receivers of multicast data, which is transmitted on IP multicast addresses called groups. A multicast address that includes a group and source IP address is often referred to as a channel. The Internet Assigned Number Authority (IANA) has assigned

224.0.0.0 through 239.255.255.255 as IPv4 multicast addresses. For more information, see [http://www.iana.org/assignments/multicast-addresses.](http://www.iana.org/assignments/multicast-addresses)

IPv6 multicast addresses begin with 0xFF. The IPv6 addressing architecture is defined by RFC 4291. For more information about the IANA reserved addresses, see [http://www.iana.org/assignments/ipv6-multicast-addresses.](http://www.iana.org/assignments/ipv6-multicast-addresses)

**Note** For a complete list of RFCs related to multicast, see the *IETF RFCs for IP Multicast* chapter.

The routers in the network listen for receivers to advertise their interest in receiving multicast data from selected groups. The routers then replicate and forward the data from sources to the interested receivers. Multicast data for a group is transmitted only to those LAN segments with receivers that requested it.

This figure shows one source transmitting multicast data that is delivered to two receivers. In the figure, because the center host is on a LAN segment where no receiver requested multicast data, no data is delivered to that receiver.

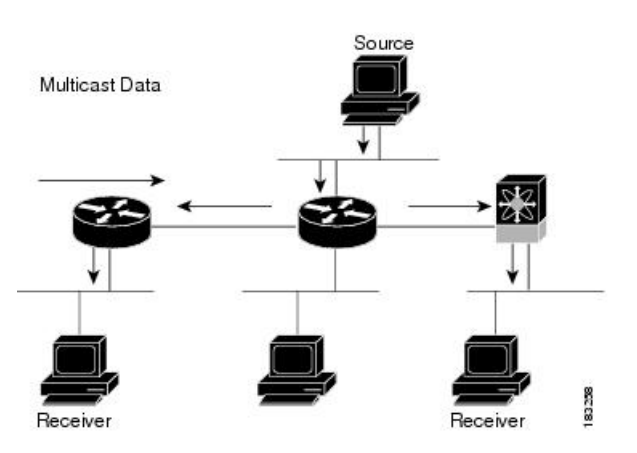

#### **Figure 1: Multicast Traffic from One Source to Two Receivers**

## <span id="page-17-1"></span><span id="page-17-0"></span>**Multicast Distribution Trees**

A multicast distribution tree represents the path that multicast data takes between the routers that connect sources and receivers. The multicast software builds different types of trees to support different multicast methods.

### **Source Trees**

A source tree represents the shortest path that the multicast traffic takes through the network from the sources that transmit to a particular multicast group to receivers that requested traffic from that same group. Because of the shortest path characteristic of a source tree, this tree is often referred to as a shortest path tree (SPT). This figure shows a source tree for group 224.1.1.1 that begins at host A and connects to hosts B and C.

П

#### **Figure 2: Source Tree**

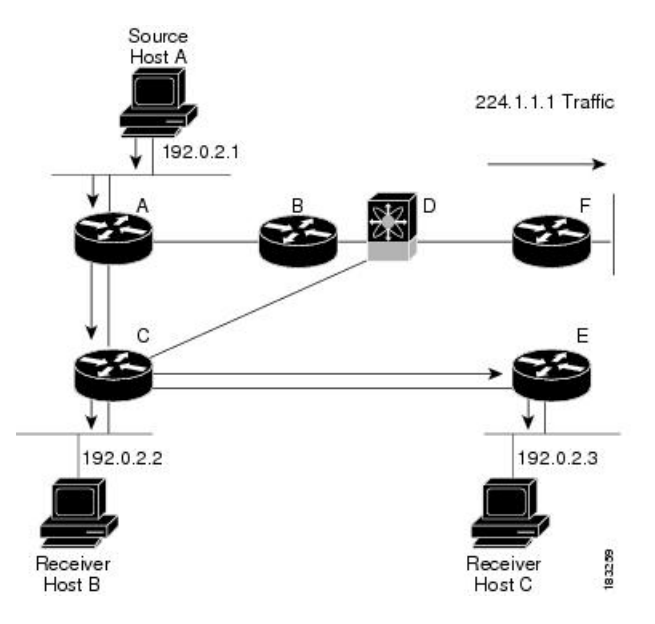

The notation  $(S, G)$  represents the multicast traffic from source S on group G. The SPT in this figure is written (192.0.2.1, 224.1.1.1). Multiple sources can be transmitting on the same group.

### <span id="page-18-0"></span>**Shared Trees**

A shared tree represents the shared distribution path that the multicast traffic takes through the network from a shared root or rendezvous point (RP) to each receiver. (The RP creates an SPT to each source.) A shared tree is also called an RP tree (RPT). This figure shows a shared tree for group 224.2.2.2 with the RP at router D. Source hosts A and D send their data to router D, the RP, which then forwards the traffic to receiver hosts B and C.

#### **Figure 3: Shared Tree**

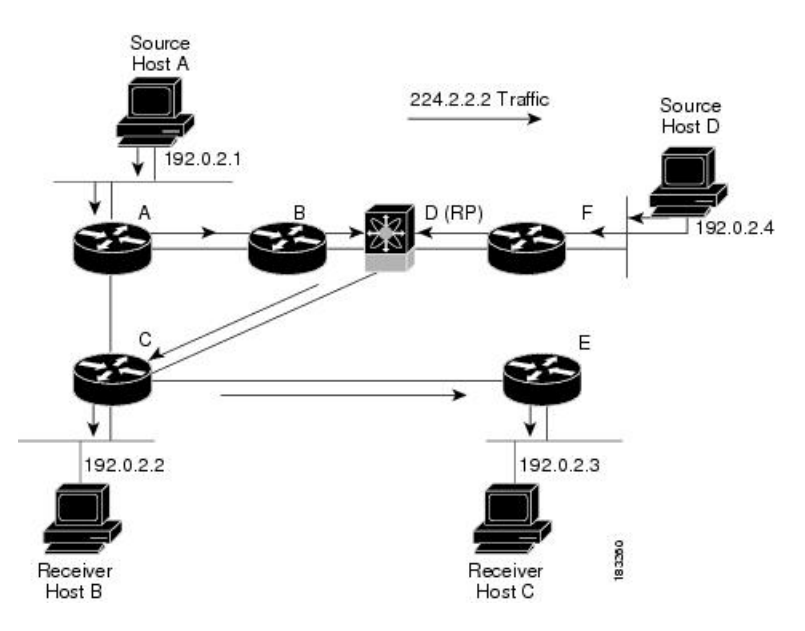

The notation (\*, G) represents the multicast traffic from any source on group G. The shared tree in this figure is written (\*, 224.2.2.2).

### <span id="page-19-0"></span>**Bidirectional Shared Trees**

A bidirectional shared tree represents the shared distribution path that the multicast traffic takes through the network from a shared root, or rendezvous point (RP), to each receiver. Multicast data isforwarded to receivers encountered on the way to the RP. The advantage of the bidirectional shared tree is shown in the figure below. Multicast traffic flows directly from host A to host B through routers B and C. In a shared tree, the data from source host A is first sent to the RP (router D) and then forwarded to router B for delivery to host B.

**Figure 4: Bidirectional Shared Tree**

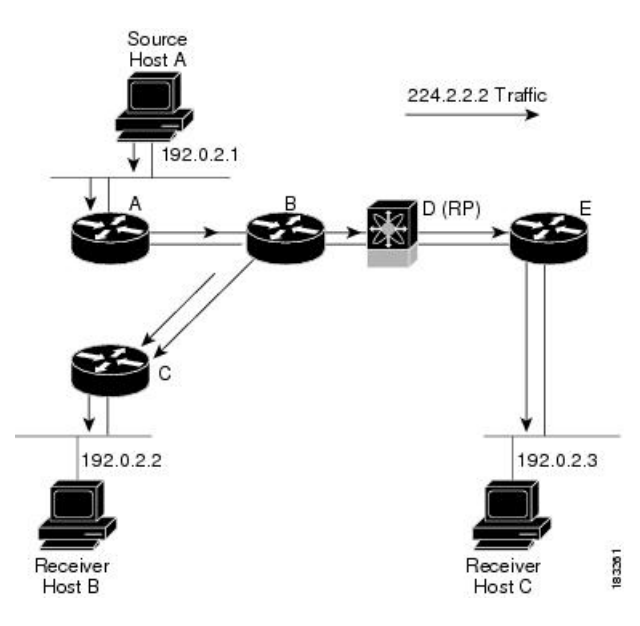

The notation (\*, G) represents the multicast traffic from any source on group G. The bidirectional tree in the figure is written as  $(*, 224.2.2.2).$ 

### <span id="page-19-1"></span>**Multicast Forwarding**

Because multicast traffic is destined for an arbitrary group of hosts, the router uses reverse path forwarding (RPF) to route data to active receivers for the group. When receivers join a group, a path is formed toward the source (SSM mode) or the RP (ASM or Bidir mode). The path from a source to a receiver flows in the reverse direction from the path that was created when the receiver joined the group.

For each incoming multicast packet, the router performs an RPF check. If the packet arrives on the interface leading to the source, the packet is forwarded out each interface in the outgoing interface (OIF) list for the group. Otherwise, the router drops the packet.

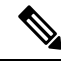

In Bidir mode, if a packet arrives on a non-RPF interface and the interface was elected as the designated forwarder (DF), then the packet is also forwarded in the upstream direction toward the RP. **Note**

This figure shows an example of RPF checks on packets coming in from different interfaces. The packet that arrives on E0 fails the RPF check because the unicast route table lists the source of the network on interface

E1. The packet that arrives on E1 passes the RPF check because the unicast route table lists the source of that network on interface E1.

#### **Figure 5: RPF Check Example**

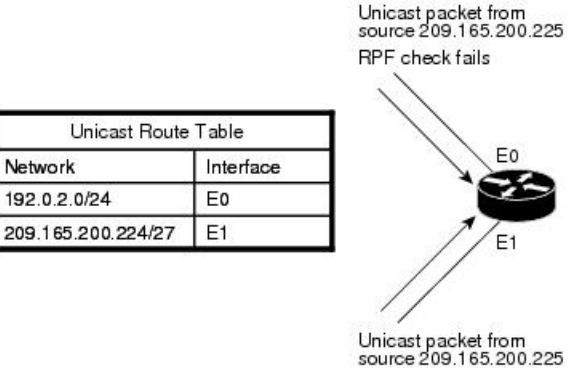

RPF check succeeds

### <span id="page-20-0"></span>**Cisco NX-OS PIM**

Cisco NX-OS supports multicasting with Protocol Independent Multicast (PIM) sparse mode. PIM is IP routing protocol independent and can leverage whichever unicast routing protocols are used to populate the unicast routing table. In PIM sparse mode, multicast traffic is sent only to locations of the network that specifically request it. PIM dense mode is not supported by Cisco NX-OS.

83262

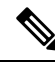

**Note** In this publication, the term "PIM" is used for PIM sparse mode version 2.

To access multicast commands, you must enable the PIM feature. Multicast is enabled only after you enable PIM on an interface of each router in a domain. You can configure PIM for an IPv4 network. By default, IGMP is running on the system.

PIM, which is used between multicast-capable routers, advertises group membership across a routing domain by constructing multicast distribution trees. PIM builds shared distribution trees, on which packets from multiple sources are forwarded, as well as source distribution trees, on which packets from a single source are forwarded.

The distribution trees change automatically to reflect the topology changes due to link or router failures. PIM dynamically tracks both multicast-capable sources and receivers, although the source state is not created in Bidir mode.

The router uses the unicast routing table and RPF routes for multicast to create multicast routing information. In Bidir mode, additional multicast routing information is created.

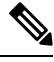

**Note** In this publication, "PIM for IPv4" refers to the Cisco NX-OS implementation of PIM sparse mode.

This figure shows two PIM domains in an IPv4 network.

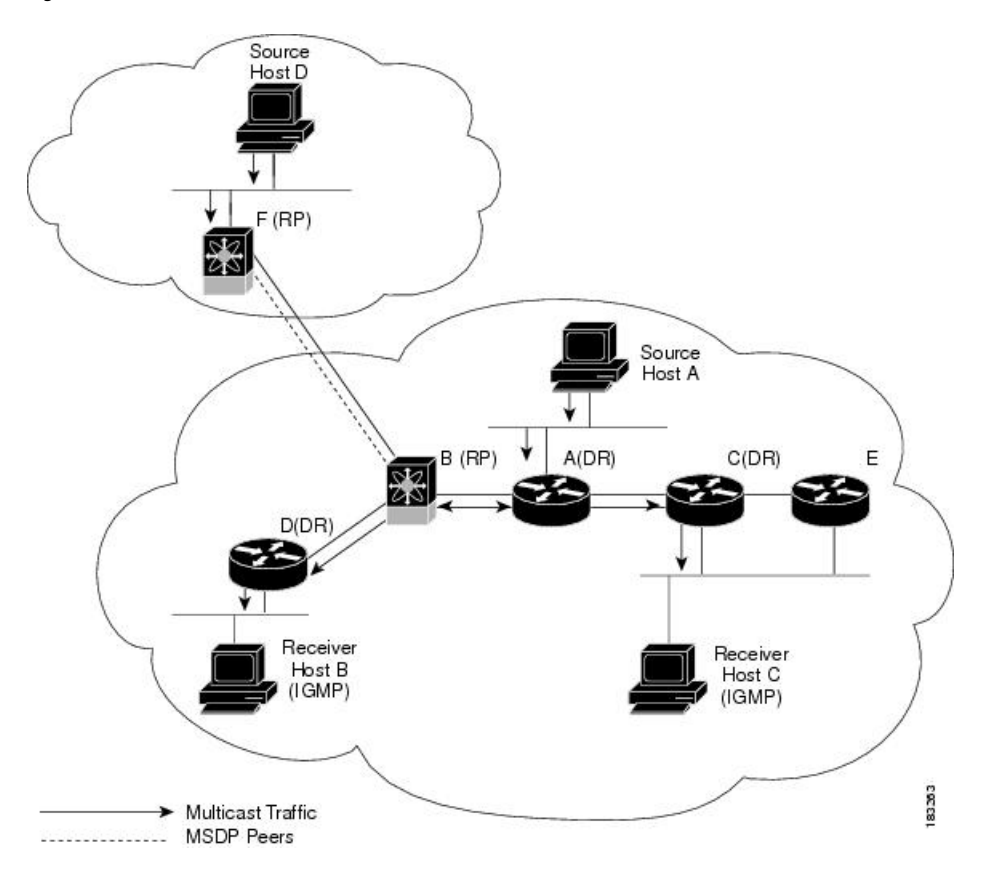

#### **Figure 6: PIM Domains in an IPv4 Network**

- The lines with arrows show the path of the multicast data through the network. The multicast data originates from the sources at hosts A and D.
- The dashed line connects routers B and F, which are Multicast Source Discovery Protocol (MSDP) peers. MSDP supports the discovery of multicast sources in other PIM domains.
- Hosts B and C receive multicast data by using Internet Group Management Protocol (IGMP) to advertise requests to join a multicast group.
- Routers A, C, and D are designated routers (DRs). When more than one router is connected to a LAN segment, such as C and E, the PIM software chooses one router to be the DR so that only one router is responsible for putting multicast data on the segment.

Router B is the rendezvous point (RP) for one PIM domain, and router F is the RP for the other PIM domain. The RP provides a common point for connecting sources and receivers within a PIM domain.

PIM supports these multicast modes for connecting sources and receivers:

- Any source multicast (ASM)
- Source-Specific Multicast (SSM)
- Bidirectional shared trees (Bidir)

Cisco NX-OS supports a combination of these modes for different ranges of multicast groups. You can also define RPF routes for multicast.

<span id="page-22-1"></span><span id="page-22-0"></span>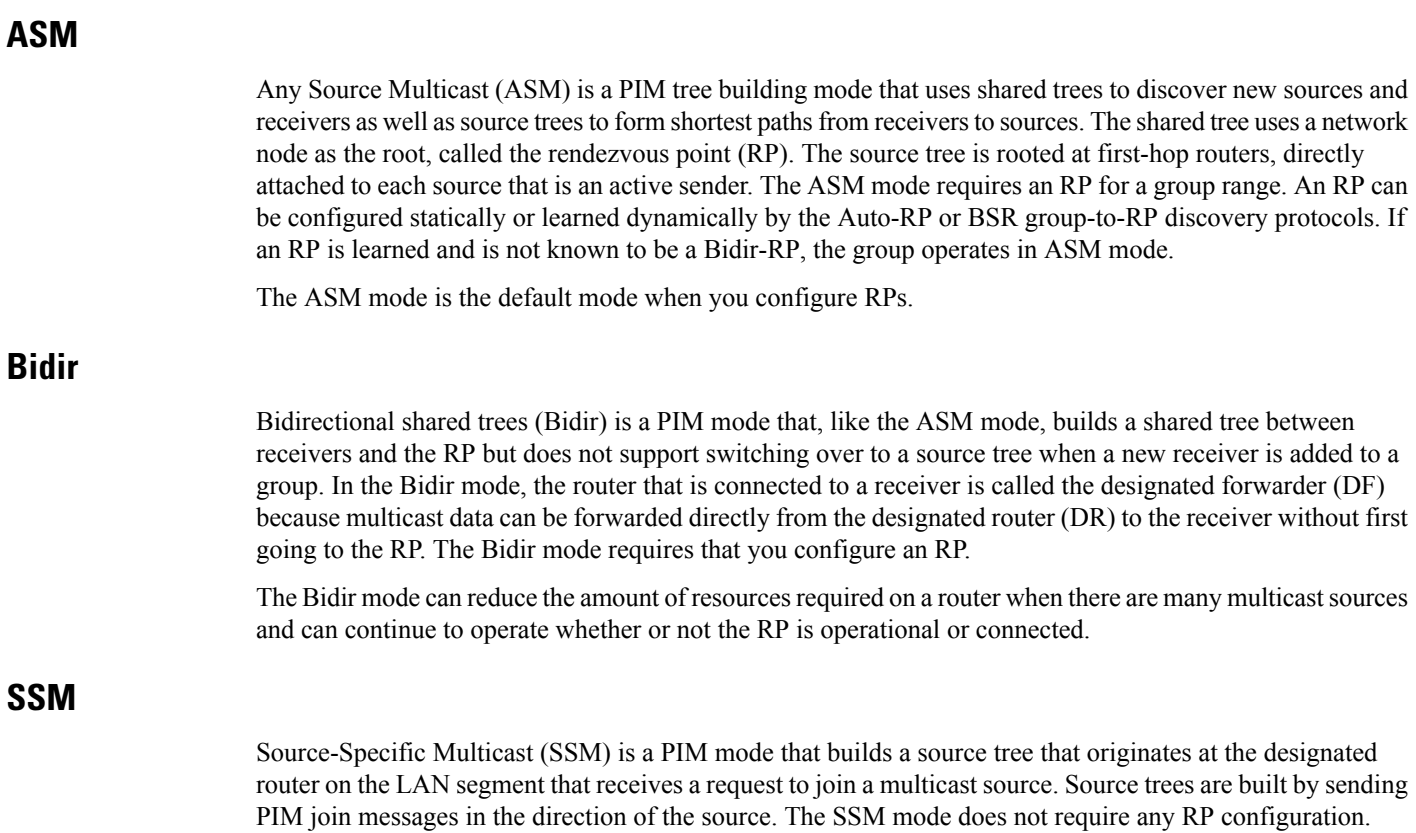

The SSM mode allows receivers to connect to sources outside the PIM domain.

### <span id="page-22-4"></span><span id="page-22-3"></span><span id="page-22-2"></span>**RPF Routes for Multicast**

You can configure static multicast RPF routes to override what the unicast routing table uses. This feature is used when the multicast topology is different than the unicast topology.

### **IGMP**

By default, the Internet Group Management Protocol (IGMP) for PIM is running on the system.

IGMP is used by hosts that want to receive multicast data to request membership in multicast groups. Once the group membership is established, multicast data for the group is directed to the LAN segment of the requesting host.

You can configure IGMPv2 or IGMPv3 on an interface. You have to configure IGMPv3 with (S, G) to support SSM mode. By default, the software enables IGMPv2.

## <span id="page-22-5"></span>**IGMP Snooping**

IGMP snooping is a feature that limits multicast traffic on VLANs to the subset of ports that have known receivers. By examining (snooping) IGMP membership report messagesfrom interested hosts, multicast traffic is sent only to VLAN ports that interested hosts reside on. By default, IGMP snooping is running on the system.

### <span id="page-23-0"></span>**Interdomain Multicast**

Cisco NX-OS provides several methods that allow multicast traffic to flow between PIM domains.

### <span id="page-23-1"></span>**SSM**

The PIM software uses SSM to construct a shortest path tree from the designated router for the receiver to a known source IP address, which may be in another PIM domain. The ASM and Bidir modes mode cannot access sources from another PIM domain without the use of another protocol.

Once you enable PIM in your networks, you can use SSM to reach any multicast source that has an IP address known to the designated router for the receiver.

### <span id="page-23-2"></span>**MSDP**

Multicast Source Discovery Protocol (MSDP) is a multicast routing protocol that is used with PIM to support the discovery of multicast sources in different PIM domains.

**Note** Cisco NX-OS supports the PIM Anycast-RP, which does not require MSDP configuration.

### <span id="page-23-4"></span><span id="page-23-3"></span>**MBGP**

Multiprotocol BGP (MBGP) defines extensions to BGP4 that enable routers to carry multicast routing information. PIM and PIM6 can use this multicast information to reach sources in external BGP autonomous systems.

### **MRIB and M6RIB**

The Cisco NX-OS IPv4 Multicast Routing Information Base (MRIB) is a repository for route information that is generated by multicast protocolssuch asPIM and IGMP. The MRIB does not affect the route information itself. The MRIB maintains independent route information for each virtual routing and forwarding (VRF) instance in a virtual device context (VDC).

Similar to the MRIB for IPv4 routing information, the M6RIB maintains IPv6 routing information that is generated by protocols such as PIM6 and MLD.

Beginning with Cisco NX-OS Release 10.2(1), Global Boundary Multicast configuration is supported.

You need to configure the **{ip | ipv6} multicast group-range prefix-list** *<prefix-list-name>* command in VRF configuration mode to define a global range of IP multicast groups and channels to be permitted or denied for the global multicast boundary. This command is used to disable multicast protocol actions and traffic forwarding for unauthorized groups or channels for all interfaces on a router. The prefix-list configures the boundary. A sample configuration is provided below:

```
vrf context enterprise
ip multicast group-range prefix-list test
```
The major components of the Cisco NX-OS multicast software architecture are as follows:

• The Multicast FIB (MFIB and M6FIB) Distribution (MFDM) API defines an interface between the multicast Layer 2 and Layer 3 control plane modules, including the MRIB and M6FIB, and the platform forwarding plane. The control plane modules send the Layer 3 route update using the MFDM API.

Ш

When the Real-time/flex statistics is enabled with the configuration of **hardware profile multicast flex-stats-enable** command, the MFDM process sends the real-time packet statistics to MRIB.

The Bytes value is always lower in MRIB output compared to MFDM output although the packets value is roughly the same, as MFDM strips the outer header and sends only the IP datagram to MRIB. **Note**

- The multicast FIB distribution process distributes the multicast update messages to all the relevant modules and the standby supervisor. It runs only on the supervisor.
- The Layer 2 multicast client process sets up the Layer 2 multicast hardware forwarding path. It runs on both the supervisor and the modules.
- The unicast and multicast FIB process manages the Layer 3 hardware forwarding path. It runs on both the supervisor and the modules.

The following figure shows the Cisco NX-OS multicast software architecture.

#### **Figure 7: Cisco NX-OS Multicast Software Architecture**

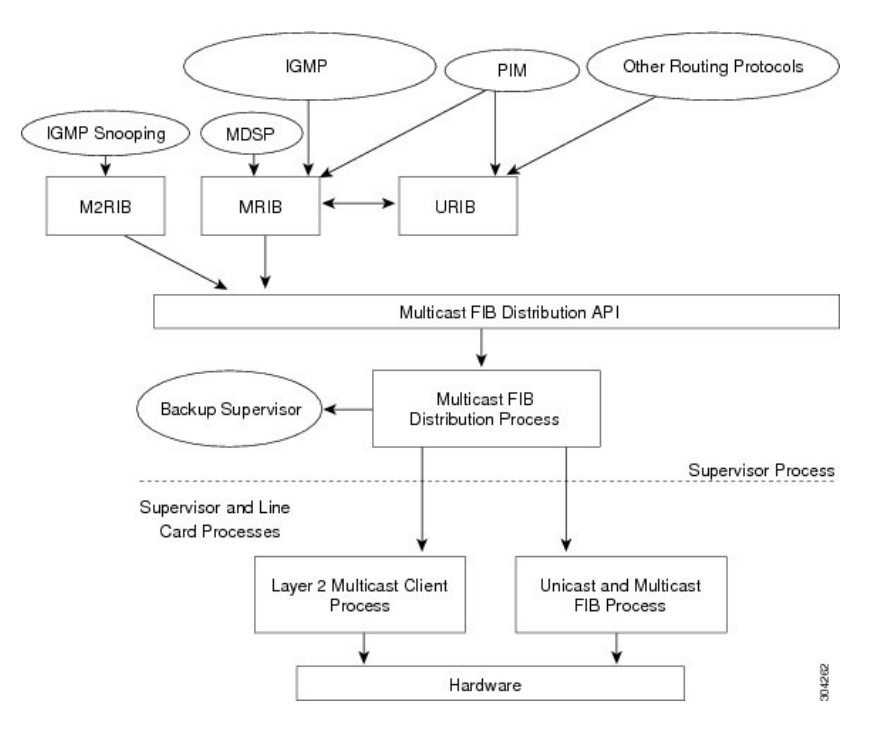

### <span id="page-24-0"></span>**Virtual Port Channels and Multicast**

A virtual port channel (vPC) allows a single device to use a port channel across two upstream switches. When you configure a vPC, the following multicast features might be affected:

- PIM—Cisco NX-OS software for the Cisco Nexus 9000 Series switches does not support PIM Bidir on a vPC.
- IGMP snooping—You should configure the vPC peers identically.

It isrecommended to configure a snooping querier on a L2 device with lower IPaddressto force the L2 device as the querier. This will be useful in handling the scenario where multi chassis EtherChannel trunk (MCT) is down.

## <span id="page-25-0"></span>**Guidelines and Limitations for Multicast**

- Beginning with Cisco NX-OS Release 10.2(1q)F, Layer 2 and Layer 3 multicast are supported on Cisco Nexus N9K-C9332D-GX2B platform switches.
- Beginning with Cisco NX-OS Release 10.1(2), Layer3 Multicast is supported on N9K-X9624-R2 line card.
- Beginning with Cisco NX-OS Release 10.4(2), IPv6 Multicast issupported on Cisco Nexus N9K-C9808, C9804, line cards N9K-X9836DM-A and N9K-X98900CD-A, and Cisco Nexus N9K-C9232E-B1.
- On Cisco Nexus N9K-C9808, C9804, and N9K-C9232E-B1, IPv6 Multicast destination address must have unique 32 least-significant bits(LSBs) of the group address for a source on a virtual routing and forwarding (VRF). Do not use group IPs that have the same 32 LSBs for a given source IP on a VRF to avoid mixing the traffic to the same hardware entry.
- Due to hardware capacity limitations of Cisco Nexus N9K-C9808, C9804, and N9K-C9232E-B1:
	- The unique source limit for multicast sources is 4000 on Cisco Nexus N9K-C9808, C9804, and 950 on N9K-C9232E-B1.
	- Only the last 32 bits of the group are used to perform the lookup for (\*, G) and (S,G).
	- To overcome this limitation for Ipv6 multicast and for the traffic to flow correctly, you must have unique 32 LSBs for the groups in the system. This applies to both  $(*, G)$  and  $(S, G)$ s. There can be multiple sources for a group G.
- Layer 3 Ethernet port-channel subinterfaces are not supported with multicast routing.
- Layer 3 IPv6 multicast routing is not supported.
- Layer 2 IPv6 multicast packets will be flooded on the incoming VLAN.
- Traffic storm control is not supported for unknown multicast traffic.
- Layer 3 multicast routing onFEX ports and Layer 3 multicast routing onFEX port channels is supported on Cisco Nexus 9300-FX and -EX platform switches.
- Bidirectional mode is not supported on Cisco Nexus 9500 platform switches with -R line cards.
- IPv6 multicast is not supported on Cisco Nexus 9500 R Series line cards.
- Beginning with Cisco NX-OS Release 10.3(1)F, Multicast consistency checker is supported on Cisco Nexus 9808 platform switches.
	- Beginning with Cisco NX-OS Release 10.4(1)F, Multicast consistency checker is supported on Cisco Nexus X98900CD-A and X9836DM-A line cards with Cisco Nexus 9808 switches.
- Beginning with Cisco NX-OS Release 10.4(1)F, Multicast consistency checker is supported on Cisco Nexus 9804 platform switches, and Cisco Nexus X98900CD-A and X9836DM-A line cards.
- Beginning with Cisco NX-OS Release 10.3(1)F, Multicast L3 for IPv4 is supported on Cisco Nexus 9808 platform switches. However, IPv6 Multicast and Bidirectional modes are not supported.
	- Beginning with Cisco NX-OS Release 10.4(1)F, Multicast L3 for IPv4 is supported on Cisco Nexus X98900CD-A and X9836DM-A line cards with Cisco Nexus 9808 switches.
- Beginning with Cisco NX-OS Release 10.4(1)F, Multicast L3 for IPv4 is supported on Cisco Nexus 9804 platform switches, and Cisco Nexus X98900CD-A and X9836DM-A line cards. However, IPv6 Multicast and Bidirectional modes are not supported.
- For IPv6 multicast traffic, ensure the MTU size is configured to 40 bytes greater than the allowed MTU so that the complete packets pass through. However, this configuration impacts the IPv4 multicast traffic to allow up to MTU+40 packets also to pass through.
- Beginning with Cisco NX-OS Release 10.4(1)F, Multicast is supported on Cisco Nexus 9332D-H2R platform switches. However, FEX is not supported.
- Beginning with Cisco NX-OS Release 10.4(2)F, Multicast is supported on Cisco Nexus 93400LD-H1 platform switches. However, FEX is not supported.
- Beginning with Cisco NX-OS Release 10.4(3)F, Multicast issupported on Cisco Nexus N9K-C9364CH1 platform switches. However, FEX is not supported.

## <span id="page-26-0"></span>**High-Availability Requirements for Multicast**

After a multicast routing protocol is restarted, its state is recovered from the MRIB process. When a supervisor switchover occurs, the MRIB recovers its state from the hardware, and the multicast protocols recover their state from periodic message activity. For more information about high availability, see the *Cisco Nexus 9000 Series NX-OS High Availability and Redundancy Guide*.

## <span id="page-26-2"></span><span id="page-26-1"></span>**Virtual Device Contexts**

Cisco NX-OScan segment operating system and hardware resources into virtual device contexts (VDCs) that emulate virtual devices. The Cisco Nexus 9000 Series switches currently do not support multiple VDCs. All switch resources are managed in the default VDC.

## **Troubleshooting Inconsistency Between SW and HW Multicast Routes**

#### **Symptom**

This section provides symptoms, possible causes, and recommended actions for when \*, G, or S,G entries that are seen in the MRIB with active flow, but are not programmed in MFIB.

#### **Possible Cause**

The issue can be seen when numerous active flows are received beyond the hardware capacity. This causes some of the entries not to be programmed in hardware while there is no free hardware index.

If the number of active flows are significantly reduced to free up the hardware resource, inconsistency may be seen between MRIB and MFIB for flows that were previously affected when the hardware table was full until the entry, times out, repopulates, and triggers programming.

There is currently no mechanism to walk the MRIB table and reprogram missing entriesin HW after hardware resource is freed.

#### **Corrective Action**

To ensure reprogramming of the entries, use the **clear ip mroute \*** command.

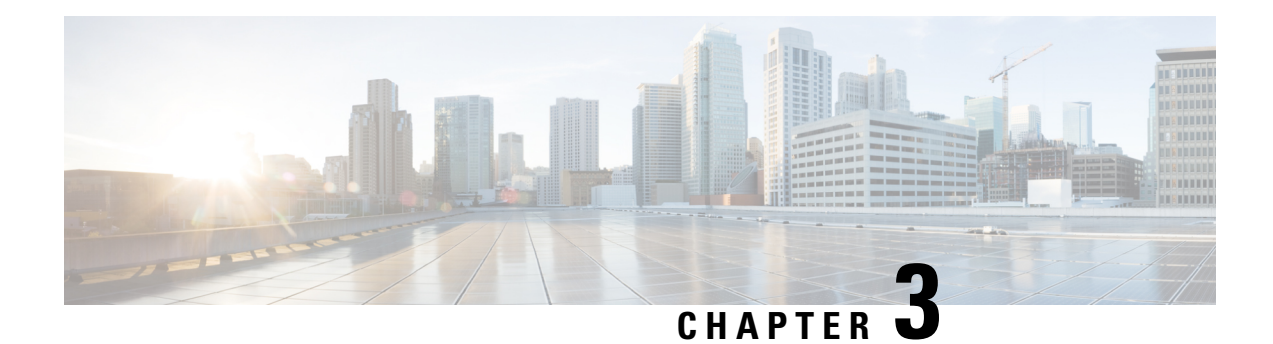

# <span id="page-28-0"></span>**Configuring IGMP**

This chapter describes how to configure the Internet Group Management Protocol (IGMP) on Cisco NX-OS devices for IPv4 networks.

- About [IGMP,](#page-28-1) on page 15
- [Prerequisites](#page-31-0) for IGMP, on page 18
- Guidelines and [Limitations](#page-31-1) for IGMP, on page 18
- Default [Settings](#page-32-0) for IGMP, on page 19
- [Configuring](#page-33-0) IGMP Parameters, on page 20
- [Configuring](#page-40-1) IGMP Host Proxy, on page 27
- [Configuring](#page-42-0) IGMP SG Proxy, on page 29
- [Restarting](#page-43-0) the IGMP Process, on page 30
- Verifying the IGMP [Configuration,](#page-44-0) on page 31
- [Configuration](#page-45-0) Examples for IGMP, on page 32

## <span id="page-28-1"></span>**About IGMP**

IGMPis an IPv4 protocol that a host usesto request multicast data for a particular group. Using the information obtained through IGMP, the software maintains a list of multicast group or channel memberships on a per-interface basis. The systems that receive these IGMP packets send multicast data that they receive for requested groups or channels out the network segment of the known receivers.

By default, the IGMP process is running. You cannot enable IGMP manually on an interface. IGMP is automatically enabled when you perform one of the following configuration tasks on an interface:

- Enable PIM
- Statically bind a local multicast group
- Enable link-local group reports

### <span id="page-28-2"></span>**IGMP Versions**

The device supports IGMPv2 and IGMPv3, and IGMPv1 report reception.

By default, the software enables IGMPv2 when it starts the IGMP process. You can enable IGMPv3 on interfaces where you want its capabilities.

IGMPv3 includes the following key changes from IGMPv2:

- Support for Source-Specific Multicast (SSM), which builds shortest path trees from each receiver to the source, through the following features:
	- Host messages that can specify both the group and the source.
	- The multicast state that is maintained for groups and sources, not just for groups as in IGMPv2.
- Hosts no longer perform report suppression, which means that hosts always send IGMP membership reports when an IGMP query message is received.

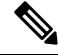

**Note** The Cisco Nexus 9000 Series switches do not support SSM until Cisco NX-OS Release 7.0(3)I2(1).

For detailed information about IGMPv2, see RFC [2236](http://www.ietf.org/rfc/rfc2236.txt).

For detailed information about IGMPv3, see RFC [5790](https://www.ietf.org/rfc/rfc5790.txt).

### <span id="page-29-0"></span>**IGMP Basics**

This figure shows the basic IGMP process of a router that discovers multicast hosts. Hosts 1, 2, and 3 send unsolicited IGMP membership report messages to initiate receiving multicast data for a group or channel.

This IGMPv3 feature supports SSM. For information about configuring SSM translation to support SSM for IGMPv1 and IGMPv2 hosts, see *Configuring an IGMP SSM Translation*.

#### **Figure 8: IGMPv1 and IGMPv2 Query-Response Process**

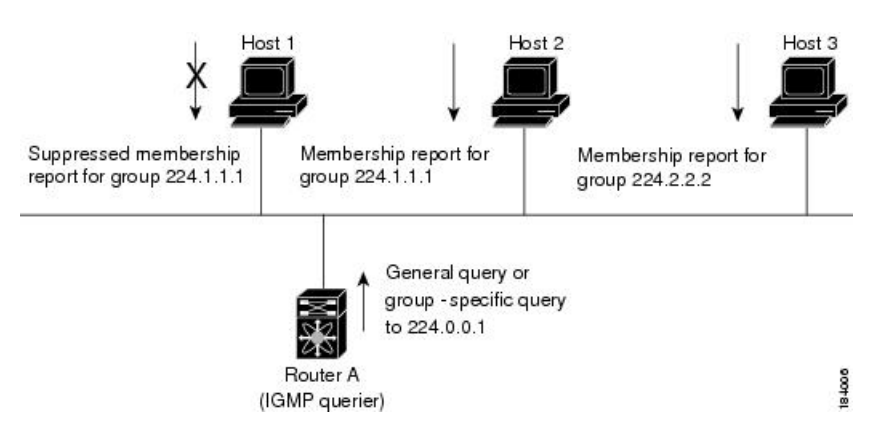

In the figure below, router A, which is the IGMP designated querier on the subnet, sends query messages to the all-hosts multicast group at 224.0.0.1 periodically to discover whether any hosts want to receive multicast data. You can configure the group membership timeout value that the router usesto determine that no members of a group or source exist on the subnet.

The software elects a router as the IGMP querier on a subnet if it has the lowest IP address. As long as a router continues to receive query messages from a router with a lower IP address, it resets a timer that is based on its querier timeout value. If the querier timer of a router expires, it becomes the designated querier. If that router later receives a host query message from a router with a lower IP address, it drops its role as the designated querier and sets its querier timer again.

In this figure, host 1's membership report is suppressed, and host 2 sends its membership report for group 224.1.1.1 first. Host 1 receives the report from host 2. Because only one membership report per group needs to be sent to the router, other hosts suppress their reports to reduce network traffic. Each host waits for a random time interval to avoid sending reports at the same time. You can configure the query maximum response time parameter to control the interval in which hosts randomize their responses.

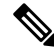

IGMPv1 and IGMPv2 membership report suppression occurs only on hosts that are connected to the same port. **Note**

In this figure, router A sends the IGMPv3 group-and-source-specific query to the LAN. Hosts 2 and 3 respond to the query with membership reports that indicate that they want to receive data from the advertised group and source. This IGMPv3 feature supports SSM.

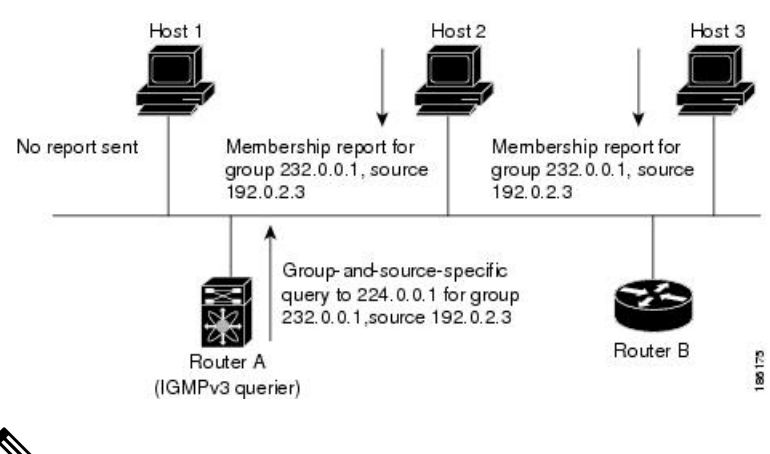

#### **Figure 9: IGMPv3 Group-and-Source-Specific Query**

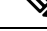

**Note** IGMPv3 hosts do not perform IGMP membership report suppression.

Messages sent by the designated querier have a time-to-live (TTL) value of 1, which means that the messages are not forwarded by the directly connected routers on the subnet. You can configure the frequency and number of query messages sent specifically for IGMP startup, and you can configure a short query interval at startup so that the group state is established as quickly as possible. Although usually unnecessary, you can tune the query interval used after startup to a value that balances the responsiveness to host group membership messages and the traffic created on the network.

### 

**Caution** Changing the query interval can severely impact multicast forwarding.

When a multicast host leaves a group, a host that runs IGMPv2 or later sends an IGMP leave message. To check if this host is the last host to leave the group, the software sends an IGMP query message and starts a timer that you can configure called the last member query response interval. If no reports are received before the timer expires, the software removes the group state. The router continues to send multicast traffic for a group until its state is removed.

You can configure a robustness value to compensate for packet loss on a congested network. The robustness value is used by the IGMP software to determine the number of times to send messages.

Link local addresses in the range 224.0.0.0/24 are reserved by the Internet Assigned Numbers Authority (IANA). Network protocols on a local network segment use these addresses; routers do not forward these addresses because they have a TTL of 1. By default, the IGMP process sends membership reports only for nonlink local addresses, but you can configure the software to send reports for link local addresses.

## <span id="page-31-0"></span>**Prerequisites for IGMP**

IGMP has the following prerequisites:

- You are logged onto the device.
- For global configuration commands, you are in the correct virtual routing and forwarding (VRF) mode. The default configuration mode shown in the examples in this chapter applies to the default VRF.

## <span id="page-31-1"></span>**Guidelines and Limitations for IGMP**

IGMP has the following guidelines and limitations:

- Beginning with Cisco NX-OS Release 10.2(1q)F, IGMP host proxy is supported on Cisco Nexus N9K-C9332D-GX2B platform switches.
- Beginning with Cisco NX-OS Release 10.3(1)F, IGMP is supported on Cisco Nexus 9808 platform switches.
	- Beginning with Cisco NX-OS Release 10.4(1)F, IGMP is supported on Cisco Nexus X98900CD-A and X9836DM-A line cards with Cisco Nexus 9808 switches.
- Beginning with Cisco NX-OS Release 10.4(1)F, IGMP is supported on Cisco Nexus 9804 platform switches, and Cisco Nexus X98900CD-A and X9836DM-A line cards.
- The IGMP host SG proxy is not supported with vPC.
- Excluding or blocking a list of sources according to IGMPv3 (RFC 5790) is not supported.
- For Cisco Nexus 9200 Series switches, the S, G routes do not expire if IGMP or source traffic originates from the same IP address.
- IGMP is supported on Cisco Nexus 9300-FX platform switches.
- Configuring the route-map in **igmp static-oif** is limited to 255 range. When the route-map is configured with a range larger than /24 such as /8 or /4, the following log will be displayed:

```
2020 May 13 10:10:58 LO5S-NSWDDNGEF01B %IGMP-3-GROUP_RANGE_IGNORE: igmp [29534] Too
many Groups in Group Range 224.4.1.0 - 224.4.13.255
2020 May 13 12:26:13 LO5S-NSWDDNGEF01B %IGMP-3-GROUP_RANGE_IGNORE: igmp [29534] Too
many Groups in Group Range 224.4.1.0 - 224.4.13.255
2020 May 13 12:47:01 LO5S-NSWDDNGEF01B %IGMP-3-GROUP_RANGE_IGNORE: igmp [29534] Too
many Groups in Group Range 224.4.0.64 - 224.4.3.64
```
The work around for this limitation is to split the required range to multiple 255 ranges or smaller and use the multiple route-map sequences for each range.

• Configuration of nondefault IGMP related timers can be done on L3 physical interface and SVI, or in VLAN configuration mode if querier IP is configured in VLAN configuration mode. It is not recommended to configure querier IP in VLAN configuration mode if there is PIM enabled SVI for that VLAN.

When query maximum response time (query-max-response-time) and IGMPquery-interval are modified on the L3 physical interface or SVI, IGMP querier, timeout gets adjusted automatically to 2 times query interval plus MRT. To modify further, use **ip igmp querier-timeout** command for L3 physical interface.

However, for SVI the value must be set according to the value shown in **show ip igmp interface vlan X** command output via **ip igmp snooping querier-timeout** command in VLAN configuration mode for querier election to happen as expected shell current querier become unavailable.

For L3 physical interface, use **show ip igmp interface <intf>** command . For SVI, use **show ip igmp snooping querier** <v**lan**> to display relevant igmp snooping querier information. Both configuration commands should show same querier timeout for correct configuration.

PIM hello interval determines how fast a PIM neighbor determines its peer availability. If the unavailable PIM neighbor happens to also be IGMP querier, new querier election happens at the same time as neighbor expiry (90 seconds - 3 x 30 seconds PIM hello interval). At the same time though L2 snooping querier timer dictates when new querier election is to happen (default 2 x query interval plus MRT).

## <span id="page-32-0"></span>**Default Settings for IGMP**

This table lists the default settings for IGMP parameters.

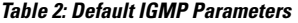

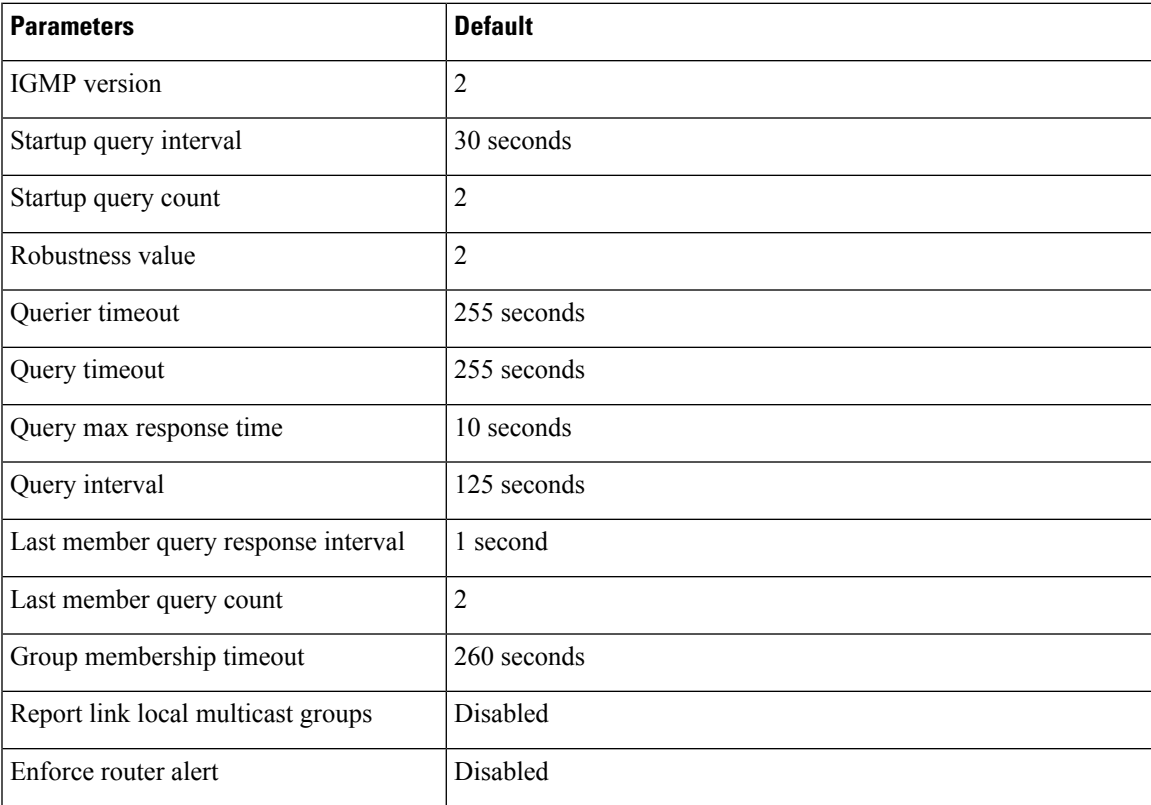

**Cisco Nexus 9000 Series NX-OS Multicast Routing Configuration Guide, Release 10.4(x)**

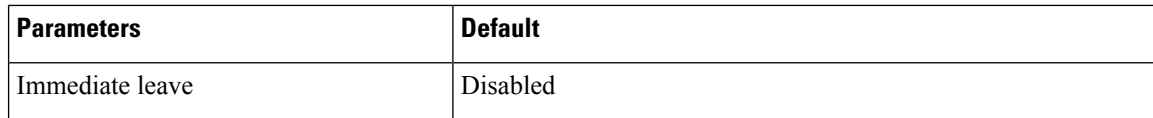

# <span id="page-33-0"></span>**Configuring IGMP Parameters**

You can configure the IGMP global and interface parameters to affect the operation of the IGMP process.

# $\mathscr{D}$

**Note**

If you are familiar with the Cisco IOS CLI, be aware that the Cisco NX-OS commands for this feature might differ from the Cisco IOS commands that you would use.

## <span id="page-33-1"></span>**Configuring IGMP Interface Parameters**

You can configure the optional IGMP interface parameters described in the table below.

#### **Table 3: IGMP Interface Parameters**

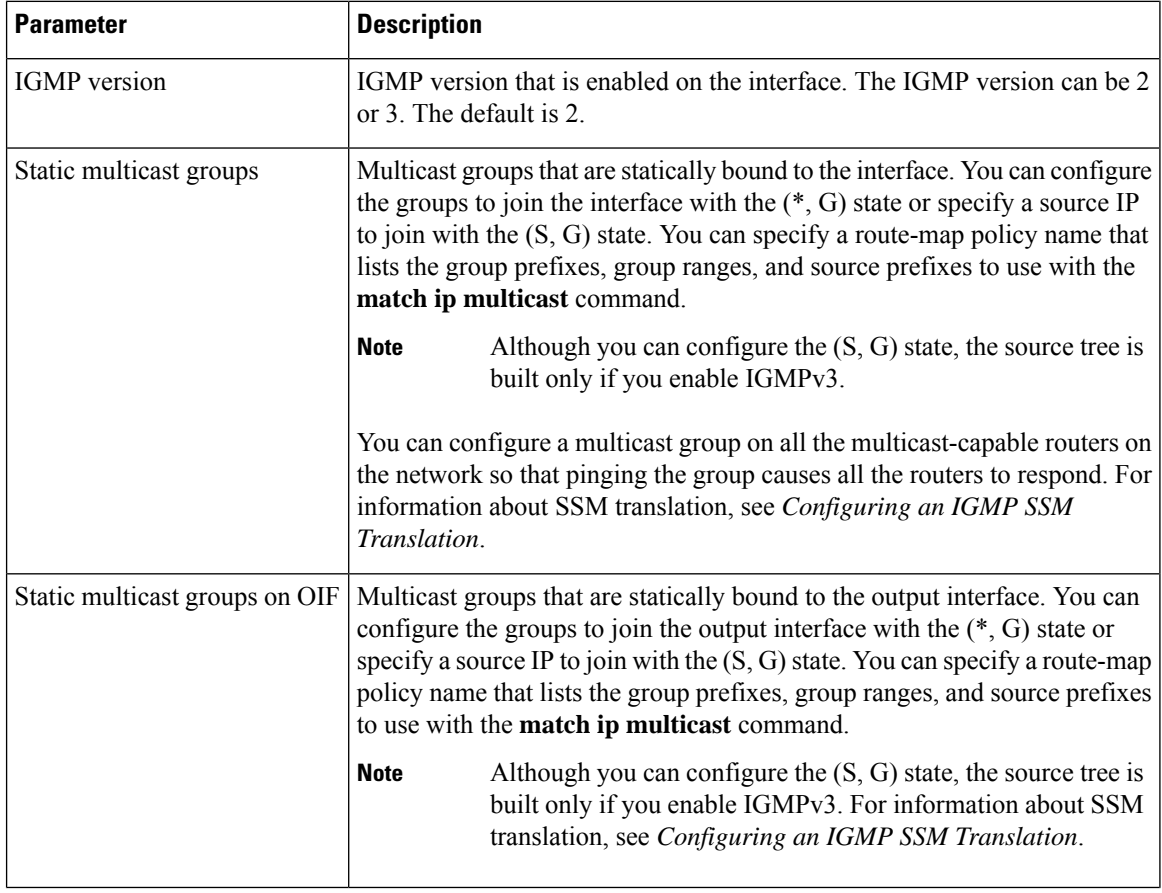

 $\mathbf l$ 

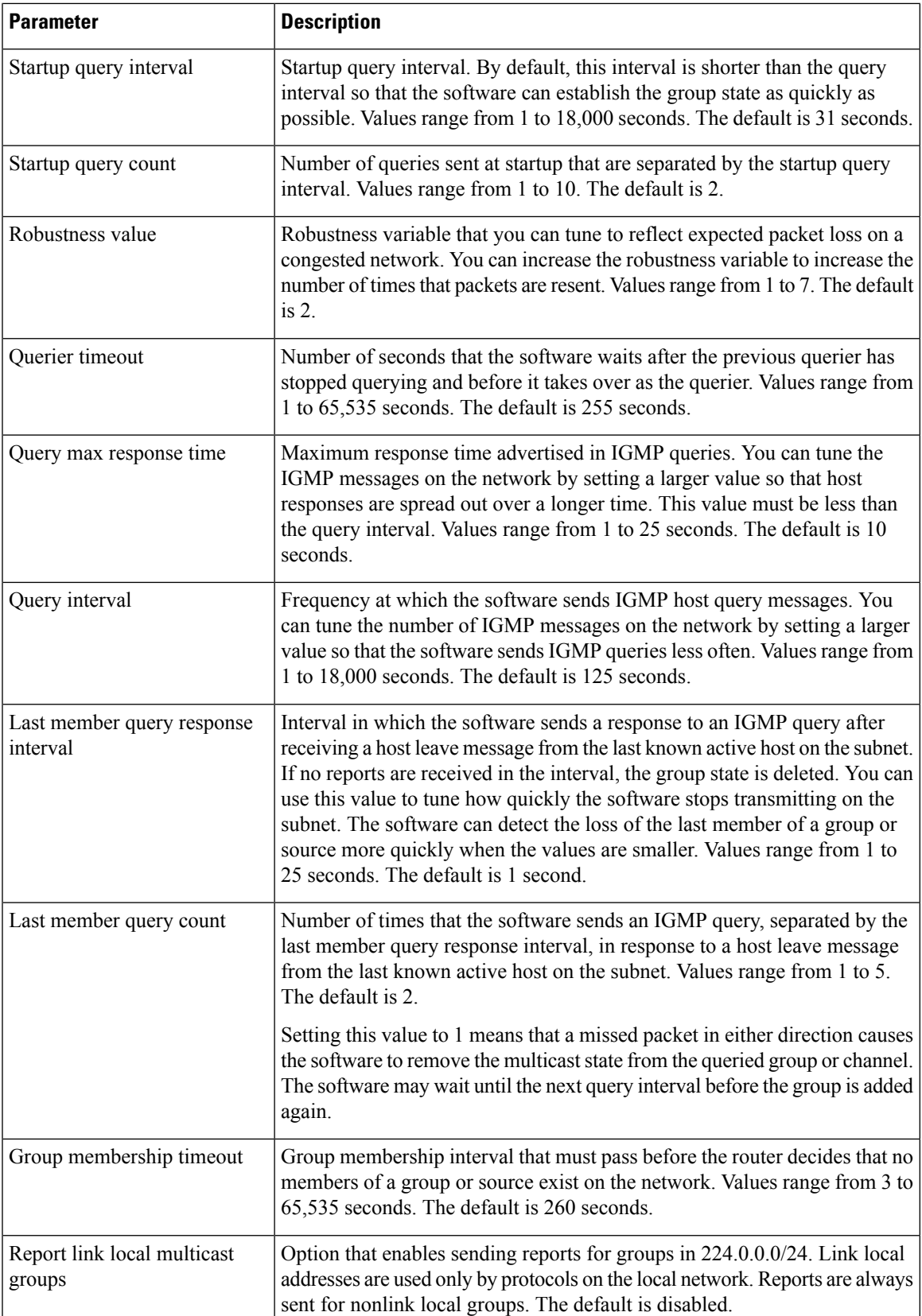

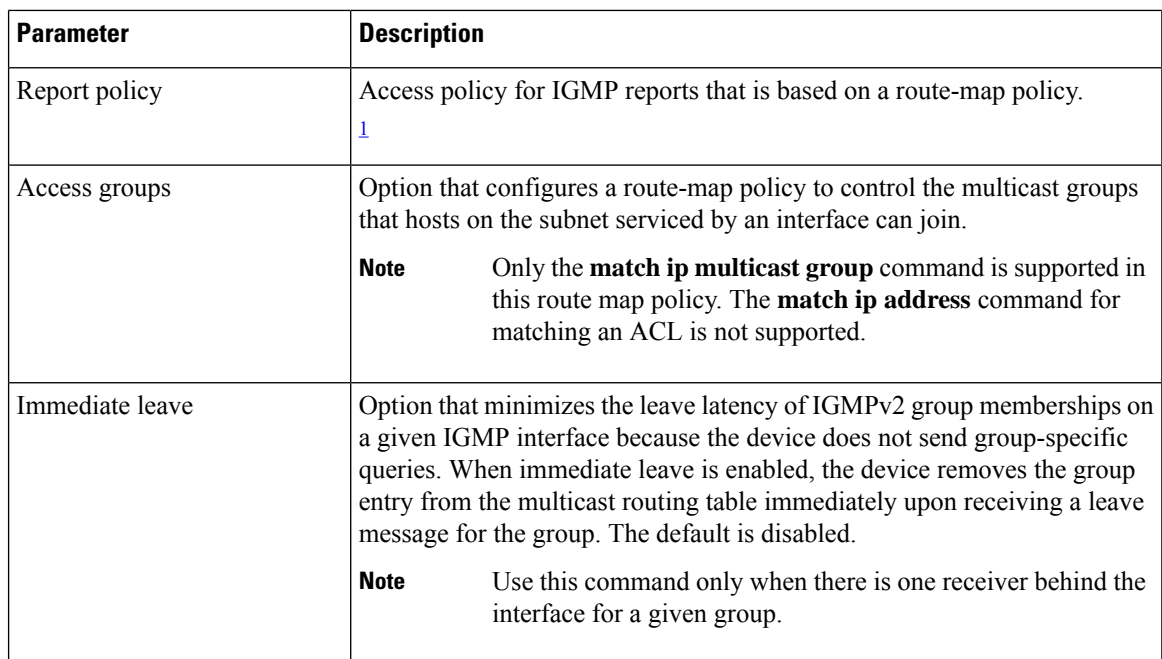

<span id="page-35-0"></span><sup>1</sup> To configure route-map policies,see the *Cisco Nexus 9000 Series NX-OS Unicast Routing Configuration Guide*.

### **SUMMARY STEPS**

- **1. configure terminal**
- **2. interface** *interface*
- **3. ip igmp version** *value*
- **4. ip igmp join-group** {**group** [**source** *source*] | **route-map** *policy-name*}
- **5. ip igmp static-oif** {*group* [**source** *source*] | **route-map** *policy-name*}
- **6. ip igmp startup-query-interval** *seconds*
- **7. ip igmp startup-query-count** *count*
- **8. ip igmp robustness-variable** *value*
- **9. ip igmp querier-timeout** *seconds*
- **10. ip igmp query-timeout** *seconds*
- **11. ip igmp query-max-response-time** *seconds*
- **12. ip igmp query-interval** *interval*
- **13. ip igmp last-member-query-response-time** *seconds*
- **14. ip igmp last-member-query-count** *count*
- **15. ip igmp group-timeout** *seconds*
- **16. ip igmp report-link-local-groups**
- **17. ip igmp report-policy** *policy*
- **18. ip igmp access-group** *policy*
- **19. ip igmp immediate-leave**
- **20.** (Optional) **show ip igmp interface** [*interface*] [**vrf** *vrf-name* | **all**] [**brief**]
- **21.** (Optional) **copy running-config startup-config**
#### **DETAILED STEPS**

 $\mathbf l$ 

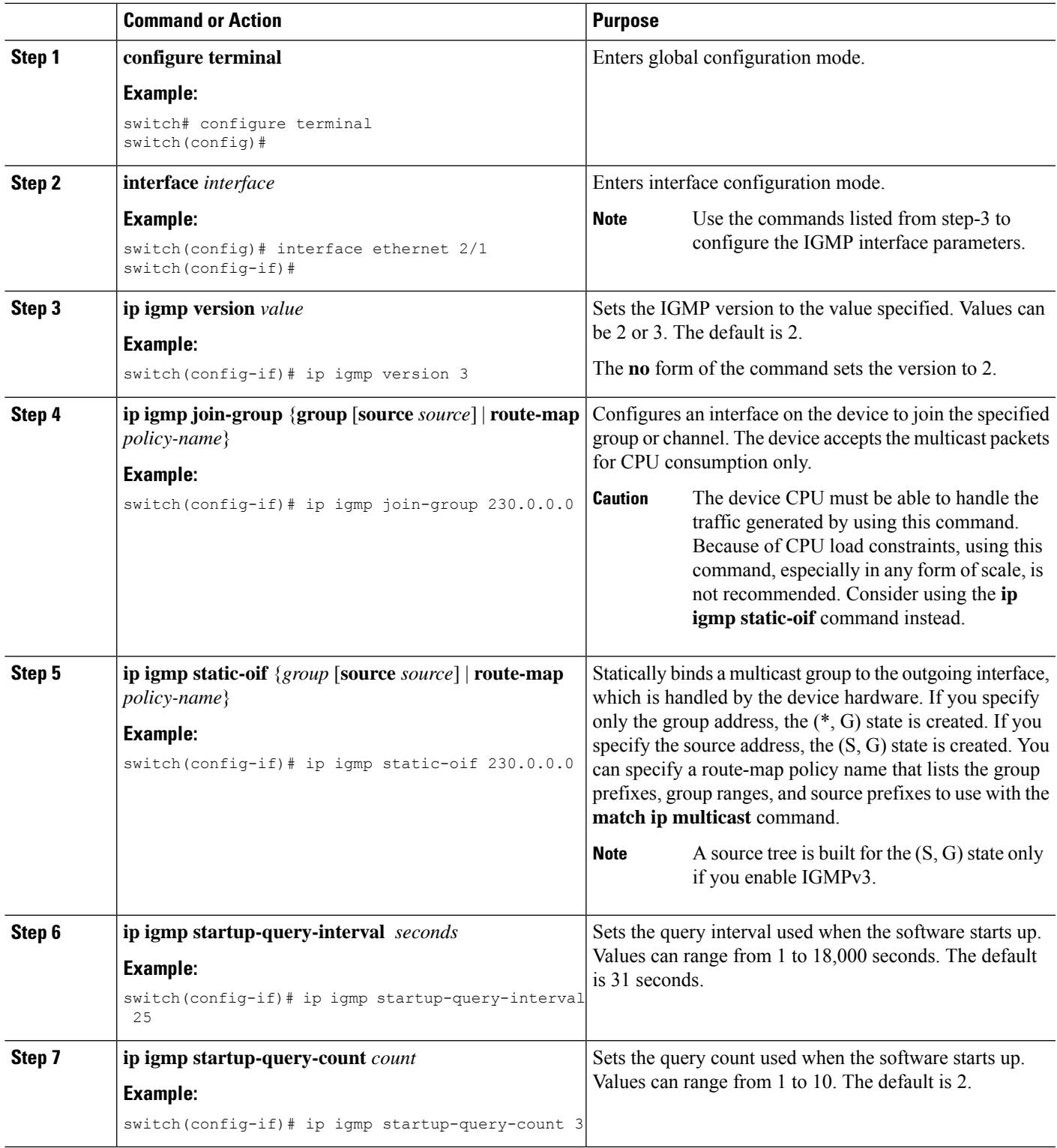

L

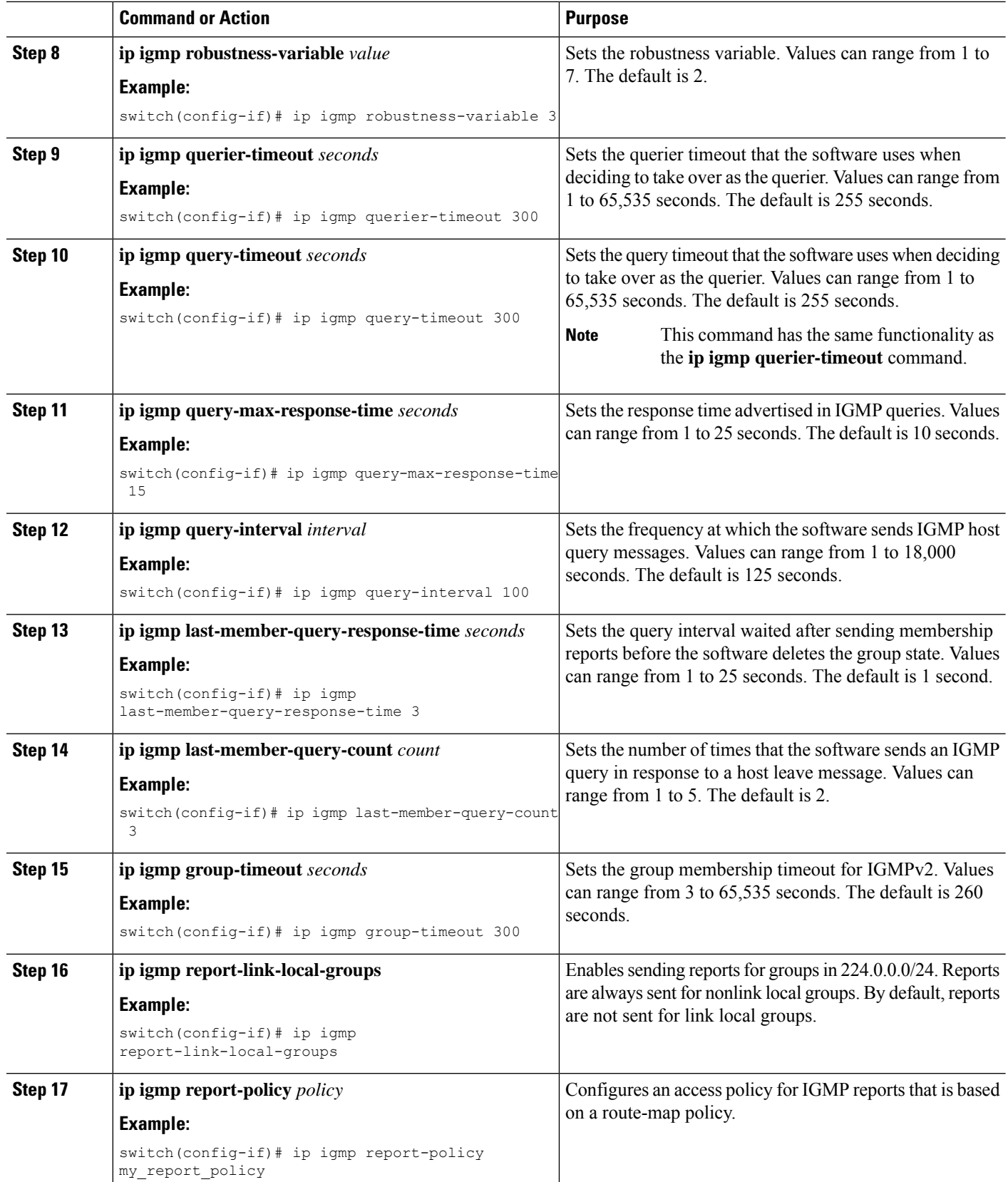

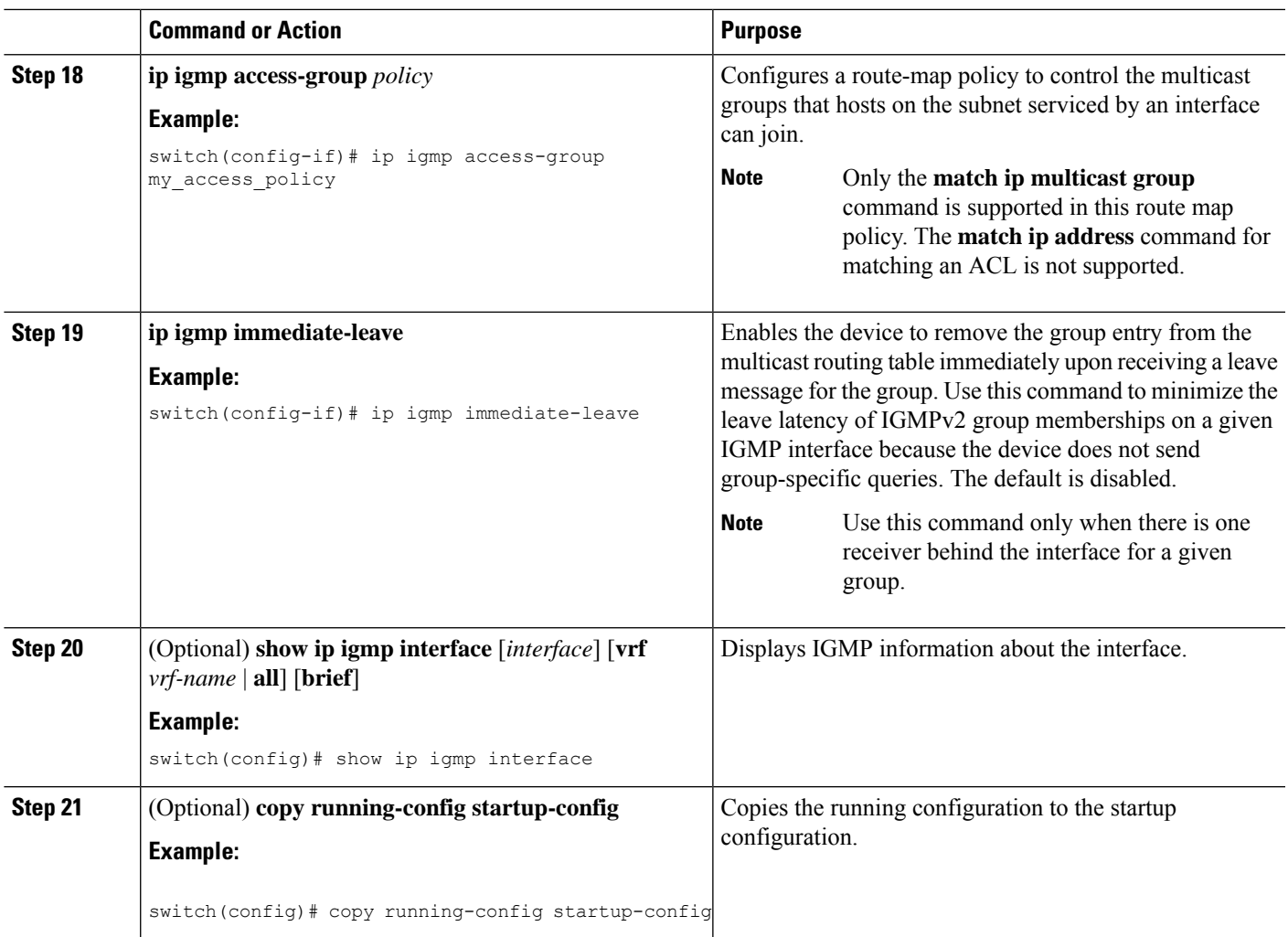

## **Configuring an IGMP SSM Translation**

You can configure an SSM translation to provide SSM support when the router receives IGMPv1 or IGMPv2 membership reports. Only IGMPv3 provides the capability to specify group and source addresses in membership reports. By default, the group prefix range is 232.0.0.0/8.

The IGMP SSM translation feature enables an SSM-based multicast core network to be deployed when the multicast host does not support IGMPv3 or is forced to send group joins instead of (S,G) reports to interoperate with Layer 2 switches. The IGMP SSM translation feature provides the functionality to configure multiple sources for the same SSM group. Protocol Independent Multicast (PIM) must be configured on the device before configuring the SSM translation.

This table lists the example SSM translations.

#### **Table 4: Example SSM Translations**

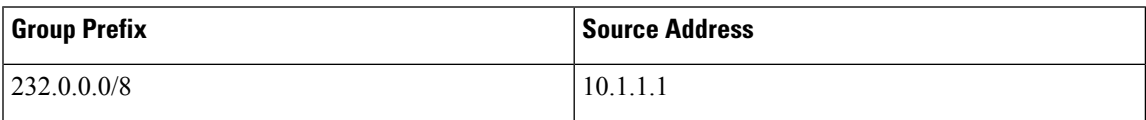

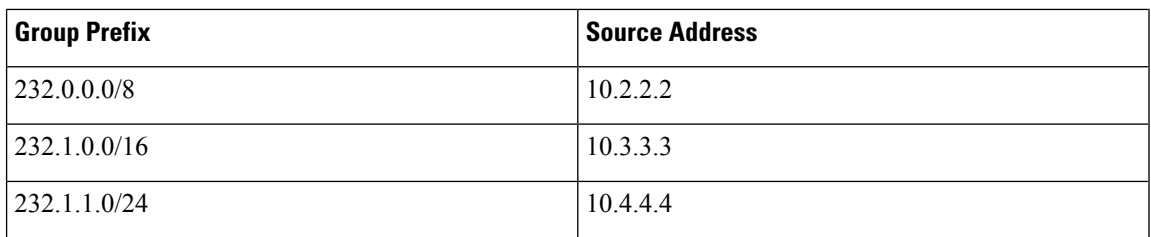

This table shows the resulting MRIB routes that the IGMP process creates when it applies an SSM translation to the IGMP membership report. If more than one translation applies, the router creates the (S, G) state for each translation.

#### **Table 5: Example Result of Applying SSM Translations**

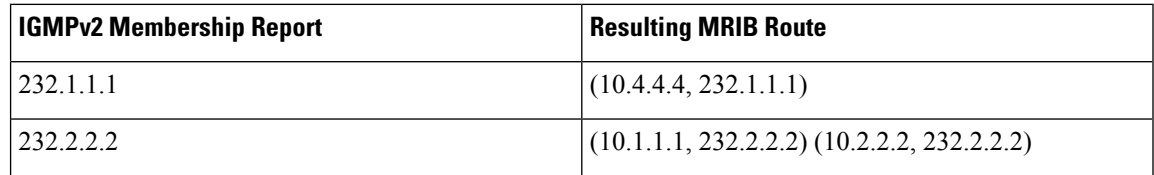

#### **SUMMARY STEPS**

- **1. configure terminal**
- **2. ip igmp ssm-translate** *group-prefix source-addr*
- **3.** (Optional) **show running-configuration igmp**
- **4.** (Optional) **copy running-config startup-config**

#### **DETAILED STEPS**

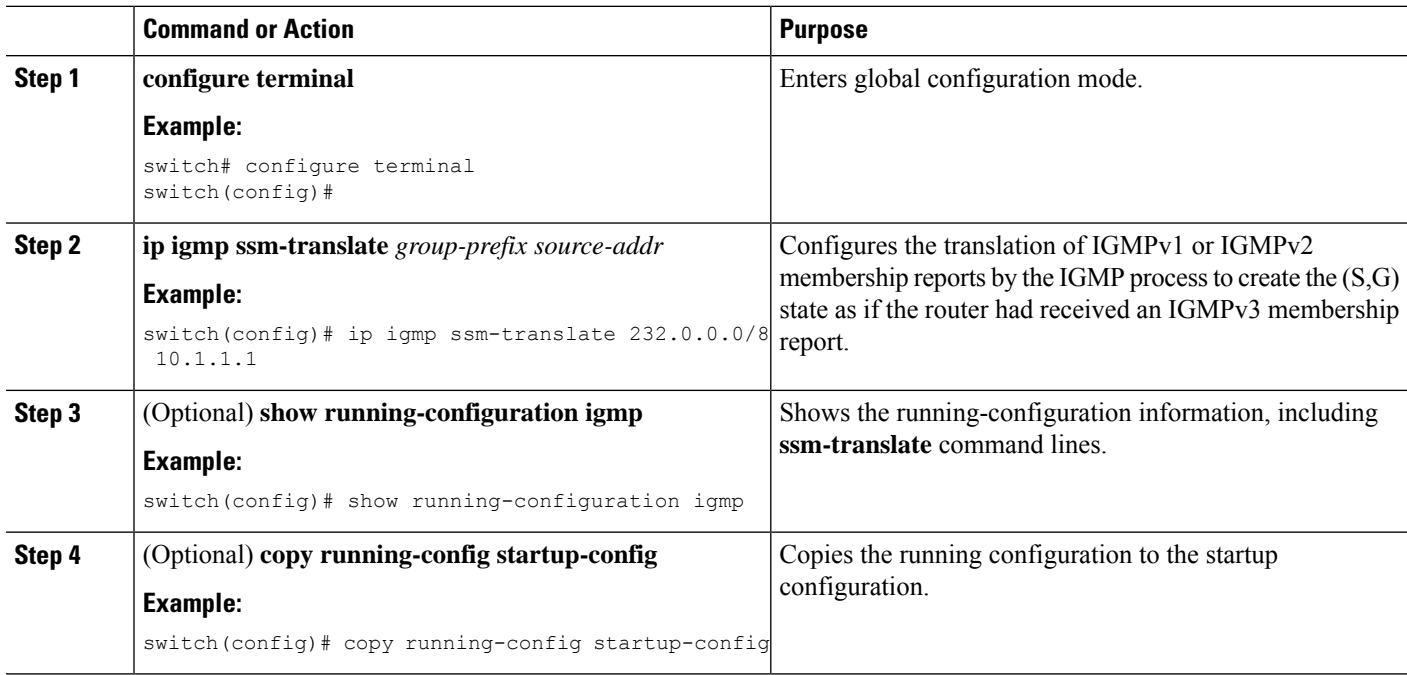

Ш

## **Configuring the Enforce Router Alert Option Check**

You can configure the enforce router alert option check for IGMPv2 and IGMPv3 packets.

#### **SUMMARY STEPS**

- **1. configure terminal**
- **2.** [**no**] **ip igmp enforce-router-alert**
- **3.** (Optional) **show running-configuration igmp**
- **4.** (Optional) **copy running-config startup-config**

#### **DETAILED STEPS**

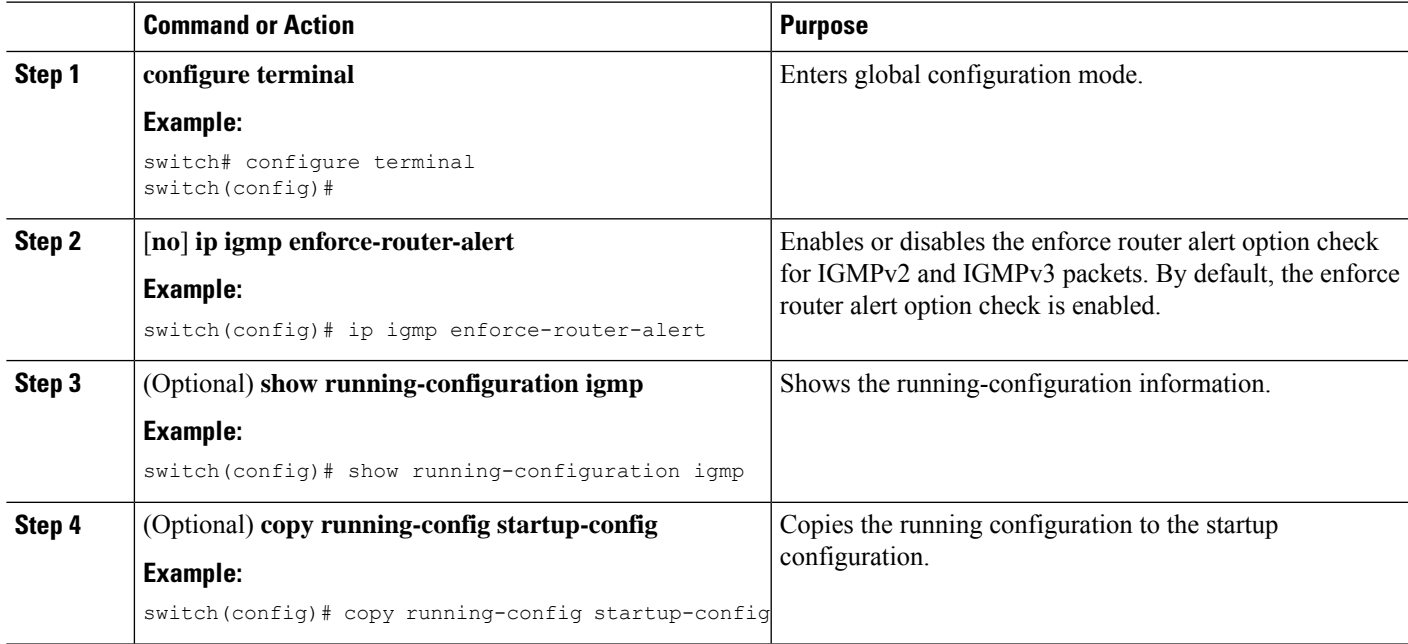

# **Configuring IGMP Host Proxy**

This section contains the following information:

## **Overview of IGMP Host Proxy**

The IGMP host proxy support is provided for underlay multicast on Cisco Nexus 9300 EX/FX/FX2/FX3/GX/GX2 switches with port-channel (L3) uplink. This feature is introduced in Cisco NX-OS Release 9.3(4). The IGMP host proxy feature helps to connect PIM enabled multicast network domain to a domain that does not understand PIM. This feature configures an interface as a proxy interface that proxies PIM joins/prunes that are received on the internal PIM network to IGMP joins/leaves.

### **IGMP Join Process**

When a host wants to join a multicast group, the host sends one or more unsolicited Membership Reports for the multicast group that it wants to join. Further, IGMP joins are by default sent on receipt of an IGMP query. Unsolicited mode can be configured to periodically send the reports. Only IGMPv2 reports are sent upstream.

### **IGMP Leave Process**

IGMPv2 leaves are sent when the last host in the multicast network leaves. Therefore on receipt of the PIM prune from the last host, IGMPv2 leaves are sent upstream to indicate no more interest.

## **How to Configure IGMP Host Proxy**

Perform the following steps to configure IGMP host proxy:

#### **Table 6: Configuring IGMP Host Proxy**

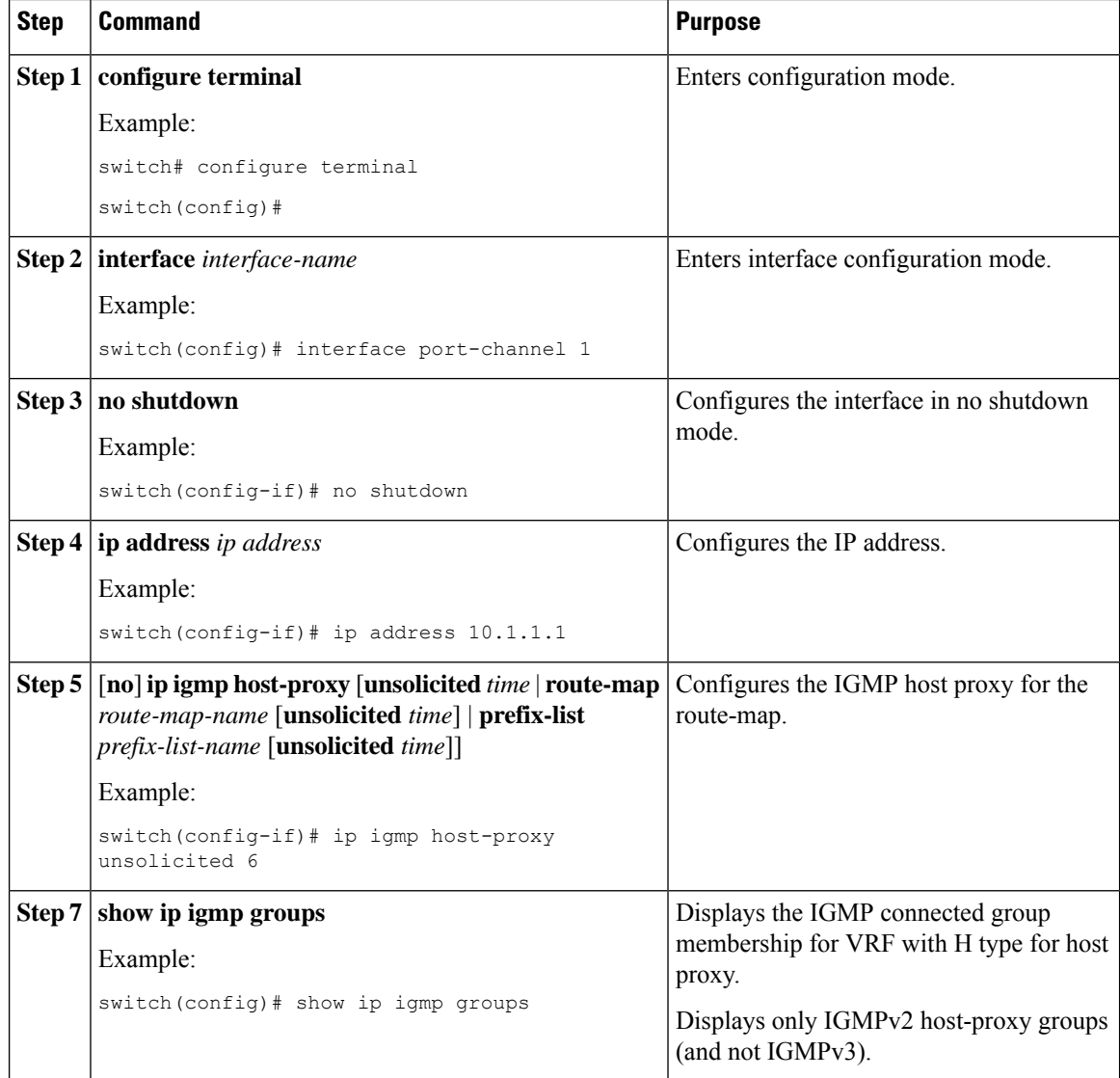

Ш

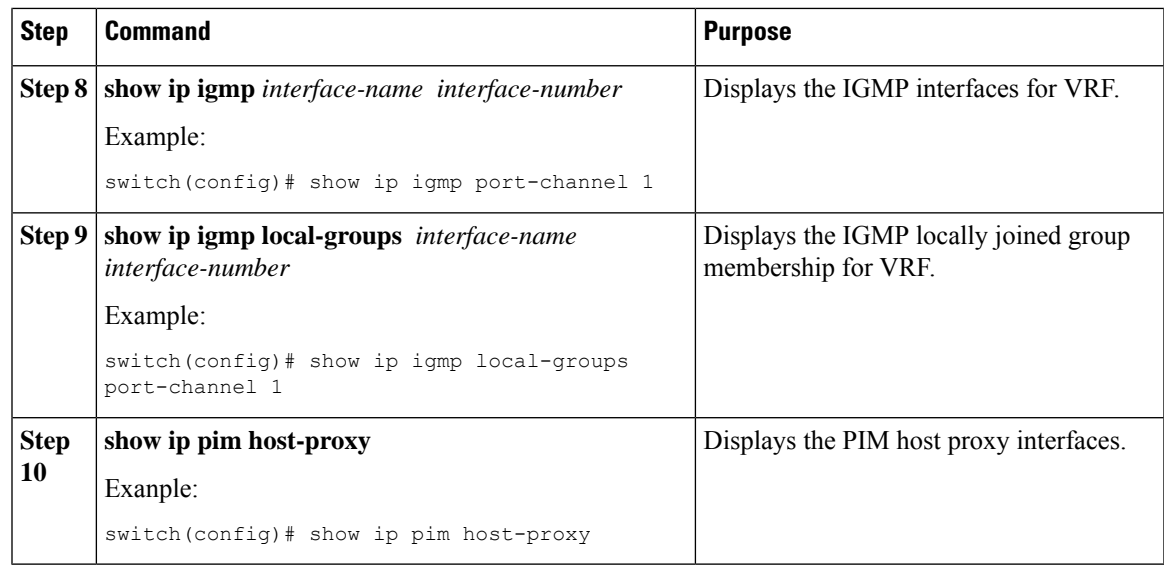

## **Configuring IGMP SG Proxy**

This section contains the following information:

## **IGMP SG Proxy**

Beginning from NX-OS Release 10.2(2)F, IGMP SG Proxy feature is introduced for media fabrics. Media fabric uses a passive mode where the controller programs the routes in the fabric. PIM operates in passive mode in such a fabric. For the passive fabric to pull multicast sources from outside the fabric via external links, IGMPv3 proxy reports are sent on the RPF () interface picked by the passive fabric multicast routes. The RPF for such routes are via external links. These external interfaces will be configured to behave as IGMP proxy. For the IGMP SG host proxy functionality to work, the RPF interface should be provisioned with the new knob.

## **Configuring IGMP SG Proxy**

Perform the following steps to configure IGMP SG proxy:

#### **SUMMARY STEPS**

- **1. configure terminal**
- **2. interface** *interface-name*
- **3. no shutdown**
- **4. ip address** *ip address*
- **5.** [**no**] **ip igmp host-proxy sg-proxy** [**unsolicited** *time* | **route-map** *route-map-name* [**unsolicited** *time*] | **prefix-list** *prefix-list-name* [**unsolicited** *time*]]

#### **DETAILED STEPS**

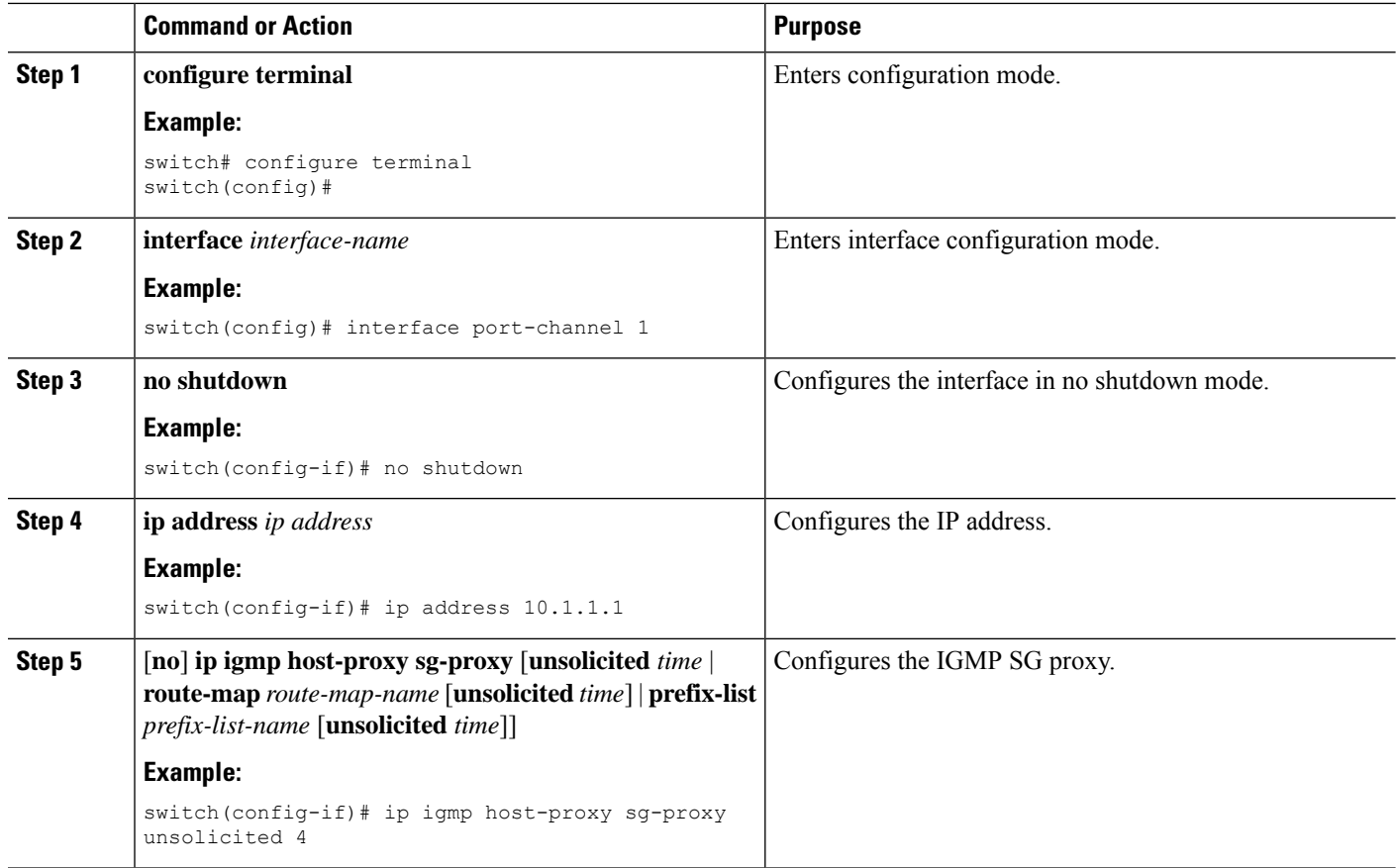

## **Restarting the IGMP Process**

You can restart the IGMP process and optionally flush all routes.

#### **SUMMARY STEPS**

- **1. restart igmp**
- **2. configure terminal**
- **3. ip igmp flush-routes**
- **4.** (Optional) **show running-configuration igmp**
- **5.** (Optional) **copy running-config startup-config**

#### **DETAILED STEPS**

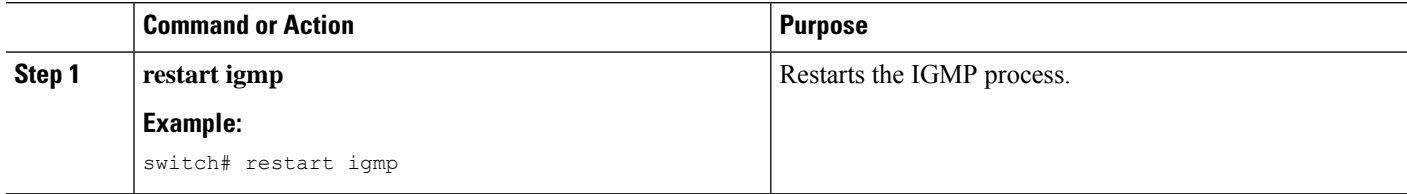

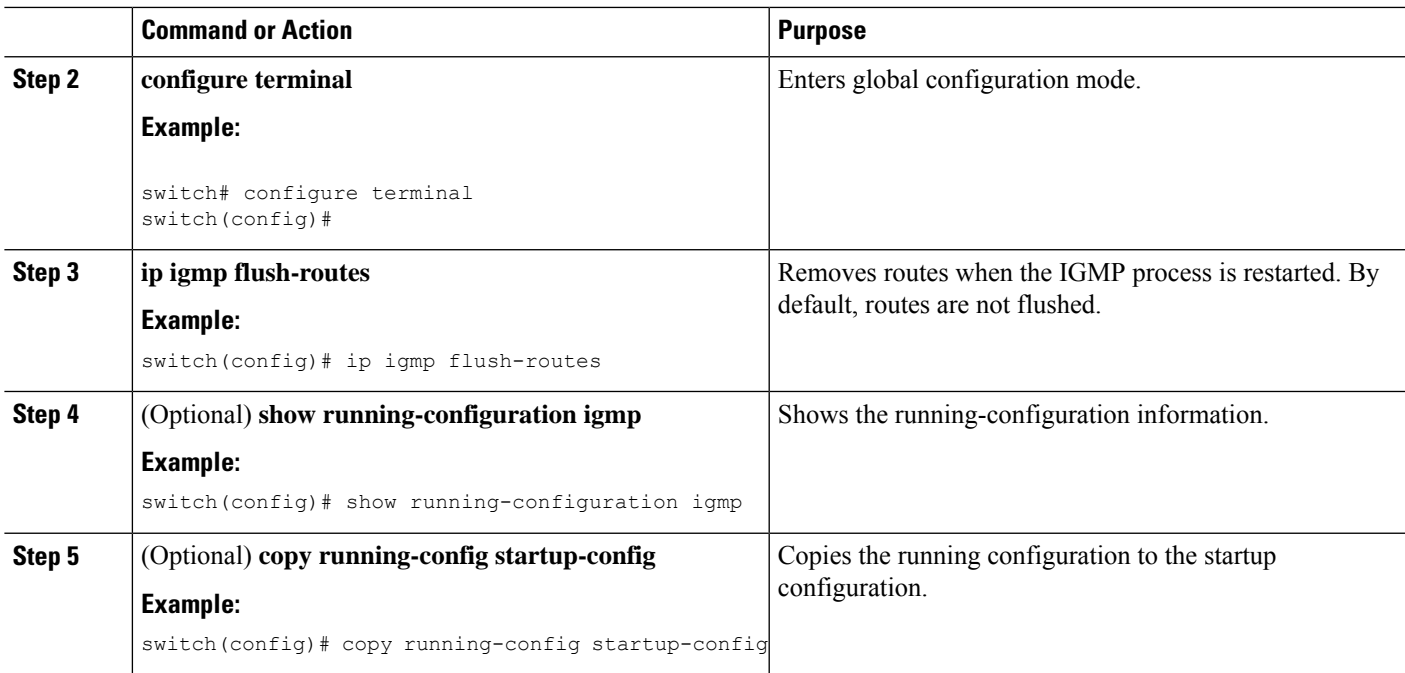

# **Verifying the IGMP Configuration**

To display the IGMP configuration information, perform one of the following tasks:

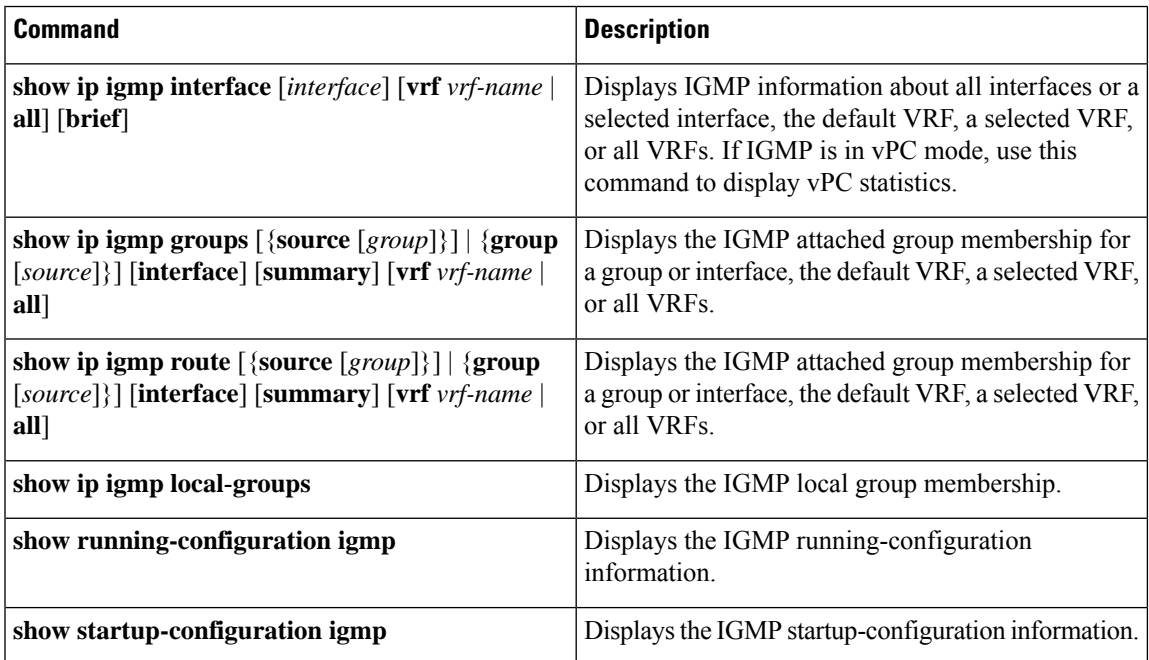

## **Configuration Examples for IGMP**

The following example shows how to configure the IGMP parameters:

```
configure terminal
ip igmp ssm-translate 232.0.0.0/8 10.1.1.1
 interface ethernet 2/1
  ip igmp version 3
  ip igmp join-group 230.0.0.0
  ip igmp startup-query-interval 25
  ip igmp startup-query-count 3
  ip igmp robustness-variable 3
  ip igmp querier-timeout 300
  ip igmp query-timeout 300
  ip igmp query-max-response-time 15
  ip igmp query-interval 100
  ip igmp last-member-query-response-time 3
  ip igmp last-member-query-count 3
   ip igmp group-timeout 300
  ip igmp report-link-local-groups
  ip igmp report-policy my_report_policy
  ip igmp access-group my_access_policy
```
The following example shows the output of configuring IGMP SG Proxy

switch# **show ip igmp internal host-proxy sg-cache**

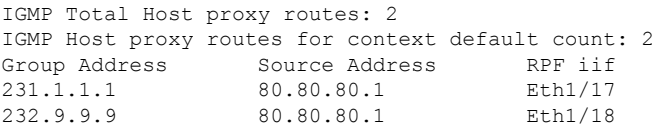

#### switch# **show ip pim host-proxy**

PIM host proxy interfaces ==========================

Type: SG - Host SG Proxy, H - Host Proxy Vlan500 (SG) loopback1 (SG) loopback3 (SG) loopback4 (SG) loopback10 (SG) Ethernet1/17 (SG) Ethernet1/18 (SG) Ethernet1/19 (SG) Ethernet1/20 (SG)

#### switch# **show ip igmp local-groups**

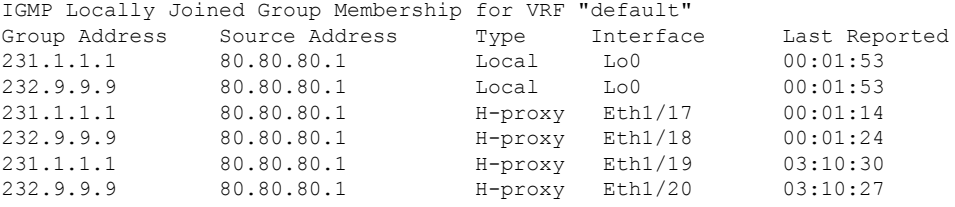

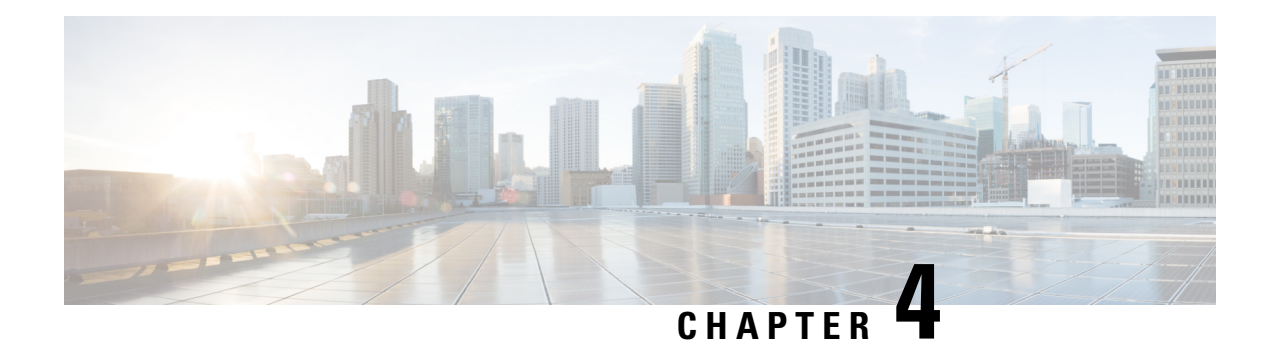

# **Configuring MLD**

This chapter describes how to configure Multicast Listener Discovery (MLD) on Cisco NX-OS devices for IPv6 networks.

- [About](#page-46-0) MLD, on page 33
- [Prerequisites](#page-49-0) for MLD, on page 36
- Guidelines and [Limitations](#page-49-1) for MLD, on page 36
- Default [Settings](#page-50-0) for MLD, on page 37
- [Configuring](#page-51-0) MLD Snooping, on page 38
- [Configuring](#page-54-0) MLD Parameters, on page 41
- Verifying the MLD [Configuration,](#page-60-0) on page 47
- Verifying the MLD Snooping [Configuration,](#page-61-0) on page 48
- [Configuration](#page-61-1) Example for MLD, on page 48

## <span id="page-46-0"></span>**About MLD**

MLD is an IPv6 protocol that a host uses to request multicast data for a particular group. Using the information obtained through MLD, the software maintains a list of multicast group or channel memberships on a per-interface basis. The devices that receive MLD packets send the multicast data that they receive for requested groups or channels out the network segment of the known receivers.

MLDv1 is derived from IGMPv2, and MLDv2 is derived from IGMPv3. IGMP uses IP Protocol 2 message types while MLD uses IP Protocol 58 message types, which is a subset of the ICMPv6 messages.

The MLD process is started automatically on the device. You cannot enable MLD manually on an interface. MLD is enabled automatically when you perform one of the following configuration tasks on an interface:

- Enable PIM6
- Statically bind a local multicast group
- Enable link-local group reports

### **MLD Versions**

The device supports MLDv1 and MLDv2. MLDv2 supports MLDv1 listener reports.

By default, the software enables MLDv2 when it starts the MLD process. You can enable MLDv1 on interfaces where you want only its capabilities.

MLDv2 includes the following key changes from MLDv1:

- Support for Source-Specific Multicast (SSM), which builds shortest path trees from each receiver to the source, through the following features:
	- Host messages that can specify both the group and the source.
	- The multicast state that is maintained for groups and sources, not just for groups as in MLDv1.
- Hosts no longer perform report suppression, which means that hosts always send MLD listener reports when an MLD query message is received.

For detailed information about MLDv1, see RFC [2710](http://www.ietf.org/rfc/rfc2710.txt). For detailed information about MLDv2, see [RFC](http://www.ietf.org/rfc/rfc3810.txt) [3810.](http://www.ietf.org/rfc/rfc3810.txt)

### **MLD Basics**

The basic MLD process of a router that discovers multicast hosts is shown in the figure below.

**Figure 10: MLD Query-Response Process**

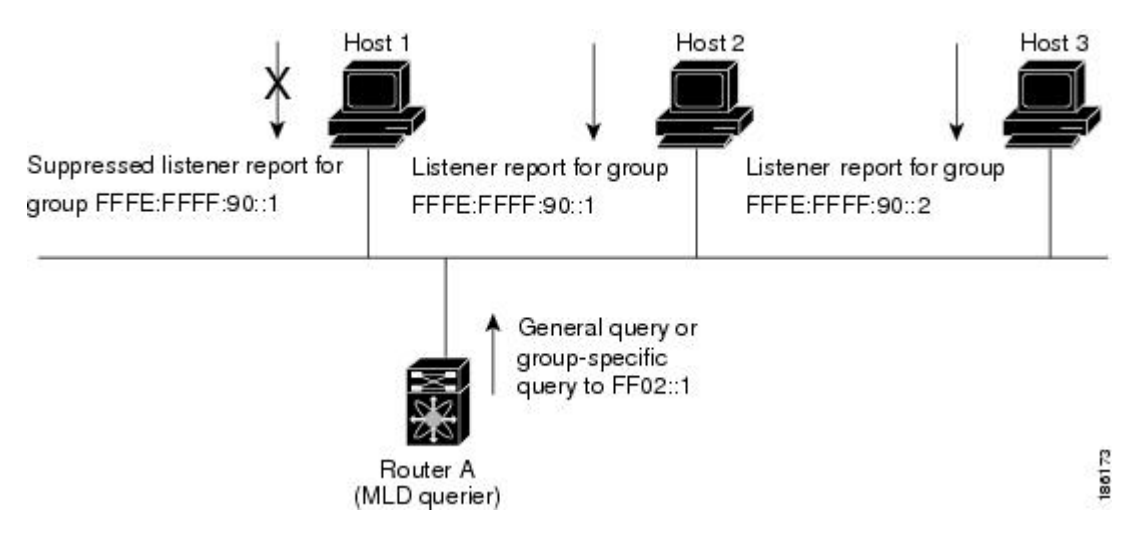

Hosts 1, 2, and 3 send unsolicited MLD listener report messagesto initiate receiving multicast data for a group or channel. Router A, which is the MLD designated querier on the subnet, sends a general query message to the link-scope all-nodes multicast address FF02::1 periodically to discover which multicast groups hosts want to receive. The group-specific query is used to discover whether a specific group is requested by any hosts. You can configure the group membership timeout value that the router uses to determine if any members of a group or source exist on the subnet.

Host 1's listener report is suppressed, and host 2 sends its listener report for group FFFE:FFFF:90::1 first. Host 1 receives the report from host 2. Because only one listener report per group needs to be sent to the router, other hosts suppress their reports to reduce network traffic. Each host waits for a random time interval to avoid sending reports at the same time. You can configure the query maximum response time parameter to control the interval at which hosts randomize their responses.

**Note** MLDv1 membership report suppression occurs only on hosts that are connected to the same port.

Router A sends the MLDv2 group-and-source-specific query to the LAN. Hosts 2 and 3 respond to the query with listener reports to indicate that they want to receive data from the advertised group and source. This MLDv2 feature supports SSM.

**Note** In MLDv2, all hosts respond to queries.

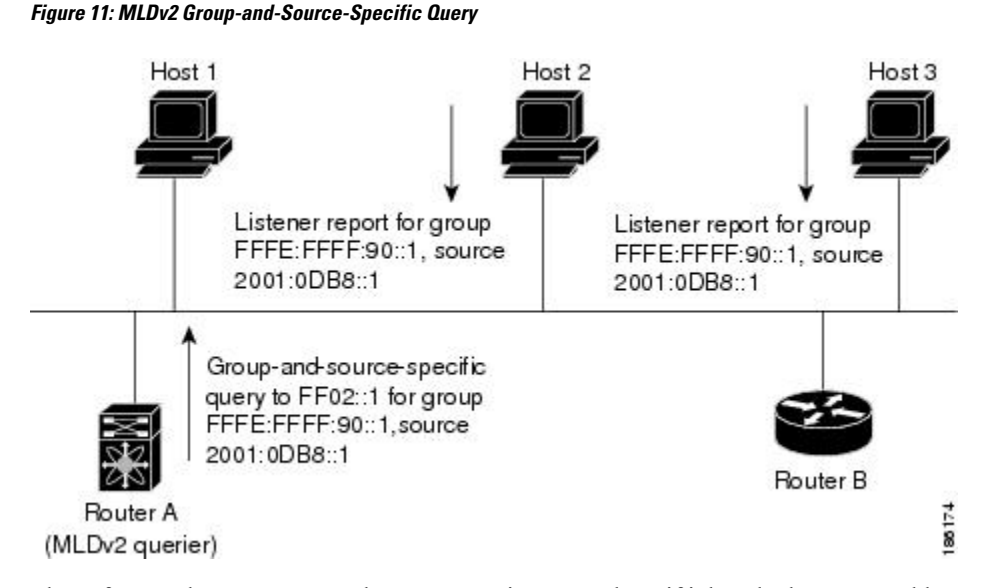

The software elects a router as the MLD querier on a subnet if it has the lowest IP address. As long as a router continues to receive query messages from a router with a lower IP address, it remains a nonquerier and resets a timer that is based on its querier timeout value. If the querier timer of a router expires, it becomes the designated querier. If that router later receives a host query message from a router with a lower IP address, it drops its role as the designated querier and sets its querier timer again.

Messages sent by the designated querier have a time-to-live (TTL) value of 1, which means that the messages are not forwarded by the directly connected routers on the subnet, and you can configure the frequency and number of query messages sent specifically for MLD startup. You can configure a short query interval at startup so that the group state is established as quickly as possible. Although usually unnecessary, you can tune the query interval used after startup to a value that balances responsiveness to host group membership and the traffic created on the network.

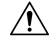

**Caution** If you change the query interval, you can severely impact multicast forwarding in your network.

When a multicast host leaves a group, it should send a done message for MLDv1 or a listener report that excludes the group to the link-scope all-routers multicast address FF02::2. To check if this host is the last host to leave the group, the software sends an MLD query message and starts a timer that you can configure called the last member query response interval. If no reports are received before the timer expires, the software removes the group state. The router continues to send multicast traffic for a group until its state is removed.

You can configure a robustness value to compensate for the packet loss on a congested network. The robustness value is used by the MLD software to determine the number of times to send messages.

Link local addresses in the range FF02::0/16 have link scope, as defined by the Internet Assigned Numbers Authority (IANA). Network protocols on a local network segment use these addresses; routers do not forward these addresses because they have a TTL of 1. By default, the MLD process sends listener reports only for nonlink local addresses, but you can configure the software to send reports for link local addresses.

### **MLD Snooping**

Multicast Listener Discovery (MLD) snooping enables the efficient distribution of IPv6 multicast traffic between hosts and routers. It is a Layer 2 feature that restricts IPv6 multicast traffic within a bridge-domain to a subset of ports that have transmitted or received MLD queries or reports. In this way, MLD snooping providesthe benefit of conserving the bandwidth on those segments of the network where no node has expressed interest in receiving the multicast traffic. This reduces the bandwidth usage instead of flooding the bridge-domain, and also helps hosts and routers save unwanted packet processing.

The MLD snooping functionality is similar to Internet Group Management Protocol (IGMP) snooping, except that the MLD snooping feature snoops for IPv6 multicast traffic and operates on MLDv1 (RFC 2710) and MLDv2 (RFC 3810) control plane packets. MLD is a sub-protocol of Internet Control Message Protocol version 6 (ICMPv6), so MLD message types are a subset of ICMPv6 messages and MLD messages are identified in IPv6 packets by a preceding next header value of 58. Message types in MLDv1 include listener queries, multicast address-specific (MAS) queries, listener reports, and done messages. MLDv2 is designed to be interoperable with MLDv1 except that it has an extra query type, the multicast address and source-specific (MASS) query. The protocol level timers available in MLD are similar to those available in IGMP.

When MLD snooping is disabled, then all the multicast traffic is flooded to all the ports, whether they have an interest or not. When MLD snooping is enabled, the fabric will forward IPv6 multicast traffic based on MLD interest. Unknown IPv6 multicast traffic will be flooded based on the bridge-domain'sIPv6 L3 unknown multicast flood setting.

Flooding mode is used for forwarding unknown IPv6 multicast packets. In the flooding mode all endpoint groups (EPGs) and all ports under the bridge-domain will get the flooded packets.

## <span id="page-49-1"></span><span id="page-49-0"></span>**Prerequisites for MLD**

MLD has the following prerequisites:

- You are logged into the device.
- For global configuration commands, you are in the correct virtual routing and forwarding (VRF) mode. The default configuration mode shown in the examples in this chapter applies to the default VRF.

## **Guidelines and Limitations for MLD**

MLD has the following guidelines and limitations:

- The Cisco Nexus 9200, 9300, and 9300-EX Series switches support MLD.
- Beginning with Cisco NX-OS Release 10.2(1q)F, MLD snooping is supported on Cisco N9K-C9332D-GX2B platform switches.
- The Cisco Nexus 3232C and 3264Q switches do not support MLD.
- Excluding or blocking a list of sources according to MLDv2 (RFC 3810) is not supported.
- When you modify the route-map to deny the multicast group, which is statically bound to the interface; the subsequent MLD reports are rejected by the local groups and the groups start aging. The MLD leave message for the groups is allowed without any impact. This is a known and expected behaviour.
- MLD snooping is supported only on new generation ToR switches with vPC and without vPC, which are switch models with "EX", "FX" or "FX2" at the end of the switch name; and on EoR switches with "EX" and "FX" line cards.
- Beginning with Cisco NX-OS Release 9.3(5), IPv6 MLD snooping is supported on Cisco Nexus 9500 platform switches.
- MLD snooping is also supported on the following T2 line cards in a EOR switch: N9K-X9636PQ, N9K-X9408PC-CFP2, N9K-X9432PQ, N9K-X9464PX, N9K-X9464TX, N9K-X9464TX2.
- MLD snooping is supported on all Cisco Nexus 9000 and Cisco Nexus 3000 platforms with T2, T2P, T3, TH, TH2 and T2 EORs. It is not supported on the Cisco Nexus 9000 T2 TORs — N9K-C9372PX, N9K-C9372PX-E, N9K-C9372TX, N9K-C9372TX-E, N9K-C9332PQ, N9K-C93128TX, N9K-C9396PX, N9K-C9396TX.
- MLD snooping is not supported on the FEX ports and on Network Load Balancing (NLB). It is also not supported when VLAN is in MAC mode.
- For Cisco Nexus 3000 Series switches such as N3K-C3132Q-40GE, N3K-C3172PQ-10GE, N3K-C3172TQ-10GT along with their XL variants, an additional configuration of **system switch-mode n9k** command is required to support MLD snooping.
- If the below commands are configured, the MLD snooping configuration will be denied at the global level:
	- ip pim cpu-punt dr-only
	- ipv6 pim cpu-punt dr-only
	- ip pim non-dr flood
	- ipv6 pim non-dr flood
- Beginning with Cisco NX-OS Release 9.3(5), MLD snooping is supported on Cisco Nexus 9300-FX3 platform switches.

## <span id="page-50-0"></span>**Default Settings for MLD**

#### **Table 7: Default MLD Parameters**

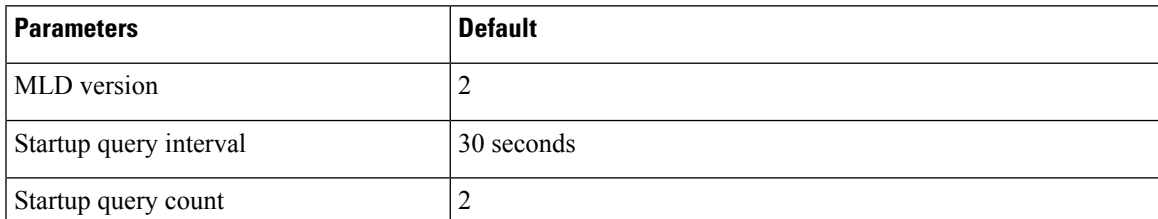

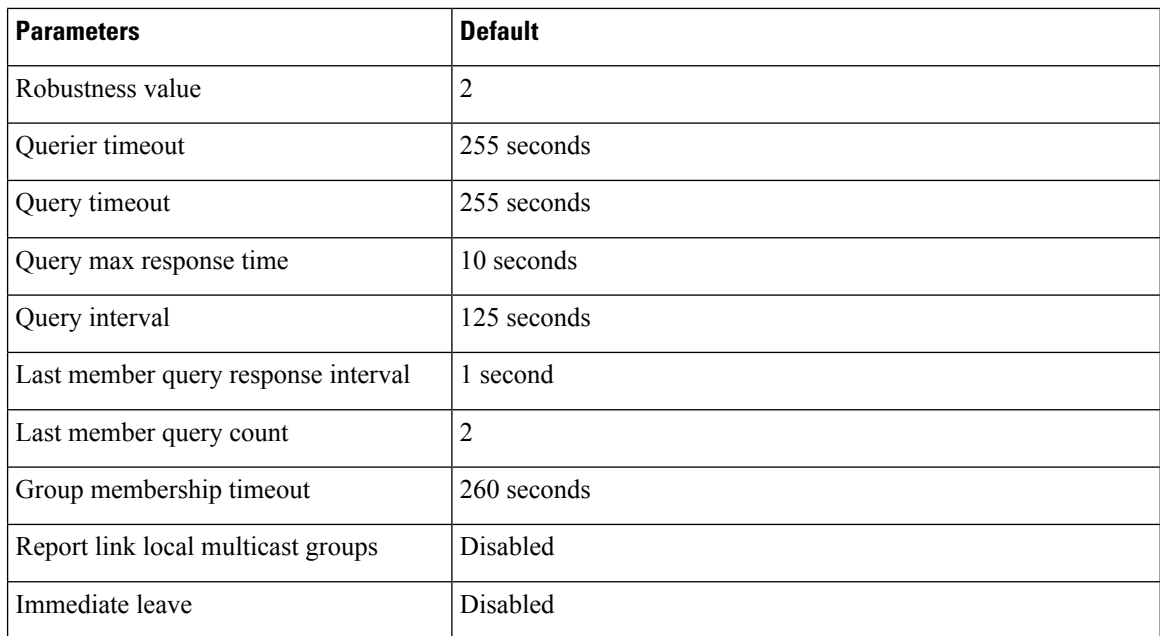

# <span id="page-51-0"></span>**Configuring MLD Snooping**

MLD snooping can be enabled and disabled in the global configuration mode as well as in the VLAN configuration mode. Snooping is disabled by default in the global configuration mode and enabled per VLAN. Snooping is operational on a VLAN only if it is enabled both on the VLAN as well is in the global configuration mode.

#### **Procedure**

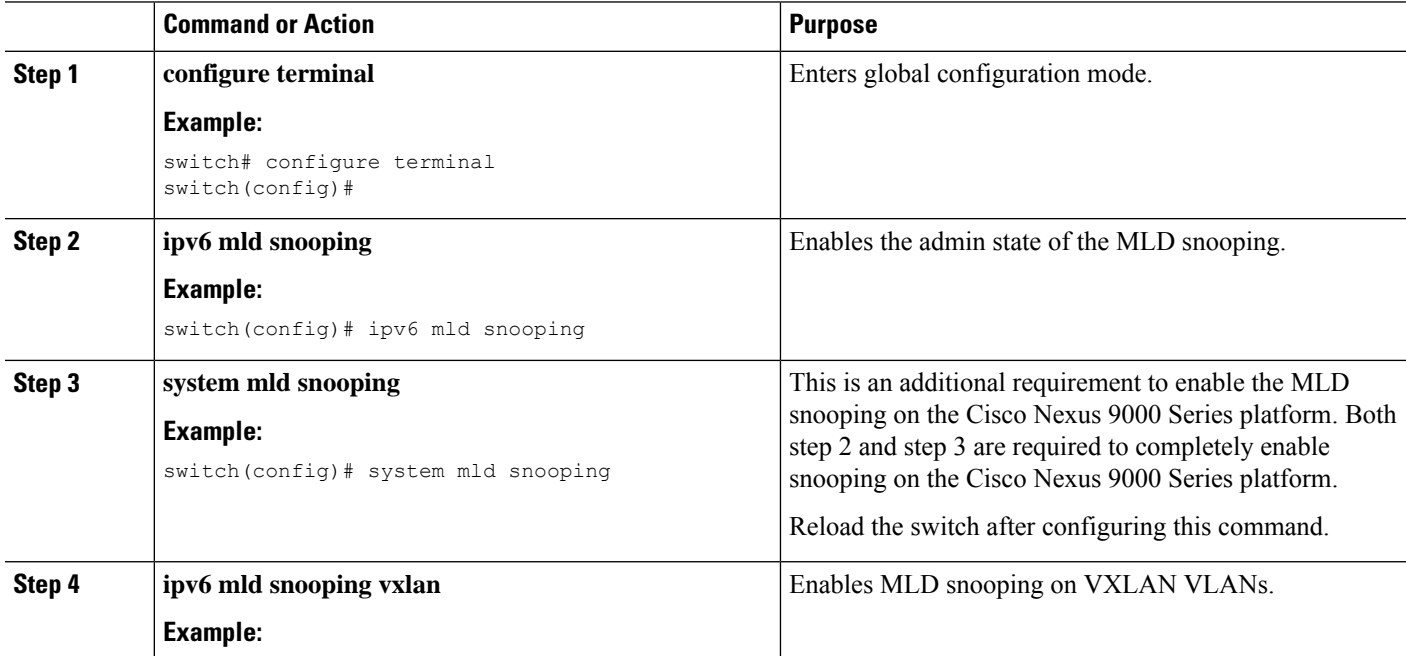

 $\mathbf I$ 

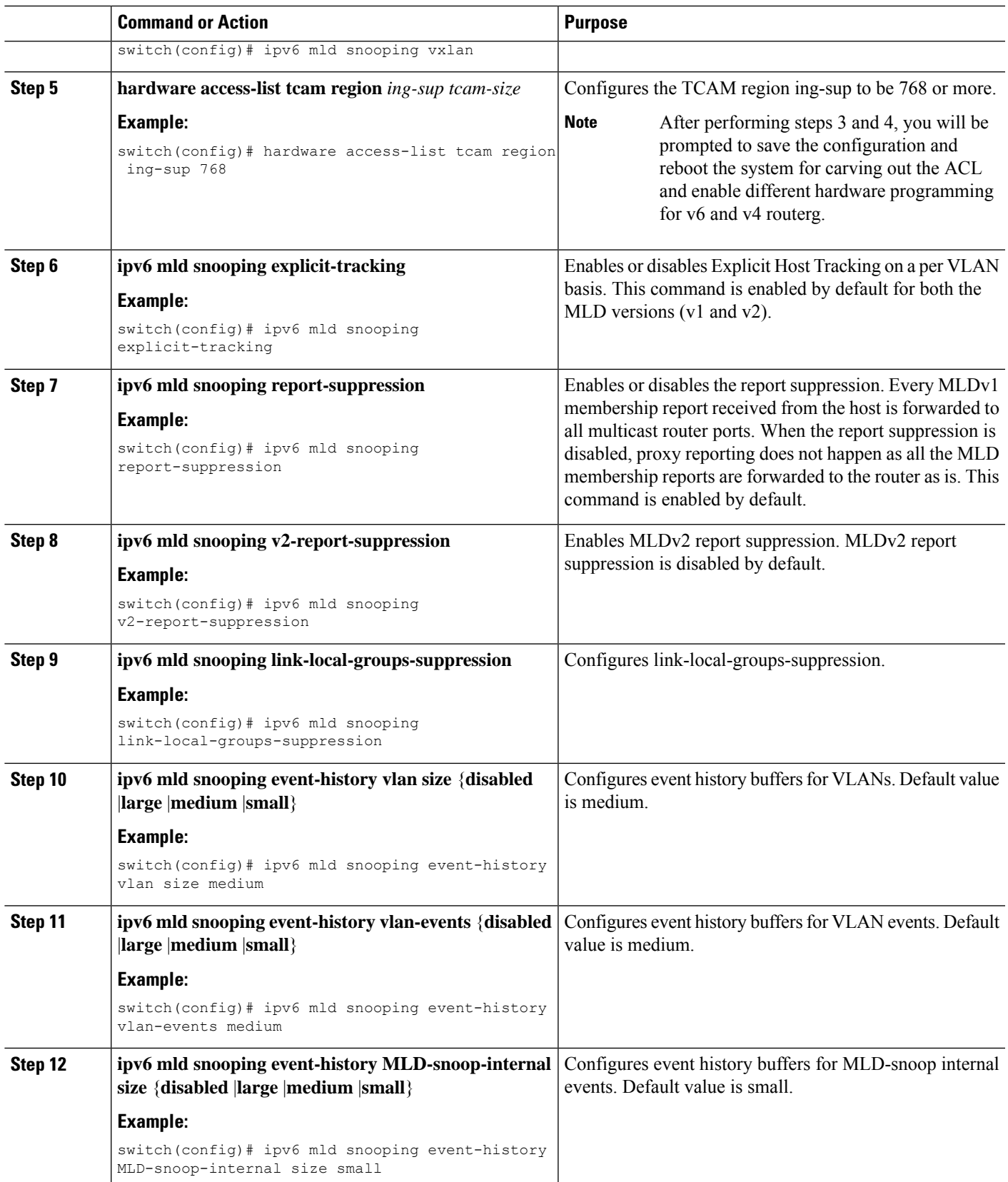

 $\mathbf I$ 

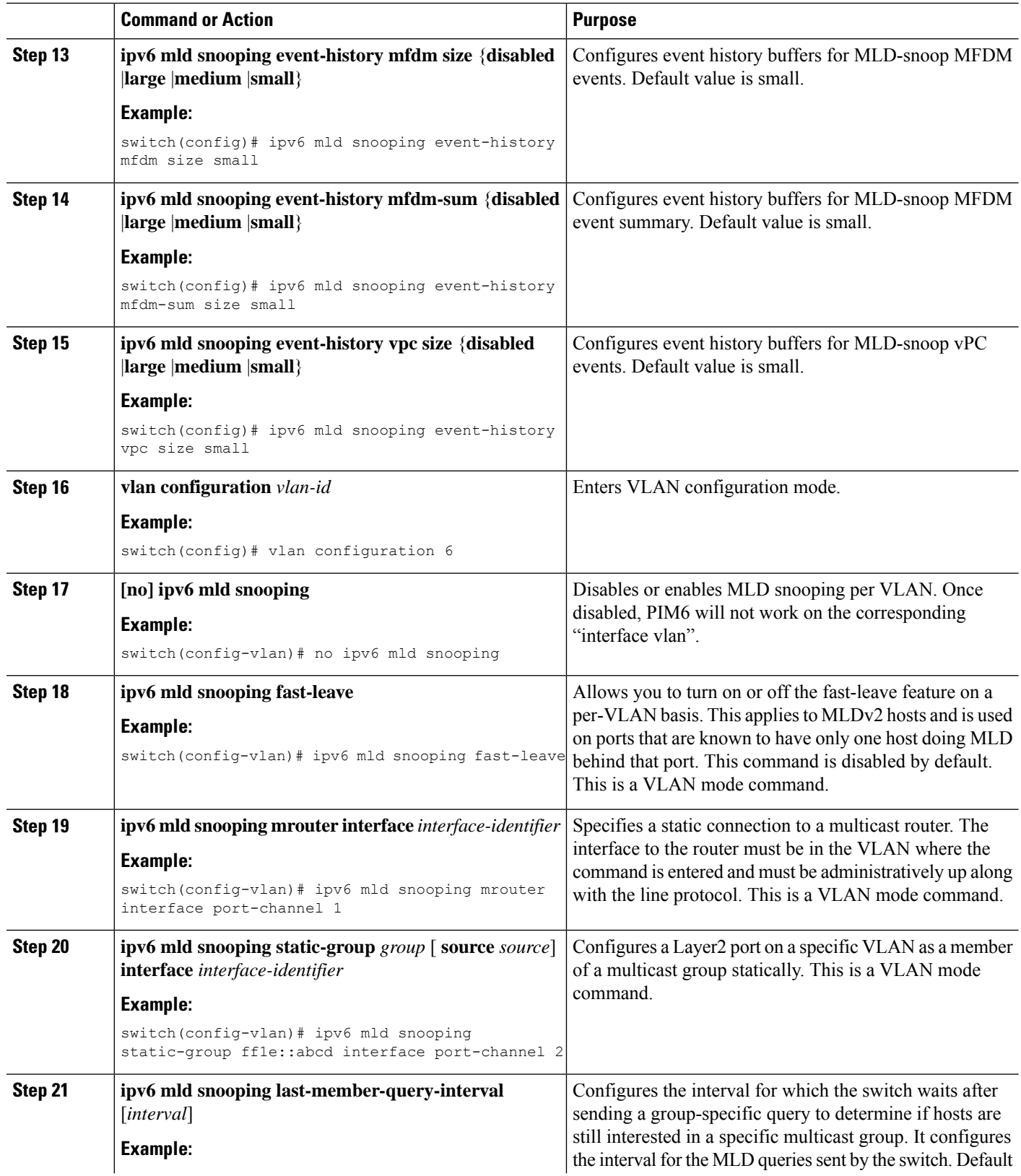

i.

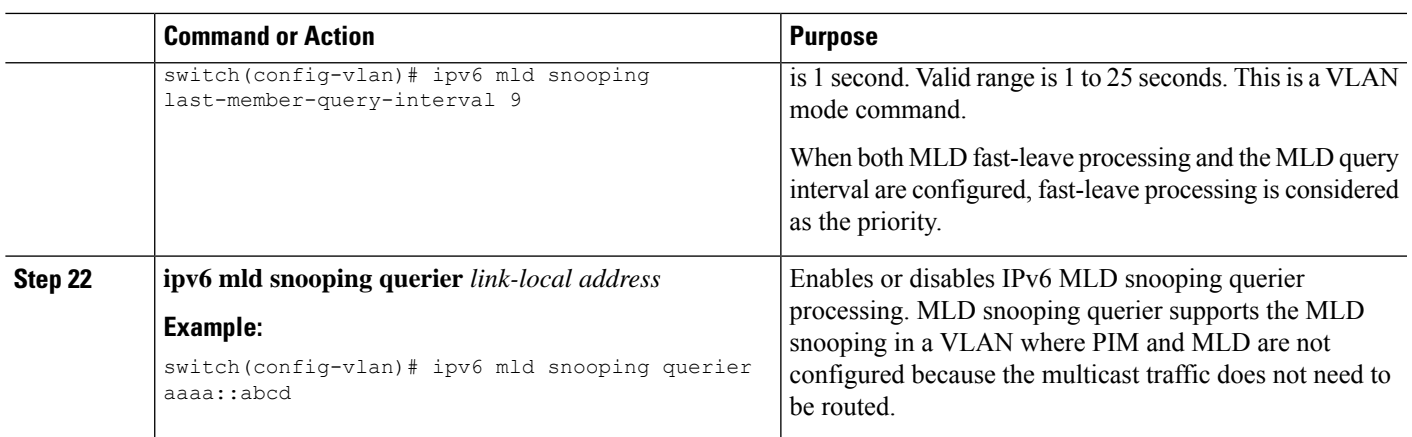

## <span id="page-54-0"></span>**Configuring MLD Parameters**

You can configure the MLD global and interface parameters to affect the operation of the MLD process.

# 

#### **Note**

Before you can configure MLD snooping, enable the MLD feature using the **ipv6 mld snooping** and **system mld snooping** commands.

## **Configuring MLD Interface Parameters**

#### **Table 8: MLD Interface Parameters**

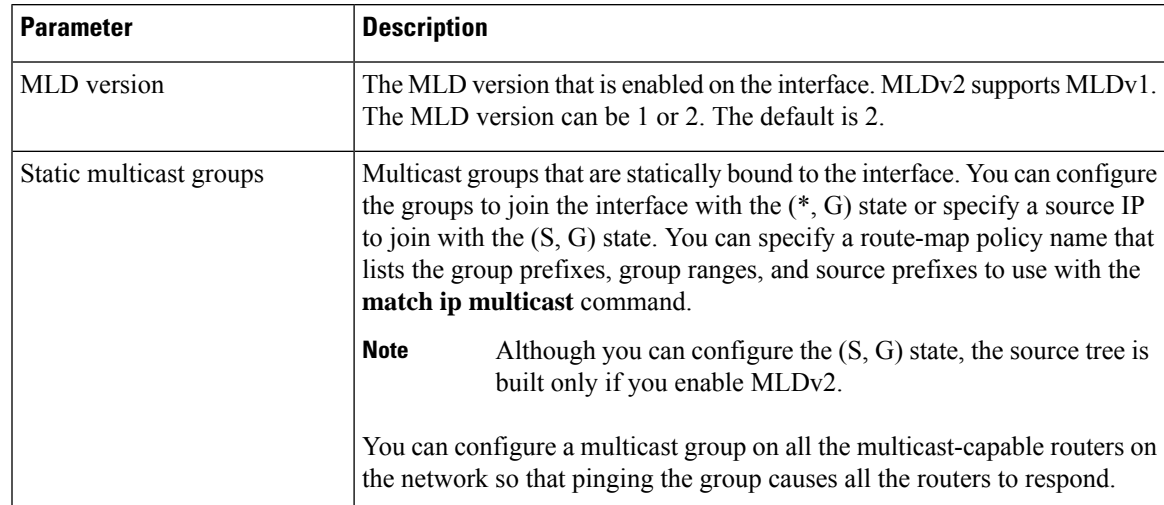

 $\mathbf I$ 

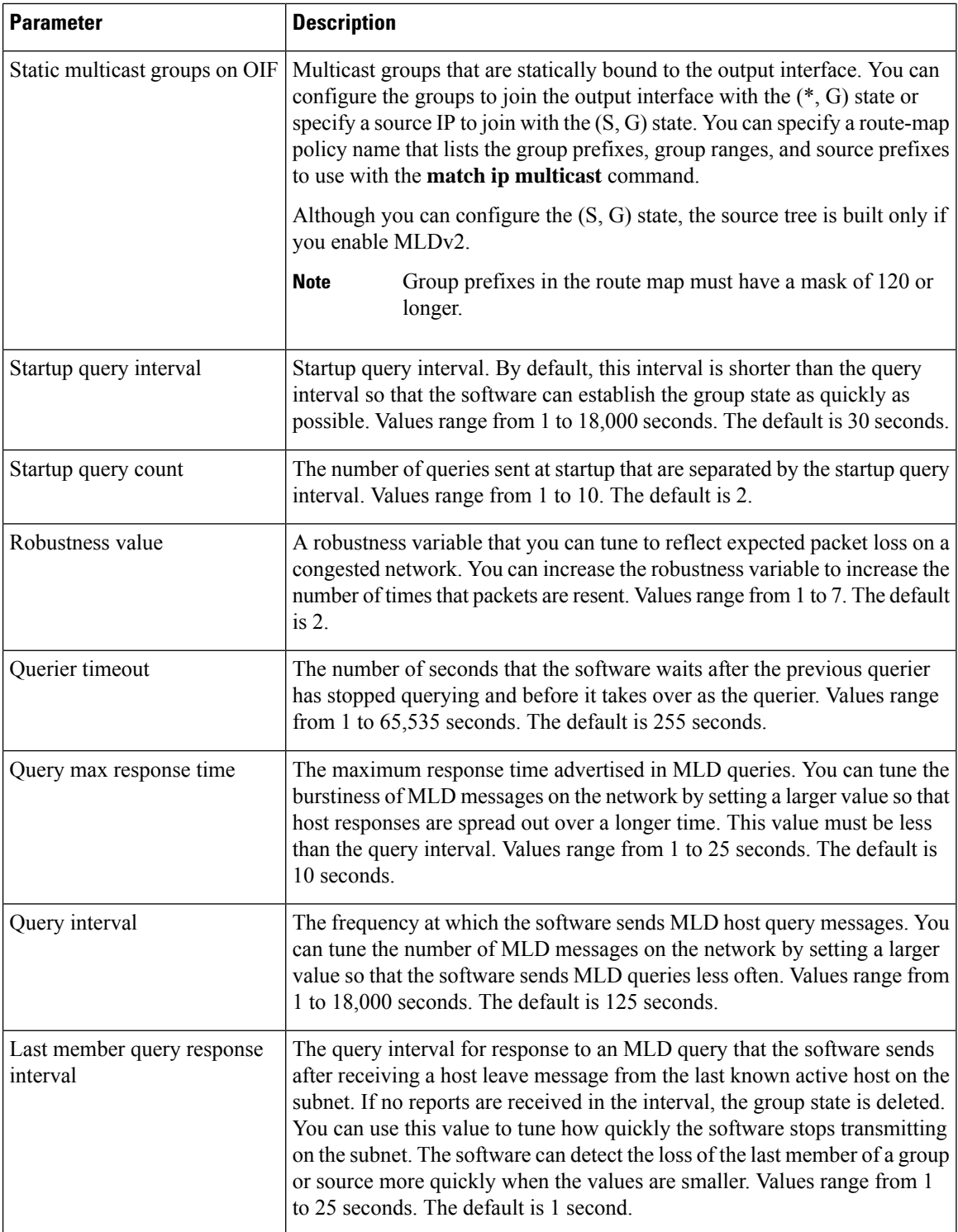

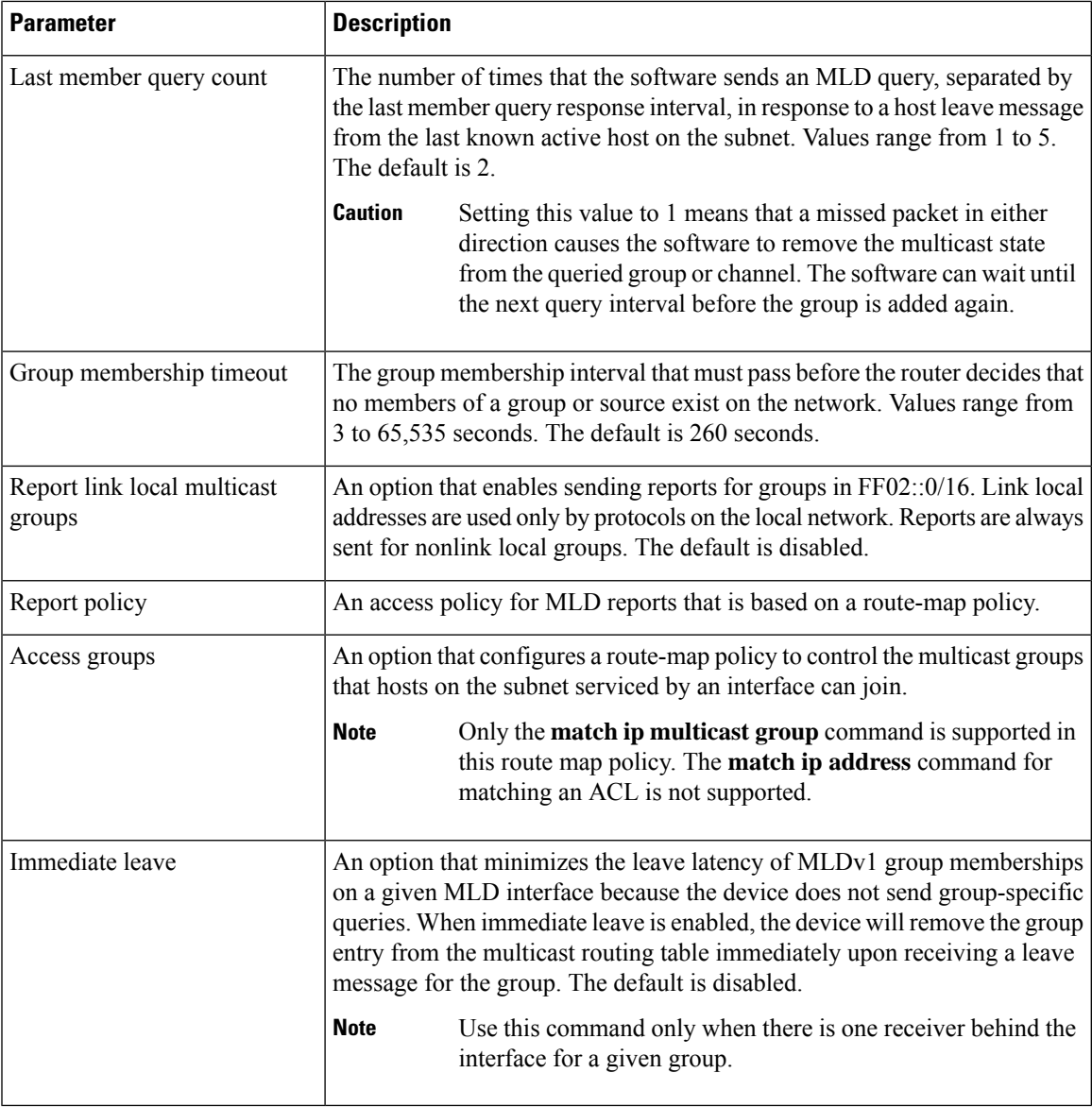

<sup>2</sup> To configure route-map policies,see the *Cisco Nexus 9000 Series NX-OS Unicast Routing Configuration Guide*.

#### **Procedure**

I

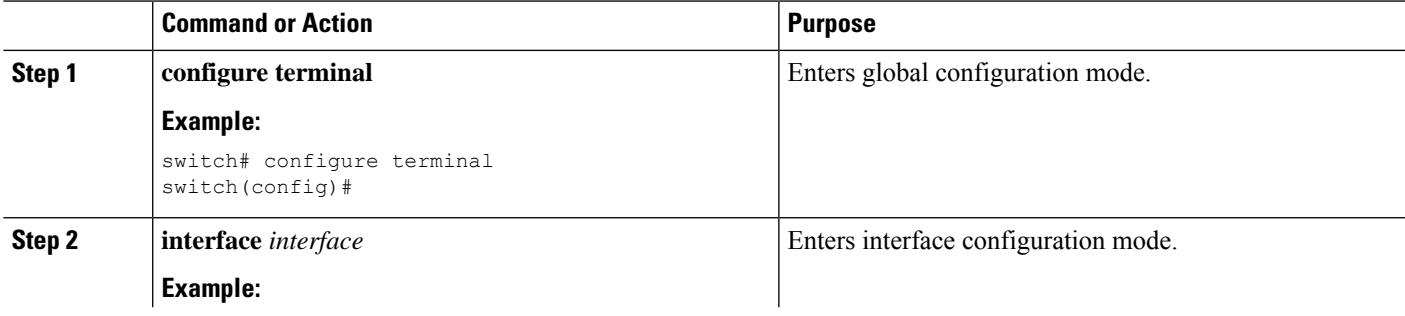

I

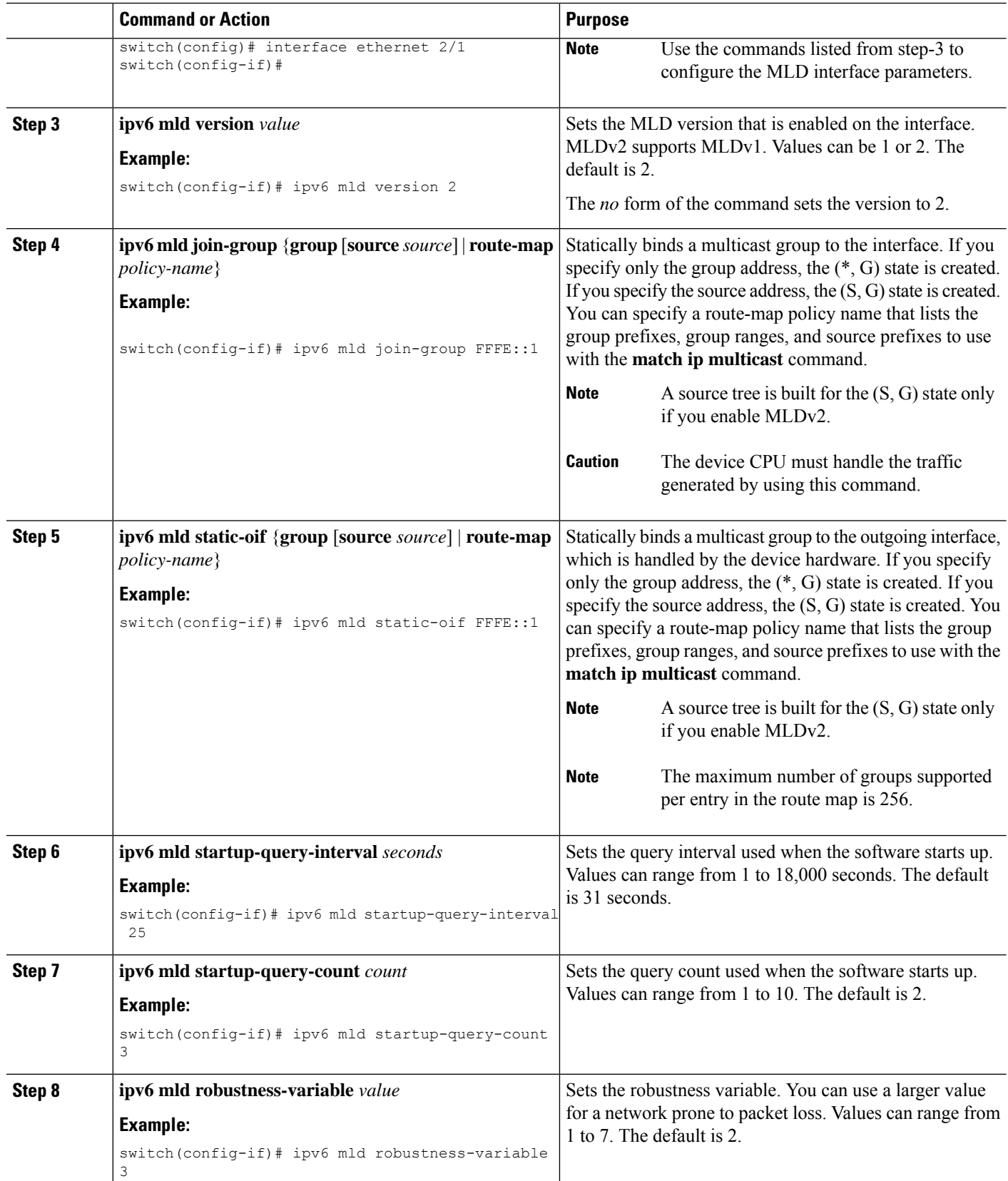

 $\mathbf l$ 

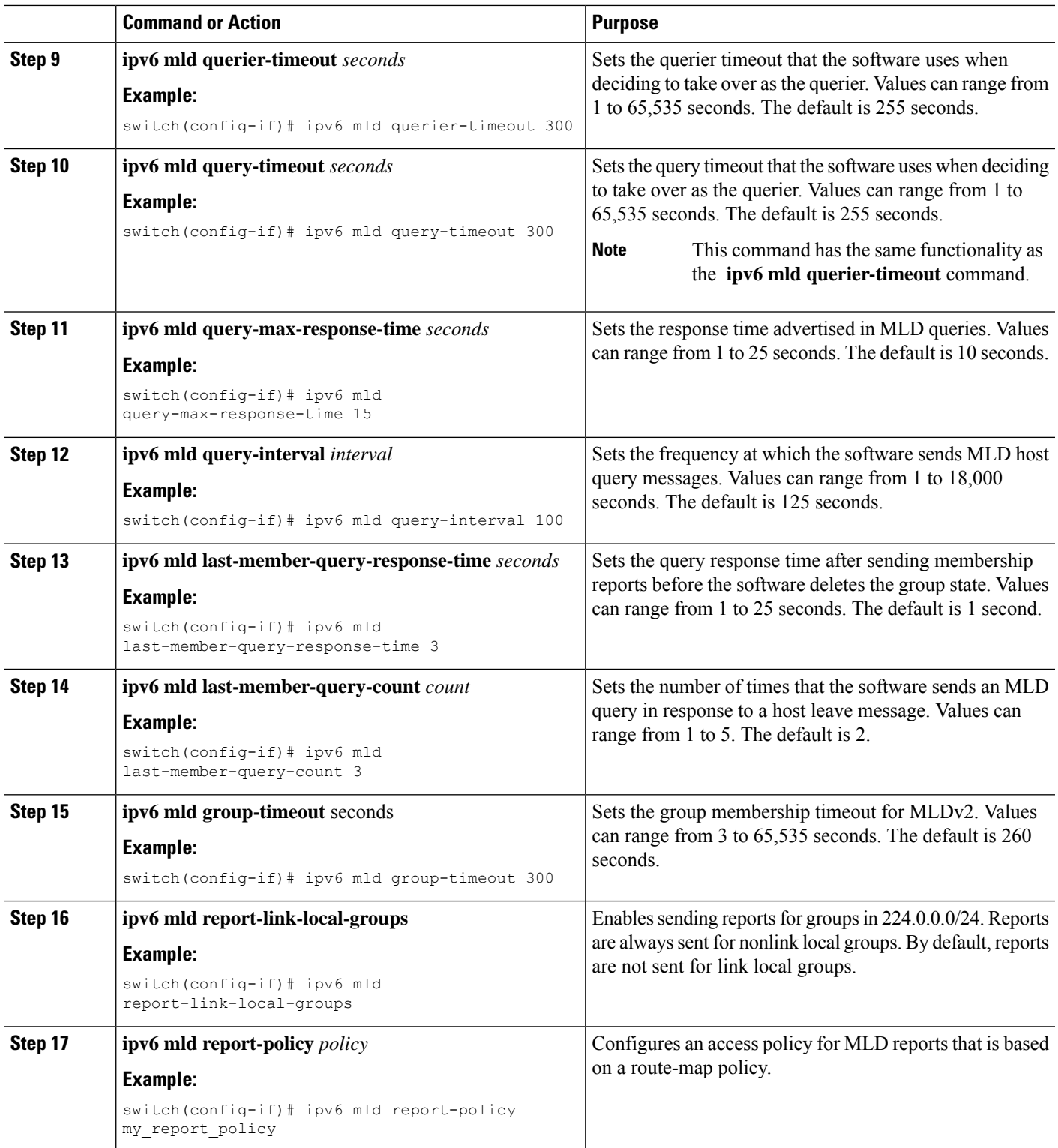

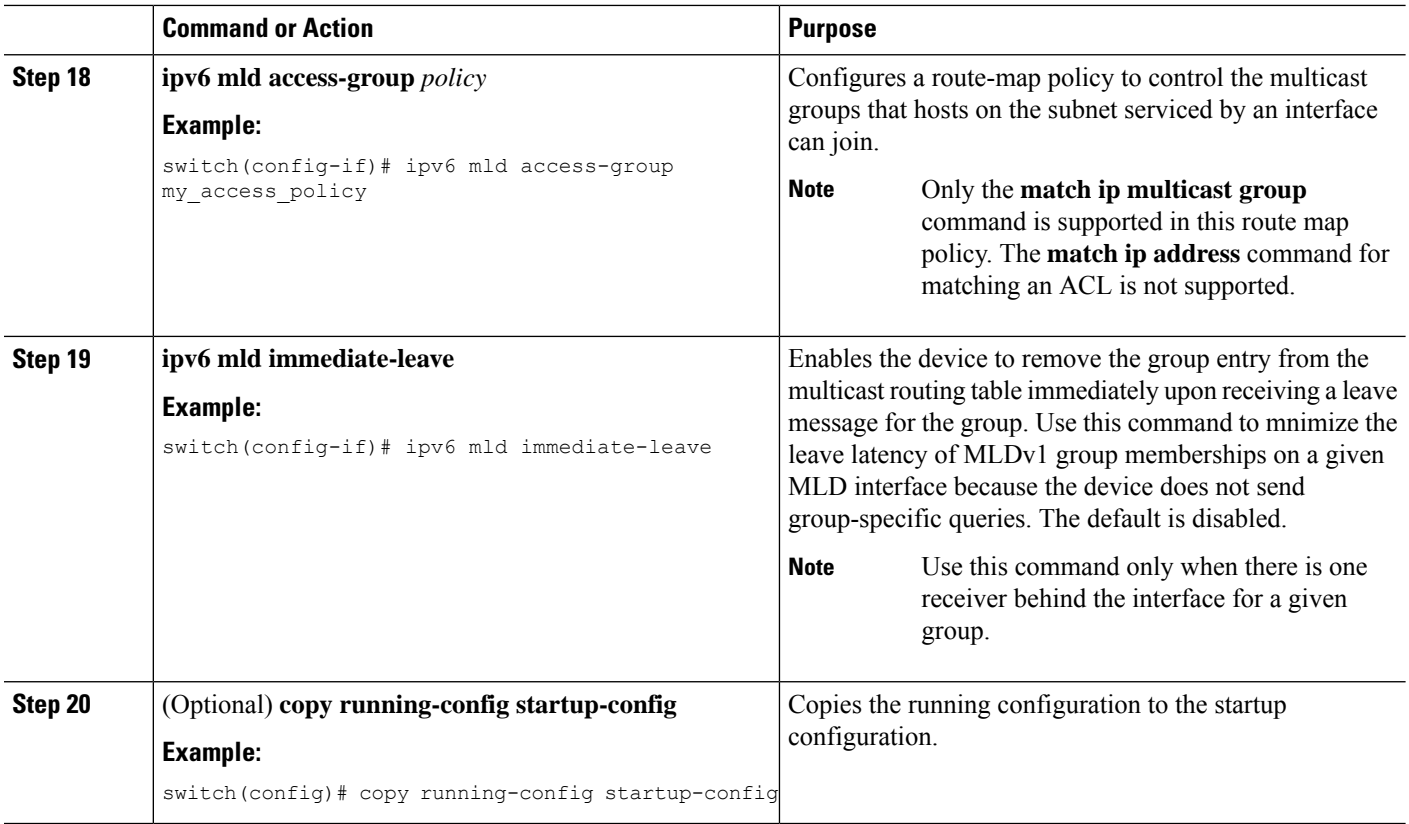

## **Configuring an MLD SSM Translation**

You can configure an SSM translation to provide SSM support when the router receives MLDv1 listener reports. Only MLDv2 provides the capability to specify group and source addresses in listener reports. By default, the group prefix range is FF3x/96.

**Table 9: Example SSM Translations**

| <b>Group Prefix</b> | <b>Source Address</b> |
|---------------------|-----------------------|
| FF30::0/16          | 2001:0DB8:0:ABCD::1   |
| FF30::0/16          | 2001:0DB8:0:ABCD::2   |
| FF30:30::0/24       | 2001:0DB8:0:ABCD::3   |
| FF32:40::0/24       | 2001:0DB8:0:ABCD:4    |

The following table shows the resulting M6RIB routes that the MLD process creates when it applies an SSM translation to the MLD v1 listener report. If more than one translation applies, the router creates the (S, G) state for each translation.

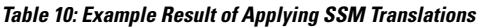

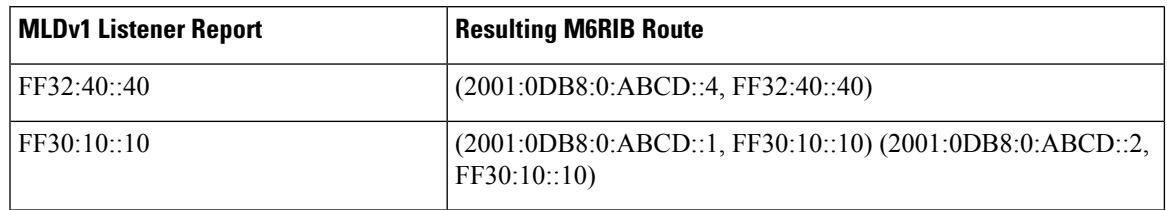

#### **Procedure**

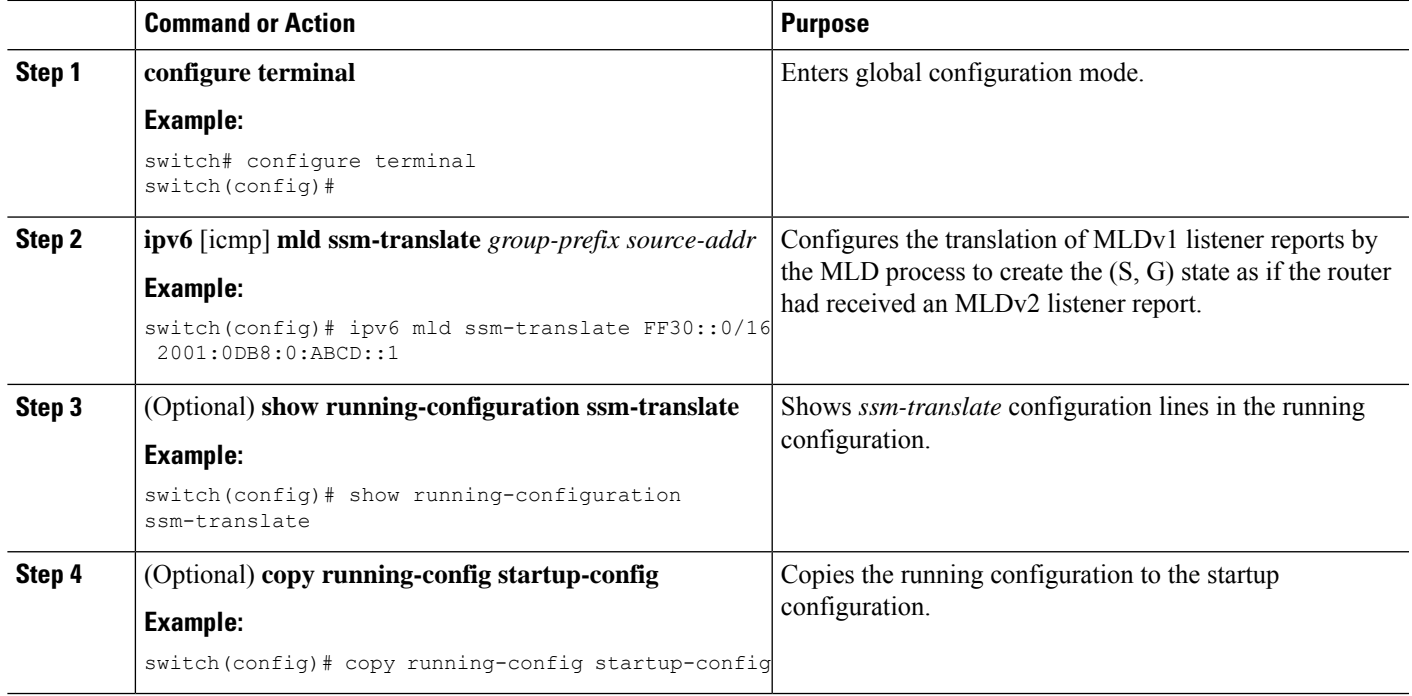

## <span id="page-60-0"></span>**Verifying the MLD Configuration**

To display the MLD configuration information, perform one of the following tasks:

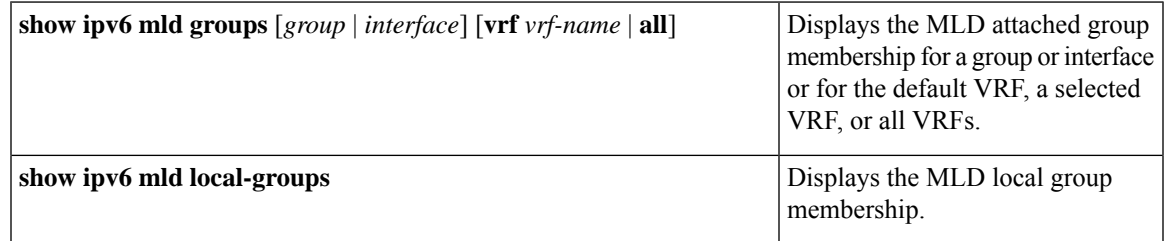

The following example displays the **show ipv6 mld groups** command output. This output shows ten interfaces are sending MLD joins to group ff03:0:0:1::1 out of which nine interfaces are sending MLDv1 joins and the tenth interface is sending MLDv2 join with source 2005:0:0:1::2. There are nine entries for the group and tenth entry is appended as the source entry.

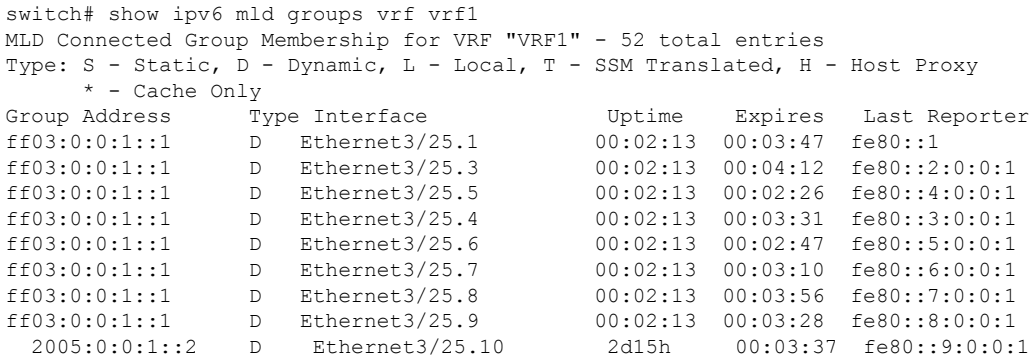

# <span id="page-61-0"></span>**Verifying the MLD Snooping Configuration**

To display the MLD snooping configuration information, perform one of the following tasks:

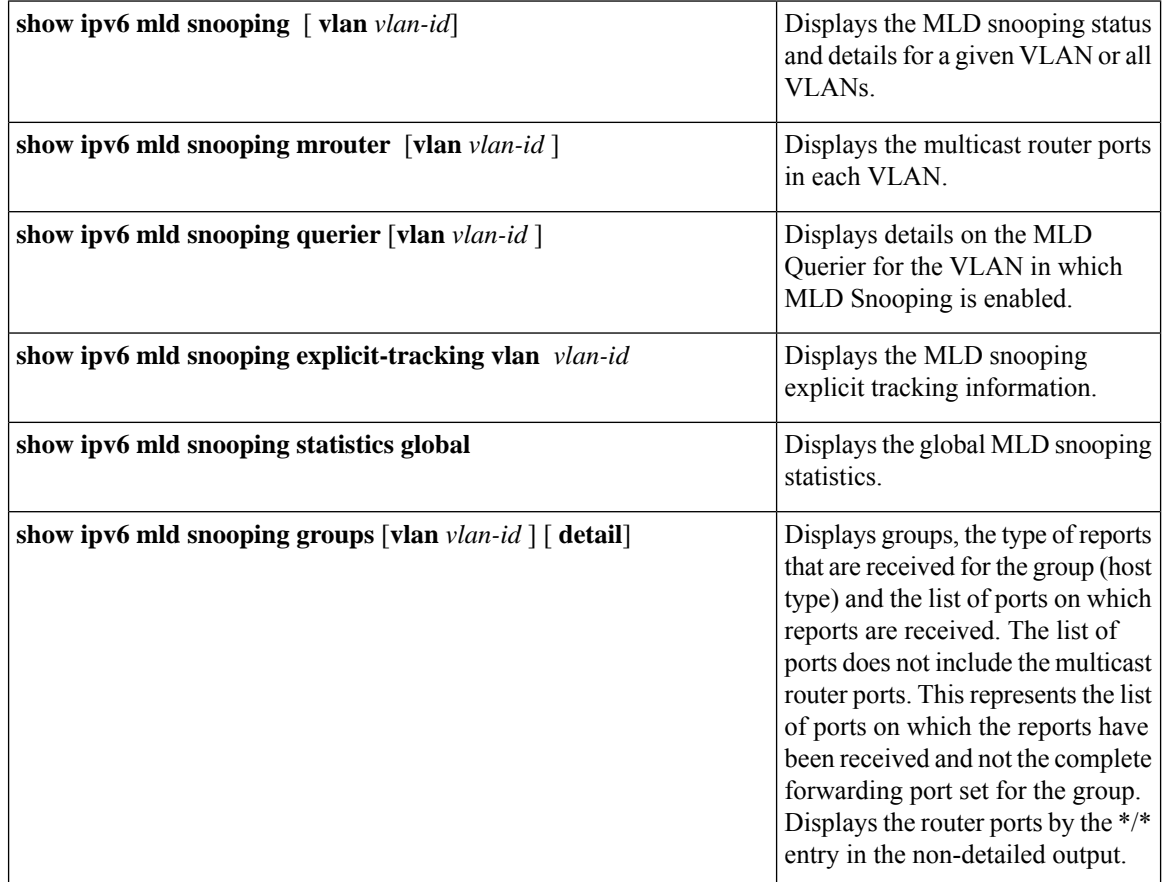

## <span id="page-61-1"></span>**Configuration Example for MLD**

The following example shows how to configure MLD:

```
configure terminal
 ipv6 mld ssm-translate FF30::0/16 2001:0DB8:0:ABCD::1
 interface ethernet 2/1
  ipv6 mld version 2
   ipv6 mld join-group FFFE::1
  ipv6 mld startup-query-interval 25
  ipv6 mld startup-query-count 3
  ipv6 mld robustness-variable 3
  ipv6 mld querier-timeout 300
  ipv6 mld query-timeout 300
   ipv6 mld query-max-response-time 15
  ipv6 mld query-interval 100
   ipv6 mld last-member-query-response-time 3
  ipv6 mld last-member-query-count 3
  ipv6 mld group-timeout 300
  ipv6 mld report-link-local-groups
   ipv6 mld report-policy my_report_policy
  ipv6 mld access-group my_access_policy
```
 $\mathbf I$ 

ı

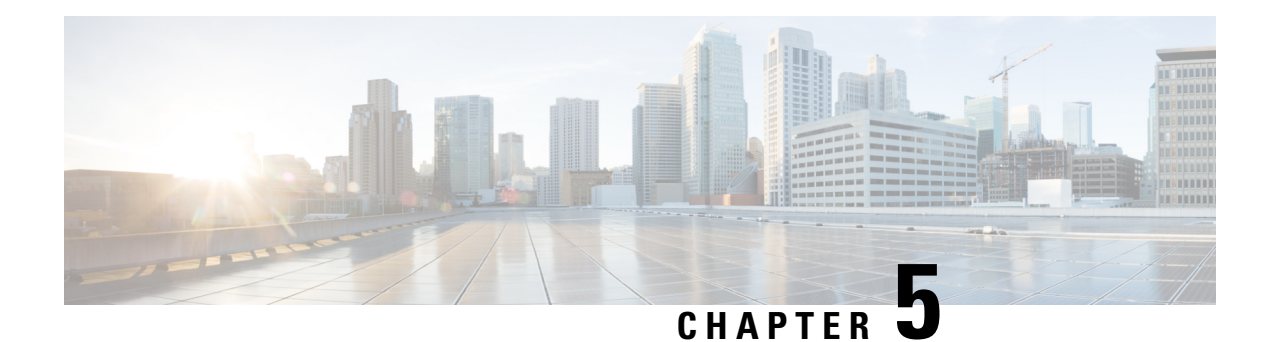

# **Configuring PIM and PIM6**

This chapter describes how to configure the Protocol Independent Multicast (PIM) and PIM6 features on Cisco NX-OS devices in your IPv4 and IPv6 networks.

- About PIM and [PIM6,](#page-64-0) on page 51
- [Prerequisites](#page-75-0) for PIM and PIM6, on page 62
- Guidelines and [Limitations](#page-76-0) for PIM and PIM6, on page 63
- Default [Settings,](#page-81-0) on page 68
- [Configuring](#page-83-0) PIM and PIM6, on page 70
- Verifying the PIM and PIM6 [Configuration,](#page-129-0) on page 116
- [Displaying](#page-135-0) Statistics, on page 122
- [Configuring](#page-136-0) Multicast Service Reflection, on page 123
- [Configuration](#page-148-0) Examples for PIM, on page 135
- Related [Documents,](#page-160-0) on page 147
- [Standards,](#page-160-1) on page 147
- [MIBs,](#page-160-2) on page 147

## <span id="page-64-0"></span>**About PIM and PIM6**

PIM, which is used between multicast-capable routers, advertises group membership across a routing domain by constructing multicast distribution trees. PIM builds shared distribution trees on which packets from multiple sources are forwarded, as well as source distribution trees on which packets from a single source are forwarded.

Cisco NX-OS supports PIM sparse mode for IPv4 networks (PIM) and for IPv6 networks (PIM6). In PIM sparse mode, multicast traffic is sent only to locations of the network that specifically request it. You can configure PIM and PIM6 to run simultaneously on a router. You can use PIM and PIM6 global parameters to configure rendezvous points (RPs), message packet filtering, and statistics. You can use PIM and PIM6 interface parameters to enable multicast, identify PIM borders, set the PIM hello message interval, and set the designated router (DR) priority.

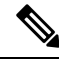

**Note** Cisco NX-OS does not support PIM dense mode.

In Cisco NX-OS, multicast is enabled only after you enable the PIM and PIM6 feature on each router and then enable PIM or PIM6 sparse mode on each interface that you want to participate in multicast. You can configure PIM for an IPv4 network and PIM6 for an IPv6 network. In an IPv4 network, if you have not already enabled IGMP on the router, PIM enables it automatically. In an IPv6 network, MLD is enabled by default.

You use the PIM and PIM6 global configuration parameters to configure the range of multicast group addresses to be handled by these distribution modes:

- Any Source Multicast (ASM) provides discovery of multicast sources. It builds a shared tree between sources and receivers of a multicast group and supports switching over to a source tree when a new receiver is added to a group. ASM mode requires that you configure an RP.
- Source-Specific Multicast (SSM) builds a source tree originating at the designated router on the LAN segment that receives a request to join a multicast source. SSM mode does not require you to configure RPs. Source discovery must be accomplished through other means.
- Bidirectional shared trees (Bidir) build a shared tree between sources and receivers of a multicast group but do not support switching over to a source tree when a new receiver is added to a group. Bidir mode requires that you configure an RP. Bidir forwarding does not require source discovery because only the shared tree is used.

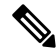

**Note** Cisco Nexus 9000 Series switches do not support PIM6 Bidir.

You can combine these modes to cover different ranges of group addresses.

For more information about PIM sparse mode and shared distribution trees used by the ASM and Bidir modes, see RFC [4601](http://www.ietf.org/rfc/rfc4601.txt).

For more information about PIM SSM mode, see RFC [3569](http://www.ietf.org/rfc/rfc3569.txt).

For more information about PIM Bidir mode, see draft-ietf-pim-bidir-09.txt.

### **PIM SSM with vPC**

Beginning with Cisco NX-OS Release 7.0(3)I4(1), you can enable PIM SSM on Cisco Nexus 9000 Series switches with an upstream Layer 3 cloud along with the vPC feature.

A PIM adjacency between a Switched Virtual Interface (SVI) on a vPC VLAN (a VLAN that is carried on a vPC Peer-Link) and a downstream device is not supported; this configuration can result in dropped multicast packets. If a PIM neighbor relationship is required with a downstream device, a physical Layer 3 interface must be used on the Nexus switches instead of a vPC SVI.

For SVIs on vPC VLANs, only one PIM adjacency is supported, which is with the vPC peer switch. PIM adjacencies over the vPC peer-link with devices other than the vPC peer switch for the vPC-SVI are not supported.

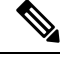

Cisco Nexus 9508 switches with the N9K-X9636C-R and N9K-X9636Q-R line cards support PIM SSM beginning with Cisco NX-OS Release 7.0(3)F2(1) but do not support PIM SSM on vPCs until Cisco NX-OS Release 7.0(3)F3(1). The N9K-X9636C-RX line card supports PIM SSM with and without vPCs beginning with Cisco NX-OS Release 7.0(3)F3(1). **Note**

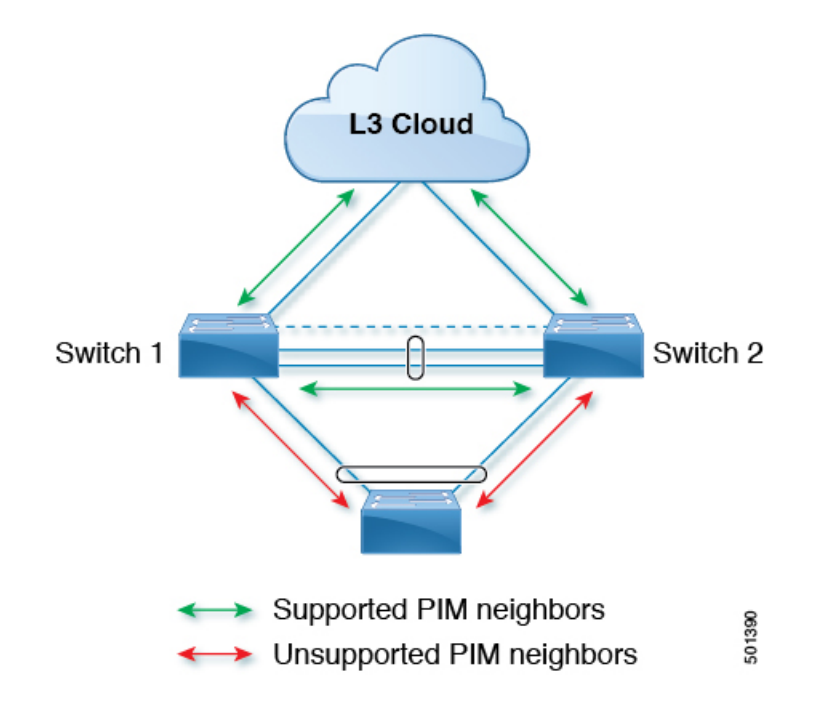

### **PIM Flooding Mechanism and Source Discovery**

Protocol Independent Multicast (PIM) flooding mechanism with Source Discovery (SD) (PFM-SD) eliminates the necessity for Rendezvous Points (RPs) while sending the multicast data streams. This technique is suitable for deployments that are concerned with switch over from shared tree to shorter path (\*, G) tree delays.. This technique in PIM provides a way to support PIM-Sparse Mode (SM) without the need for PIM registers, RP, or shared trees. This technique is efficient and only creates (S,G) trees. Multicast source information can be propagated throughout the multicast domain using the PIM flooding mechanism. The PFM-SD mode can coexist with the Non-Blocking Multicast (NBM). For more information about PIM-SD mode, see RFC [8364.](https://tools.ietf.org/html/rfc8364)

Beginning with Cisco NX-OS Release 10.3(2)F, the PFM-SD feature is supported for IPv4 on Cisco Nexus 9000 Series, Nexus 9800 switches, and Cisco Nexus 9504/9508 switches with N9K-X9636C-R, N9K-X9636Q-R,N9K-X9636C-RX and N9K-X96136YC-R line cards.

### **Hello Messages**

The PIM process begins when the router establishes PIM neighbor adjacencies by sending PIM hello messages to the multicast IPv4 address 224.0.0.13 or IPv6 address ff02::d. Hello messages are sent periodically at the interval of 30 seconds. When all neighbors have replied, the PIM software chooses the router with the highest priority in each LAN segment as the designated router (DR). The DR priority is based on a DR priority value in the PIM hello message. If the DR priority value is not supplied by all routers, or the priorities match, the highest IP address is used to elect the DR.

The hello message also contains a hold-time value, which is typically 3.5 times the hello interval. If this hold time expires without a subsequent hello message from its neighbor, the device detects a PIM failure on that link.

The configured hold-time changes may not take effect on first two hellos sent after enabling or disabling PIM on an interface. For the first two hellos sent on the interface, thereafter, the configured hold times will be

used. This may cause the PIM neighbor to set the incorrect neighbor timeout value for the initial neighbor setup until a hello with the correct hold time is received.

For added security, you can configure an MD5 hash value that the PIM software uses to authenticate PIM hello messages with PIM neighbors.

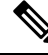

**Note** PIM6 does not support MD5 authentication.

### **Join-Prune Messages**

When the DR receives an IGMP membership report message from a receiver for a new group or source, the DR creates a tree to connect the receiver to the source by sending aPIM join message out the interface toward the rendezvous point (ASM or Bidir mode) or source (SSM mode). The rendezvous point (RP) is the root of a shared tree, which is used by all sources and hosts in the PIM domain in the ASM or Bidir mode. SSM does not use an RP but builds a shortest path tree (SPT) that is the lowest cost path between the source and the receiver.

When the DR determines that the last host has left a group or source, it sends a PIM prune message to remove the path from the distribution tree.

The routers forward the join or prune action hop by hop up the multicast distribution tree to create (join) or tear down (prune) the path.

In this publication, the terms "PIM join message" and "PIM prune message" are used to simplify the action taken when referring to the PIM join-prune message with only a join or prune action. **Note**

Join-prune messages are sent as quickly as possible by the software. You can filter the join-prune messages by defining a routing policy.

## **State Refreshes**

PIM requires that multicast entries are refreshed within a 3.5-minute timeout interval. The state refresh ensures that traffic is delivered only to active listeners, and it keeps routers from using unnecessary resources.

To maintain the PIM state, the last-hop DR sends join-prune messages once per minute. State creation applies to both  $(*, G)$  and  $(S, G)$  states as follows:

- (\*, G) state creation example—An IGMP (\*, G) report triggers the DR to send a (\*, G) PIM join message toward the RP.
- $(S, G)$  state creation example—An IGMP  $(S, G)$  report triggers the DR to send an  $(S, G)$  PIM join message toward the source.

If the state is not refreshed, the PIM software tears down the distribution tree by removing the forwarding paths in the multicast outgoing interface list of the upstream routers.

### **Rendezvous Points**

A rendezvous point (RP) is a router that you select in a multicast network domain that acts as a shared root for a multicast shared tree. You can configure as many RPs as you like, and you can configure them to cover different group ranges.

### **Static RP**

You can statically configure an RP for a multicast group range. You must configure the address of the RP on every router in the domain.

You can define static RPs for the following reasons:

- To configure routers with the Anycast-RP address
- To manually configure an RP on a device

#### **BSRs**

The bootstrap router (BSR) ensures that all routers in the PIM domain have the same RP cache as the BSR. You can configure the BSR to help you select an RP set from BSR candidate RPs. The function of the BSR is to broadcast the RP set to all routers in the domain. You select one or more candidate BSRs to manage the RPs in the domain. Only one candidate BSR is elected as the BSR for the domain.

BSR is supported on Cisco Nexus 9300-EX/FX/FX2/FX3/GX/C and 9500-EX/FX/GX platform switches.

This figure shows the BSR mechanism. Router A, the software-elected BSR, sends BSR messages out all enabled interfaces (shown by the solid lines in the figure). The messages, which contain the RP set, are flooded hop by hop to all routers in the network. Routers B and C are candidate RPs that send their candidate-RP advertisements directly to the elected BSR (shown by the dashed lines in the figure).

The elected BSR receives candidate-RP messages from all the candidate RPs in the domain. The bootstrap message sent by the BSR includes information about all of the candidate RPs. Each router uses a common algorithm to select the same RP address for a given multicast group.

#### **Figure 12: BSR Mechanism**

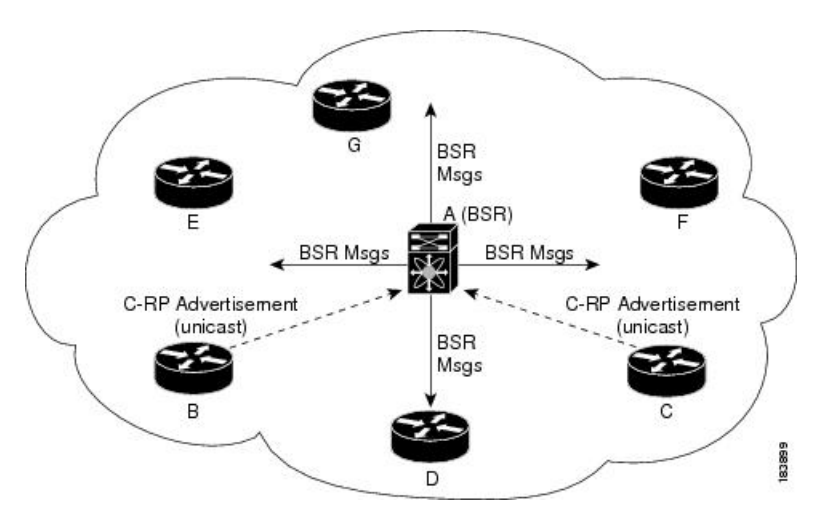

In the RP selection process, the RP address with the best priority is determined by the software. If the priorities match for two or more RP addresses, the software might use the RP hash in the selection process. Only one RP address is assigned to a group.

By default, routers are not enabled to listen or forward BSR messages. You must enable the BSR listening and forwarding feature so that the BSR mechanism can dynamically inform all routers in the PIM domain of the RP set assigned to multicast group ranges.

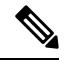

**Note** The BSR mechanism is a nonproprietary method of defining RPs that can be used with third-party routers.

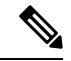

**Note** BSR is not supported for PIM6.

#### **Auto-RP**

Auto-RP is a Cisco protocol that was introduced prior to the Internet standard bootstrap router mechanism. You configure Auto-RP by selecting candidate mapping agents and RPs. Candidate RPs send their supported group range in RP-Announce messages to the Cisco RP-Announce multicast group 224.0.1.39. An Auto-RP mapping agent listens for RP-Announce messages from candidate RPs and forms a Group-to-RP mapping table. The mapping agent multicasts the Group-to-RP mapping table in RP-Discovery messages to the Cisco RP-Discovery multicast group 224.0.1.40.

This figure shows the Auto-RP mechanism. Periodically, the RP mapping agent multicasts the RP information that it receives to the Cisco-RP-Discovery group 224.0.1.40 (shown by the solid lines in the figure).

#### **Figure 13: Auto-RP Mechanism**

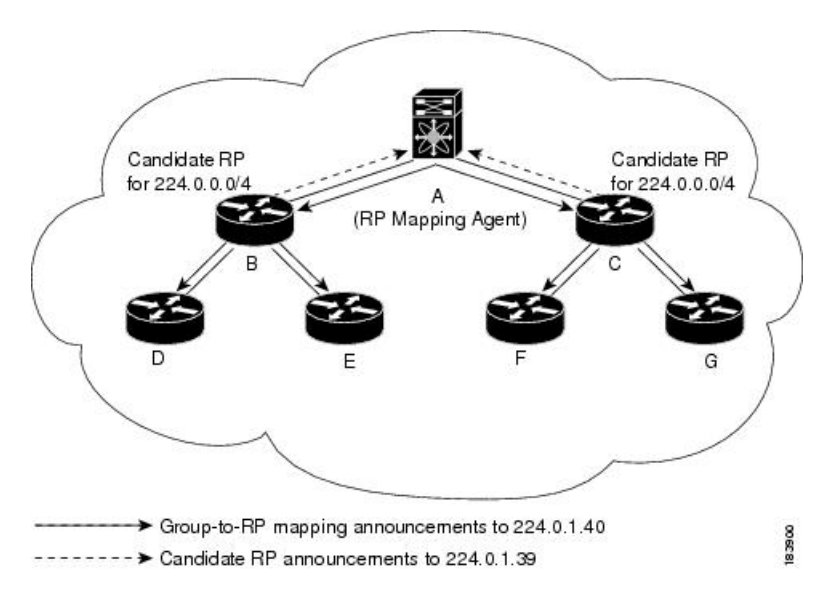

By default, routers are not enabled to listen or forward Auto-RP messages. You must enable the Auto-RP listening and forwarding feature so that the Auto-RP mechanism can dynamically inform routers in the PIM domain of the group-to-RP mapping.

**Note** Auto-RP is not supported for PIM6.  $\sqrt{N}$ **Caution** Do not configure both Auto-RP and BSR protocols in the same network.

#### **Multiple RPs Configured in a PIM Domain**

This section describes the election process rules when multiple RPs are configured in a PIM domain.

#### **Anycast-RP**

Anycast-RP has two implementations: one uses Multicast Source Discovery Protocol (MSDP) and the other is based on *RFC 4610, Anycast-RP Using Protocol Independent Multicast (PIM)*. This section describes how to configure PIM Anycast-RP.

You can use PIM Anycast-RP to assign a group of routers, called the Anycast-RP set, to a single RP address that is configured on multiple routers. The set of routers that you configure as Anycast-RPs is called the Anycast-RP set. This method is the only RP method that supports more than one RP per multicast group, which allows you to load balance across all RPs in the set. The Anycast RP supports all multicast groups.

PIM register messages are sent to the closest RP, and PIM join-prune messages are sent in the direction of the closest RP as determined by the unicast routing protocols. If one of the RPs goes down, unicast routing ensures these messages will be sent in the direction of the next-closest RP.

You must configure PIM on the loopback interface that is used for the PIM Anycast RP and the PIM Bidir RP.

For more information about PIM Anycast-RP, see RFC 4610.

### **PIM Register Messages**

PIM register messages are unicast to the RPby designated routers(DRs) that are directly connected to multicast sources. The PIM register message has the following functions:

- To notify the RP that a source is actively sending to a multicast group.
- To deliver multicast packets sent by the source to the RP for delivery down the shared tree.

The DR continues to send PIM register messages to the RP until it receives a Register-Stop message from the RP. The RP sends a Register-Stop message in either of the following cases:

- The RP has no receivers for the multicast group being transmitted.
- The RP has joined the SPT to the source but has not started receiving traffic from the source.

The PIM triggered register is enabled by default.

You can use the **ip pim register-source** command to configure the IP source address of register messages when the IP source address of a register message is not a uniquely routed address to which the RP can send packets. Thissituation might occur if the source addressisfiltered so that the packetssent to it are not forwarded or if the source address is not unique to the network. In these cases, the replies sent from the RP to the source address will fail to reach the DR, resulting in Protocol Independent Multicast sparse mode (PIM-SM) protocol failures.

The following example shows how to configure the IP source address of the register message to the loopback 3 interface of a DR:

ip pim register-source loopback 3

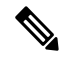

**Note** In Cisco NX-OS, PIM register messages are rate limited to avoid overwhelming the RP.

You can filter PIM register messages by defining a routing policy.

### **Designated Routers**

In PIM ASM and SSM modes, the software chooses a designated router (DR) from the routers on each network segment. The DR is responsible for forwarding multicast data for specified groups and sources on that segment.

The DR for each LAN segment is determined as described in the Hello messages.

In ASM mode, the DR is responsible for unicasting PIM register packets to the RP. When a DR receives an IGMP membership report from a directly connected receiver, the shortest path is formed to the RP, which may or may not go through the DR. The result is a shared tree that connects all sources transmitting on the same multicast group to all receivers of that group.

In SSM mode, the DR triggers (S, G) PIM join or prune messages toward the source. The path from the receiver to the source is determined hop by hop. The source must be known to the receiver or the DR.

### **Designated Forwarders**

In PIM Bidir mode, the software chooses a designated forwarder (DF) at RP discovery time from the routers on each network segment. The DF is responsible for forwarding multicast data for specified groups on that segment. The DF is elected based on the best metric from the network segment to the RP.

If the router receives a packet on the RPF interface toward the RP, the router forwards the packet out all interfaces in the OIF-list. If a router receives a packet on an interface on which the router is the elected DF for that LAN segment, the packet is forwarded out all interfaces in the OIF-list except the interface that it was received on and also out the RPF interface toward the RP.

**Note** Cisco NX-OS puts the RPF interface into the OIF-list of the MRIB but not in the OIF-list of the MFIB.

## **ASM Switchover from Shared Tree to Source Tree**

**Note** Cisco NX-OS puts the RPF interface into the OIF-list of the MRIB but not into the OIF-list of the MFIB.
In ASM mode, the DR that is connected to a receiver switches over from the shared tree to the shortest-path tree (SPT) to a source unless you configure the PIM parameter to use shared trees only.

During the switchover, messages on the SPT and shared tree might overlap. These messages are different. The shared tree messages are propagated upstream toward the RP, while SPT messages go toward the source.

For information about SPT switchovers, see the "Last-Hop Switchover to the SPT" section in RFC 4601.

# **Multicast Flow Path Visibility for TRM Flows**

Beginning with Cisco NX-OS Release 10.2(1)F, Multicast Flow Path Visualization (FPV) for TRM Flows feature is supported for TRM L3 mode and underlay multicast along with the already supported multicast flowsis supported. This feature enables you to export all multicast states in a Cisco Nexus 9000 Series switch. This helps to have a complete and reliable traceability of the flow path from the source to a receiver.

To enable MulticastFlow Path Data Export on Cisco Nexus 9000Seriesswitches, use the **multicast flow-path export** command.

This feature supports the following:

- Flow Path Visualization (FPV).
- Export flow statistics and states for failure detection.
- Root cause analysis on the switches along the flow path. This is done by running the appropriate debug commands.

## **Administratively Scoped IP Multicast**

The administratively scoped IP multicast method allows you to set boundaries on the delivery of multicast data. For more information, see RFC 2365.

You can configure an interface as a PIM boundary so that PIM messages are not sent out on that interface.

You can use the Auto-RP scope parameter to set a time-to-live (TTL) value.

### **Multicast Counters**

Multicast flow counters collection can be enabled in two different ways.

- Enable multicast heavy template as described in the Enabling the Multicast Heavy and [Extended](#page-127-0) Heavy [Templates](#page-127-0)ection.
- Configure the **hardware profile multicast flex-stats-enable** command in the default template.

Only Cisco Nexus 9300-EX, X9700-FX, 9300-FX, and 9300-FX2Seriesswitchessupport multicast counters. These counters provide more granularity and visibility about multicast traffic. Specifically, they show an absolute multicast packet count (bytes and rate for every multicast S,G route). These counters are valid only forS,G routes and not for \*,G routes. Multicast counters appear in the output of the **show ip mroutedetail**and **show ip mroute summary** commands when the multicast heavy template is enabled.

## **Multicast Heavy Template**

You can enable the multicast heavy template in order to support significantly more multicast routes and to display multicast counters in the output of the **show ip mroute** command.

The multicast heavy template is supported for the following devices and releases:

- Cisco Nexus N9K-X9732C-EX, N9K-X9736C-E, and N9K-X97160YC-EX line cards, beginning with Cisco NX-OS Release 7.0(3)I3(2), but only for increased scalability
- Cisco Nexus 9300-EX Series switches, beginning with Cisco NX-OS Release 7.0(3)I6(1), for both increased scalability and multicast counters
- Cisco Nexus 9300-FX Series switches, beginning with Cisco NX-OS Release 7.0(3)I7(1), for both increased scalability and multicast counters

## **Multicast VRF-Lite Route Leaking**

Beginning with Cisco NX-OS Release 7.0(3)I7(1), multicast receivers can forward IPv4 traffic across VRFs. In previous releases, multicast traffic can flow only within the same VRF.

With multicast VRF-lite route leaking, Reverse Path Forwarding (RPF) lookup for multicast routes in the receiver VRF can be performed in the source VRF. Therefore, traffic originating from the source VRF can be forwarded to the receiver VRF.

## **PIM Graceful Restart**

Protocol Independent Multicast (PIM) graceful restart is a multicast high availability (HA) enhancement that improves the convergence of multicast routes (mroutes) after a route processor (RP) switchover. In the event of an RP switchover, the PIM graceful restart feature utilizes the generation ID (GenID) value (defined in RFC 4601) as a mechanism to trigger adjacent PIM neighbors on an interface to send PIM join messages for all  $(*, G)$  and  $(S, G)$  states that use that interface as a reverse path forwarding (RPF) interface. This mechanism enables PIM neighbors to immediately reestablish those states on the newly active RP.

### **Generation IDs**

A generation ID (GenID) is a randomly generated 32-bit value that is regenerated each time Protocol Independent Multicast (PIM) forwarding is started or restarted on an interface. In order to process the GenID value in PIM hello messages, PIM neighbors must be running Cisco software with an implementation of PIM that is compliant with RFC 4601.

**Note**

PIM neighbors that are not compliant with RFC 4601 and are unable to process GenID differences in PIM hello messages will ignore the GenIDs.

### **PIM Graceful Restart Operations**

This figure illustrates the operations that occur after a route processor (RP) switchover on devices that support the PIM graceful restart feature.

I

**Figure 14: PIM Graceful Restart Operations During an RP Switchover**

The PIM graceful restart operations are as follows:

- In steady state, PIM neighbors exchange periodic PIM hello messages.
- An active RP receives PIM joins periodically to refresh multicast route (mroute) states.
- When an active RP fails, the standby RP takes over to become the new active RP.
- The new active RP then modifies the generation ID (GenID) value and sends the new GenID in PIM hello messages to adjacent PIM neighbors.
- Adjacent PIM neighbors that receive PIM hello messages on an interface with a new GenID send PIM graceful restart for all  $(*, G)$  and  $(S, G)$  mroutes that use that interface as an RPF interface.
- Those mroute states are then immediately reestablished on the newly active RP.

### **PIM Graceful Restart and Multicast Traffic Flow**

Multicast traffic flow on PIM neighbors is not affected if the multicast traffic detects support for PIM graceful restart PIM or PIM hello messages from a node with the failing RP within the default PIM hello hold-time interval. Multicast traffic flow on a failing RP is not affected if it is non-stop forwarding (NSF) capable.

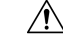

**Caution**

The default PIM hello hold-time interval is 3.5 times the PIM hello period. Multicast high availability (HA) operations might not function as per design if you configure the PIM hello interval with a value lower than the default value of 30 seconds.

## **High Availability**

When a route processor reloads, multicast traffic across VRFs behaves the same as traffic forwarded within the same VRF.

For information about high availability, see the *Cisco Nexus 9000 Series NX-OS High Availability and Redundancy Guide*.

# **Prerequisites for PIM and PIM6**

PIM has the following prerequisites:

PIM and PIM6 have the following prerequisites:

- You are logged onto the device.
- For global commands, you are in the correct virtual routing and forwarding (VRF) mode. The default configuration mode shown in the examples in this chapter applies to the default VRF.
- For PIM Bidir, you must configure the ACL TCAM region size using the **hardware access-list tcam region mcast-bidir** command.

Use the **hardware access-list tcam region ing-sup** command to change the ACL TCAM region size and to configure the size of the ingress supervisor TCAM region.

See [Configuring](http://www.cisco.com/c/en/us/td/docs/switches/datacenter/nexus9000/sw/7-x/security/configuration/guide/b_Cisco_Nexus_9000_Series_NX-OS_Security_Configuration_Guide_7x/b_Cisco_Nexus_9000_Series_NX-OS_Security_Configuration_Guide_7x_chapter_01001.html) ACL TCAM Region Sizes for more information.

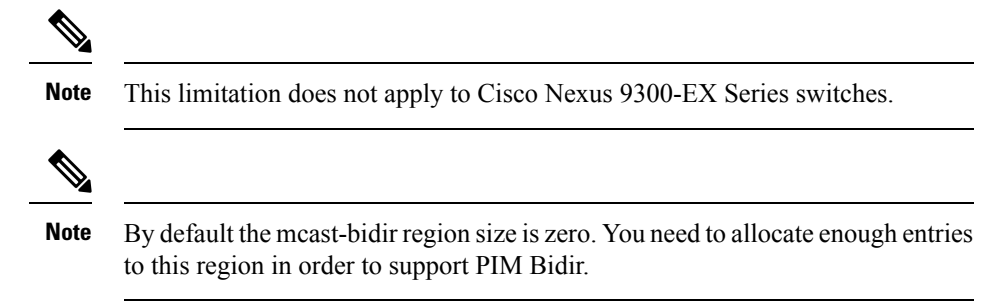

• For Cisco Nexus 9300 Series switches, make sure that the mask length for Bidir ranges is equal to or greater than 24 bits.

# **Guidelines and Limitations for PIM and PIM6**

PIM and PIM6 have the following guidelines and limitations:

- Cisco NX-OS PIM and PIM6 are supported on Cisco Nexus 9300-EX, Cisco Nexus 9300-FX, Cisco Nexus 9300-FX2, and Cisco Nexus 9300-FX3S platform switches.
- Configuring a secondary IP address as an RP address is not supported.
- For most Cisco Nexus devices, RPF failure traffic is dropped and sent to the CPU at a very low rate to trigger PIM asserts. For the Cisco Nexus 9000 Series switches, RPF failure traffic is always copied to the CPU in order to learn multicast sources.
- For first-hop source detection in most Cisco Nexus devices, traffic coming from the first hop is detected based on the source subnet check, and multicast packets are copied to the CPU only if the source belongs to the local subnet. The Cisco Nexus 9000 Series switches cannot detect the local source, so multicast packets are sent to the supervisor to learn the local multicast source.
- Cisco NX-OS PIM and PIM6 do not interoperate with any version of PIM dense mode or PIM Sparse Mode version 1.
- PIM SSM and PIM ASM is supported on all Cisco Nexus 9000 Series switches.
- Cisco Nexus 9000 Series switches support PIM SSM on vPCs.
- It is recommended to configure a snooping querier on a L2 device with lower IP address to force the L2 device asthe querier. This will be useful in handling the scenario where multi chassis EtherChannel trunk (MCT) is down.
- When the Rendezvous Point receives a PIM Data Register, it is expected for the register to be punted up to the CPU for processing. During this operation, the register will be decapsulated and the data portion of it will be software forwarded if there are any relevant OIFs for the group.
- If the NAT flows are established before the service interface is created as shown below, use the **clear ip mroute** *group source* command to manually clear the affected routes:

```
2024 Jan 30 15:26:17.127933 MFX2-4
%IPFIB-SLOT1-2-MFIB_EGR_NAT_INVALID_INTF: Service Intf Ethernet1/31.100
not available, Impacted translation flow:
(118.4.0.1, 2.1.13.153) ->(228.4.11.49, 204.0.1.59) L4(0, 0) 2024 Jan 30
```
15:26:23.039119 MFX2-4 %ETHPORT-5-IF\_UP: Interface Ethernet1/31.100 is up in Layer3

- Beginning with Cisco NX-OS Release 9.2(2):
	- PIM SSM is supported on Cisco Nexus 9500 platform switches with -R line cards.
	- PIM ASM is supported on Cisco Nexus 9500 platform switches with -R line cards.
- Beginning with Cisco NX-OS Release 9.2(3):
	- PIM6 on TOR is supported in multicast heavy, ext-heavy, and default templates.
	- PIM6 on the Cisco Nexus 9500 boxes with EX/FX/GX line cards is only supported in multicast heavy, ext-heavy, dual-stack-multicast templates.
- Beginning with Cisco NX-OS Release 9.3(3), PIM6 support for SVI is introduced on TOR with or without vPC for switches ending with "EX", "FX", "FX2" and on EOR for switches ending with "EX", "FX".
- PIM6 support on SVI is possible only after the MLD snooping is enabled.
- Beginning with Cisco NX-OS Release 9.3(5), PIM6 support for SVI is introduced on Cisco Nexus 9300-GX platform switches and Cisco Nexus 9500 platform switches.
- Cisco Nexus 9000 Series switches support PIM ASM and SSM on vPCs.
- Cisco Nexus 9000 Series switches do not support PIM adjacency with a vPC leg or with a router behind a vPC.
- PIM Snooping is not supported on Cisco Nexus 9000 Series switches.
- Cisco Nexus 9000 Series switches support PIM6 ASM and SSM.

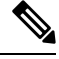

Only Cisco Nexus 9500 Series switches with N9K-X9400 or N9K-X9500 line cards and/or N9K-C9504-FM, N9K-C9508-FM, and N9K-C9516-FM fabric modules support PIM6 ASM and SSM. Cisco Nexus 9500 Series switches with other line cards or fabric modules do not support PIM6. **Note**

- PIM bidirectional multicast source VLAN bridging is not supported on FEX ports.
- PIM6 Bidirectional is not supported.
- PIM6 is not supported on SVIs prior to Cisco NX-OS Release 9.3(3).
- PIM6 is not supported on any FEX ports (Layer 2 and Layer 3).
- PIM Bidirectional is supported for Cisco Nexus 9300-EX, Cisco Nexus 9300-FX/FX2/FX3 and Cisco Nexus 9300-GX platform switches.
- Cisco Nexus 9000 Series switches do not support PIM Bidir on vPCs or PIM6 ASM, SSM, and Bidirectional on vPCs.
- The PIM Bidir protocol has the following limitations:
	- By design there must be exactly one router acting as DF on every link.
	- If no routers are DF, the packets will drop.
- If multiple routers are DF, the packets may be duplicated or looped.
- When there is topology change, one router may stop being the DF, and a different router becomes the new DF.
- During topology changes, although the PIM DF election is quick, many multicast routes may be affected. The time required to process all the affected routes and updating the forwarding plane, depends on the number of routes that are affected and may vary from a few milliseconds with a few routes, to more than a minute with thousands of routes.
- The following devices support PIM and PIM6 sparse mode on Layer 3 port-channel subinterfaces:
	- Cisco Nexus 9300 Series switches
	- Cisco Nexus 9300-EX Series switches and Cisco Nexus 3232C and 3264Q switches
	- Cisco Nexus 9500 Series switches with N9K-X9400 or N9K-X9500 line cards and/or N9K-C9504-FM, N9K-C9508-FM, and N9K-C9516-FM fabric modules.
- The multicast heavy template supports real-time packets and byte statistics but does not support VXLAN and tunnel egress or ingress statistics.
- Real-time/flex statistics is supported in:
	- Default template with configuration of **hardware profile multicast flex-stats-enable** command.
	- Heavy template without any configuration.

Real-time statistics does not support ext-heavy template.

- GRE tunnels over IPv4 support multicast. GRE tunnels over IPv6 do not support multicast.
- Only Cisco Nexus 9300-EX and 9300-FX/FX2 platform switches support multicast on GRE tunnels.
- Beginning with Cisco NX-OS Release 10.2(1q)F, Multicast GRE is supported on Cisco Nexus N9KC9332D-GX2B platform switches.
- GRE tunnels does not support host connectivity.
- Because the IGMP functionality is not supported as part of the host connectivity, IGMP CLI is not available on GRE tunnels.
- You may not be able to add static tunnel OIFs to multicast routes, because IGMP CLI is not available on GRE tunnels, and it requires to statically bind a multicast group to the outgoing interface (OIF).
- Do not use SVI IP address as tunnel source or tunnel destination.
- Tunnel destination must be reachable via L3 physical interface or L3 subinterface.
- The L3 physical interface or subinterface via which the tunnel destination is reachable must be PIM enabled.
- Multiple GRE tunnels on the same device should not use the same source or the same destination.
- ECMP load sharing of GRE-encapsulated multicast traffic is not supported. If the tunnel destination is reachable across several links, the traffic is sent to only one of them.
- The multicast consistency checker is not supported on GRE tunnels.
- GRE tunnel can be a member of a VRF only if the source or destination interfaces are members of the same VRF.
- Multicast VRF-Lite Route Leaking is not supported for GRE.
- PIM Bidir is not supported with GRE.
- The Cisco Nexus 3232C and 3264Q switches do not support PIM6.
- When there is no PIM/PIM6 neighbor on an interface, the interface could be selected as an RPF interface based on the shortest/ECMP paths. Make sure to enable PIM/PIM6 on both the sides of the link when there are multiple ECMPs between the source and the receiver.
- Beginning with Cisco NX-OS Release 9.3(6), Multicast over GRE issupported on Cisco Nexus 9300-GX platform switches.
- Beginning with Cisco NX-OS Release 9.3(6), the following is supported:
	- Incoming RPF interface in Switch-1 is under default VRF and in Switch-2 on the other VRF.
	- Tunnel interface in Switch-1 is under default VRF and in Switch-2 on the other VRF.
	- Outgoing interface in Switch-1 is on the other VRF and in Switch-2 under default VRF.
- The presence of any GRE tunnel on the Cisco Nexus 9000 switches cannot co-exist with a sub-interface (multicast forwarding to a subinterface may be missing the dot1q tag). This impacts the receiving of multicast traffic on sub-interface. Traffic will be received at the parent interface and not at the sub-interface. This impact is only for regular/native multicast packets and not for Multicast GRE (encapsulation and decapsulation) packets. This limitation is applicable only to Cisco Nexus 9300-GX platform switches.
- In case GRE tunnel's sources or destinations were misconfigured (such as having incompatible sources/ destinations) they will be automatically shut down, and stay shut down even after the configuration has been recovered. The workaround is to manually shut/unshut such tunnels.
- In PIM-SM, some duplication or drops of packets are expected behavior when there are changes in the forwarding path. This behavior results in the following undesirable conditions:
	- When switching from receiving on the shared tree to shortest path tree (SPT), there is typically a small window when packets get dropped. The SPT feature may prevent this, but it may cause duplication sometimes.
	- The RP which initially forward packets that it may have received via PIM registers or MSDP will next join the SPT for native forwarding, and there is a small window where the RP may forward the same data packet twice, once as a native packet and once after PIM register or MSDP decap.

To resolve these issues, ensure that the forwarding path does not change by configuring a long (S,G) expiration time or by using SSM/PIM Bidir.

- Beginning with Cisco NX-OS Release 10.3(1)F,PIM issupported on Cisco Nexus 9808 platform switches.
	- Beginning with Cisco NX-OS Release 10.4(1)F, PIM is supported on Cisco Nexus X98900CD-A and X9836DM-A line cards with Cisco Nexus 9808 switches.
- Beginning with Cisco NX-OS Release 10.4(1)F,PIM issupported on Cisco Nexus 9804 platform switches, and Cisco Nexus X98900CD-A and X9836DM-A line cards.
- PFM-SD has the following guidelines and limitations:
- Policy based PFM-SD administrative boundary evaluation is not supported.
- No multisite support
- The PFM-SD mode can be enabled per VRF and for a set of group ranges. The PFM-SD mode is not enabled by default.
- Do not configure RP for PFM-SD ranges.
- With PMN multiple sources per group bandwidth management is not supported.
- PIM must be configured on all L3 interfaces between sources, receivers, and rendezvous points (RPs).
- If PIM is not enabled on the upstream router's interface, then traffic will be dropped.
- HSRP-aware PIM is not supported in Cisco NX-OS.

## **Guidelines and Limitations for Hello Messages**

The following guidelines and limitations apply to Hello Messages:

• Default values for the PIM hello interval are recommended and should not be modified.

### **Guidelines and Limitations for Rendezvous Points**

The following guidelines and limitations apply to Rendezvous Points (RP):

- Configure candidate RP intervals to a minimum of 15 seconds.
- Do not configure both Auto-RP and BSR protocols in the same network.
- PIM6 does not support BSRs and Auto-RP.
- You must configure PIM on the loopback interface that is used for the PIM Anycast RP and the PIM Bidir RP.
- For all Cisco NX-OS 7.x and later releases, the loopback interface that is used to configure RP in multicast must have the **ip**[**v6**] **pimsparse-mode** configuration.
- The interface that is used to configure a PIM RP (whether static, BSR or Auto-RP) must have **ip** [**v6**] **pim sparse-mode**.
- To avoid excessive punts of the RPF failed packets, the Cisco Nexus 9000 Series switches may create S, G entries for active sources in ASM, although there is no rendezvous point (RP) for such group, or in situation when a reverse path forwarding (RPF) fails for the source.

This behavior does not apply to Nexus 9200, 9300-EX platform switches, and N9K-X9700-EX LC platforms.

- If a device is configured with a BSR policy that should prevent it from being elected as the BSR, the device ignores the policy. This behavior results in the following undesirable conditions:
	- If a device receives a BSM that is permitted by the policy, the device, which incorrectly elected itself as the BSR, drops that BSM so that routers downstream fail to receive it. Downstream devices correctly filter the BSM from the incorrect BSR so that these devices do not receive RPinformation.
- A BSM received by a BSR from a different device sends a new BSM but ensures that downstream devices do not receive the correct BSM.
- If the source VRF forwards multicast traffic across to a non-forwarder vPC peer which happens to be RP, then theS,G entries are not created on the forwarder vPC peer. This can lead to a drop in the multicast traffic for these sources. In order to avoid this, you must configure a anycast RPin the topology wherever the vPC peer is also a RP.

## **Guidelines and Limitations for Multicast VRF-lite Route Leaking**

The following guidelines and limitations apply to multicast VRF-lite route leaking:

- Cisco Nexus 9000 Series switches support multicast VRF-lite route leaking.
- Multicast VRF-lite route leaking is not supported on Cisco Nexus 9500 platform switches with -R line cards.
- PIM Sparse Mode and PIM SSM are supported with multicast VRF-lite route leaking. However, PIM SSM with vPC is not supported with multicast VRF-lite route leaking.
- Only static rendezvous points (RPs) are supported with multicast VRF-lite route leaking.
- The source and rendezvous point (RP) should be in the same VRF.

# **Default Settings**

This table lists the default settings for PIM and PIM6 parameters.

#### **Table 11: Default PIM and PIM6 Parameters**

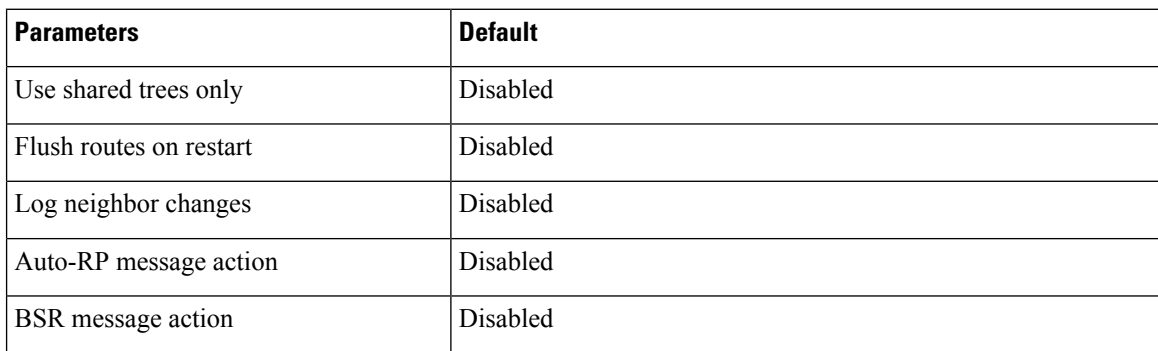

I

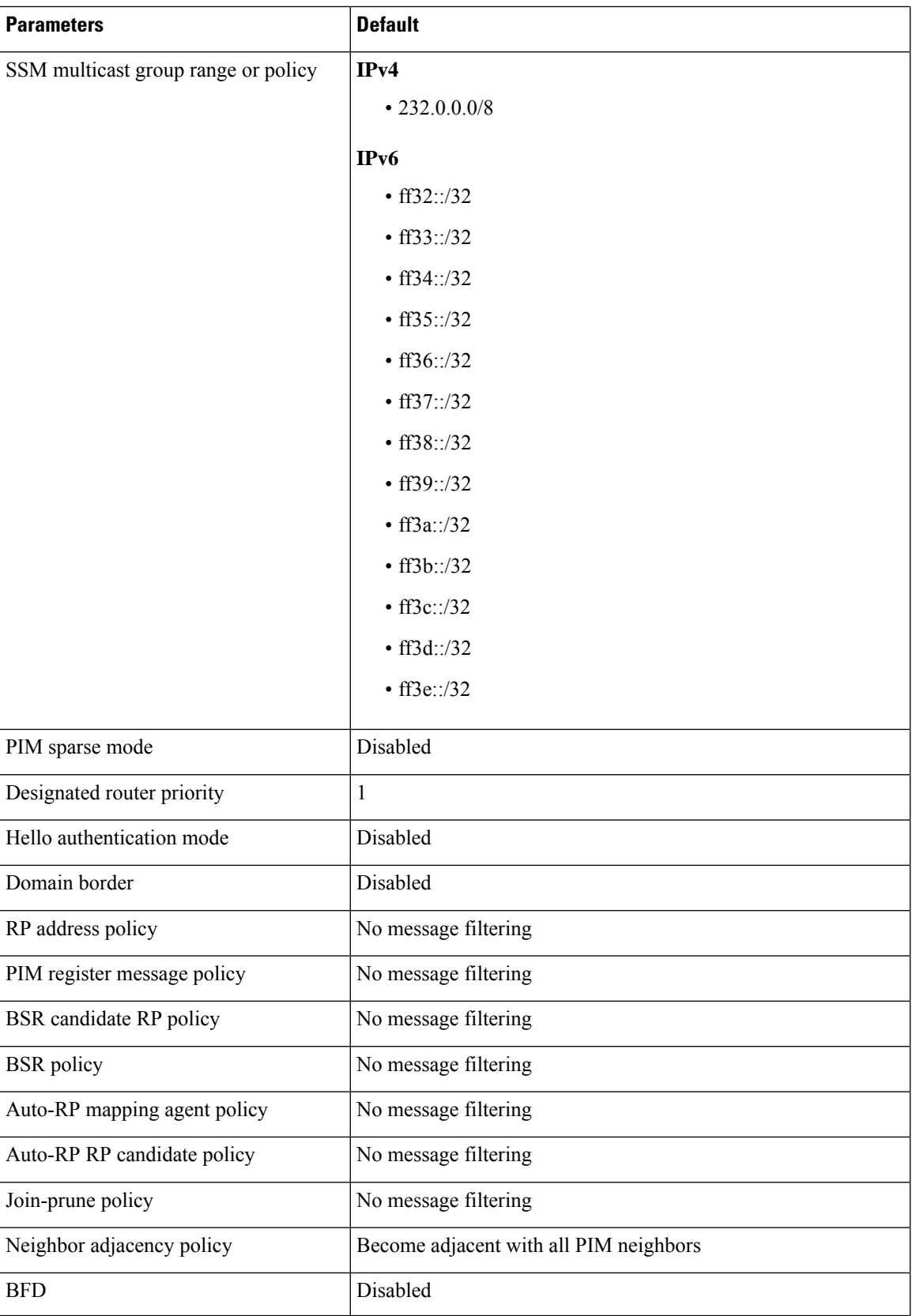

# **Configuring PIM and PIM6**

You can configure PIM for each interface.

You can configure both PIM and PIM6 on the same router. You can configure either PIM or PIM6 for each interface, depending on whether that interface is running IPv4 or IPv6.

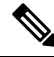

**Note**

Cisco NX-OS supports only PIM sparse mode version 2. In this publication, "PIM" refers to PIM sparse mode version 2.

You can configure separate ranges of addresses in the PIM or PIM6 domain using the multicast distribution modes described in the table below.

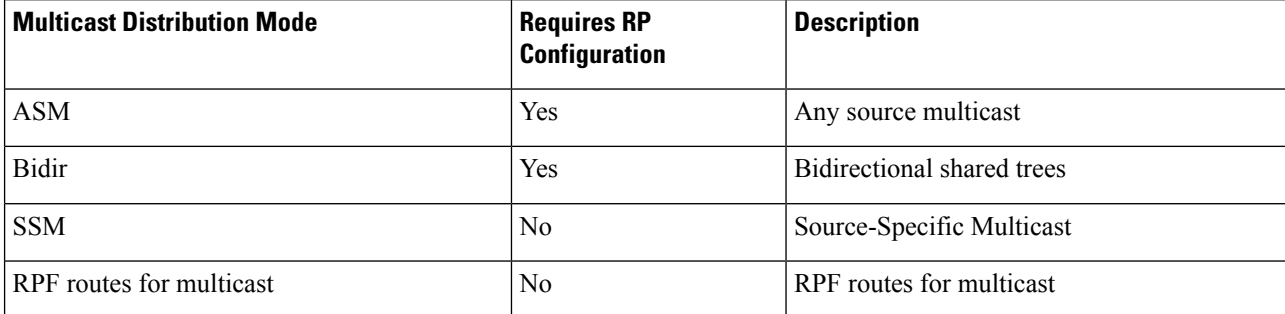

# **PIM and PIM6 Configuration Tasks**

The following steps configure PIM and PIM6.

- **1.** Select the range of multicast groups that you want to configure in each multicast distribution mode.
- **2.** Enable PIM and PIM6.
- **3.** Follow the configuration steps for the multicast distribution modes that you selected in Step 1.
	- For ASM or Bidir mode, see [Configuring](#page-95-0) ASM and Bidir.
	- For SSM mode, see [Configuring](#page-110-0) SSM (PIM).
	- For RPF routes for multicast, see [Configuring](#page-113-0) RPF Routes for Multicast.
- **4.** Configure message filtering.

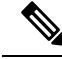

**Note**

The CLI commands used to configure PIM are as follows:

- Configuration commands begin with **ip pim** for PIM and with **ipv6 pim** for PIM6.
- Show commands begin with **show ip pim** for PIM and with **show ipv6 pim** for PIM6.

## **Enabling the PIM and PIM6 Feature**

Before you can access the PIM or PIM6 commands, you must enable the PIM or PIM6 feature.

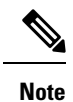

Beginning with Cisco NX-OS Release 7.0(3)I5(1), you no longer need to enable at least one interface with IP PIM sparse mode in order to enable PIM or PIM6.

#### **Before you begin**

Ensure that you have installed the Enterprise Services license.

#### **SUMMARY STEPS**

- **1. configure terminal**
- **2. feature pim**
- **3. feature pim6**
- **4.** (Optional) **show running-configuration pim**
- **5.** (Optional) **show running-configuration pim6**
- **6.** (Optional) **copy running-config startup-config**

#### **DETAILED STEPS**

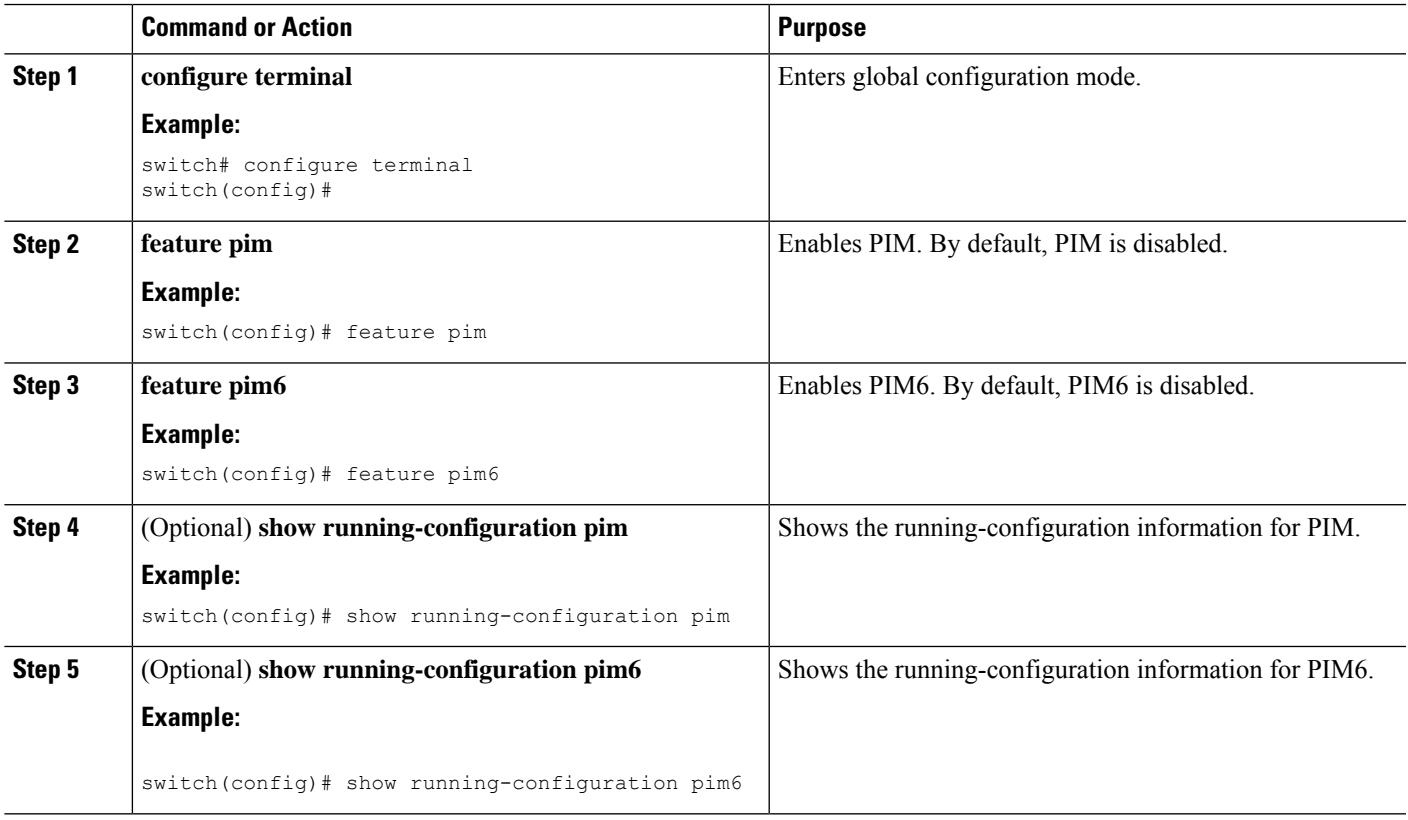

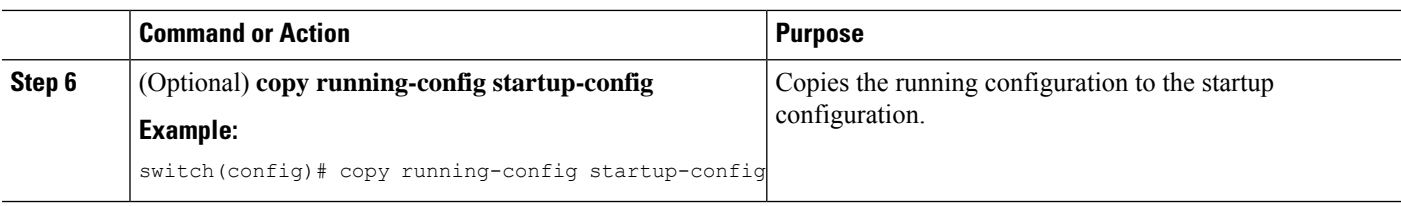

# **Configuring PIM or PIM6 Sparse Mode Parameters**

You configure PIM or PIM6 sparse mode on every device interface that you want to participate in a sparse mode domain. You can configure the sparse mode parameters described in the table below.

**Table 12: PIM and PIM6 Sparse Mode Parameters**

| <b>Parameter</b>        | <b>Description</b>                                                                                                    |
|-------------------------|----------------------------------------------------------------------------------------------------|
| Global to the device    |                                                                                                    |
| Auto-RP message action  | Enables listening for and forwarding of Auto-RP messages. The default is<br>disabled, which means that the router does not listen for or forward Auto-RP<br>messages unless it is configured as a candidate RP or mapping agent.                                                                      |
|                         | <b>Note</b><br>PIM6 does not support the Auto-RP method.                                                                                                    |
| BSR message action      | Enables listening for and forwarding of BSR messages. The default is disabled,<br>which means that the router does not listen for or forward BSR messages unless<br>it is configured as a candidate RP or BSR candidate.                                                                              |
|                         | <b>Note</b><br>PIM6 does not support BSR.                                                                                                    |
| <b>Bidir RP</b> limit   | Configures the number of Bidir RPs that you can configure for IPv4. The<br>maximum number of Bidir RPs supported per VRF for PIM cannot exceed 8.<br>Values range from 0 to 8. The default is 6.                                                                                                    |
|                         | <b>Note</b><br>PIM6 does not support Bidir.                                                                                                    |
| Register rate limit     | Configures the IPv4 or IPv6 register rate limit in packets per second. The range<br>is from 1 to 65,535. The default is no limit.                                                                                                    |
| Initial holddown period | Configures the IPv4 or IPv6 initial holddown period in seconds. This holddown<br>period is the time it takes for the MRIB to come up initially. If you want faster<br>convergence, enter a lower value. The range is from 90 to 210. Specify 0 to<br>disable the holddown period. The default is 210. |
| Per device interface    |                                                                                                    |
| PIM sparse mode         | Enables PIM or PIM6 on an interface.                                                                                                    |

I

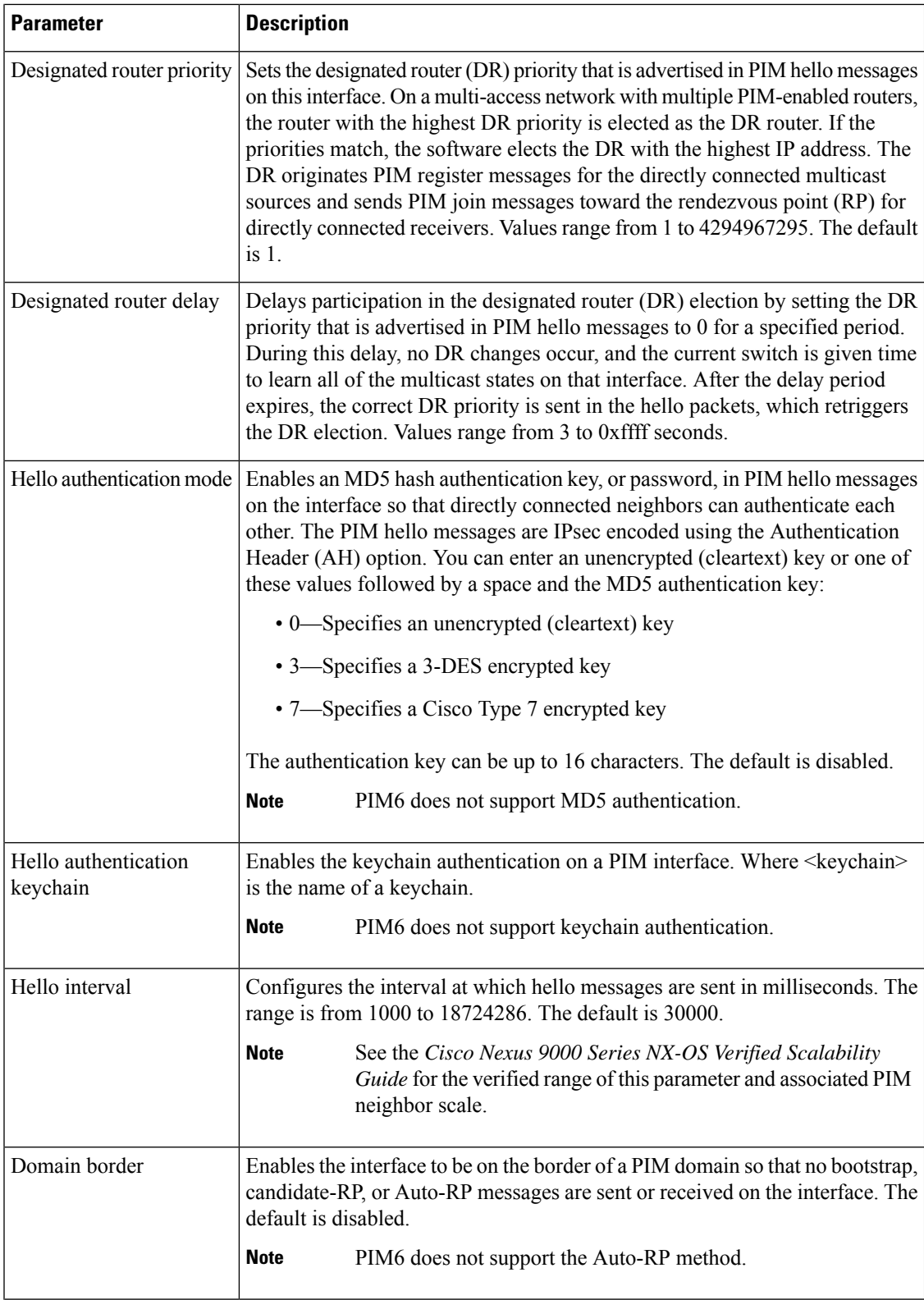

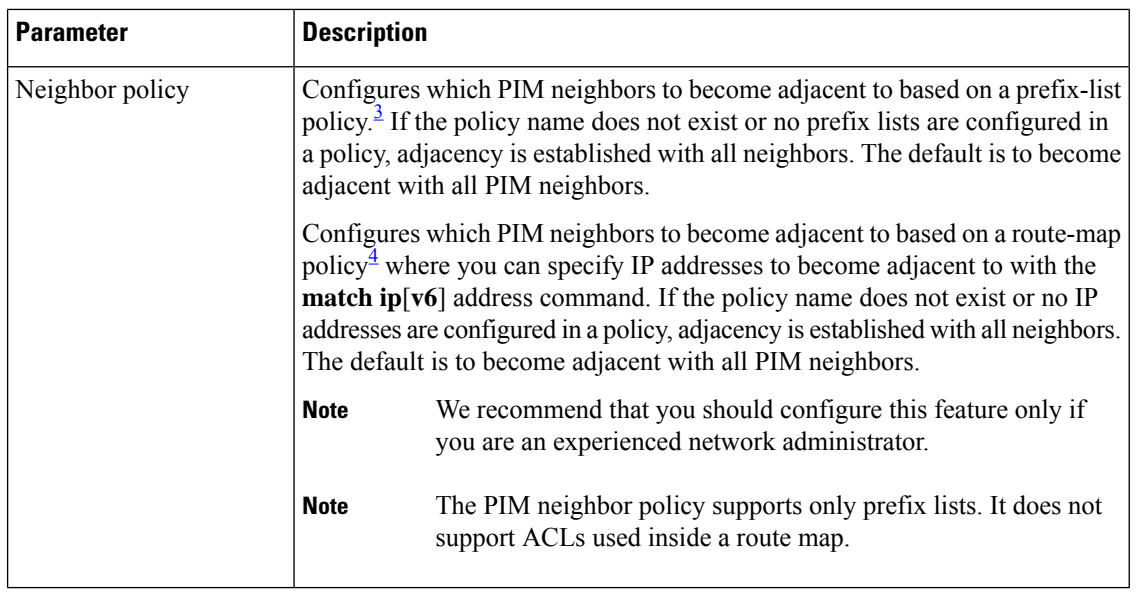

<span id="page-87-1"></span><span id="page-87-0"></span><sup>3</sup> To configure prefix-list policies, see the *Cisco Nexus* 9000 Series NX-OS Unicast Routing Configuration *Guide*.

<sup>4</sup> To configure route-map policies,see the *Cisco Nexus 9000 Series NX-OS Unicast Routing Configuration Guide*.

### **Configuring PIM Sparse Mode Parameters**

#### **SUMMARY STEPS**

- **1. configure terminal**
- **2.** (Optional) **ip pim auto-rp** {**listen** [**forward**] | **forward** [**listen**]}
- **3.** (Optional) **ip pim bsr** {**listen** [**forward**] | **forward** [**listen**]}
- **4.** (Optional) **ip pim bidir-rp-limit** *limit*
- **5.** (Optional) **ip pim register-rate-limit** *rate*
- **6.** (Optional) **ip pim spt-threshold infinity group-list** *route-map-name*
- **7.** (Optional) [**ip** | **ipv4**] **routing multicast holddown** *holddown-period*
- **8.** (Optional) **show running-configuration pim**
- **9. interface** *interface*
- **10. ip pim sparse-mode**
- **11.** (Optional) **ip pim dr-priority** *priority*
- **12.** (Optional) **ip pim dr-delay** *delay*
- **13.** (Optional) **ip pim hello-authentication ah-md5** *auth-key*
- **14.** (Optional) **ip pim hello-authentication keychain** *name*
- **15.** (Optional) **ip pim hello-interval** *interval*
- **16.** (Optional) **ip pim border**
- **17.** (Optional) **ip pim neighbor-policy prefix-list** *prefix-list*
- **18.** (Optional) **ip pim neighbor-policy** *policy-name*
- **19.** (Optional) **show ip pim interface** [*interface* | **brief**] [**vrf** *vrf-name* | **all**]
- **20.** (Optional) **copy running-config startup-config**

#### **DETAILED STEPS**

 $\mathbf l$ 

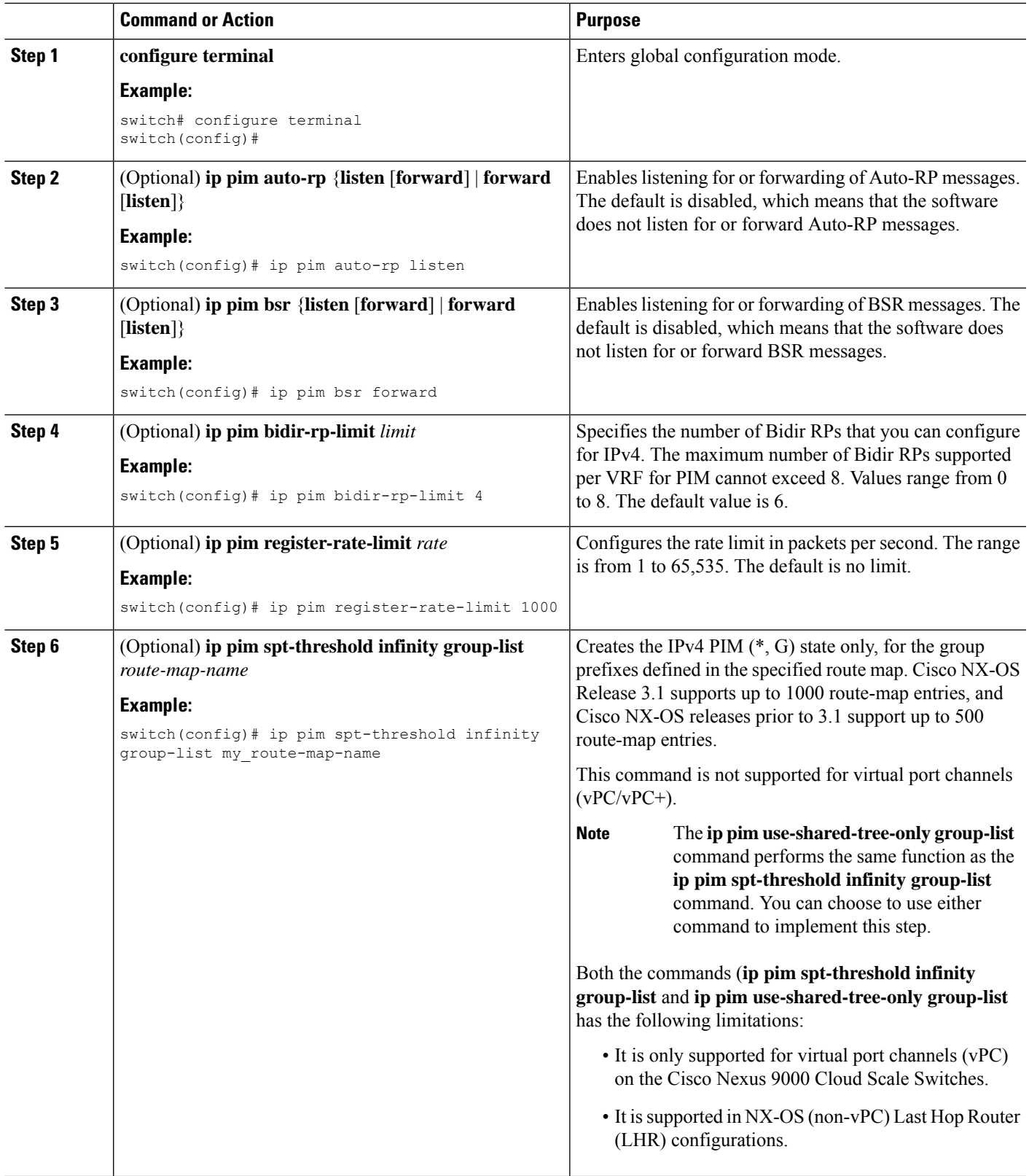

I

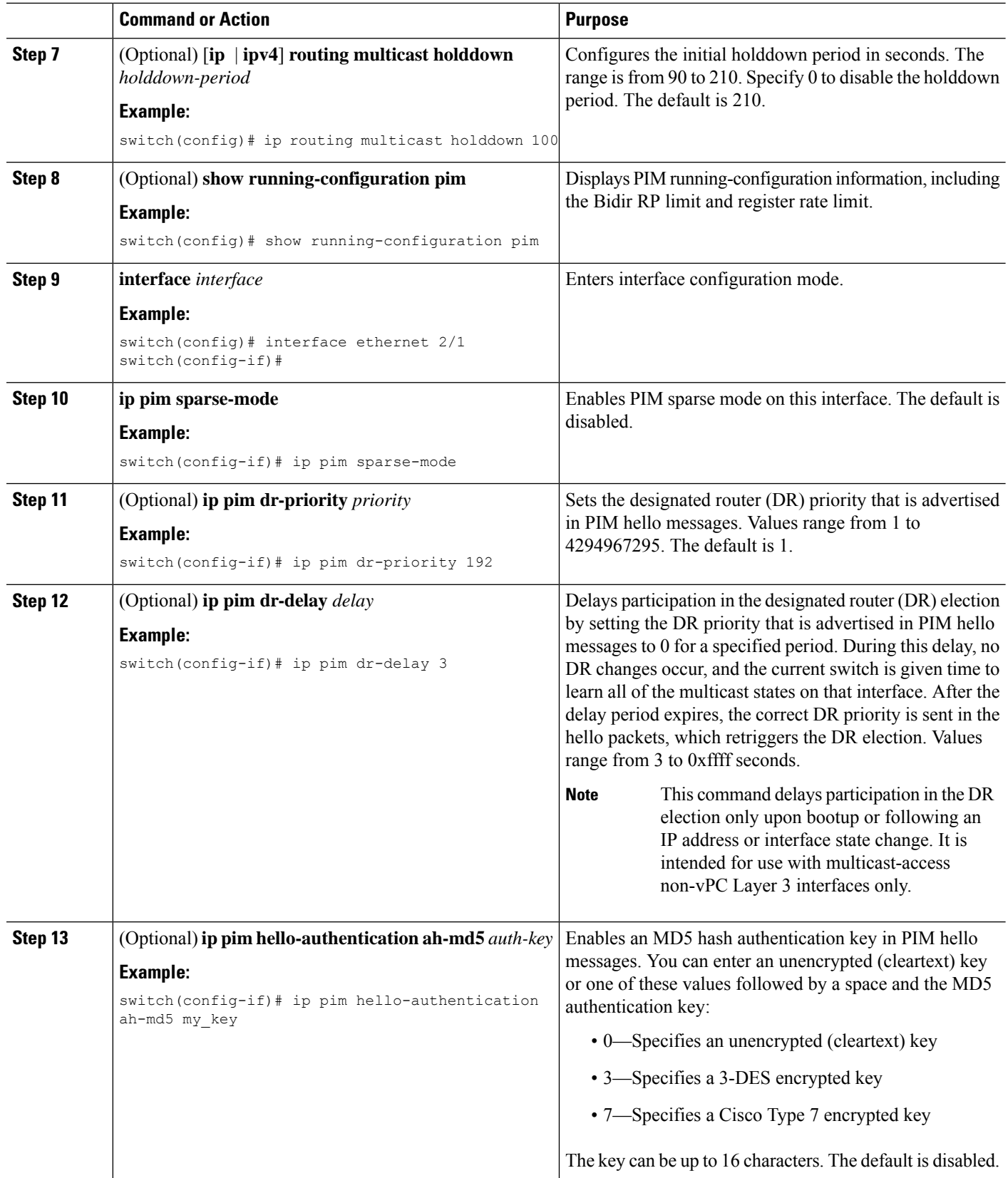

 $\mathbf l$ 

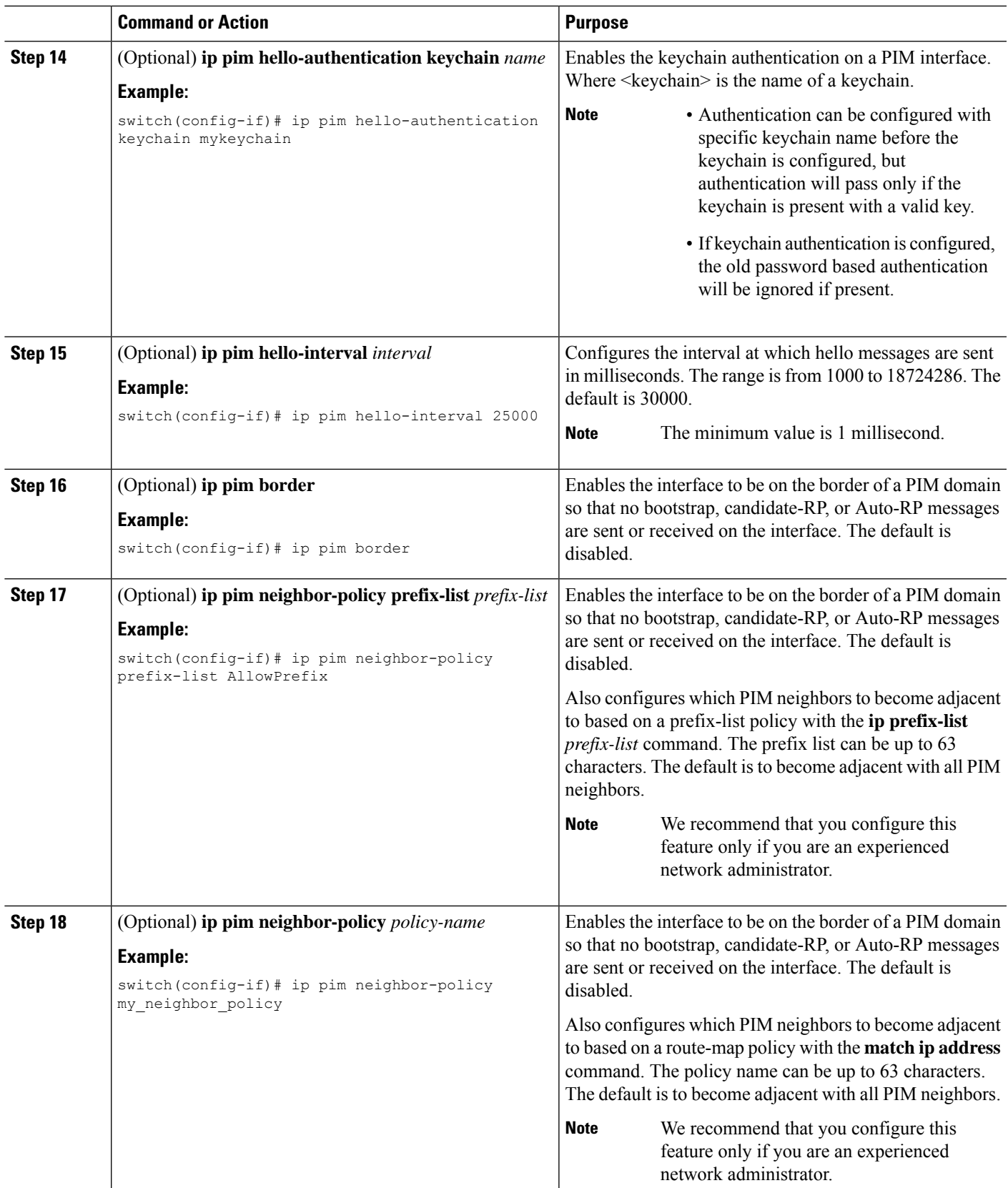

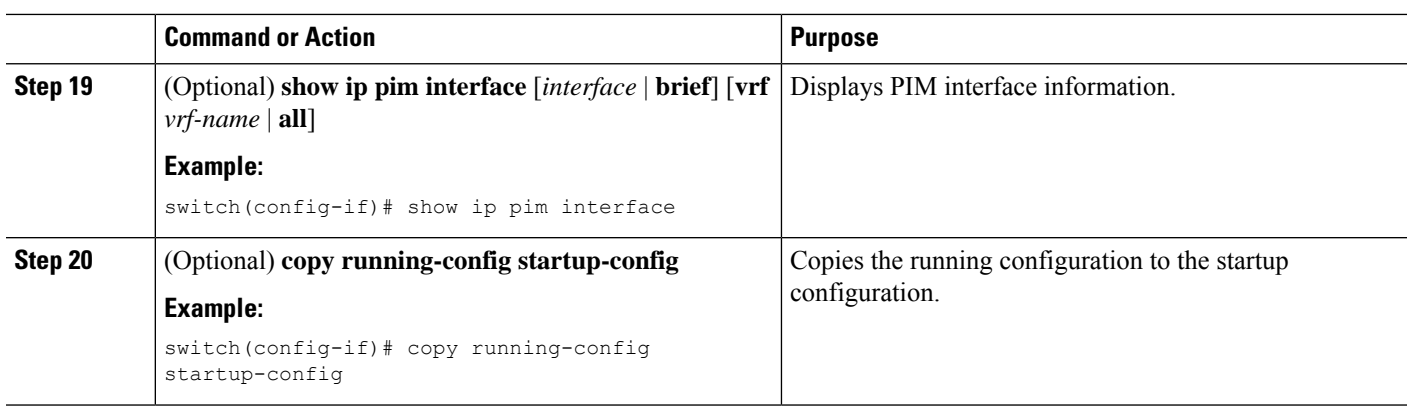

### **Configuring PIM6 Sparse Mode Parameters**

#### **SUMMARY STEPS**

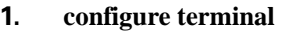

- **2.** (Optional) **ipv6 pim bsr** {*listen* [*forward*] | *forward* [*listen*]}
- **3.** (Optional) **show ipv6 pim rp** [*ipv6-prefix*] [**vrf** *vrf-name* | **all**]
- **4.** (Optional) **ipv6 pim register-rate-limit** *rate*
- **5.** (Optional) **ipv6 routing multicast holddown** *holddown-period*
- **6.** (Optional) **show running-configuration pim6**
- **7. interface** *interface*
- **8. ipv6 pim sparse-mode**
- **9.** (Optional) **ipv6 pim dr-priority** *priority*
- **10.** (Optional) **ipv6 pim hello-interval** *interval*
- **11.** (Optional) **ipv6 pim border**
- **12.** (Optional) **ipv6 pim neighbor-policy prefix-list** *prefix-list*
- **13.** (Optional) **ipv6 pim neighbor-policy** *policy-name*
- **14. show ipv6 pim interface** [*interface* | brief] [vrf *vrf-name* | all]
- **15. copy running-config startup-config**

#### **DETAILED STEPS**

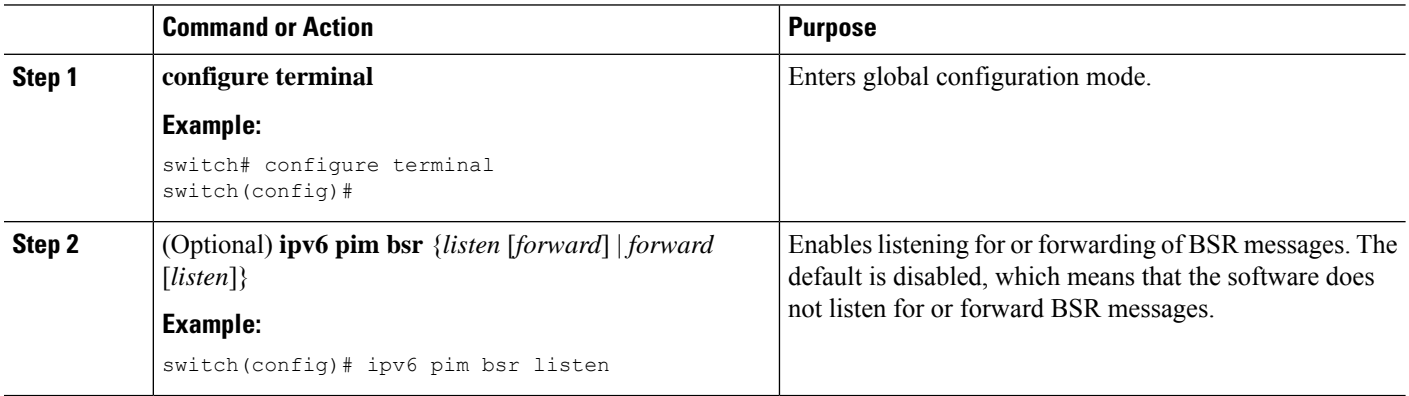

 $\mathbf{l}$ 

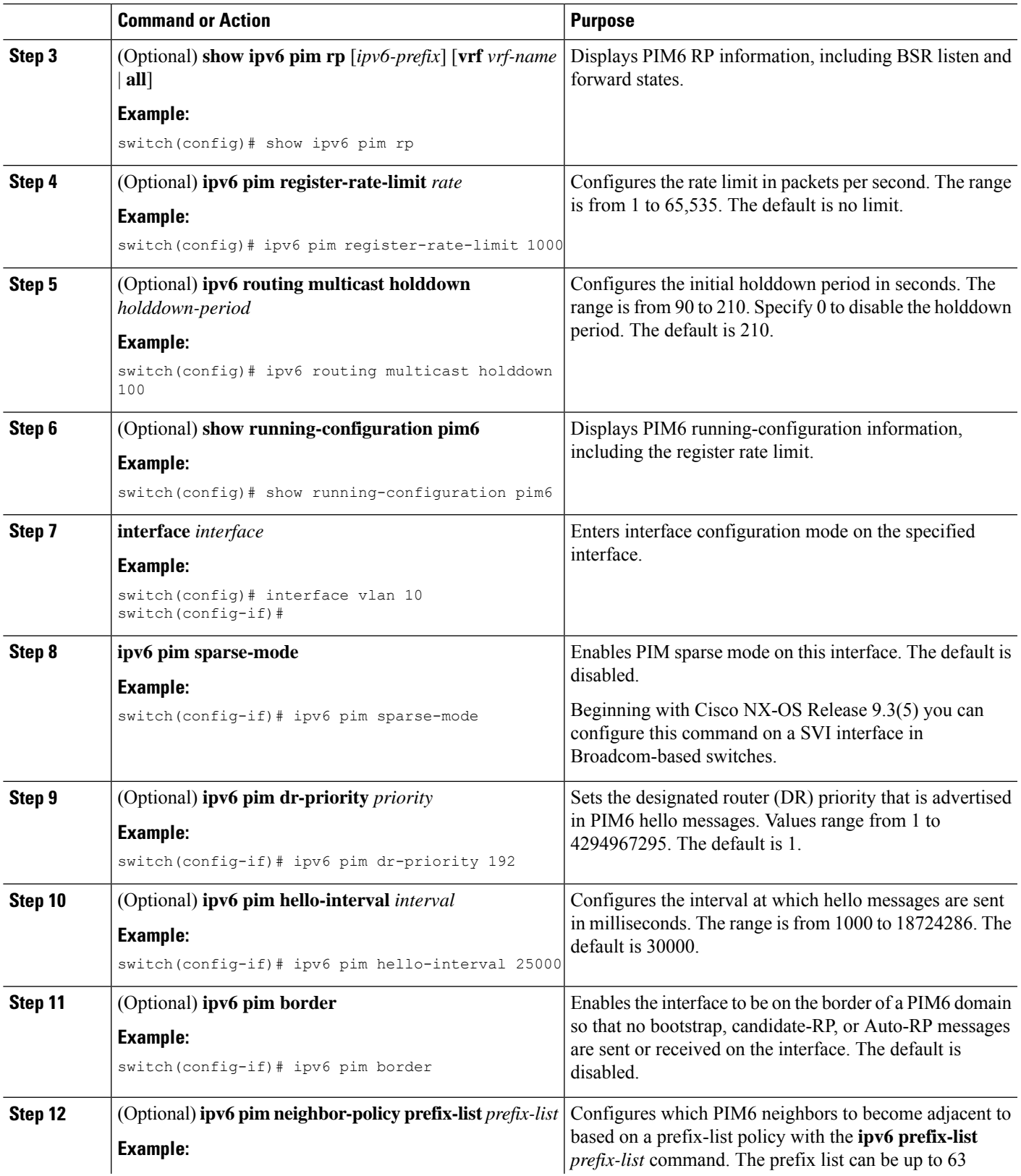

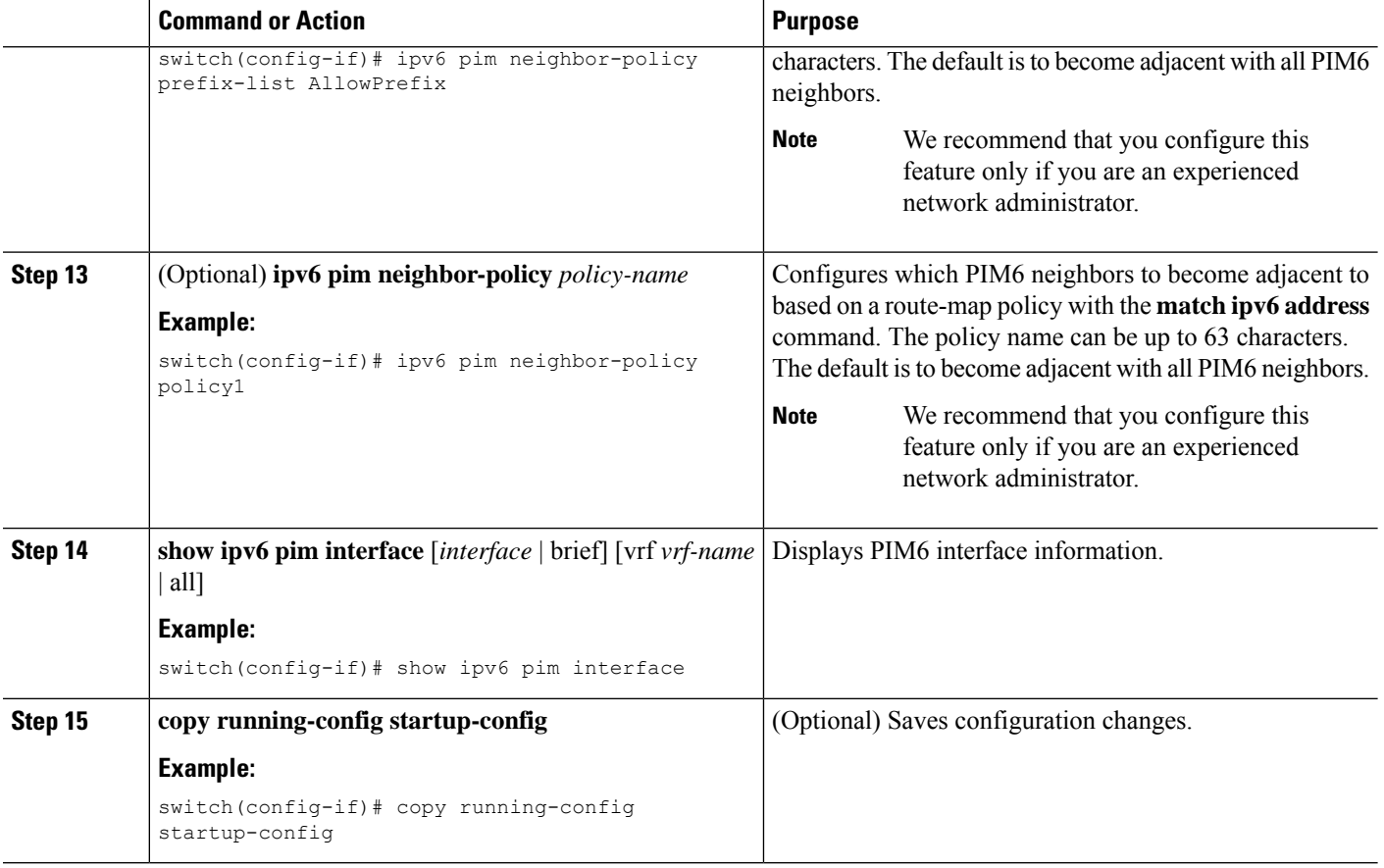

# **Configuring PIM Flooding Mechanism with Source Discovery**

Follow this procedure to configure PFM-SD:

#### **SUMMARY STEPS**

- **1. configure terminal**
- **2. [no] ip pim pfm-sd range** {*prefix* | { **route-map** *route-map-name* } | { **prefix-list** *prefix-list-name* }}
- **3. [no] ip pim pfm-sd originator-id** {*interface*}
- **4. [no] ip pim pfm-sd announcement interval** { *interval* }
- **5. [no] ip pim pfm-sd announcement gap** { *interval* }
- **6. [no] ip pim pfm-sd announcement rate** { *rate* }
- **7.** [no] ip pim pfm-sd gsh holdtime { holdtime }
- **8. interface** {*interface port*}
- **9. [no] ip pim pfm-sd** {**boundary** [*direction*]}
- **10. end**
- **11.** (Optional) **show ip pim pfm-sd** { **cache** [*local*] | [*remote-discovery*]]}
- **12.** (Optional) **show ip pim interface** {*interface port*}
- **13.** (Optional) **show ip pim vrf internal**

#### **DETAILED STEPS**

 $\mathbf l$ 

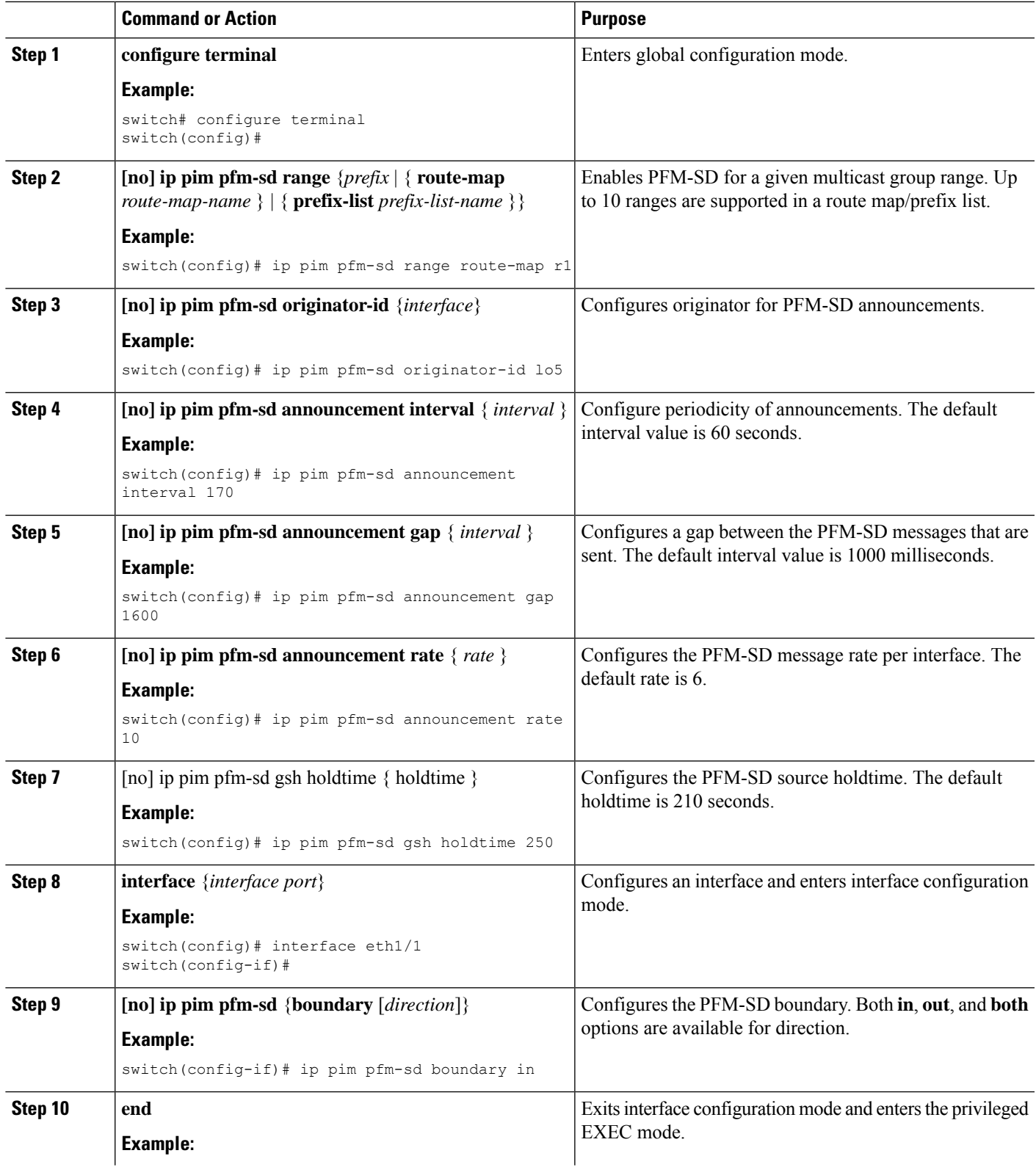

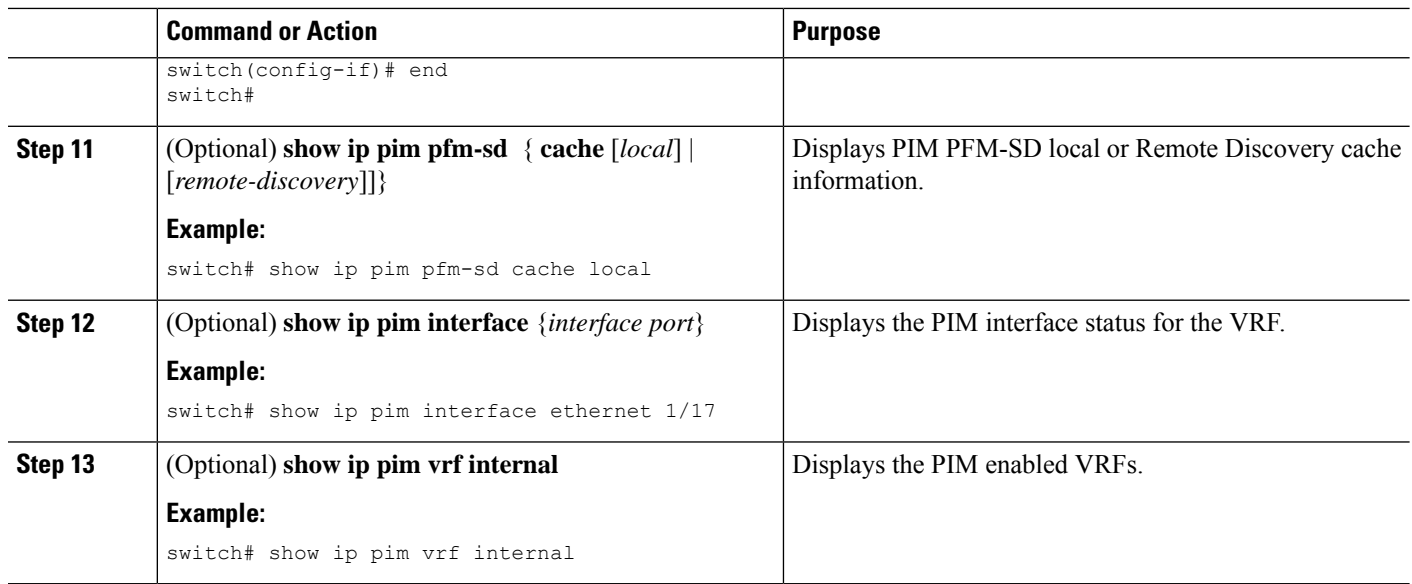

## <span id="page-95-0"></span>**Configuring ASM and Bidir**

Any Source Multicast (ASM) is a multicast distribution mode that requires the use of RPs to act as a shared root between sources and receivers of multicast data.

Any Source Multicast (ASM) and bidirectional shared trees (Bidir) are multicast distribution modes that require the use of RPs to act as a shared root between sources and receivers of multicast data.

To configure ASM or Bidir mode, you configure sparse mode and the RPselection method, where you indicate the distribution mode and assign the range of multicast groups.

#### **Configuring Static RPs**

You can configure an RP statically by configuring the RP address on every router that will participate in the PIM domain.

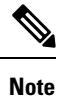

We recommend that the RP address uses the loopback interface and also the interface with the RP address must have **ip pim sparse-mode** enabled.

You can specify a route-map policy name that lists the group prefixes to use with the **match ip multicast** command or specify a prefix-list method of configuration.

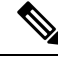

**Note**

Cisco NX-OS always uses the longest-match prefix to find the RP, so the behavior is the same irrespective of the position of the group prefix in the route map or in the prefix list.

The following example configuration produces the same output using Cisco NX-OS (231.1.1.0/24 is always denied irrespective of the sequence number):

ip prefix-list plist seq 10 deny 231.1.1.0/24

ip prefix-list plist seq 20 permit 231.1.0.0/16 ip prefix-list plist seq 10 permit 231.1.0.0/16 ip prefix-list plist seq 20 deny 231.1.1.0/24

#### **Configuring Static RPs (PIM)**

#### **Before you begin**

Ensure that you have installed the Enterprise Services license and enabled PIM.

#### **SUMMARY STEPS**

- **1. configure terminal**
- **2. ippim rp-address***rp-address*[**group-list** *ip-prefix* |**prefix-list** *name* |**override** |**route-map***policy-name*] [**bidir**]
- **3.** (Optional) **show ip pim group-range** [*ip-prefix* | **vrf** *vrf-name*]
- **4.** (Optional) **copy running-config startup-config**

#### **DETAILED STEPS**

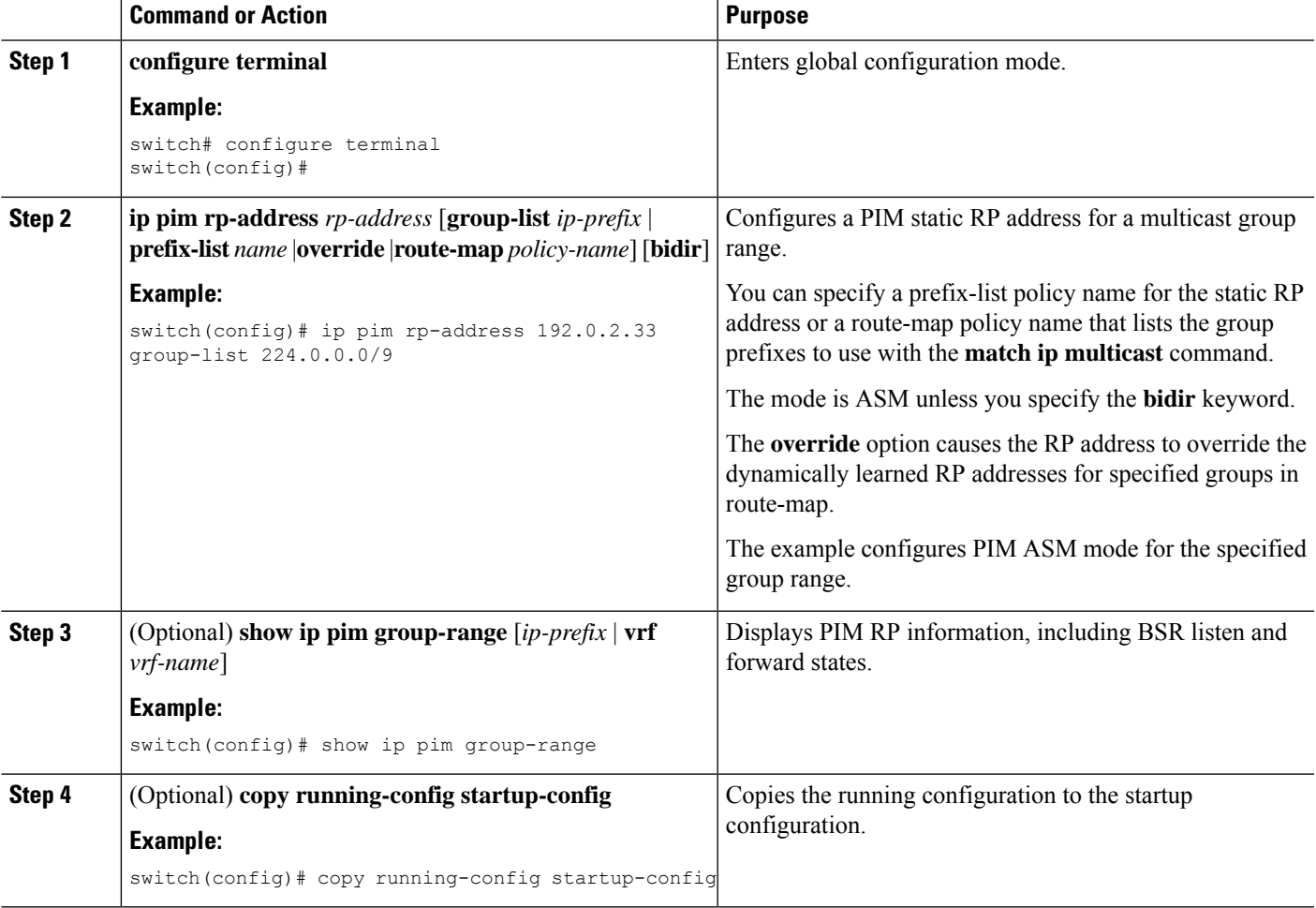

#### **Configuring Static RPs (PIM6)**

#### **Before you begin**

Ensure that you have installed the Enterprise Services license and enabled PIM6.

#### **SUMMARY STEPS**

- **1. configure terminal**
- **2. ipv6 pim rp-address** *rp-address* [**group-list** *ipv6-prefix* | **route-map** *policy-nsmr*]
- **3.** (Optional) **show ipv6 pim group-range** [*ipv6-prefix* | **vrf** *vrf-name*]
- **4.** (Optional) **copy running-config startup-config**

#### **DETAILED STEPS**

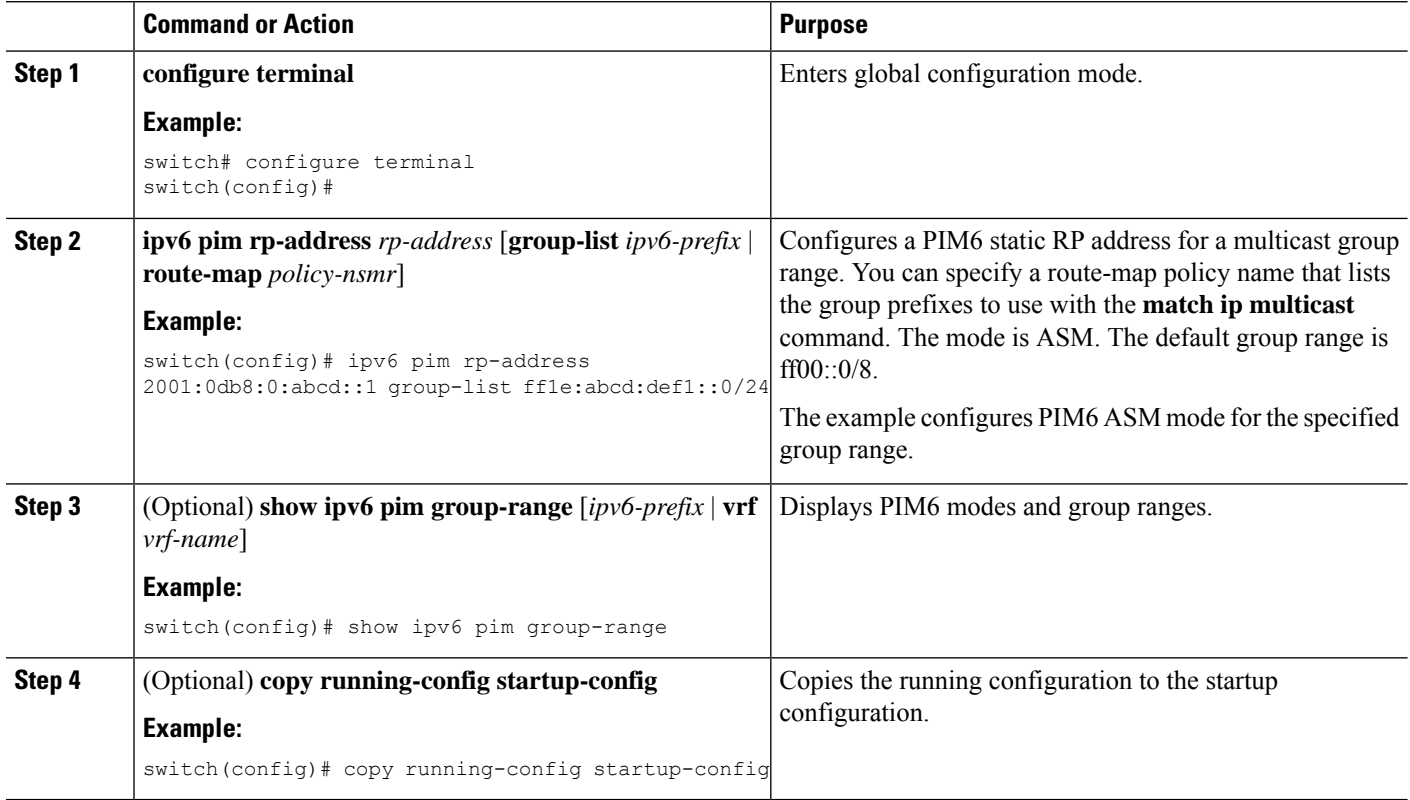

### **Configuring BSRs**

You configure BSRs by selecting candidate BSRs and RPs.

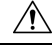

**Caution** Do not configure both Auto-RP and BSR protocols in the same network.

You can configure a candidate BSR with the arguments described in the table below.

# 

**Note** PIM6 does not support BSRs.

#### **Table 13: Candidate BSR Arguments**

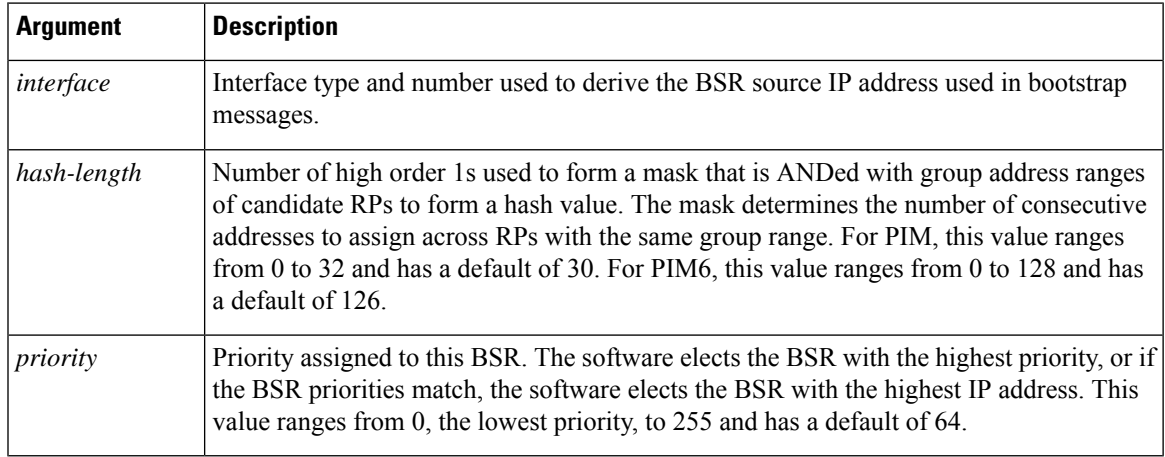

#### **Configuring BSRs Candidate RP Arguments and Keywords**

You can configure a candidate RP with the arguments and keywords described in this table.

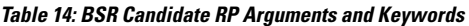

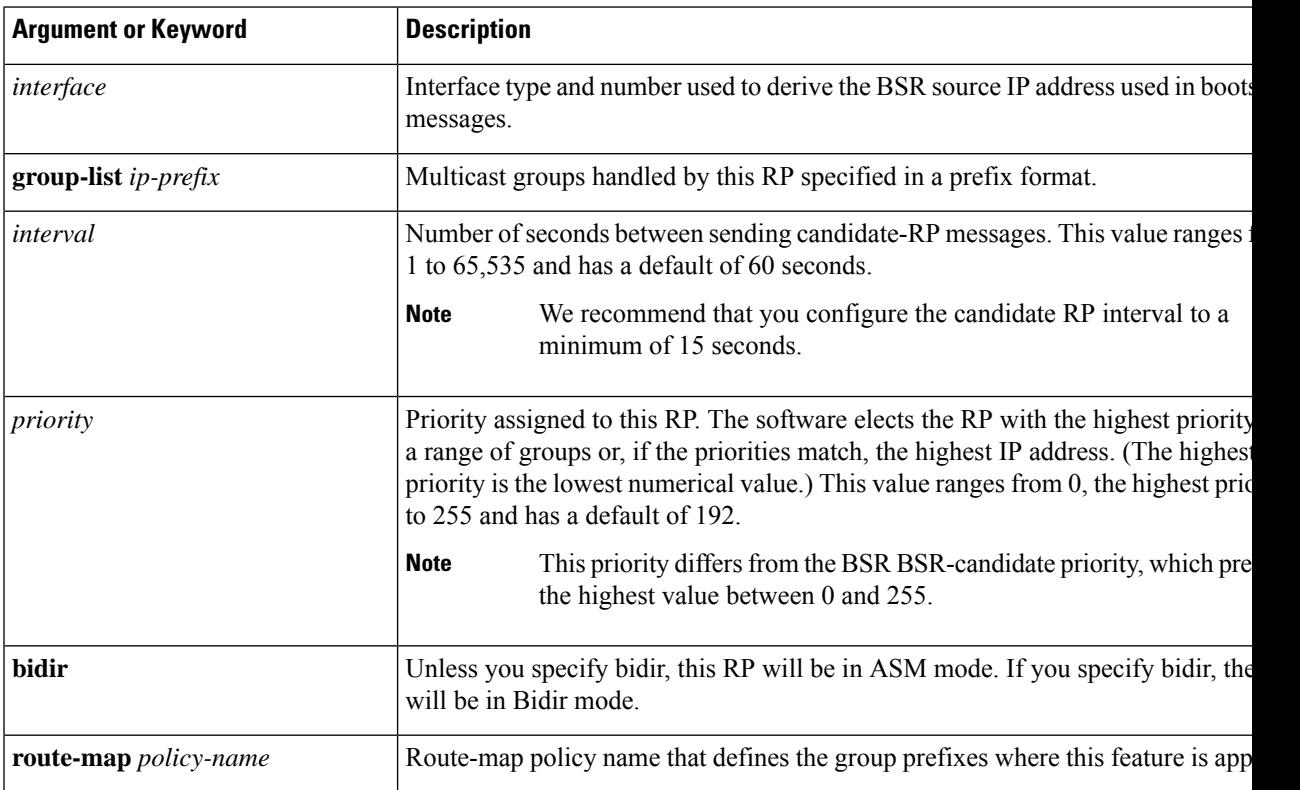

 $\boldsymbol{\mathcal{Q}}$ 

You should choose the candidate BSRs and candidate RPs that have good connectivity to all parts of the PIM domain. **Tip**

You can configure the same router to be both a BSR and a candidate RP. In a domain with many routers, you can select multiple candidate BSRs and RPs to automatically fail over to alternates if a BSR or an RP fails.

To configure candidate BSRs and RPs, follow these steps:

- **1.** Configure whether each router in the PIM domain should listen for and forward BSR messages. A router configured as either a candidate RP or a candidate BSR will automatically listen for and forward all bootstrap router protocol messages, unless an interface is configured with the domain border feature.
- **2.** Select the routers to act as candidate BSRs and RPs.
- **3.** Configure each candidate BSR and candidate RP as described in this section.
- **4.** Configure BSR message filtering.

#### **Configuring BSRs (PIM)**

#### **Before you begin**

Ensure that you have installed the Enterprise Services license and enabled PIM.

#### **SUMMARY STEPS**

- **1. configure terminal**
- **2. ip pim bsr** {**forward** [**listen**] | **listen** [**forward**]}
- **3. ip pim** [**bsr**] **bsr-candidate** *interface* [**hash-len** *hash-length*] [**priority** *priority*]
- **4. ip pim sparse-mode**
- **5.** (Optional) **ip pim** [**bsr**] **rp-candidate** *interface* **group-list** *ip-prefix* **route-map** *policy-name* **priority** *priority* **interval** *interval* [**bidir**]
- **6.** (Optional) **show ip pim group-range** [*ip-prefix* | **vrf** *vrf-name*]
- **7.** (Optional) **copy running-config startup-config**

#### **DETAILED STEPS**

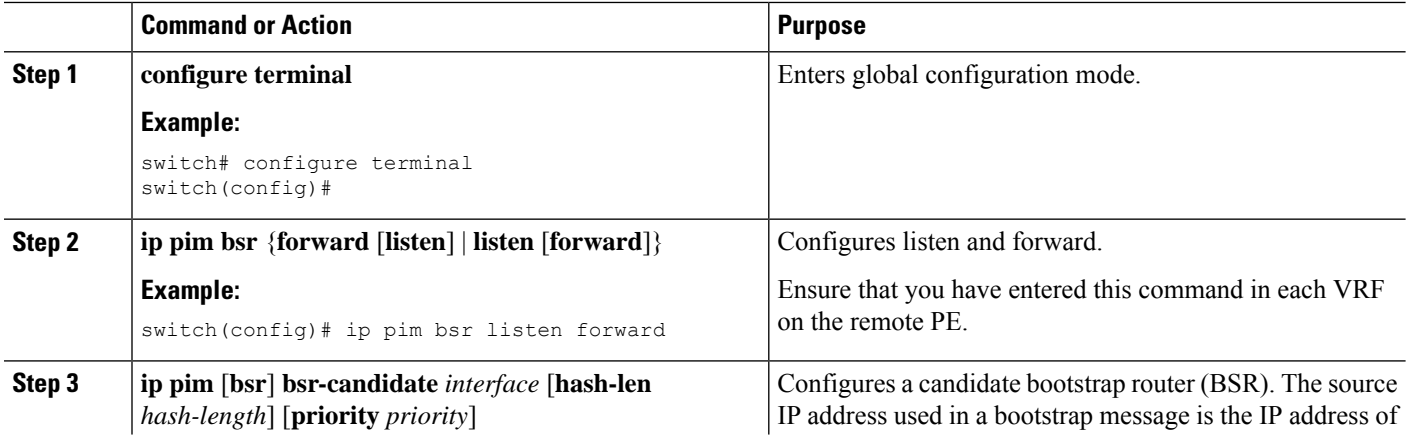

**86**

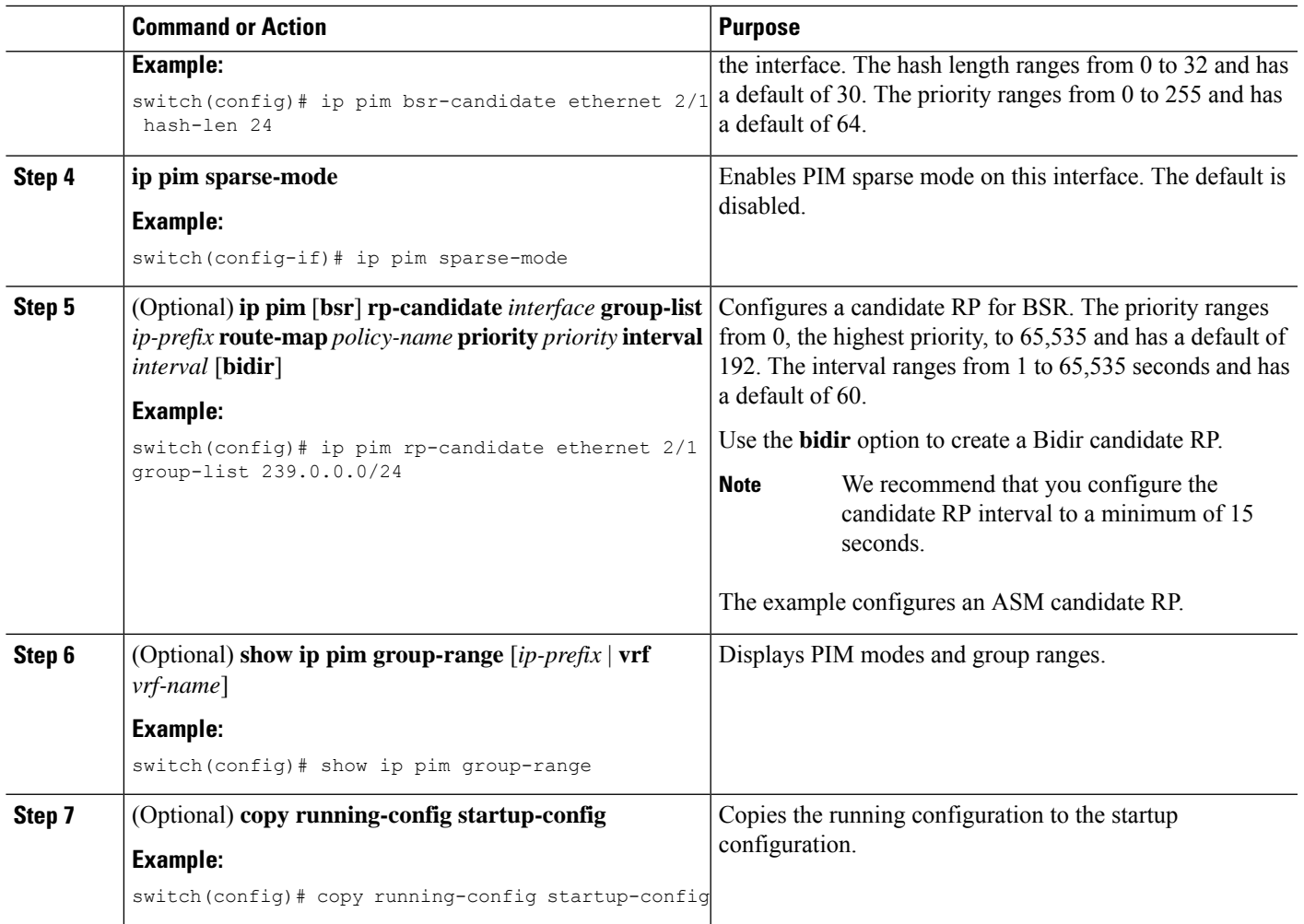

### **Configuring Auto-RP**

You can configure Auto-RP by selecting candidate mapping agents and RPs. You can configure the same router to be both a mapping agent and a candidate RP.

**Note** Auto-RP is not supported by PIM6.

 $\triangle$ 

**Caution** Do not configure both Auto-RP and BSR protocols in the same network.

You can configure an Auto-RP mapping agent with the arguments described in this table.

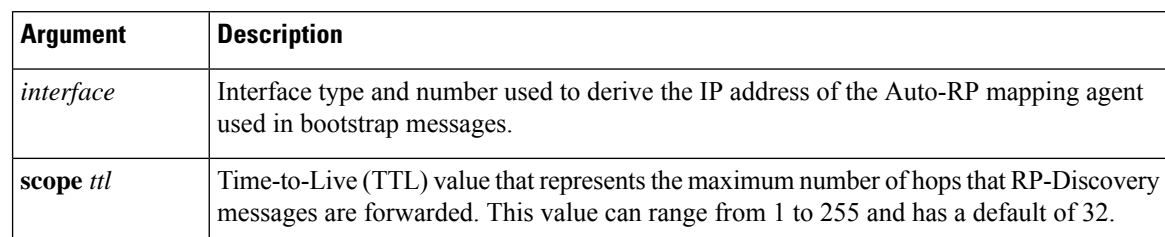

#### **Table 15: Auto-RP Mapping Agent Arguments**

If you configure multiple Auto-RP mapping agents, only one is elected as the mapping agent for the domain. The elected mapping agent ensures that all candidate RP messages are sent out. All mapping agents receive the candidate RP messages and advertise the same RP cache in their RP-discovery messages.

You can configure a candidate RP with the arguments and keywords described in this table.

#### **Table 16: Auto-RP Candidate RP Arguments and Keywords**

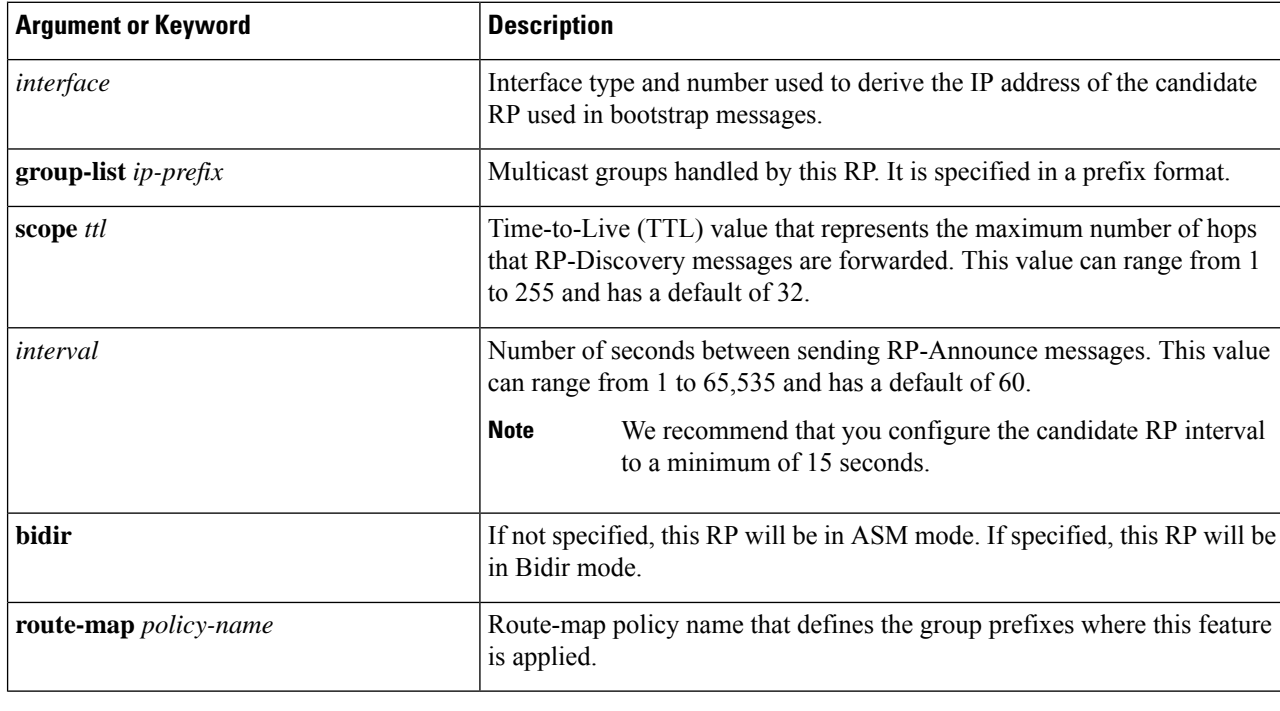

### $\boldsymbol{\mathcal{Q}}$

You should choose mapping agents and candidate RPs that have good connectivity to all parts of the PIM domain. **Tip**

To configure Auto-RP mapping agents and candidate RPs, follow these steps:

- **1.** For each router in the PIM domain, configure whether that router should listen for and forward Auto-RP messages. A router configured as either a candidate RP or an Auto-RP mapping agent will automatically listen for and forward all Auto-RP protocol messages, unless an interface is configured with the domain border feature.
- **2.** Select the routers to act as mapping agents and candidate RPs.
- **3.** Configure each mapping agent and candidate RP as described in this section.
- **4.** Configure Auto-RP message filtering.

Ensure that you have installed the Enterprise Services license and enabled PIM.

#### **Configuring Auto RP (PIM)**

#### **Before you begin**

Ensure that you have installed the Enterprise Services license and enabled PIM.

#### **SUMMARY STEPS**

- **1. configure terminal**
- **2. ip pim** {**send-rp-discovery** | **auto-rp mapping-agent**} *interface* [**scope** *ttl*]
- **3. ip pim** {**send-rp-announce** | **auto-rp rp-candidate**} *interface* {**group-list** *ip-prefix* | **prefix-list** *name* | **route-map** *policy-name*} [**scope** *ttl*] **interval** *interval*] [**bidir**]
- **4. ip pim sparse-mode**
- **5.** (Optional) **show ip pim group-range** [*ip-prefix* | **vrf** *vrf-name*]
- **6.** (Optional) **copy running-config startup-config**

#### **DETAILED STEPS**

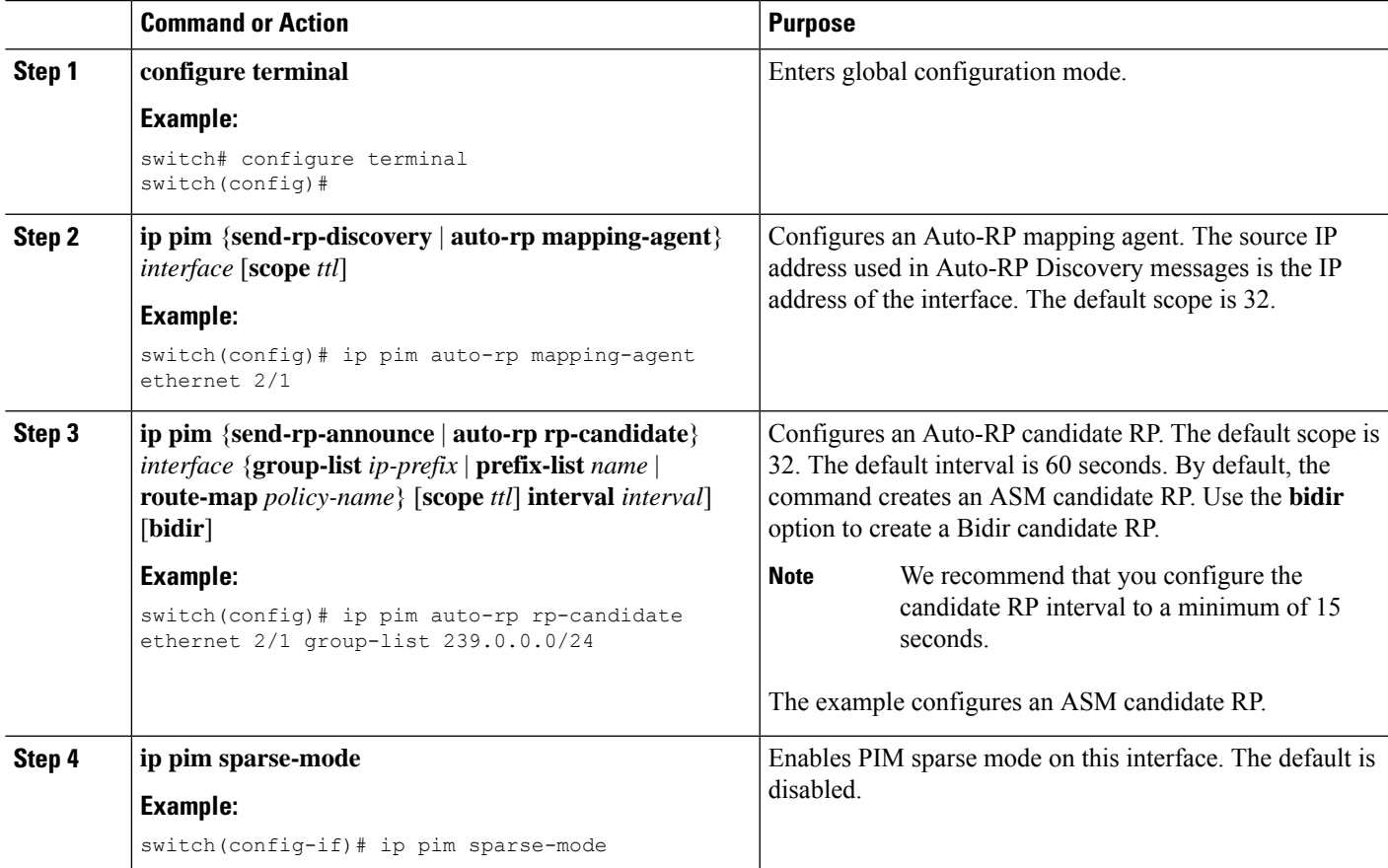

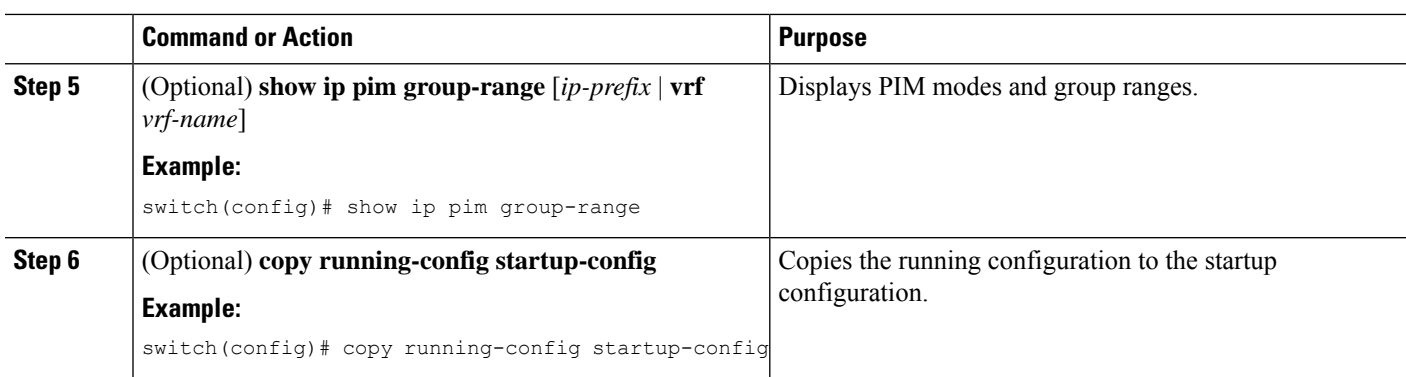

### **Configuring a PIM Anycast-RP Set**

To configure a PIM Anycast-RP set, follow these steps:

- **1.** Select the routers in the PIM Anycast-RP set.
- **2.** Select an IP address for the PIM Anycast-RP set.
- **3.** Configure each peer RP in the PIM Anycast-RP set as described in this section.

#### **Configuring a PIM Anycast RP Set (PIM)**

#### **Before you begin**

Ensure that you have installed the Enterprise Services license and enabled PIM.

#### **SUMMARY STEPS**

- **1. configure terminal**
- **2. interface loopback** *number*
- **3. ip address** *ip-prefix*
- **4. ip pim sparse-mode**
- **5. ip router** *routing-protocol-configuration*
- **6. exit**
- **7. interface loopback** *number*
- **8. ip address** *ip-prefix*
- **9. ip pim sparse-mode**
- **10. ip router** *routing-protocol-configuration*
- **11. exit**
- **12. ip pim rp-address** *anycast-rp-address* [**group-list** *ip-address*]
- **13. ip pim anycast-rp** *anycast-rp-address anycast-rp-set-router-address*
- **14.** Repeat Step 13 using the same Anycast-RP address for each peer router in the RP set (including the local router).
- **15.** (Optional) **show ip pim rp**
- **16.** (Optional) **show ip mroute** *ip-address*
- **17.** (Optional) **show ip pim group-range** [*ip-prefix* | **vrf** *vrf-name*]
- **18.** (Optional) **copy running-config startup-config**

#### **DETAILED STEPS**

 $\mathbf l$ 

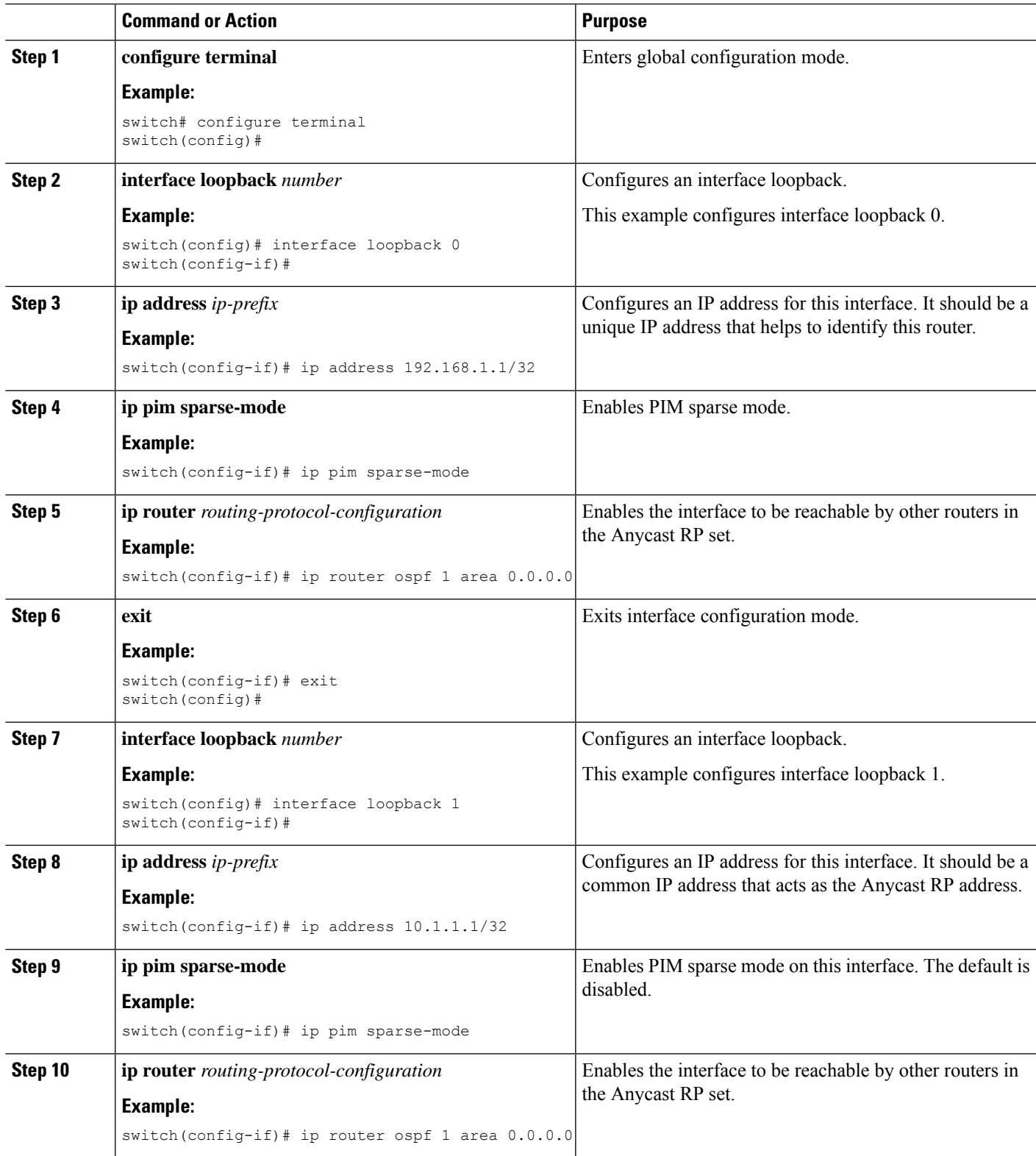

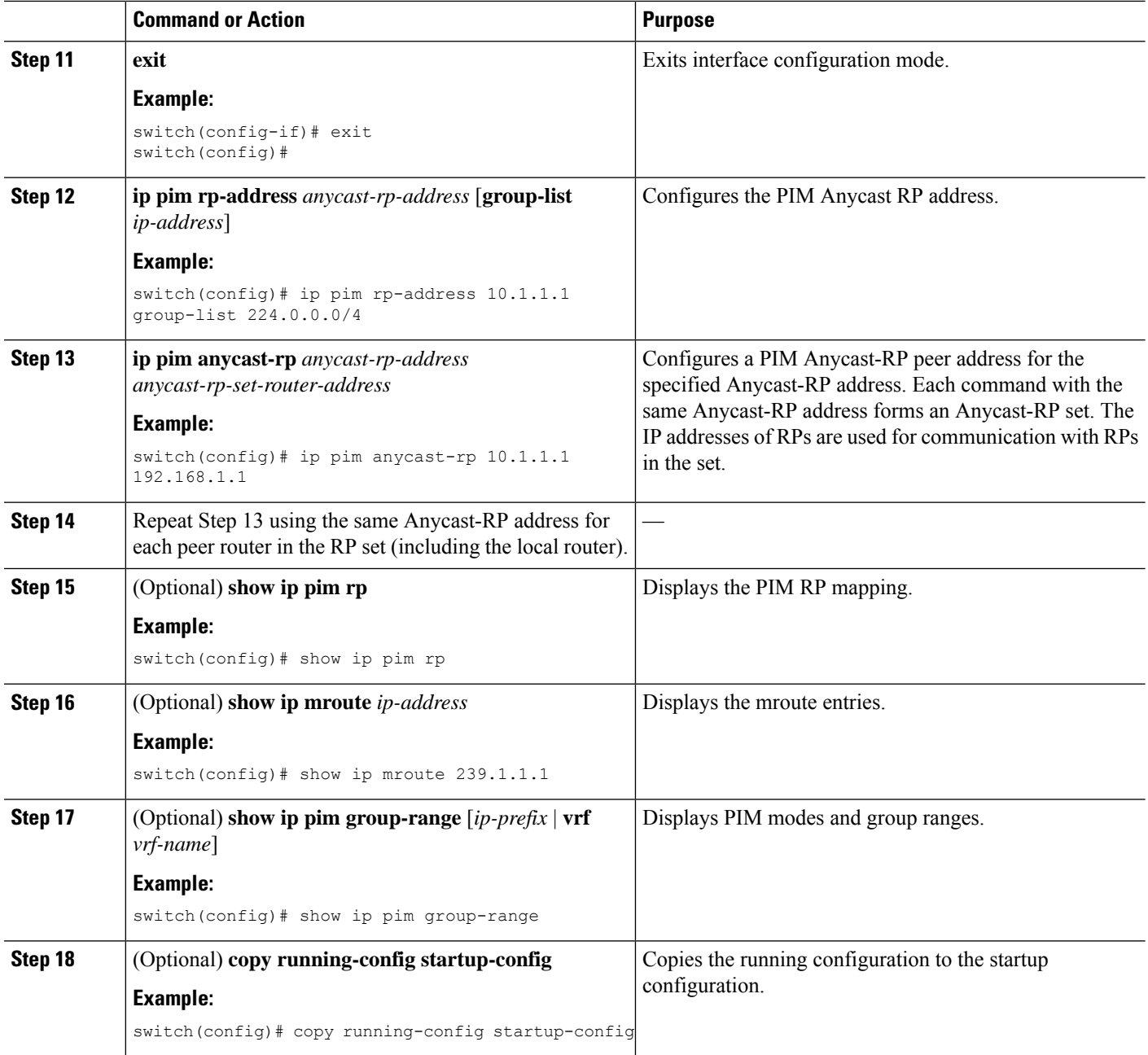

#### **Configuring a PIM Anycast RP Set (PIM6)**

#### **Before you begin**

Ensure that you have installed the Enterprise Services license and enabled PIM6.

#### **SUMMARY STEPS**

- **1. configure terminal**
- **2. interface loopback** *number*
- **3. ipv6 address** *ipv6-prefix*
- **4. ipv6 pim sparse-mode**
- **5. ipv6 router** *routing-protocol-configuration*
- **6. exit**
- **7. interface loopback** *number*
- **8. ipv6 address** *ipv6-prefix*
- **9. ipv6 router** *routing-protocol-configuration*
- **10. exit**
- **11. ipv6 pim rp-address** *anycast-rp-address* [**group-list** *ip-address*]
- **12. ipv6 pim anycast-rp** *anycast-rp-address anycast-rp-set-router-address*
- **13.** Repeat Step 13 using the same Anycast-RP address for each peer router in the RP set (including the local router).
- **14.** (Optional) **show ipv6 pim rp**
- **15.** (Optional) **show ipv6 mroute** *ipv6-address*
- **16.** (Optional) **show ipv6 pim group-range** [*ipv6-prefix* ] [**vrf** *vrf-name* | **all** ]
- **17.** (Optional) **copy running-config startup-config**

#### **DETAILED STEPS**

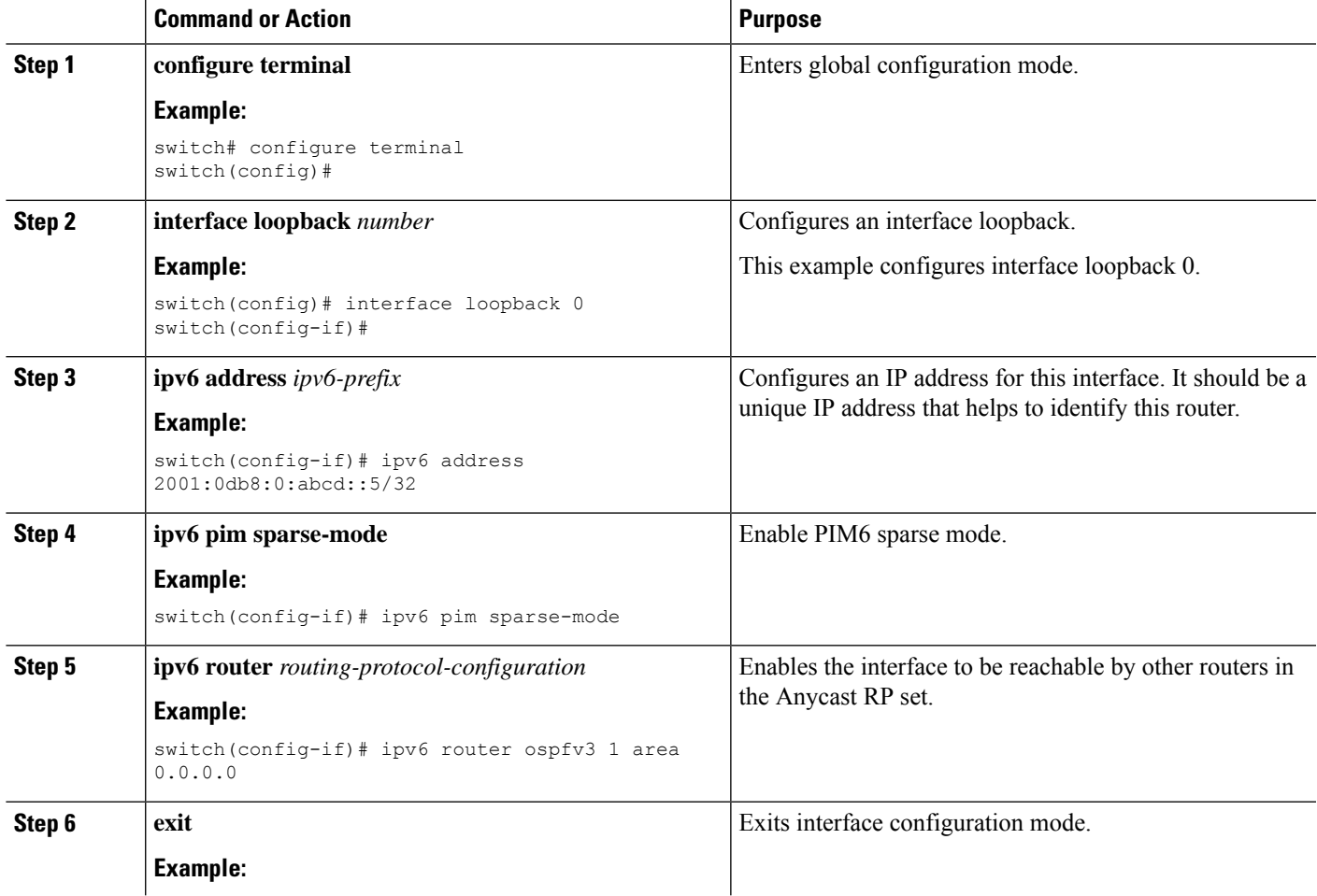

 $\mathbf I$ 

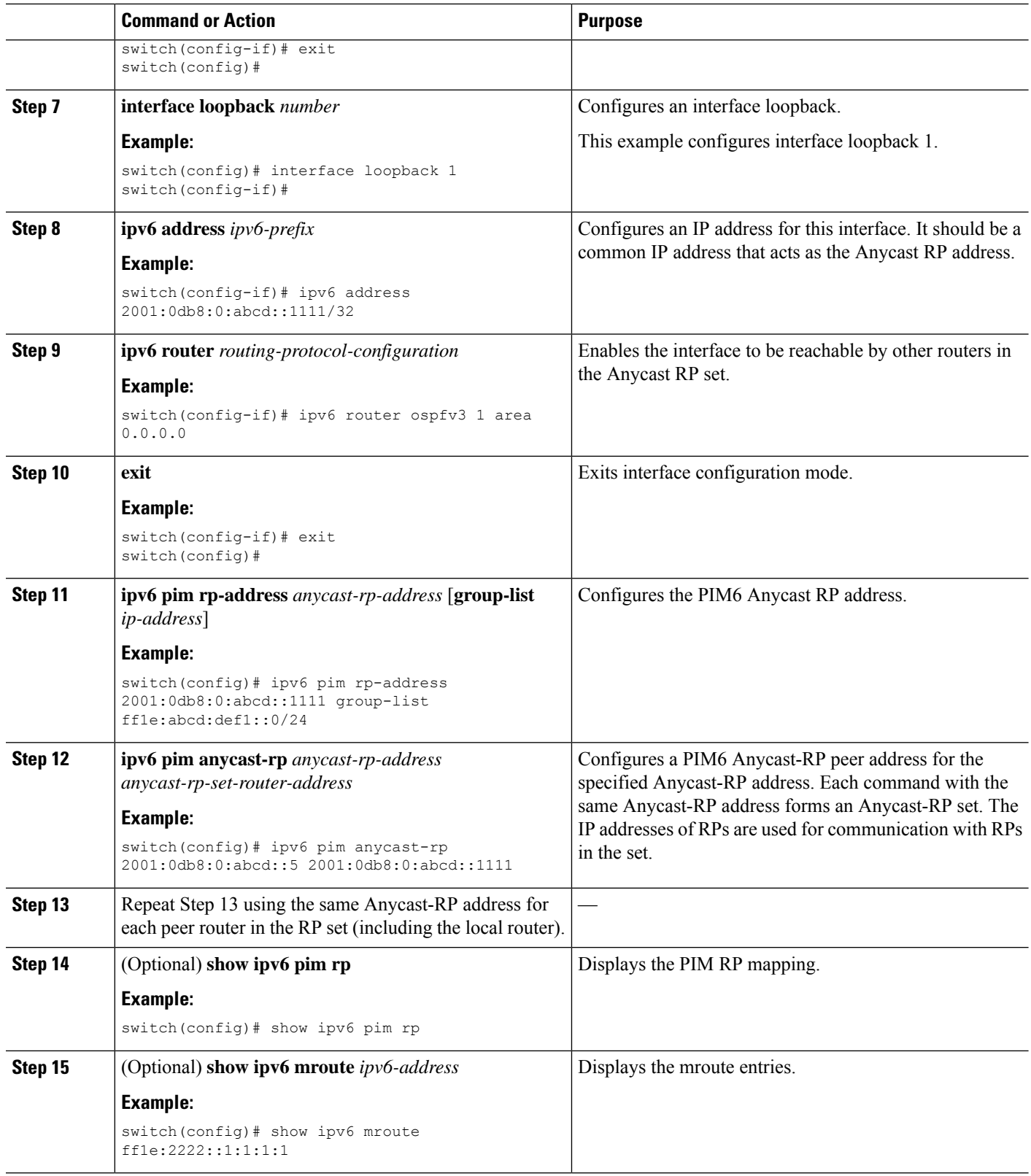

ı
Ш

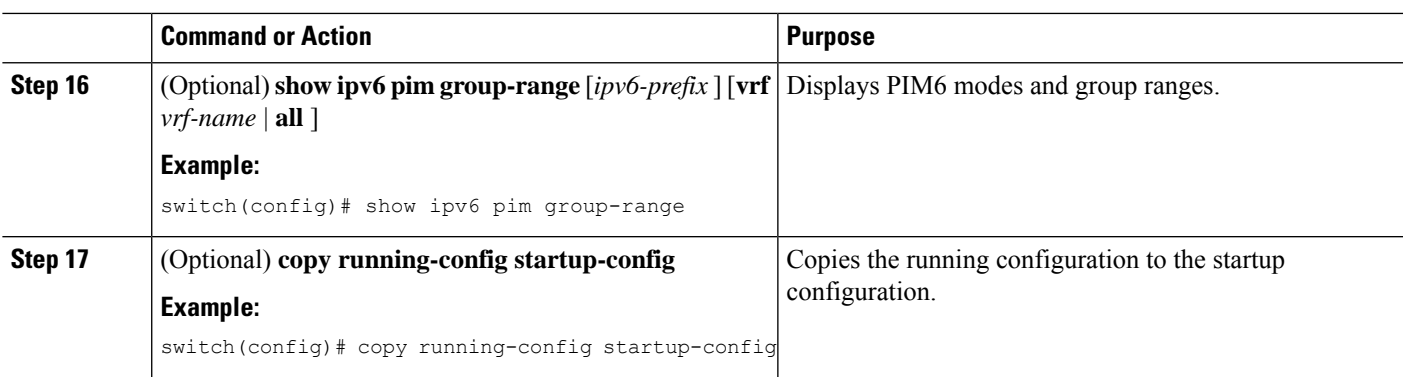

#### **Configuring Shared Trees Only for ASM**

You can configure shared trees only on the last-hop router for Any Source Multicast (ASM) groups, which means that the router never switches over from the shared tree to the SPT when a receiver joins an active group. You can specify a group range where the use of shared trees is to be enforced with the **match ip**[**v6**] **multicast** command. This option does not affect the normal operation of the router when a source tree join-prune message is received.

The Cisco NX-OS software does not support the shared-tree feature on vPCs. For more information about vPCs, see the *Cisco Nexus 9000 Series NX-OS Interfaces Configuration Guide*. **Note**

The default is disabled, which means that the software can switch over to source trees.

 $\mathscr{D}$ 

**Note** In ASM mode, only the last-hop router switches from the shared tree to the SPT.

#### **Configuring Shared Trees Only for ASM (PIM)**

#### **Before you begin**

Ensure that you have installed the Enterprise Services license and enabled PIM.

#### **SUMMARY STEPS**

- **1. configure terminal**
- **2. ip pim use-shared-tree-only group-list** *policy-name*
- **3.** (Optional) **show ip pim group-range** [*ip-prefix* | **vrf** *vrf-name*]
- **4.** (Optional) **copy running-config startup-config**

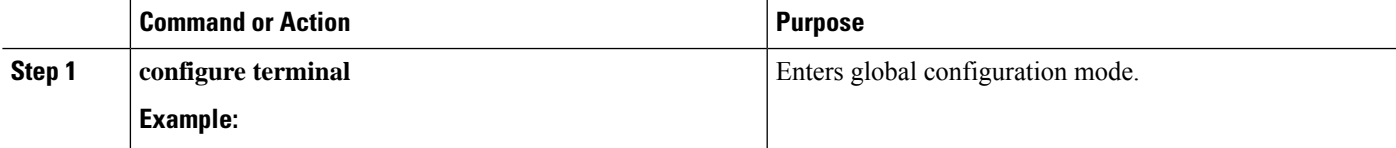

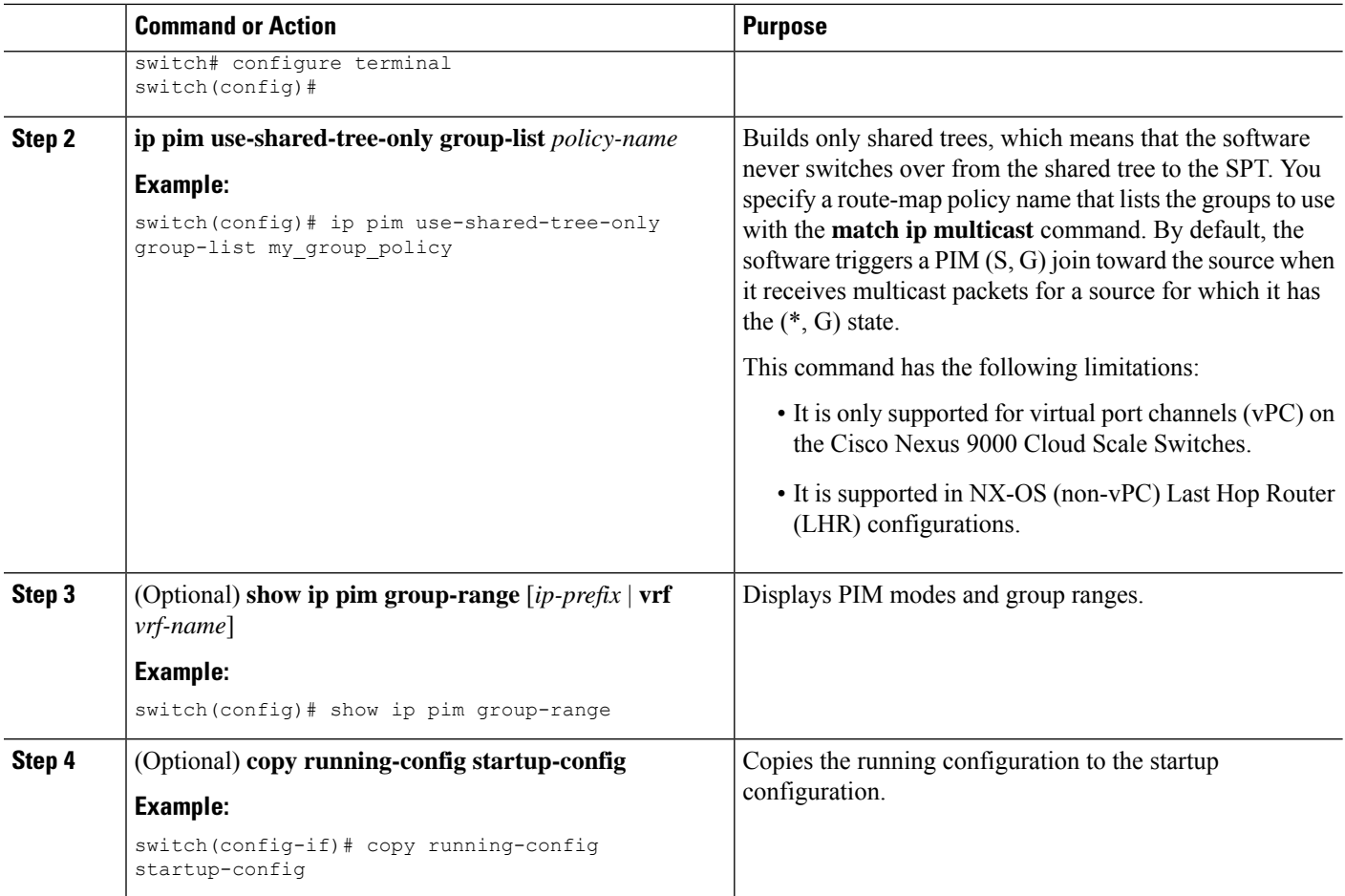

#### **Configuring Shared Trees Only for ASM (PIM6)**

#### **Before you begin**

Ensure that you have installed the Enterprise Services license and enabled PIM6.

#### **SUMMARY STEPS**

- **1. configure terminal**
- **2. ipv6 pim use-shared-tree-only group-list** *policy-name*
- **3.** (Optional) **show ipv6 pim group-range** [*ipv6-prefix* | **vrf** *vrf-name*]
- **4.** (Optional) **copy running-config startup-config**

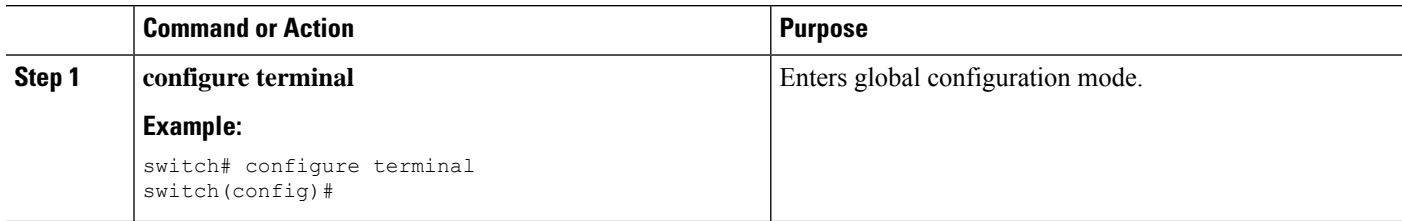

Ш

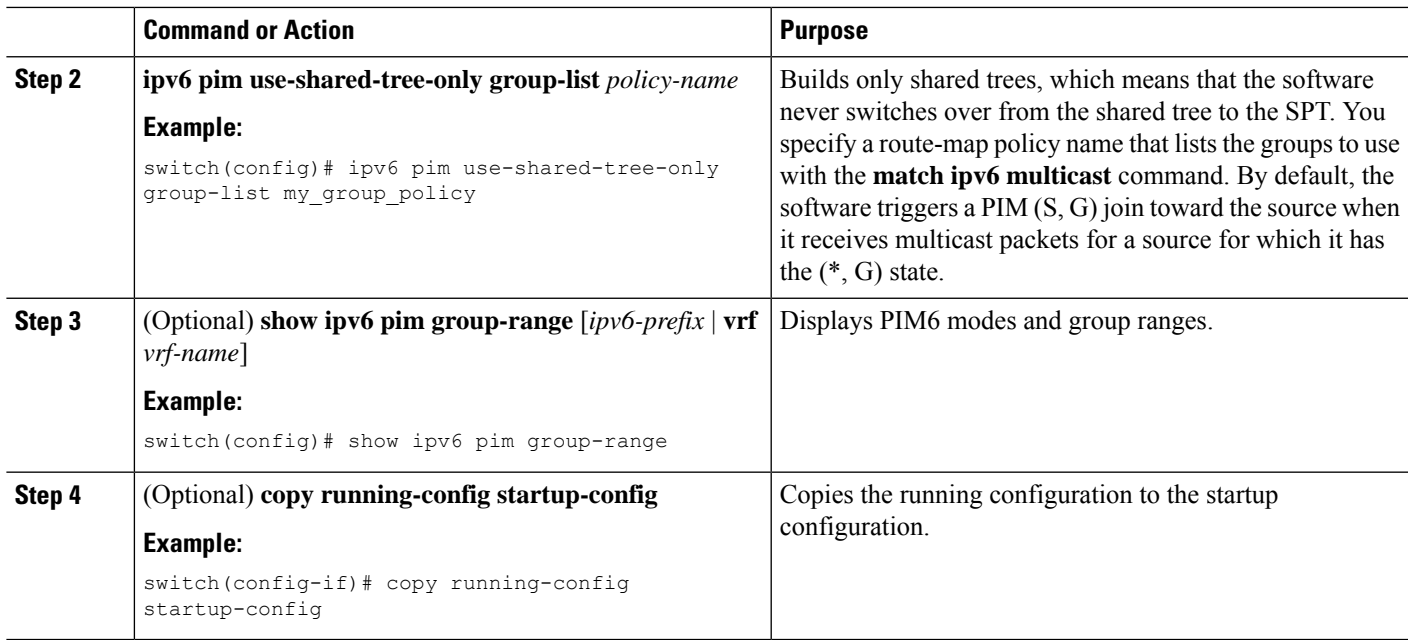

# **Configuring SSM (PIM)**

SSM is a multicast distribution mode where the software on the DR connected to a receiver that is requesting data for a multicast source builds a shortest path tree (SPT) to that source.

On an IPv4 network, a host can request multicast data for a specific source only if it is running IGMPv3 and the DR for that host is running IGMPv3. You will usually enable IGMPv3 when you configure an interface for PIM in the SSM mode. For hosts running IGMPv1 or IGMPv2, you can configure group-to-source mapping using SSM translation.

You can only configure the IPv4 group range that is used by SSM.

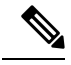

**Note** If you want to use the default SSM group range, you do not need to configure the SSM group range.

#### **Before you begin**

Ensure that you have installed the Enterprise Services license and enabled PIM.

#### **SUMMARY STEPS**

- **1. configure terminal**
- **2.** [**no**] **ip pim ssm** {**prefix-list** *name* | **range** {*ip-prefix* | none} | route-map *policy-name*}
- **3.** (Optional) **show ip pim group-range** [*ip-prefix* | **vrf** *vrf-name*]
- **4.** (Optional) **copy running-config startup-config**

#### **DETAILED STEPS**

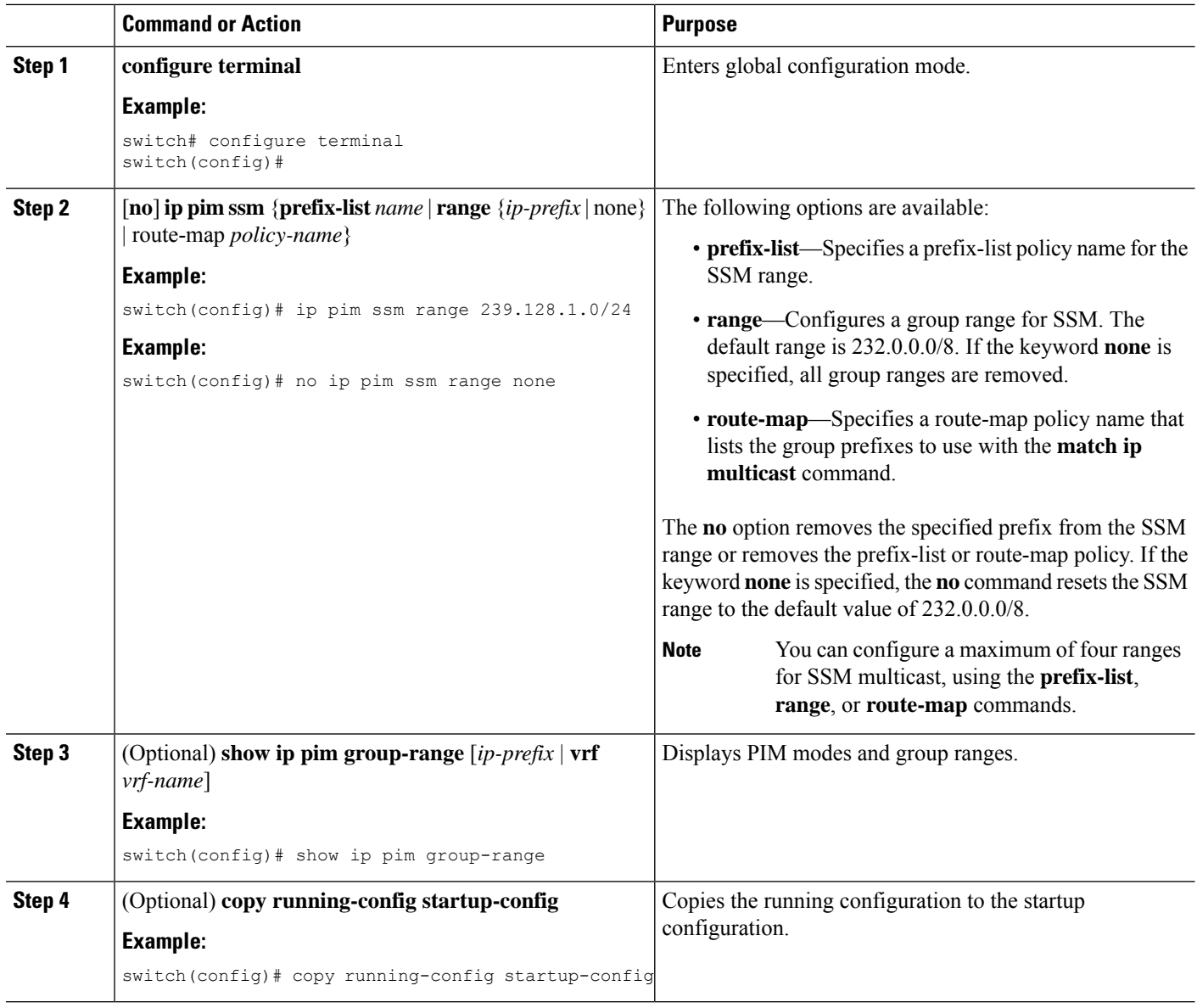

# **Configuring PIM SSM Over a vPC**

Configuring PIM SSM over a vPC enables support for IGMPv3 joins and PIM S,G joins over vPC peers in the SSM range. This configuration is supported for orphan sources or receivers in the Layer 2 or Layer 3 domain. When you configure PIM SSM over a vPC, no rendezvous point (RP) configuration is required.

(S,G) entries will have the RPF as the interface toward the source, and no \*,G states will be maintained in the MRIB.

#### **Before you begin**

Ensure that you have the PIM and vPC features enabled.

Ensure that you have installed the Enterprise Services license and enabled PIM.

#### **SUMMARY STEPS**

- **1. configure terminal**
- **2. vrf context** *name*
- **3.** (Optional) [**no**] **ip pim ssm** {**prefix-list** *name* | **range** {*ip-prefix* | **none**} | **route-map** *policy-name*}
- **4.** (Optional) **show ip pim group-range** [*ip-prefix*] [**vrf** *vrf-name* | **all**]
- **5.** (Optional) **copy running-config startup-config**

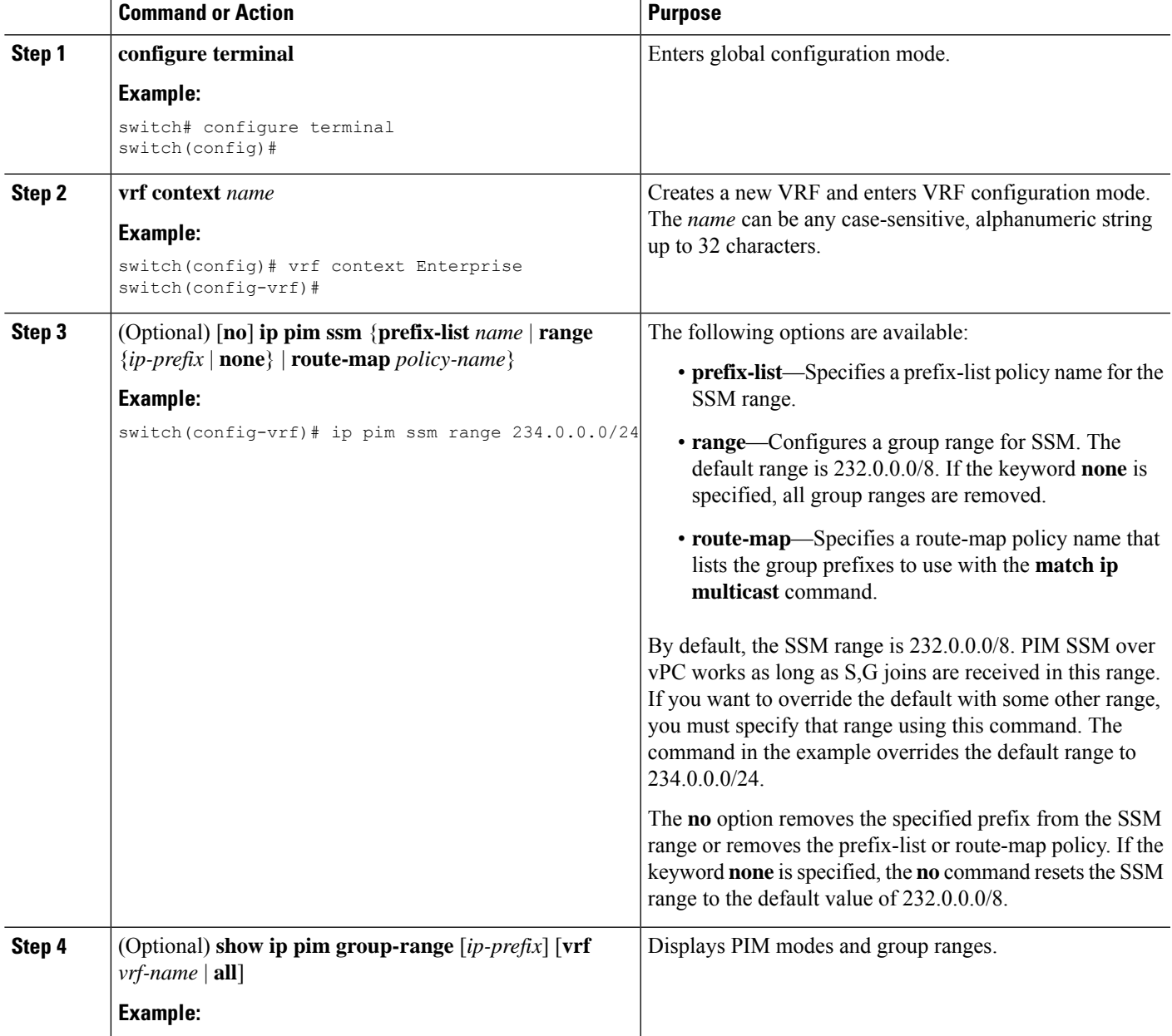

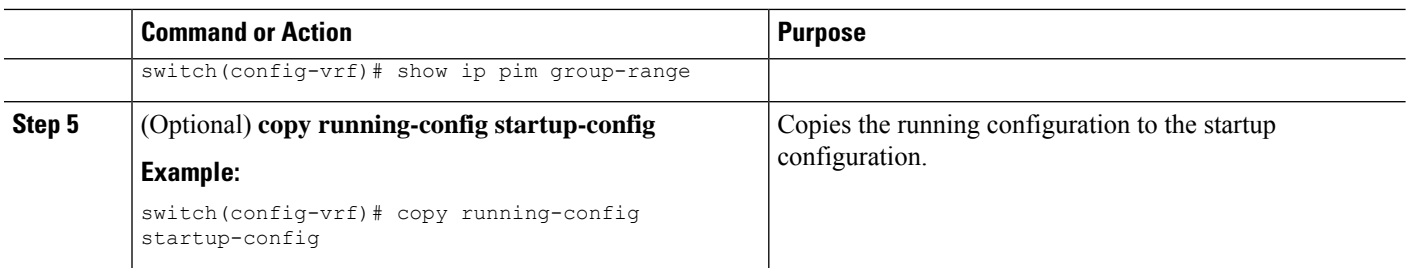

# **Configuring RPF Routes for Multicast**

You can define reverse path forwarding (RPF) routes for multicast when you want multicast data to diverge from the unicast traffic path. You can define RPF routes for multicast on border routers to enable RPF to an external network.

Multicast routes are used not to directly forward traffic but to make RPF checks. RPF routes for multicast cannot be redistributed.

a (f

**Note** IPv6 static multicast routes are not supported.

$$
\theta
$$

**Note** If the **ip multicast multipath s-g-hash** CLI is not configured, the multicast traffic may fail the RFP check.

#### **Before you begin**

Ensure that you have installed the Enterprise Services license and enabled PIM or PIM6.

#### **SUMMARY STEPS**

- **1. configure terminal**
- **2. ip mroute** {*ip-addr mask* | *ip-prefix*} {*next-hop* | *nh-prefix* | *interface*} [*route-preference*] [**vrf** *vrf-name*]
- **3.** (Optional) **show ip static-route** [**multicast**] [**vrf** *vrf-name*]
- **4.** (Optional) **copy running-config startup-config**

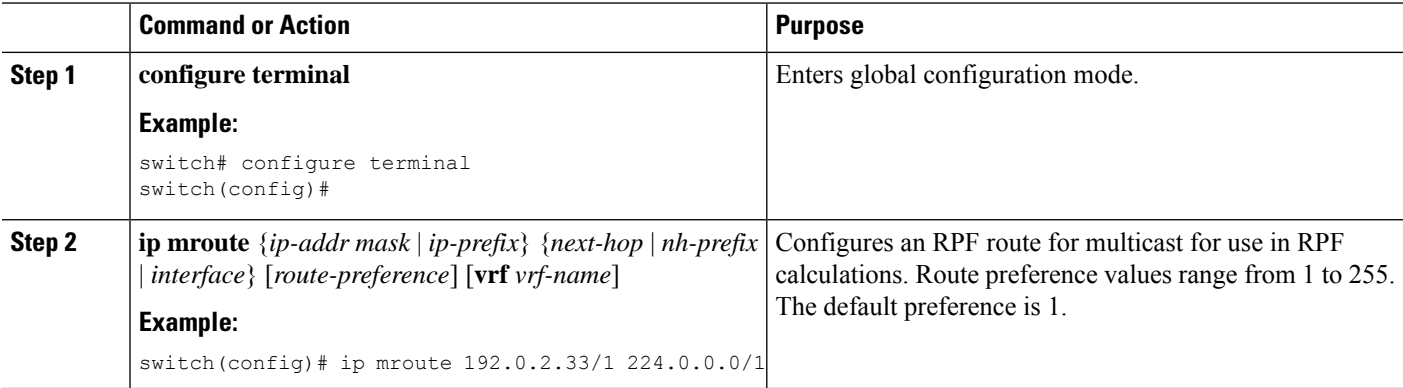

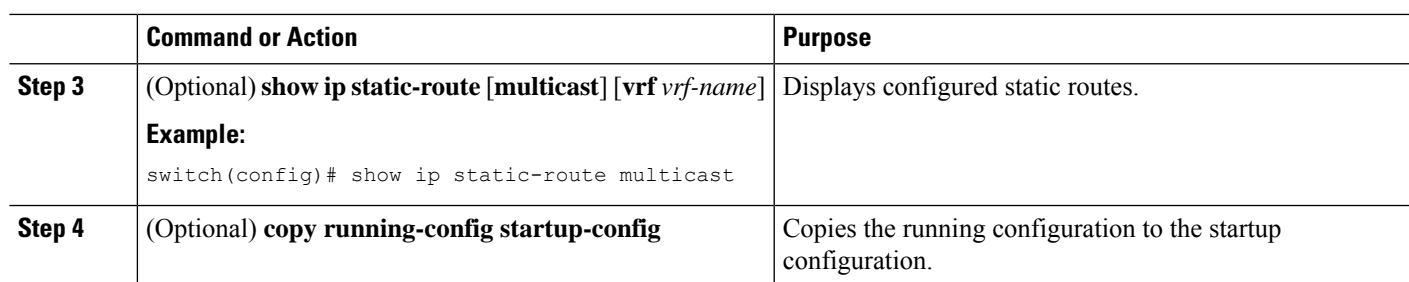

# **Configuring Multicast Multipath**

By default, the RPF interface for multicast is chosen automatically when multiple ECMP paths are available.

#### **SUMMARY STEPS**

- **1. configure terminal**
- **2. ip multicast multipath** {**none** | **resilient** | **s-g-hash**}
- **3. clear ip mroute** *\**

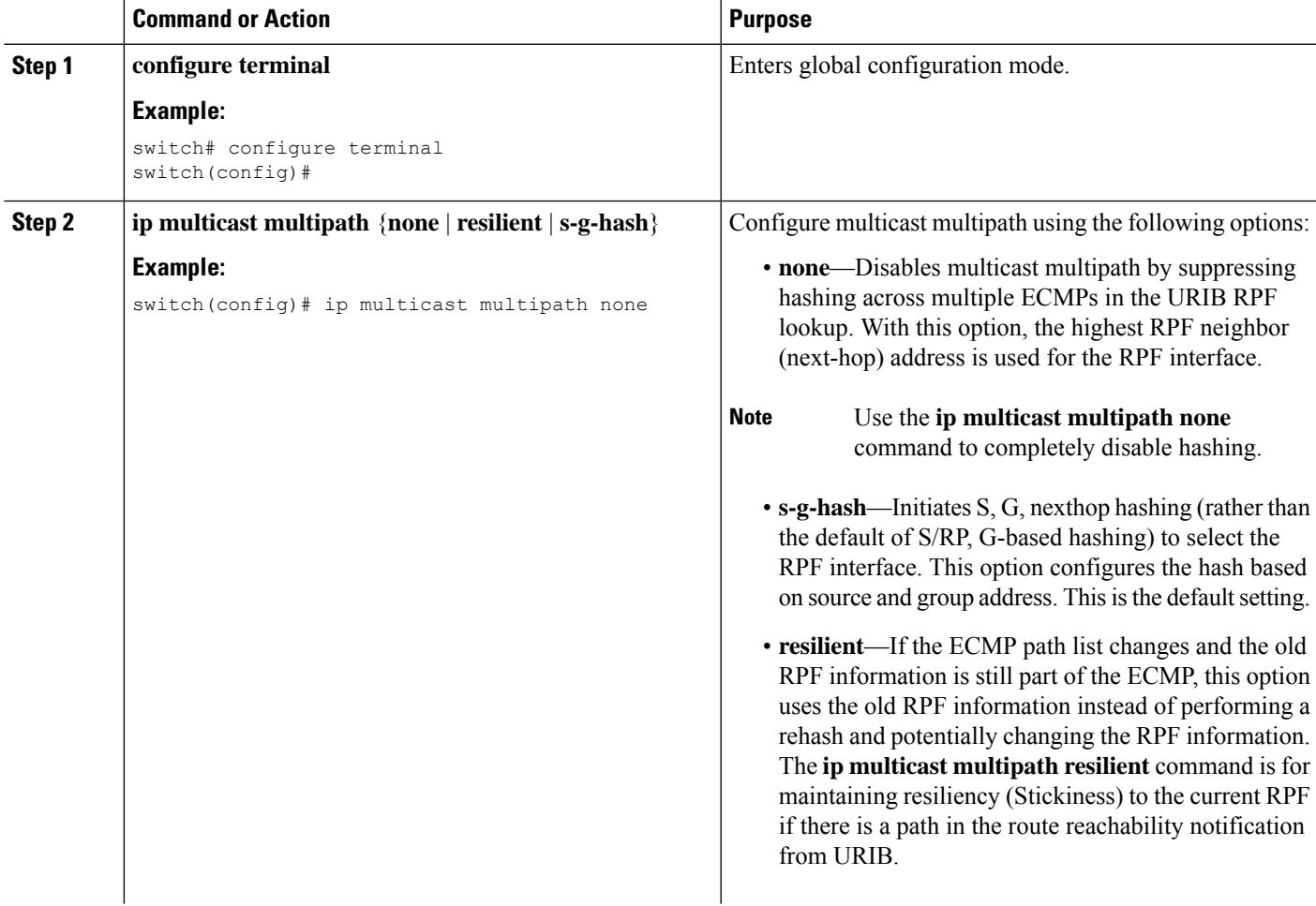

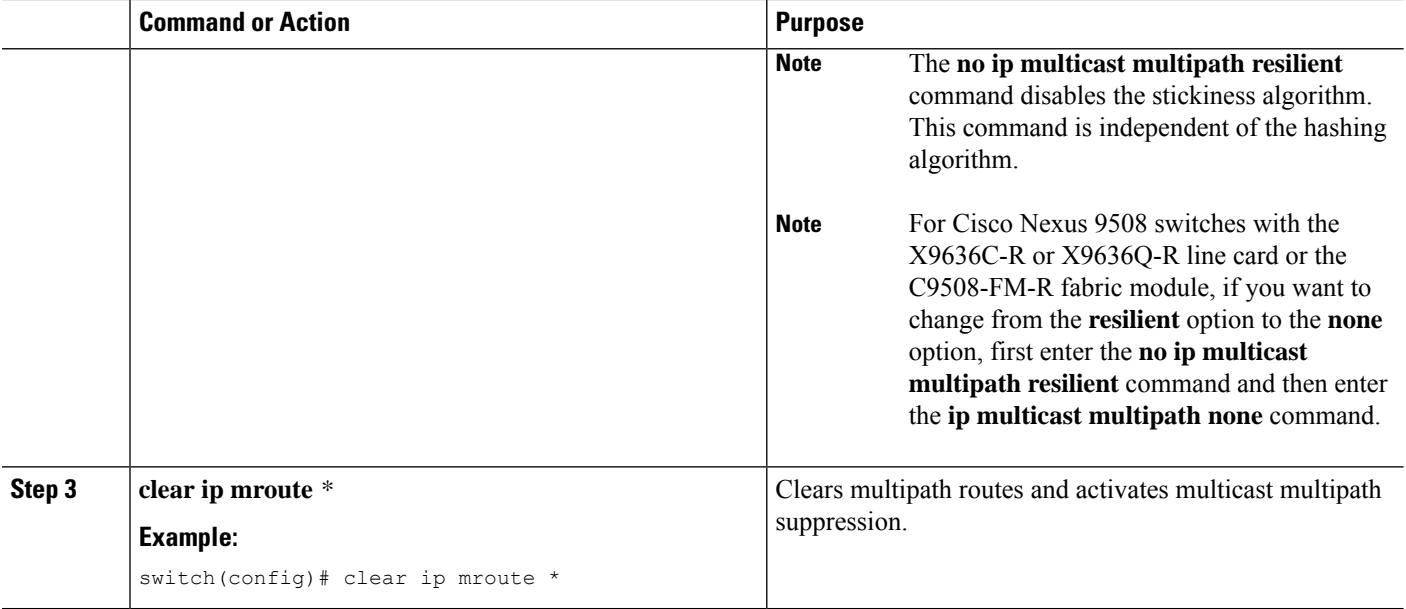

# **Configuring Multicast VRF-Lite Route Leaking**

Beginning with Cisco NX-OS Release 7.0(3)I7(1), you can configure multicast VRF-lite route leaking, which allows IPv4 multicast traffic across VRFs.

#### **Before you begin**

Ensure that you have installed the Enterprise Services license and enabled PIM.

#### **SUMMARY STEPS**

- **1. configure terminal**
- **2. ip multicast rpf select vrf** *src-vrf-name* **group-list** *group-list*
- **3.** (Optional) **copy running-config startup-config**

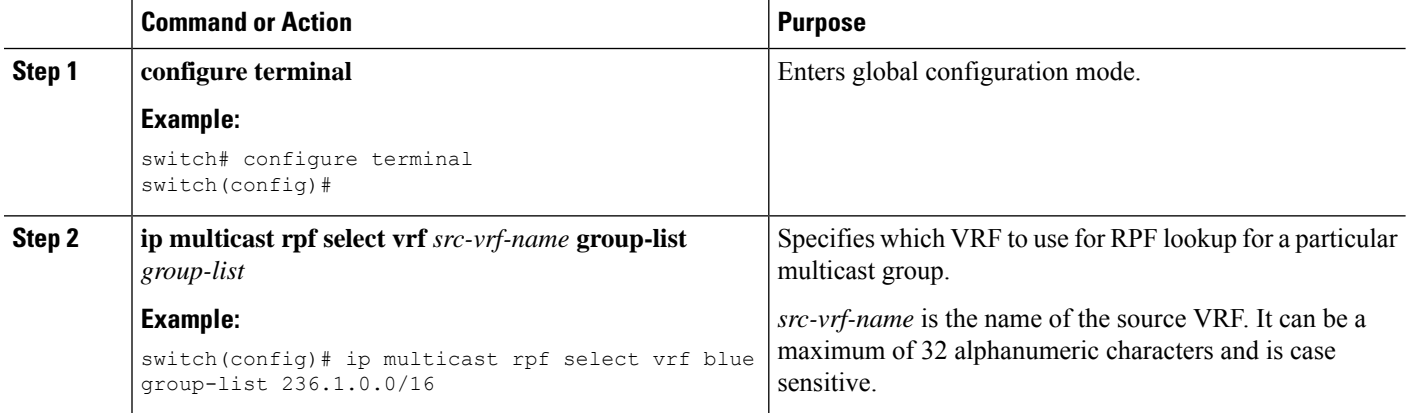

Ш

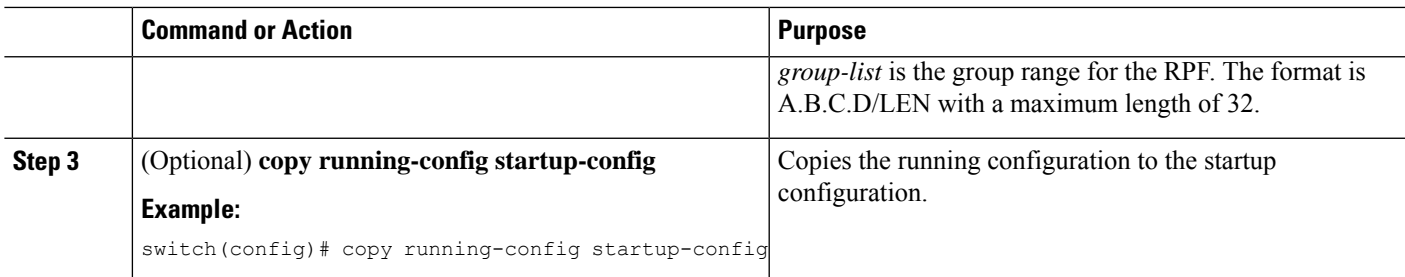

# **Configuring Route Maps to Control RP Information Distribution**

You can configure route maps to help protect against some RP configuration errors and malicious attacks.

By configuring route maps, you can control distribution of RP information that is distributed throughout the network. You specify the BSRs or mapping agents to be listened to on each client router and the list of candidate RPs to be advertised (listened to) on each BSR and mapping agent to ensure that what is advertised is what you expect.

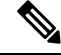

**Note** Only the **match ipv6 multicast** command has an effect in the route map.

Ensure that you have installed the Enterprise Services license and enabled PIM or PIM6.

#### **Configuring Route Maps to Control RP Information Distribution (PIM)**

#### **SUMMARY STEPS**

- **1. configure terminal**
- **2. route-map** *map-name* [**permit** | **deny**] [*sequence-number*]
- **3. match ip multicast** {**rp** *ip-address* [**rp-type** *rp-type*]} {**group** *ip-prefix*} {**source** *source-ip-address*}
- **4.** (Optional) **show route-map**
- **5.** (Optional) **copy running-config startup-config**

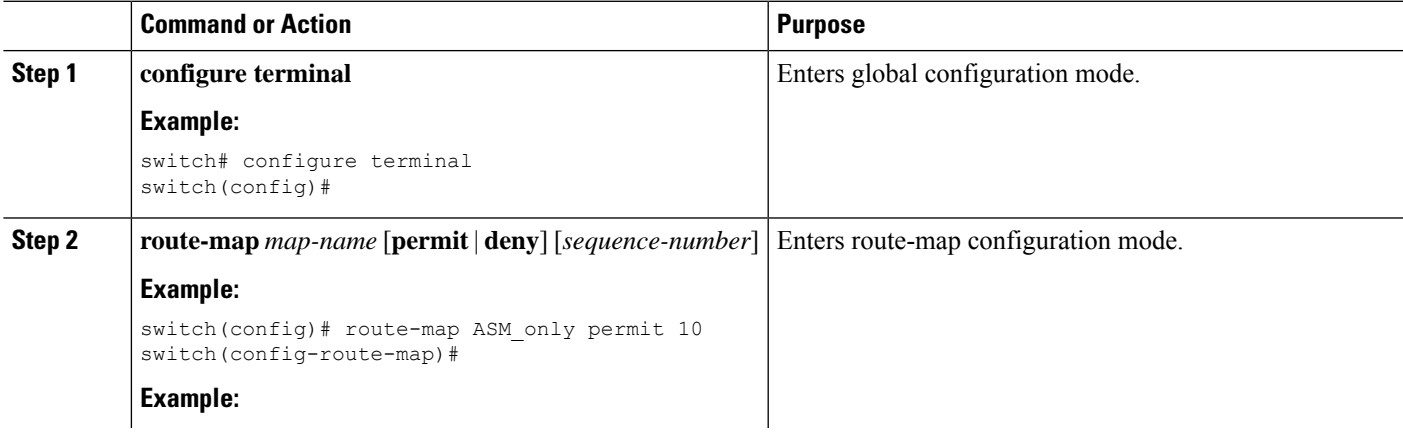

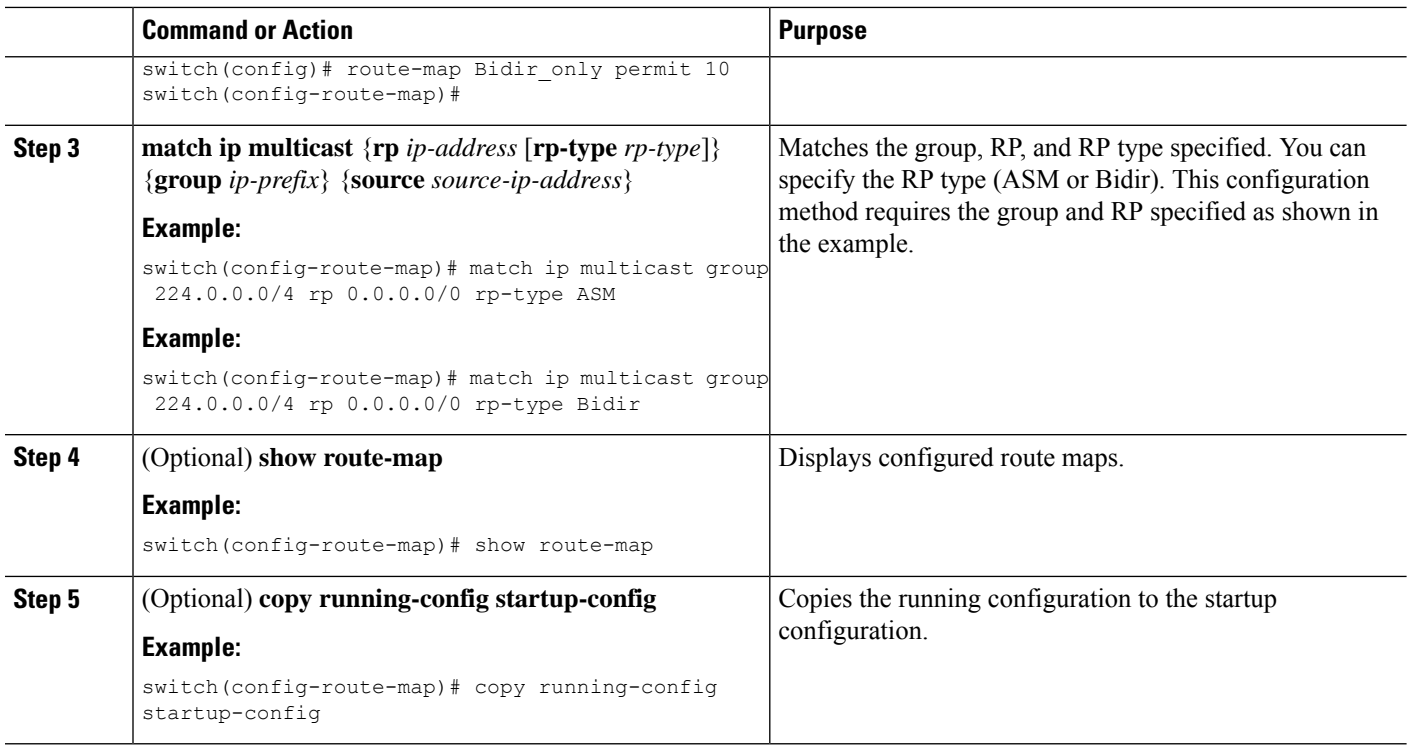

## **Configuring Route Maps to Control RP Information Distribution (PIM6)**

#### **SUMMARY STEPS**

- **1. configure terminal**
- **2. route-map** *map-name* [**permit** | **deny**] [*sequence-number*]
- **3. matchipv6 multicast** {**rp***ip-address*[**rp-type** *rp-type*]} {**group***ipv6-prefix*} {**source** *source-ip-address*}
- **4.** (Optional) **show route-map**
- **5.** (Optional) **copy running-config startup-config**

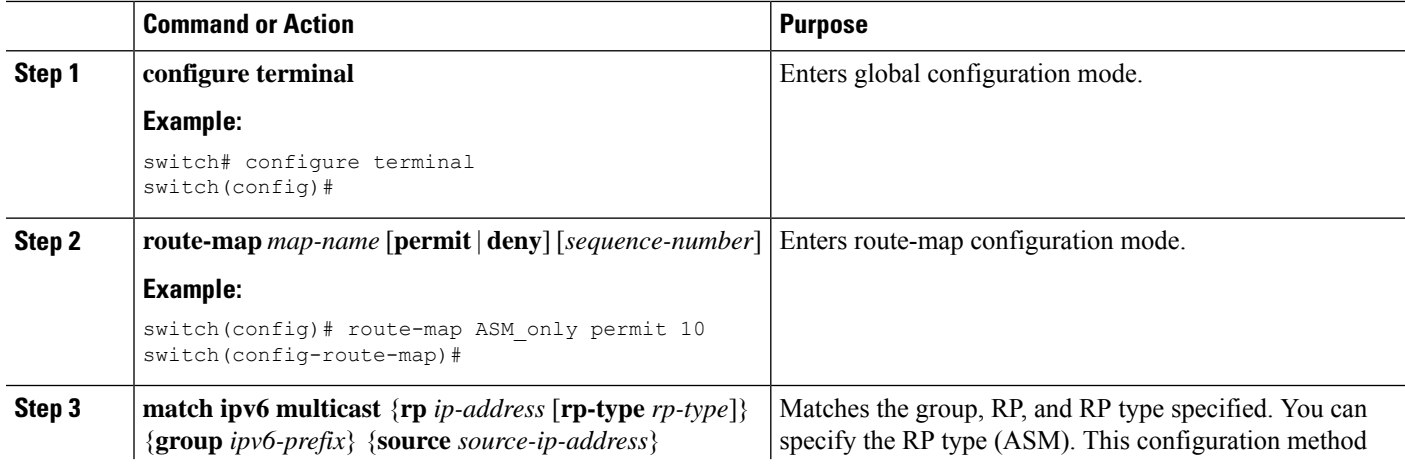

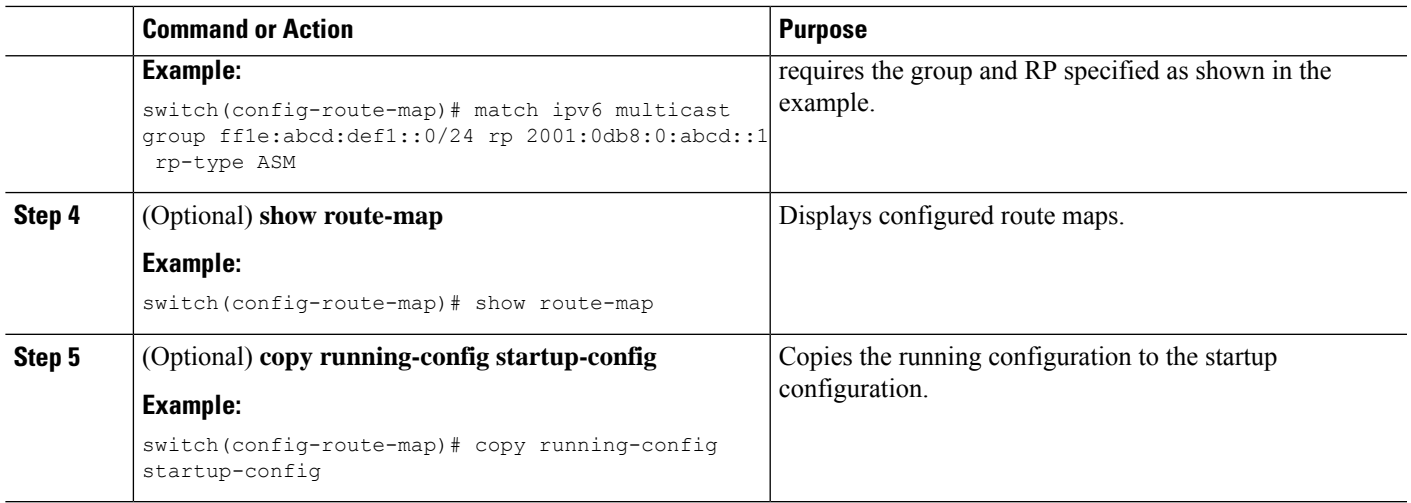

# **Configuring Message Filtering**

# 

**Note**

Prefix matches in the rp-candidate-policy must be exact relative to what the c-rp is advertising. Subset matches are not possible.

You can configure filtering of the PIM and PIM6 messages described in the table below.

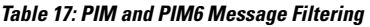

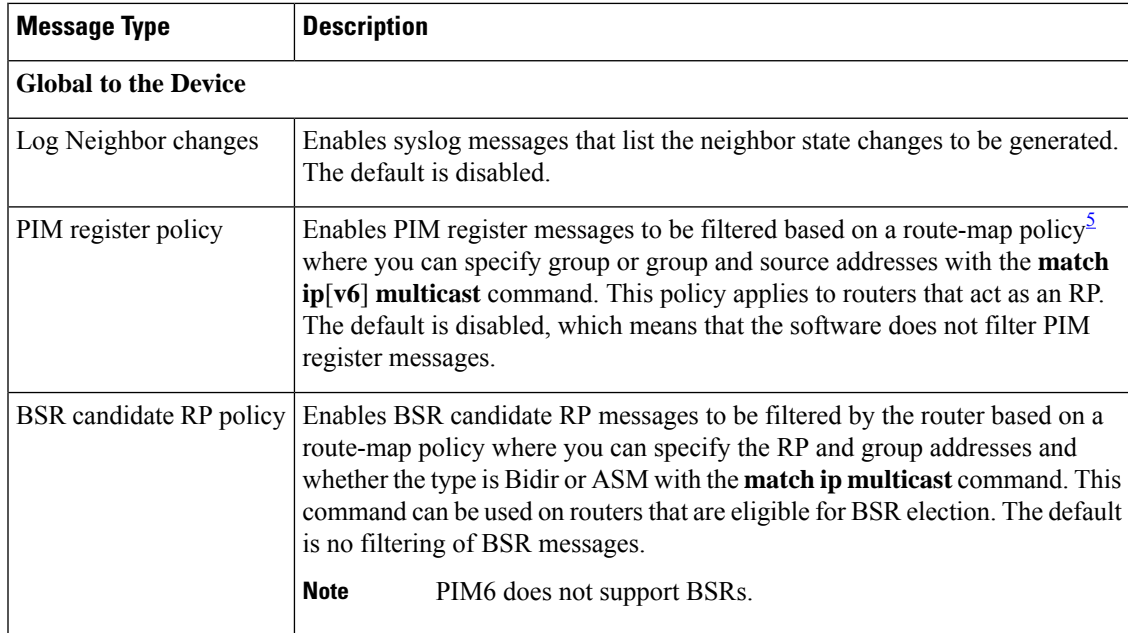

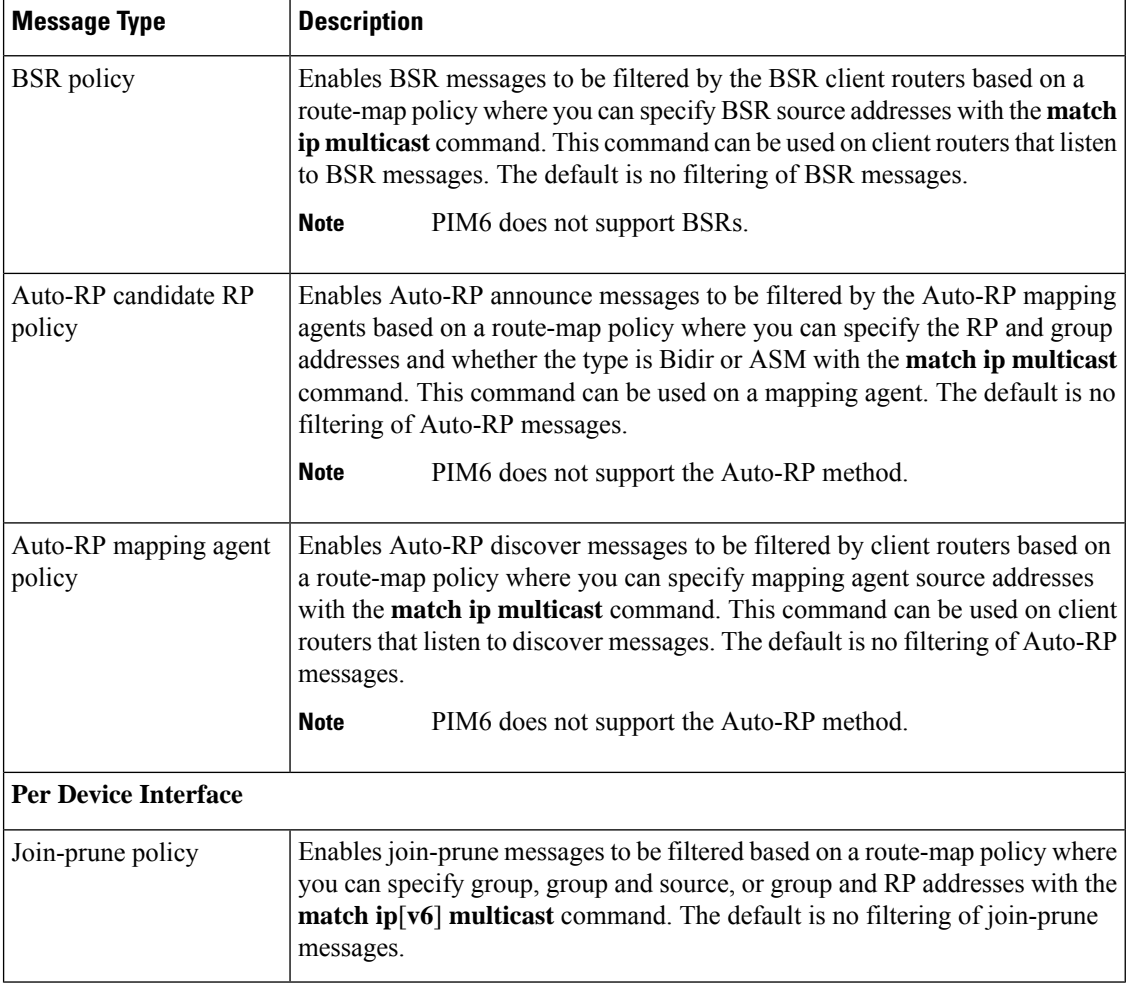

<span id="page-119-0"></span>5 For information about configuring route-map policies, see the *Cisco Nexus 9000 Series NX-OS Unicast Routing Configuration Guide*.

Route maps as a filtering policy can be used (either **permit** or **deny** for each statement) for the following commands:

- The **jp-policy** command can use (S,G), (\*,G), or (RP,G).
- The **register-policy** command can use (S,G) or (\*,G).
- The **igmp report-policy** command can use (\*,G) or (S,G).
- The **state-limit reserver-policy** command can use (\*,G) or (S,G).
- The **auto-rp rp-candidate-policy** command can use (RP,G).
- The **bsr rp-candidate-policy** command can use (RP,G).
- The **autorp mapping-agent policy** command can use (S).
- The **bsr bsr-policy** command can use (S).

Route maps as containers can be used for the following commands, where the route-map action (**permit** or **deny**) is ignored:

Ш

- The **ip pim rp-address route map** command can use only G.
- The **ip pim ssm-range route map** can use only G.
- The **ip igmp static-oif route map** command can use (S,G), (\*,G), (S,G-range), (\*,G-range).
- The **ip igmp join-group route map** command can use (S,G), (\*,G), (S,G-range, (\*, G-range).

### **Configuring Message Filtering (PIM)**

#### **Before you begin**

Ensure that you have installed the Enterprise Services license and enabled PIM.

#### **SUMMARY STEPS**

- **1. configure terminal**
- **2.** (Optional) **ip pim log-neighbor-changes**
- **3.** (Optional) **ip pim register-policy** *policy-name*
- **4.** (Optional) **ip pim bsr rp-candidate-policy** *policy-name*
- **5.** (Optional) **ip pim bsr bsr-policy** *policy-name*
- **6.** (Optional) **ip pim auto-rp rp-candidate-policy** *policy-name*
- **7.** (Optional) **ip pim auto-rp mapping-agent-policy** *policy-name*
- **8. interface** *interface*
- **9.** (Optional) **ip pim jp-policy** *policy-name* [**in** | **out**]
- **10.** (Optional) **show run pim**
- **11.** (Optional) **copy running-config startup-config**

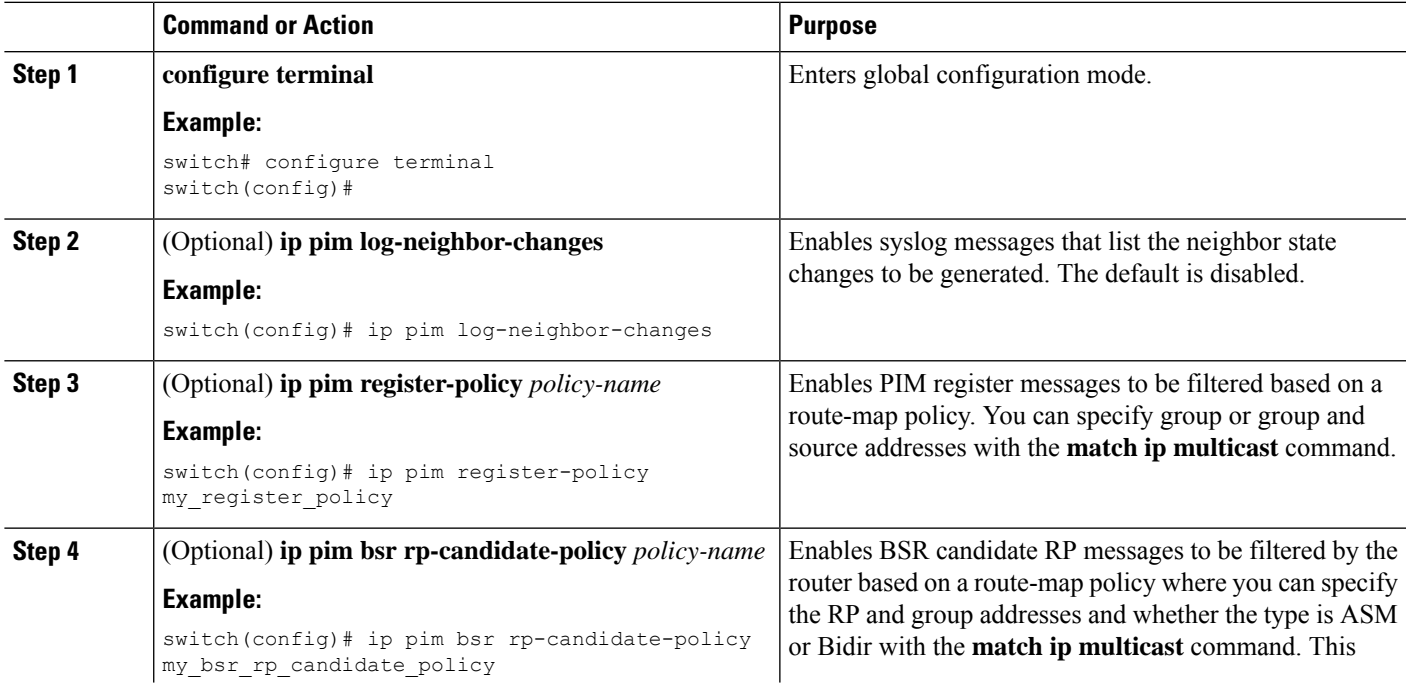

I

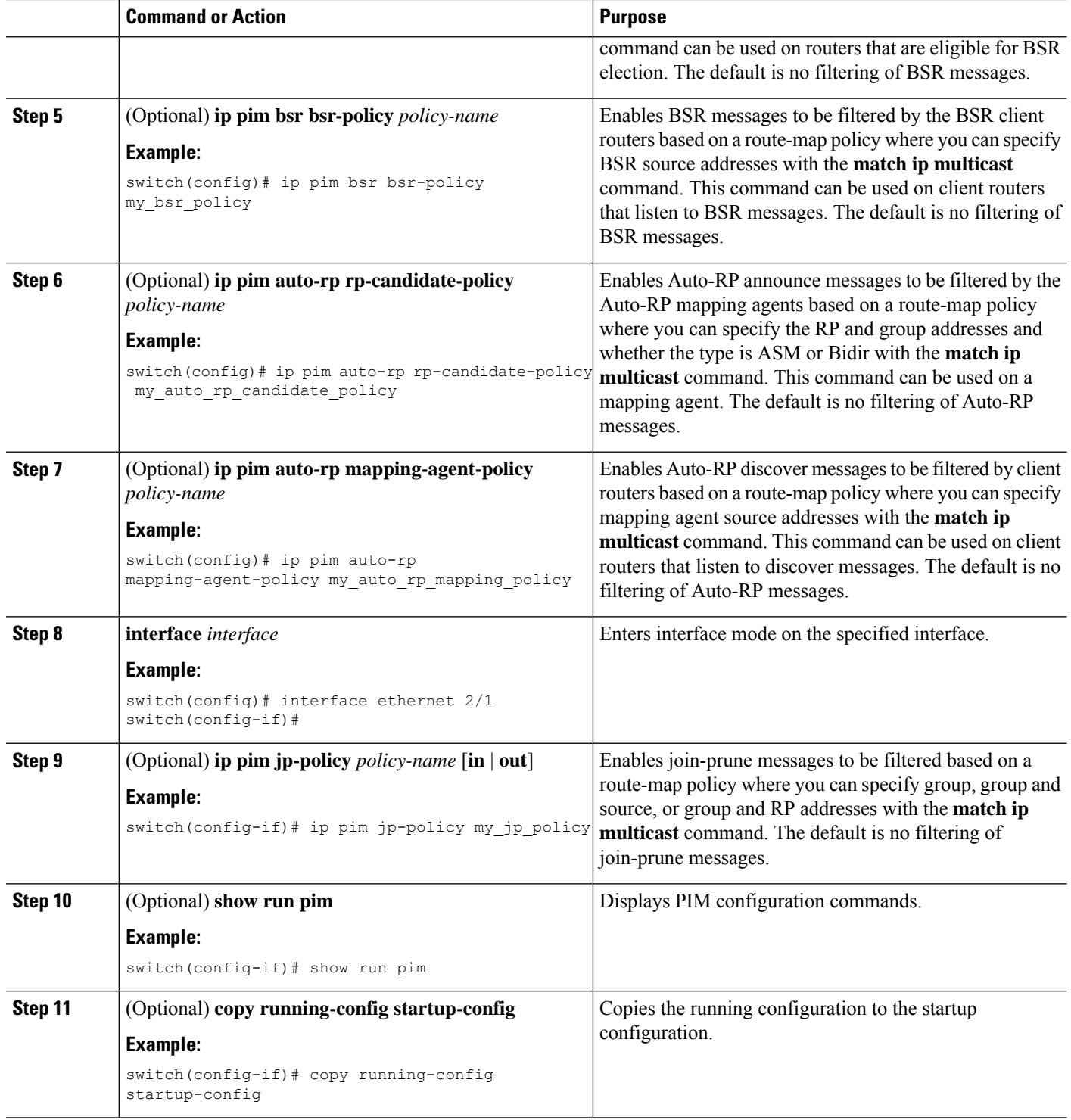

### **Configuring Message Filtering (PIM6)**

#### **Before you begin**

Ensure that you have installed the Enterprise Services license and enabled PIM6.

#### **SUMMARY STEPS**

- **1. configure terminal**
- **2.** (Optional) **ipv6 pim log-neighbor-changes**
- **3.** (Optional) **ipv6 pim register-policy** *policy-name*
- **4. ignore routeable**
- **5.** (Optional) **ipv6 pim jp-policy** *policy-name* [**in** | **out**]
- **6.** (Optional) **show run pim6**
- **7.** (Optional) **copy running-config startup-config**

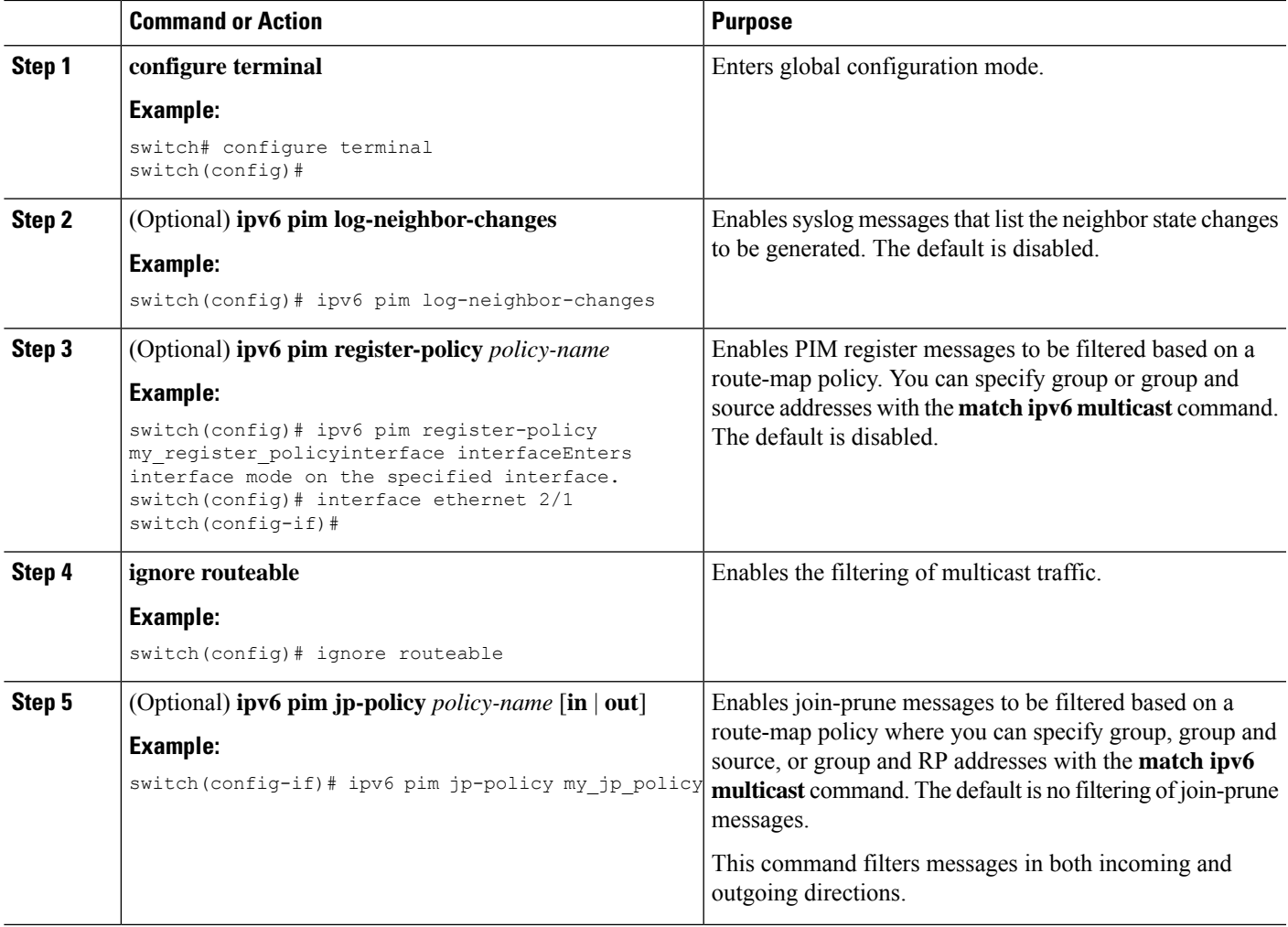

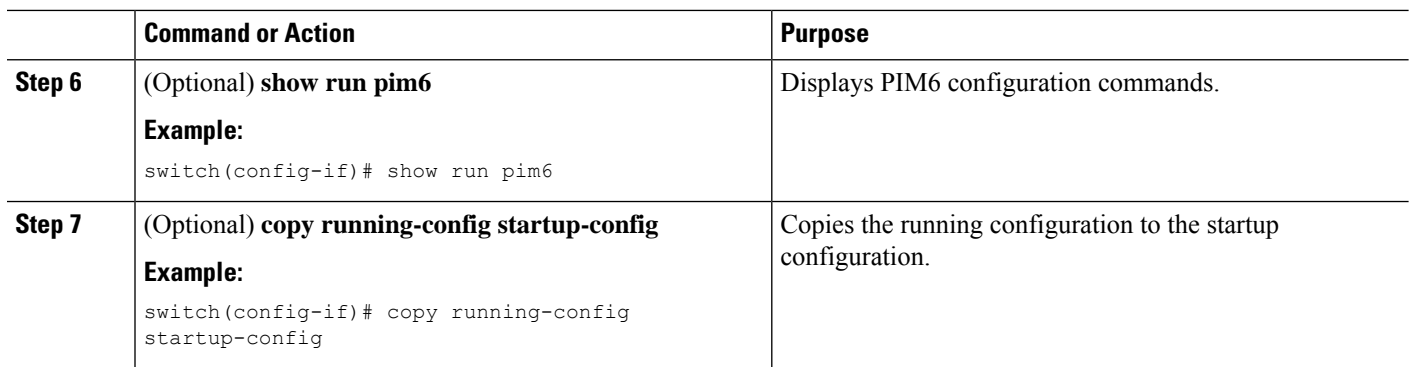

# **Restarting the PIM and PIM6 Processes**

When static RP is configured, you can restart the PIM processes and optionally flush all routes. By default, routes are not flushed.

 $\mathscr{D}$ 

**Note** When Auto-RP or BSR is configured, multicast traffic is dropped (for up to 60 seconds).

When routes are flushed, they are removed from the Multicast Routing Information Base (MRIB and M6RIB) and the Multicast Forwarding Information Base (MFIB and M6FIB).

When you restart PIM or PIM6, the following tasks are performed:

- The PIM database is deleted.
- The MRIB and MFIB are unaffected and forwarding of traffic continues.
- The multicast route ownership is verified through the MRIB.
- Periodic PIM join and prune messages from neighbors are used to repopulate the database.

#### **Restarting the PIM Process**

#### **Before you begin**

Ensure that you have installed the Enterprise Services license and enabled PIM.

#### **SUMMARY STEPS**

- **1. restart pim**
- **2. configure terminal**
- **3. ip pim flush-routes**
- **4.** (Optional) **show running-configuration pim**
- **5.** (Optional) **copy running-config startup-config**

#### **DETAILED STEPS**

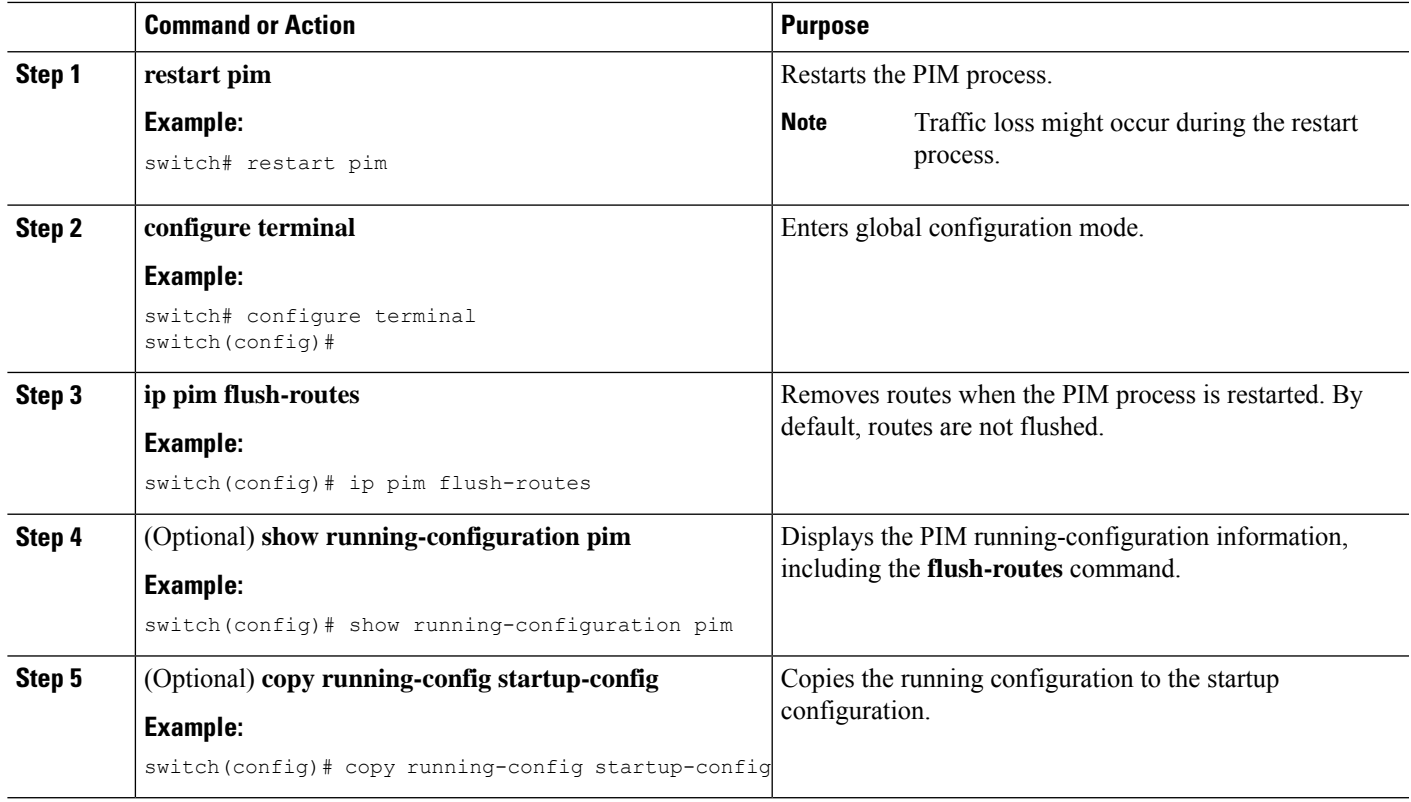

## **Restarting the PIM6 Process**

#### **Before you begin**

Ensure that you have installed the Enterprise Services license and enabled PIM6.

#### **SUMMARY STEPS**

- **1. restart pim6**
- **2. configure terminal**
- **3. ipv6 pim flush-routes**
- **4.** (Optional) **show running-configuration pim6**
- **5.** (Optional) **copy running-config startup-config**

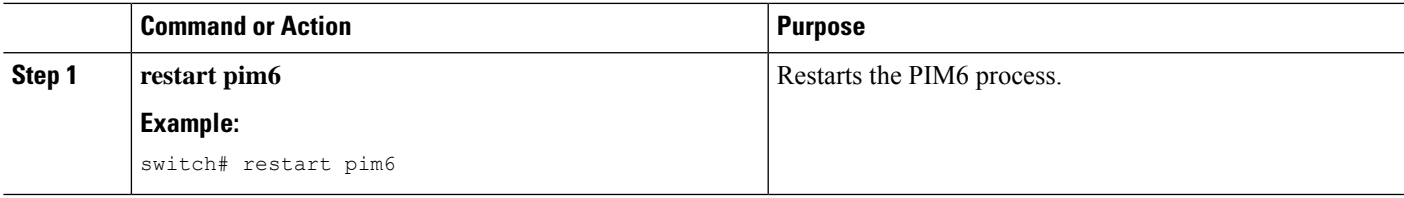

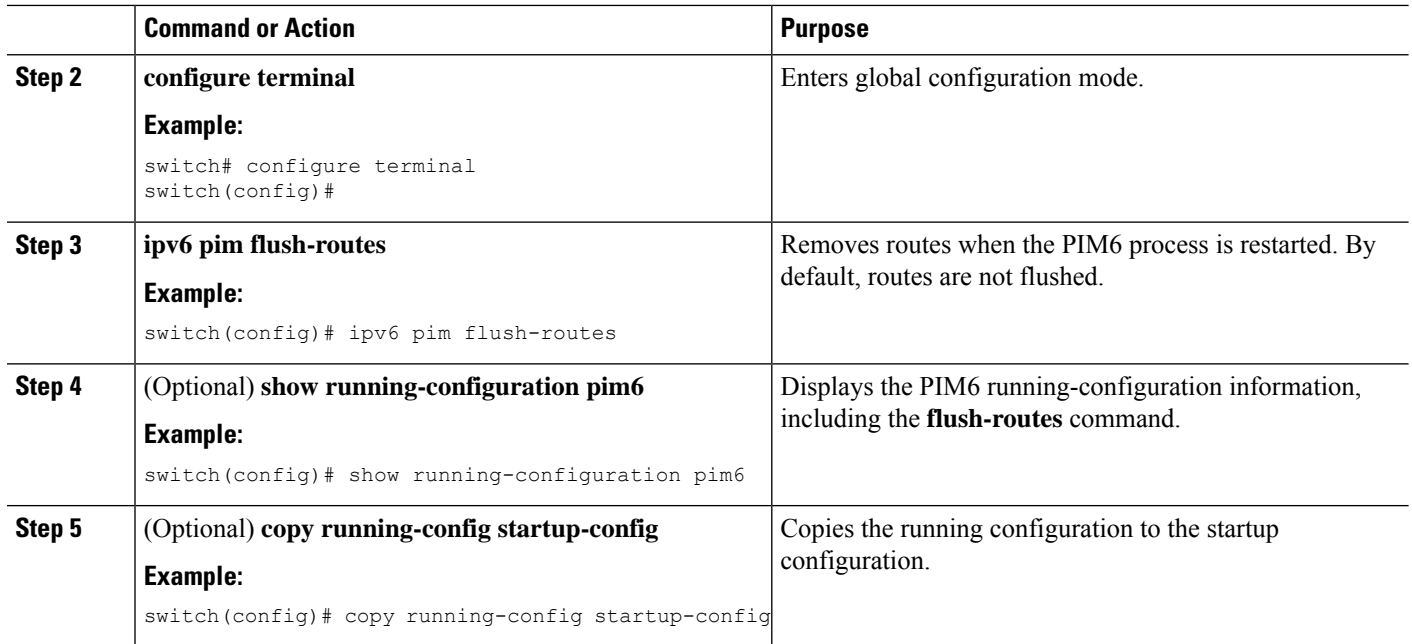

# **Configuring BFD for PIM in VRF Mode**

# $\label{eq:1} \bigotimes_{\mathbb{Z}}% {\textstyle\bigoplus_{\mathbb{Z}}% {\textstyle\bigoplus_{\mathbb{Z}}}} \mathbb{Z}^{\textstyle\bigoplus_{\mathbb{Z}}% {\textstyle\bigoplus_{\mathbb{Z}}}} \mathbb{Z}^{\textstyle\bigoplus_{\mathbb{Z}}% {\textstyle\bigoplus_{\mathbb{Z}}% {\textstyle\bigoplus_{\mathbb{Z}}}} \mathbb{Z}^{\textstyle\bigoplus_{\mathbb{Z}}% {\textstyle\bigoplus_{\mathbb{Z}}% {\textstyle\bigoplus_{\mathbb{Z}}}} \mathbb{Z}^{\textstyle\bigoplus_{\mathbb{Z}}% {\textstyle\bigoplus_{$

**Note** You can configure Bidirectional Forwarding Detection (BFD) for PIM by either VRF or interface.

**Note** BFD is not supported for PIM6.

#### **Before you begin**

Ensure that you have installed the Enterprise Services license, enabled PIM, and enabled BFD.

#### **SUMMARY STEPS**

- **1. configure terminal**
- **2. vrf context** *vrf-name*
- **3. ip pim bfd**

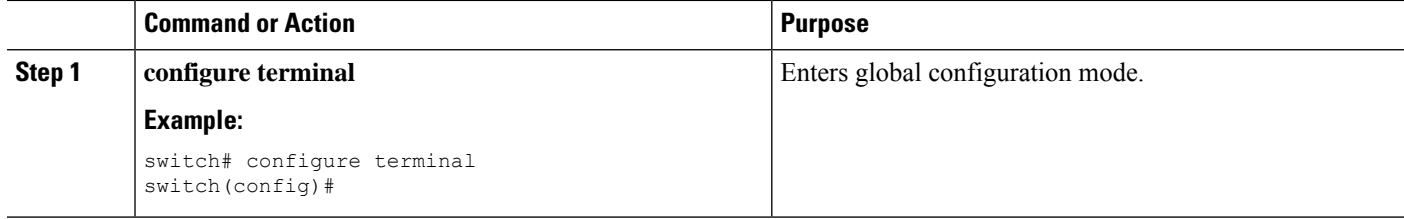

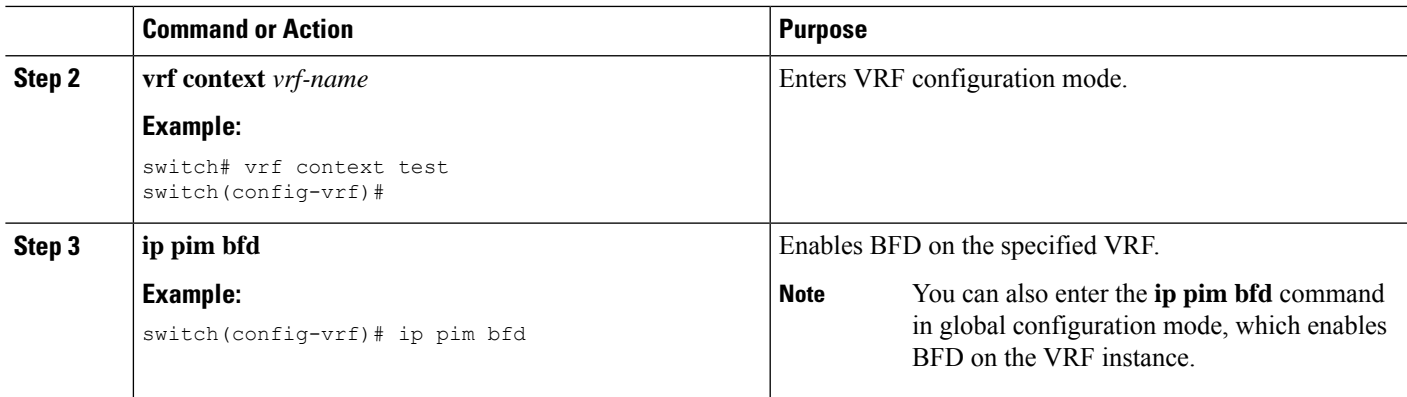

### **Configuring BFD for PIM in Interface Mode**

#### **Before you begin**

Ensure that you have installed the Enterprise Services license, enabled PIM, and enabled BFD.

#### **SUMMARY STEPS**

- **1. configure terminal**
- **2. interface** *interface-type*
- **3. ip pim bfd instance**
- **4.** (Optional) **show running-configuration pim**
- **5.** (Optional) **copy running-config startup-config**

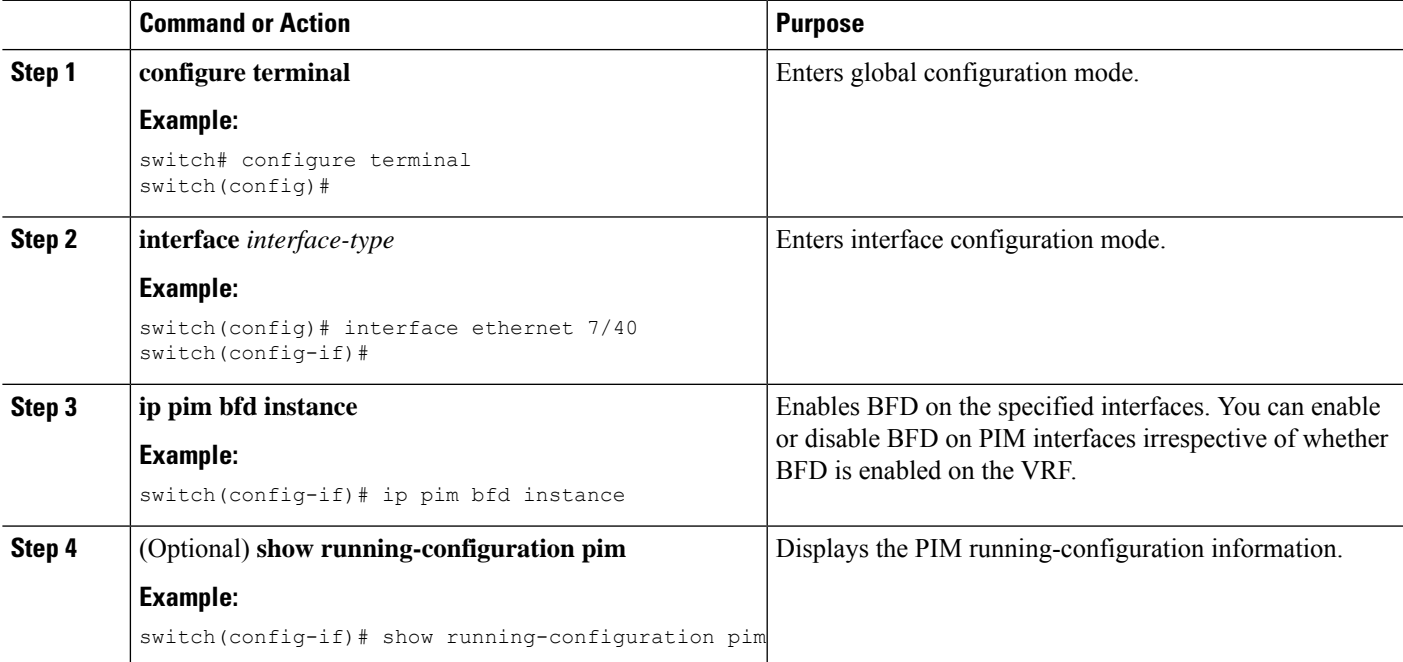

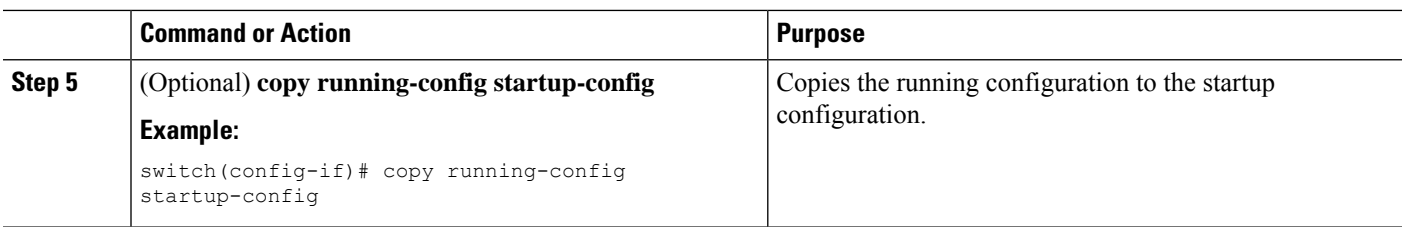

# **Enabling the Multicast Heavy and Extended Heavy Template**

You can enable the multicast heavy template in order to support up to 32K IPv4 mroutes.

You must enable the multicast extended heavy template and configure the multicast route memory in order to support the 128K IPv4 route.

With the heavy template, the **show ip mroute** command displays the multicast traffic counters.

#### **Before you begin**

Ensure that you have installed the Enterprise Services license and enabled PIM.

**Note**

If the **feature tunnel** command is configured, you must not enable multicast heavy template because the **feature tunnel** command may break the multicast functionality if multicast heavy template is enforced.

#### **SUMMARY STEPS**

- **1. configure terminal**
- **2. system routing** *template-name*
- **3. vdc** *vdc-name*
- **4. limit-resource m4route-mem** [**minimum** *min-value*]**maximum** *max-value*
- **5. exit**
- **6. ip routing multicast mfdm-buffer-route-count** *size*
- **7. ip pim mtu** *size*
- **8. exit**
- **9. show system routing mode**
- **10.** (Optional) **copy running-config startup-config**

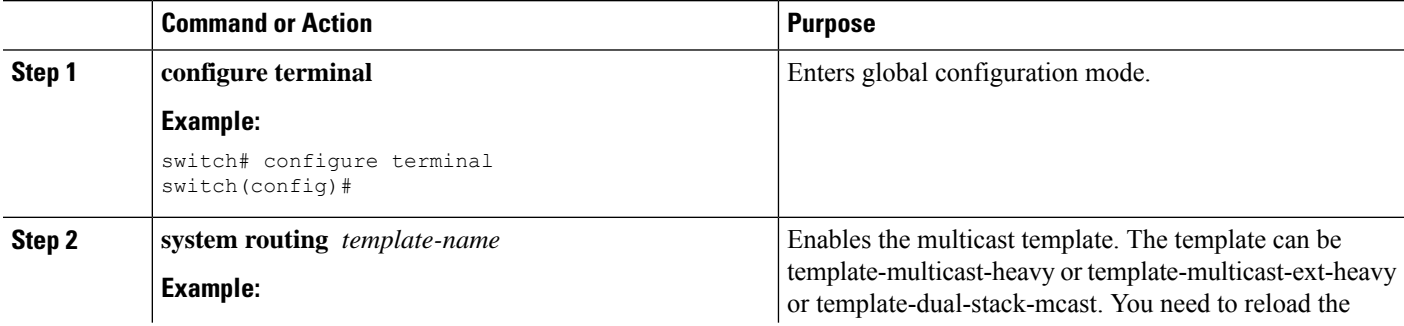

 $\mathbf l$ 

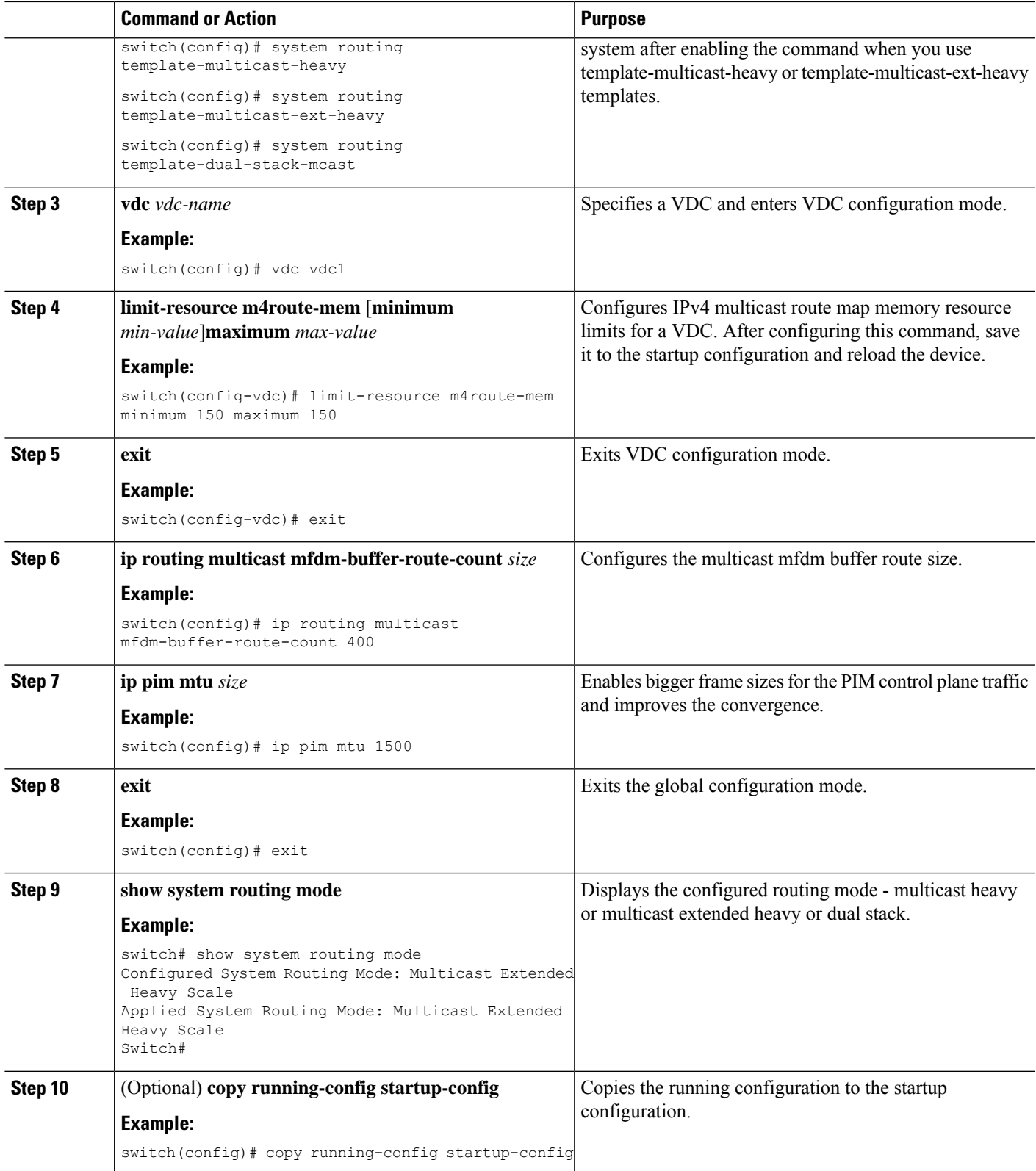

# **Verifying the PIM and PIM6 Configuration**

To display the PIM and PIM6 configuration information, perform one of the following tasks. Use the **show ip** form of the command for PIM and the **show ipv6** form of the command for PIM6.

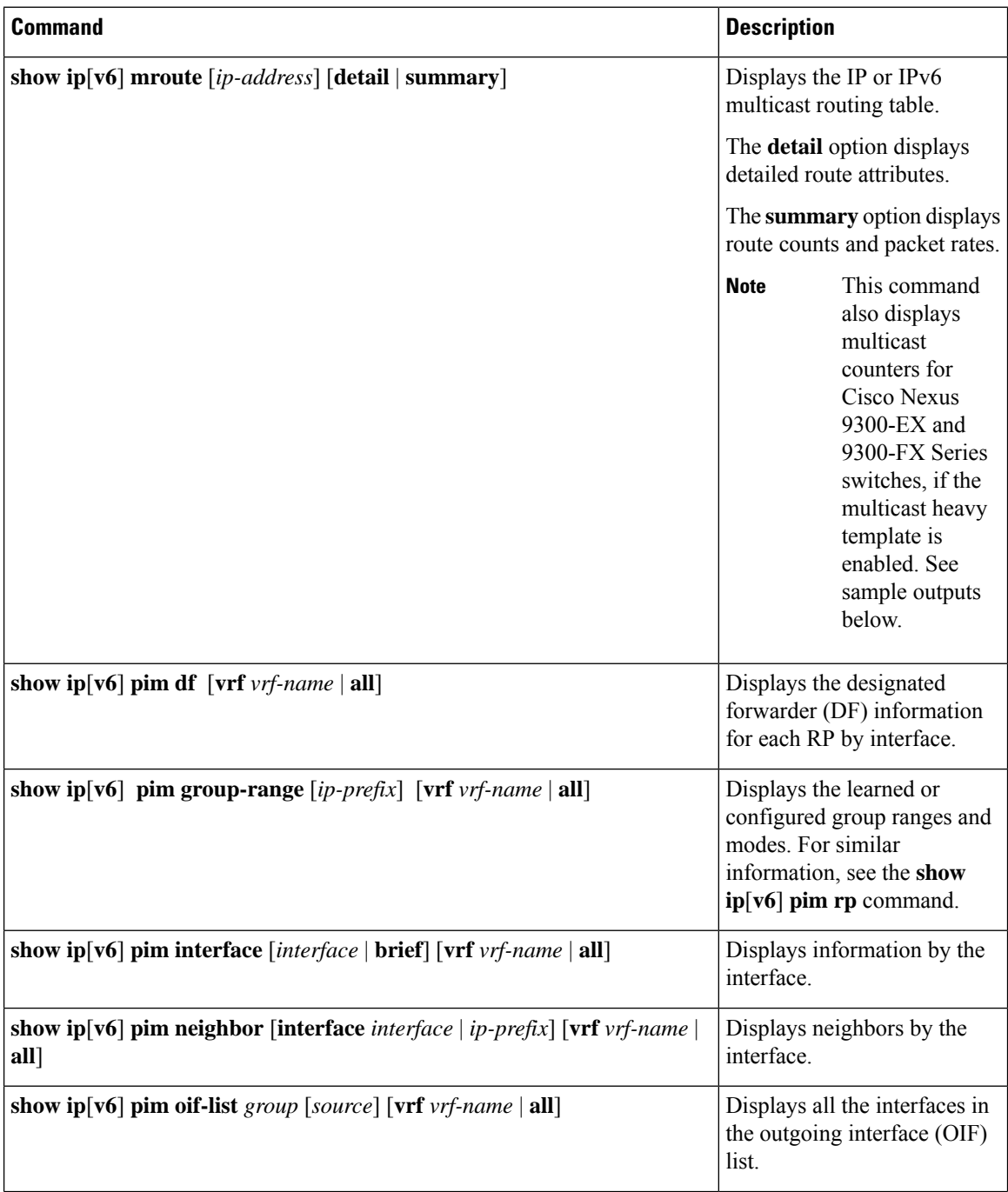

 $\mathbf l$ 

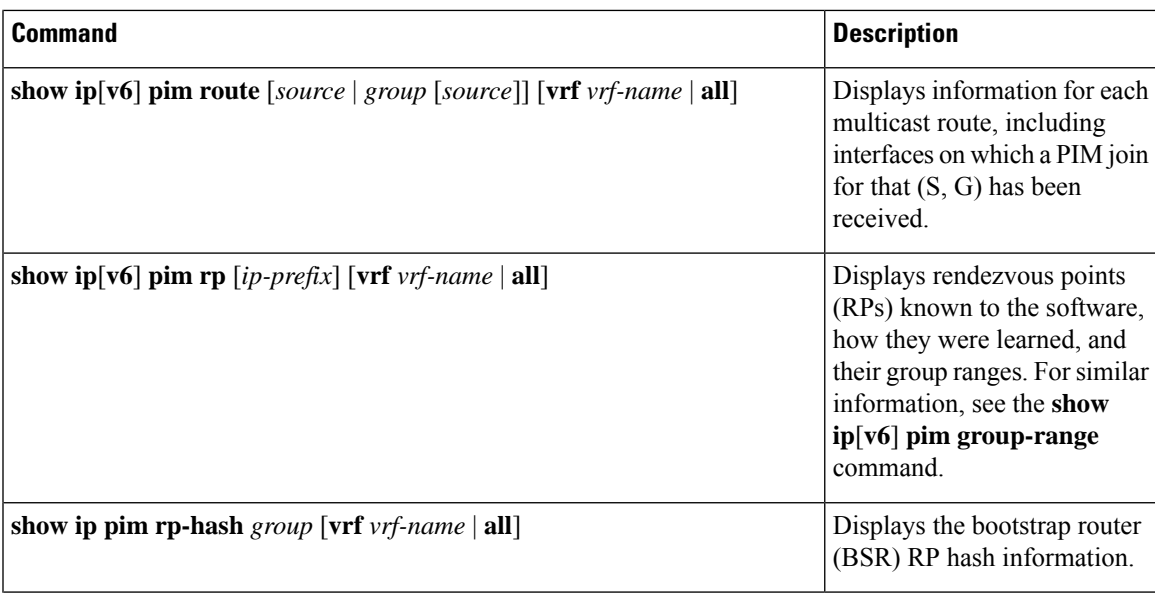

I

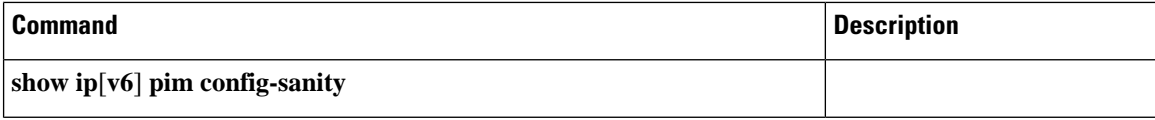

 $\mathbf l$ 

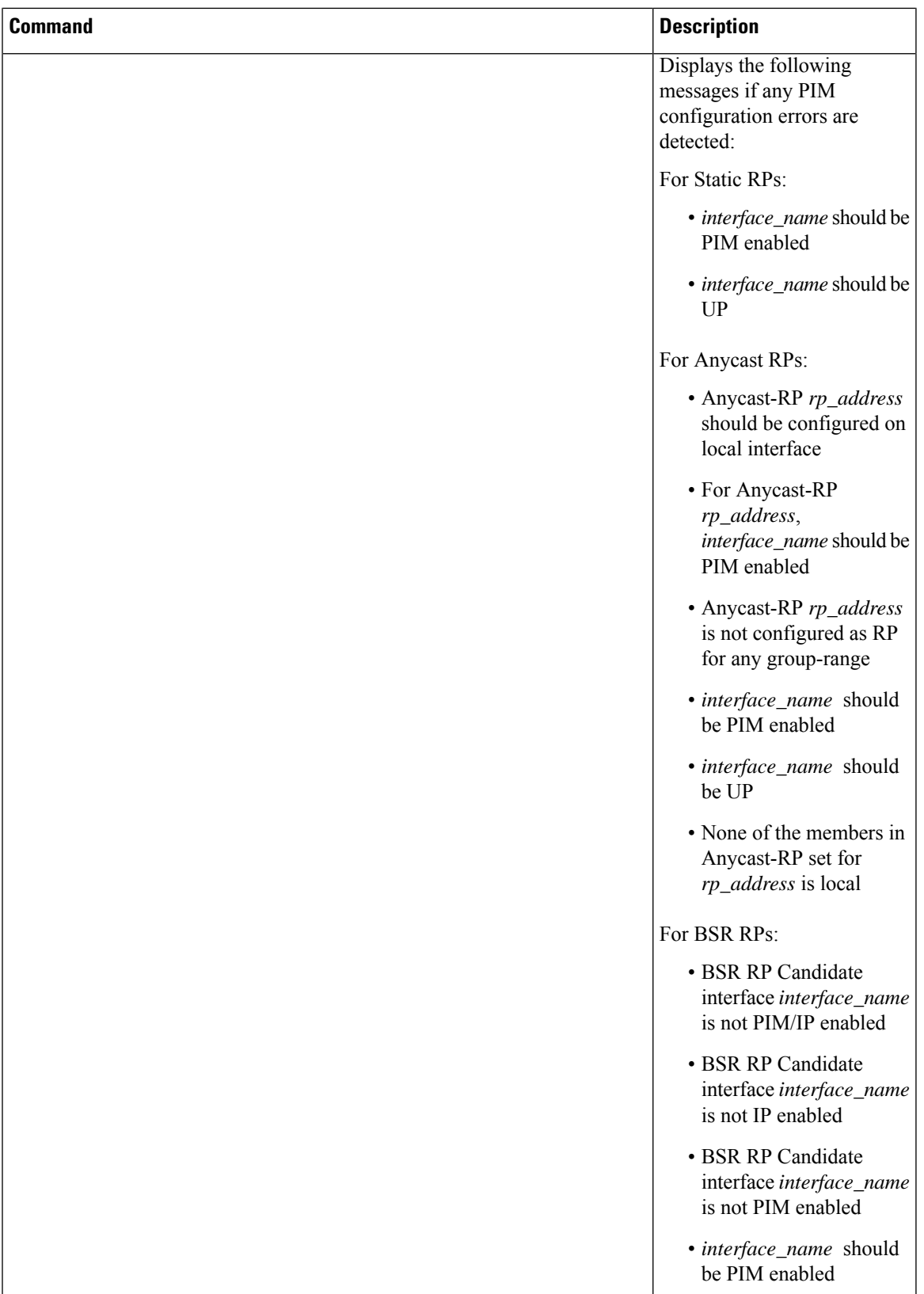

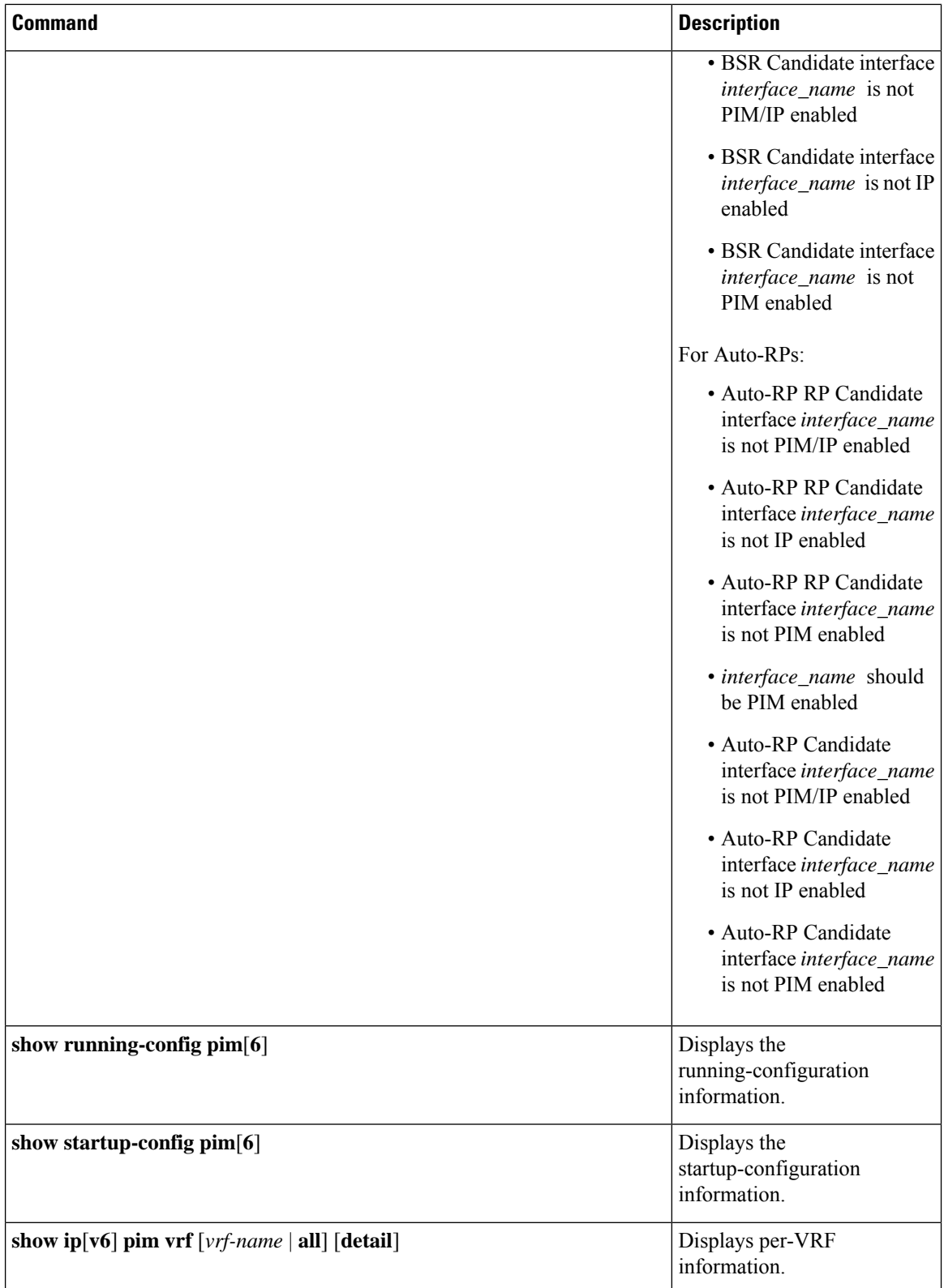

This example showssample output, including multicast counters, for the **show ip mroute summary** command:

switch# **show ip mroute summary** IP Multicast Routing Table for VRF "default" Route Statistics unavailable - only liveness detected Total number of routes: 701 Total number of (\*,G) routes: 0 Total number of (S,G) routes: 700 Total number of (\*,G-prefix) routes: 1 Group count: 700, rough average sources per group: 1.0 Group: 224.1.24.0/32, Source count: 1<br>Source packets bytes packets bytes aps pps bit-rate oifs 192.205.38.2 3110 158610 51 0 27.200 bps 5 Group: 224.1.24.1/32, Source count: 1 Source **packets** bytes aps pps bit-rate oifs 192.205.38.2 3106 158406 51 0 27.200 bps 5

This example showssample output, including multicast counters, for the **show ip mroute** *ip-address***summary** command:

switch# **show ip mroute 224.1.24.1 summary** IP Multicast Routing Table for VRF "default" Route Statistics unavailable - only liveness detected Total number of routes: 701 Total number of (\*,G) routes: 0 Total number of (S,G) routes: 700 Total number of (\*,G-prefix) routes: 1 Group count: 700, rough average sources per group: 1.0 Group: 224.1.24.1/32, Source count: 1 Source **packets** bytes aps pps bit-rate oifs 192.205.38.2 3114 158814 51 0 27.200 bps 5

This example shows sample output, including multicast counters, for the **show ip mroute detail** command:

```
IP Multicast Routing Table for VRF "default"
Total number of routes: 701
Total number of (*,G) routes: 0
Total number of (S,G) routes: 700
Total number of (*,G-prefix) routes: 1
(192.205.38.2/32, 224.1.24.0/32), uptime: 13:03:24, nbm(5) pim(0) ip(0)
  Data Created: No
  Stats: 3122/159222 [Packets/Bytes], 27.200 bps
 Stats: Active Flow
  Incoming interface: Ethernet1/51, uptime: 13:03:24, internal
  Outgoing interface list: (count: 5)
   Ethernet1/39, uptime: 13:03:24, nbm
   Ethernet1/40, uptime: 13:03:24, nbm
   Ethernet1/38, uptime: 13:03:24, nbm
   Ethernet1/37, uptime: 13:03:24, nbm
    Ethernet1/36, uptime: 13:03:24, nbm
```
This example shows sample output, including multicast counters, for the **show ip mroute** *ip-address* **detail** command:

```
switch# show ip mroute 224.1.24.1 detail
IP Multicast Routing Table for VRF "default"
```
switch# **show ip mroute detail**

```
Total number of routes: 701
Total number of (*,G) routes: 0
Total number of (S,G) routes: 700
Total number of (*,G-prefix) routes: 1
(192.205.38.2/32, 224.1.24.1/32), uptime: 13:00:32, nbm(5) ip(0) pim(0)
 Data Created: No
  Stats: 3110/158610 [Packets/Bytes], 27.200 bps
 Stats: Active Flow
  Incoming interface: Ethernet1/50, uptime: 12:59:04, internal
  Outgoing interface list: (count: 5)
   Ethernet1/39, uptime: 12:59:04, nbm
   Ethernet1/40, uptime: 12:59:04, nbm
   Ethernet1/38, uptime: 12:59:04, nbm
   Ethernet1/37, uptime: 12:59:04, nbm
    Ethernet1/36, uptime: 13:00:32, nbm
```
# **Displaying Statistics**

You can display and clear PIM and PIM6 statistics by using the commands in this section.

# **Displaying PIM and PIM6 Statistics**

You can display the PIM and PIM6 statistics and memory usage using these commands.

$$
\mathscr{O}
$$

**Note** Use the **show ip** form of the command for PIM and the **show ipv6** form of the command for PIM6.

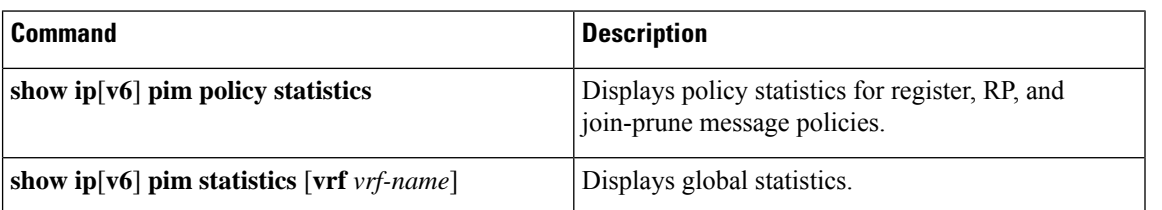

## **Clearing PIM and PIM6 Statistics**

You can clear the PIM and PIM6 statistics using these commands. Use the **show ip** form of the command for PIM and the **show ipv6** form of the command for PIM6.

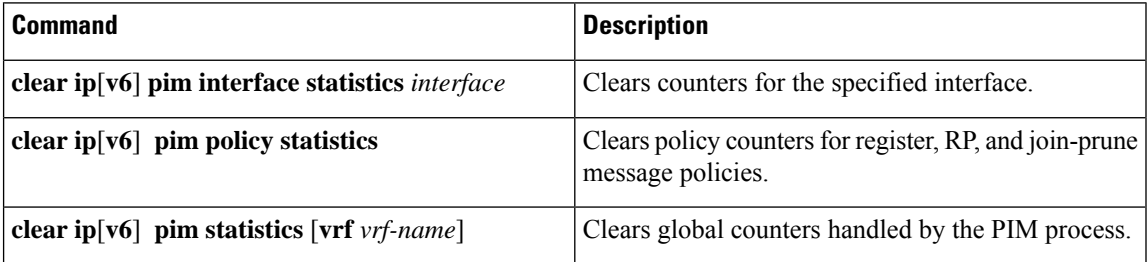

# **Configuring Multicast Service Reflection**

The Multicast Service Reflection feature enables you to translate externally received multicast destination addresses to addresses that conform to your organization's internal addressing policy. It is the multicast Network Address Translation (NAT) of an externally received multicast stream (S1,G1) to (S2,G2) into the internal domain. Unlike IP NAT, which only translates the source IP address, the Multicast Service Reflection translates both the source and destination addresses.

The Ingress NAT allows translation of incoming (S,G) into a different source, group or both. All receivers inside the domain then can join the post translated flow. This feature is useful when multicast traffic:

- enters a network from a different domain with potentially overlapping address
- comes with an address that is not understood by applications in the network

The Egress NAT allows translating existing flow (S,G) to different source or group address on a per outgoing interface basis. This feature is useful for multicast distribution to external entities which may only accept a certain source, group address. It can also serve as a way to hide internal address space when flows are exposed to external entities.

The Multicast Service Reflection feature is configured on a loopback interface in the VRF configuration mode. The flow incoming as S1, G1 is translated to S2, G2 and the destination MAC address is re-written to the multicast MAC address of translated address which is G2.

#### **Unicast to Multicast NAT (UM NAT)**

Beginning with Cisco NX-OS Release 10.2(2)F, Unicast-to-Multicast NAT (UMNAT) translation issupported. UMNAT is ingress NAT, follows the software design of egress NAT.

For UM NAT, you must configure unicast bandwidth reservation on the port where the pre-translated unicast traffic arrives so that multicast traffic on that port will not consume all the port bandwidth.

## **Guidelines and Limitations for Multicast Service Reflection**

The Multicast Service Reflection feature has the following guidelines and limitations:

- The Multicast Service Reflection feature is introduced in Cisco NX-OS Release 9.3(5) and it is is supported on the Cisco Nexus 9300-FX, FX2, FXP, EX Series switches.
- Beginning with Cisco NX-OS Release 10.1(1), Multicast Service Reflection with NBM is supported on Cisco Nexus 9300-FX3, Cisco Nexus C9316D-GX, Cisco Nexus C93600CD-GX, and Cisco Nexus C9364C-GX platform switches.
- The Multicast Service Reflection feature is not supported on the following platforms:
	- Cisco Nexus 9500 series switches with cloud scale line cards
	- Cisco Nexus 9500 series switches with R-series line cards
	- Cisco Nexus 3600-R series switches
	- Cisco Nexus 9200 series switches
	- Cisco Nexus 9364C switches
- The Multicast Service Reflection feature is supported in Protocol Independent Multicast (PIM) sparse mode only (ASM or SSM).
- The Multicast Service Reflection feature does not work in a vPC environment.
- Multicast-to-Unicast NAT is supported from Cisco NX-OS Release 10.2(1)F.
- Multicast-to-Unicast NAT translation is supported only in egress mode.
- Multicast-to-Unicast NAT translation is supported on Cisco Nexus 9300-FX, FX2 switches.
- Multicast-to-Unicast translation is not supported in Cisco NX-OS Release 10.1(x).
- PMN supports Multicast-to-Unicast NAT in both PIM active and PIM passive modes.
- From Release 10.2(2)F, Unicast-to-Multicast NAT translation is supported.
- Multicast-to-Multicast and Unicast-to-Unicast NAT configuration cannot be done together and at the same time.
- Unicast NAT, Multicast NAT, and PBR features are not supported at the same time on the same device.
- Egress NAT functionality is supported only under default VRF and not under other VRFs.
- FEX is not supported.
- Multicast Service Reflection feature does not support non-NATed receivers for pre-translated (S1,G1) if a NAT rule is configured for this pair (i.e., ingress NAT does not support the pre-translated (S1,G1) receivers while the egress NAT supports them). The untranslated receiver OIFs are supported for egress NAT.
- SVI is not supported for RPF and OIFs.
- Subinterface receiver for post-translated Egress NAT groups is not supported.
- The selected hardware loopback port for a Multicast Service Reflection configuration should be a physical port with a 'Link Down' state and with no SFP connected.
- The multicast NAT translation does not happen with the mask length 0 to 4. This mask length limitation is only for the group address and it is not for the source addresses.
- Beginning with Cisco NX-OS Release 10.2(1q)F, Multicast NAT is supported on Cisco Nexus N9KC9332D-GX2B platform switches.
- For IGMP static joins on interfaces the group range mask of /24 are used to generate the joins. The source mask length is considered as /32. A variation in source mask length is not considered in generating the joins in the **ip igmp static** join command.

Ingress and egress interface ACLs on a device configured for the Multicast Service Reflection feature have the following limitations:

- When an ingress ACL is applied to block the untranslated multicast traffic that is already flowing, the (S,G) entries are not removed. The reason is that the multicast route entries continue to be hit by the traffic, even though the ACL drops the packets.
- When an egress ACL is applied to block translated source traffic (S2,G2) on an egress interface, the egress ACL does not work because an egress ACL is not supported for the translated traffic.

Multicast egress NAT is supported inPIM-Passive mode. InPIM-Passive mode, external controller does the bandwidth management for the flows and provisions both pre-translated and post-translated flows.

For pre-translated flow, controller will call switch Rest API to provision with RPF interface where the pre-translated flow will come in with no OIF.

For post-translated flow, controller will call switch Rest API to provision with RPF interface same as service-reflect source loopback interface and OIF same as the interface defined in SR rule.

## **Prerequisites**

Multicast Service Reflection feature has the following prerequisite:

For platforms that support the Multicast Service Reflection feature, TCAM needs to be carved before configuring Multicast NAT. Use the following command:

**hardware access-list tcam region mcast-nat** *region tcam-size*

# **Configuring Multicast Service Reflection**

#### **Before you begin**

- Make sure your multicast-enabled network runs either Protocol Independent Multicast Sparse Mode (PIM-SM) or PIM Source Specific Multicast (PIM-SSM).
- Make sure that the virtual interface for Multicast Service Reflection is configured in your NAT router and the Multicast Service Reflection rules are configured and operational.

#### **SUMMARY STEPS**

- **1. configure terminal**
- **2. vrf context** *name*
- **3. [no] ip service-reflect source-interface** *interface-name interface-number*
- **4. [no] ip service-reflect mode** {**ingress** | **egress**} *prefix*
- **5. [no] ipservice-reflectdestination** *in-grp* **to** *out-grp* **mask-len***g-mlen* **source** *in-src* **to** *out-src* **mask-len** *s-mlen*[ **to-udp***udp-to-src-port udp-to-dest-port*] [**to-udp-src-port** *udp-to-src-port*] [ **to-udp-dest-port** *udp-to-dest-port*]
- **6. [no] ip service-reflect mode egress** *prefix*
- **7. [no] ipservice-reflectdestination** *in-grp* **to** *out-grp* **mask-len***g-mlen* **source** *in-src* **to** *out-src* **mask-len** *s-mlen*[ **to-udp***udp-to-src-port udp-to-dest-port*] [**to-udp-src-port** *udp-to-src-port*] [ **to-udp-dest-port** *udp-to-dest-port*] [**static-oif** *out-if*]
- **8. exit**
- **9. interface** *interface-name interface-number*
- **10. ip address** *prefix*
- **11. ip pim sparse-mode**
- **12. ip igmp static-oif** {*group* [**source** *source* ] |**route-map** *policy-name*}
- **13. no system multicast dcs-check**
- **14. ip pim border-router**
- **15. nbm external-link**
- **16. exit**
- **17. [no] multicast service-reflect interface all map interface** *interface-name* **vrf** *vrf-name*
- **18. [no] multicast service-reflect interface** *interface-name* **map interface** *interface-name***vrf** *vrf-name*
- **19. [no] multicast service-reflect interface** *interface-1, interface-2, interface-3***map interface** *interface-name***vrf** *vrf-name*
- **20. exit**
- **21. show ip mroute sr**
- **22. show forwarding distribution multicast route**
- **23. show forwarding distribution multicast route group**

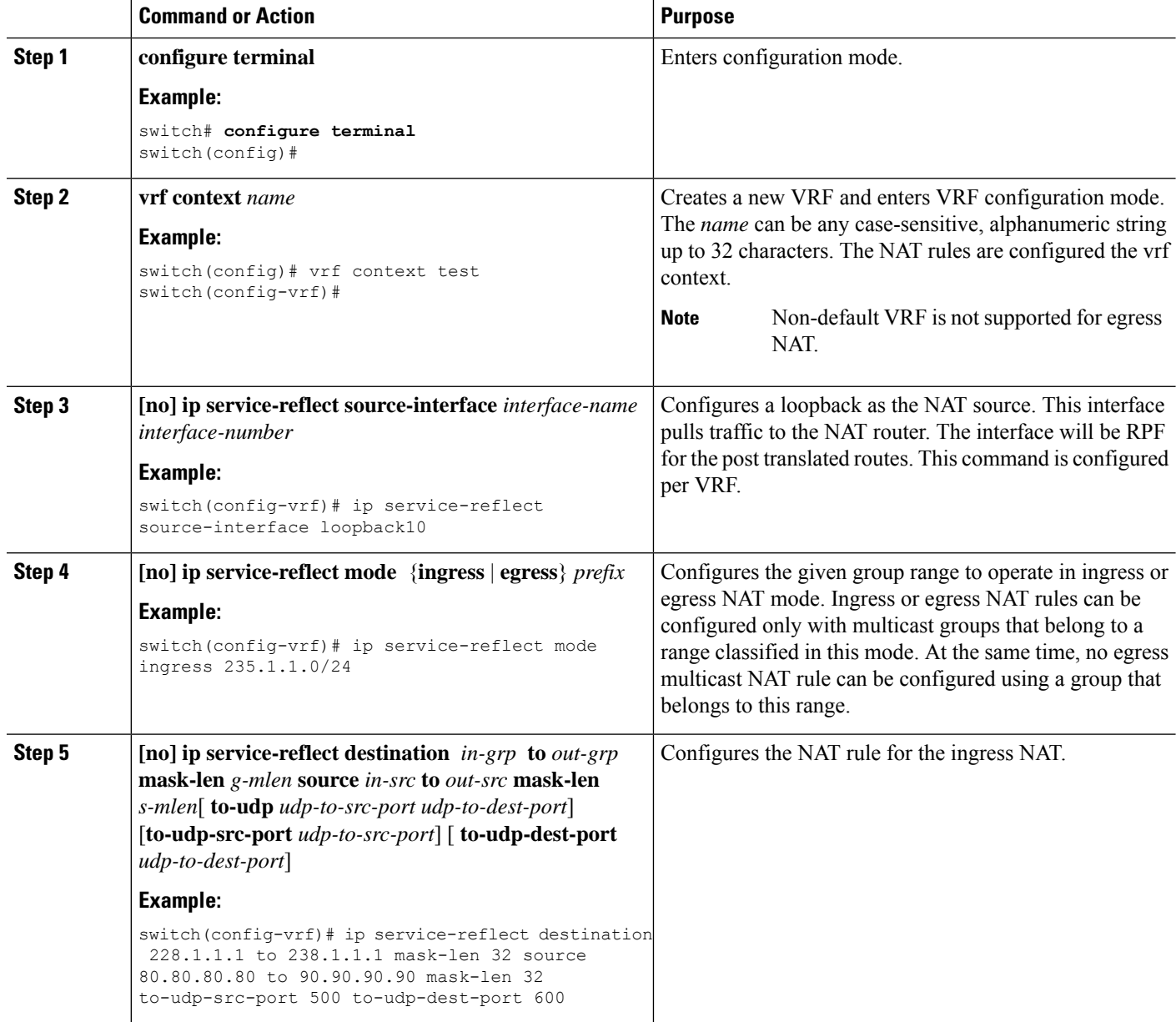

 $\mathbf l$ 

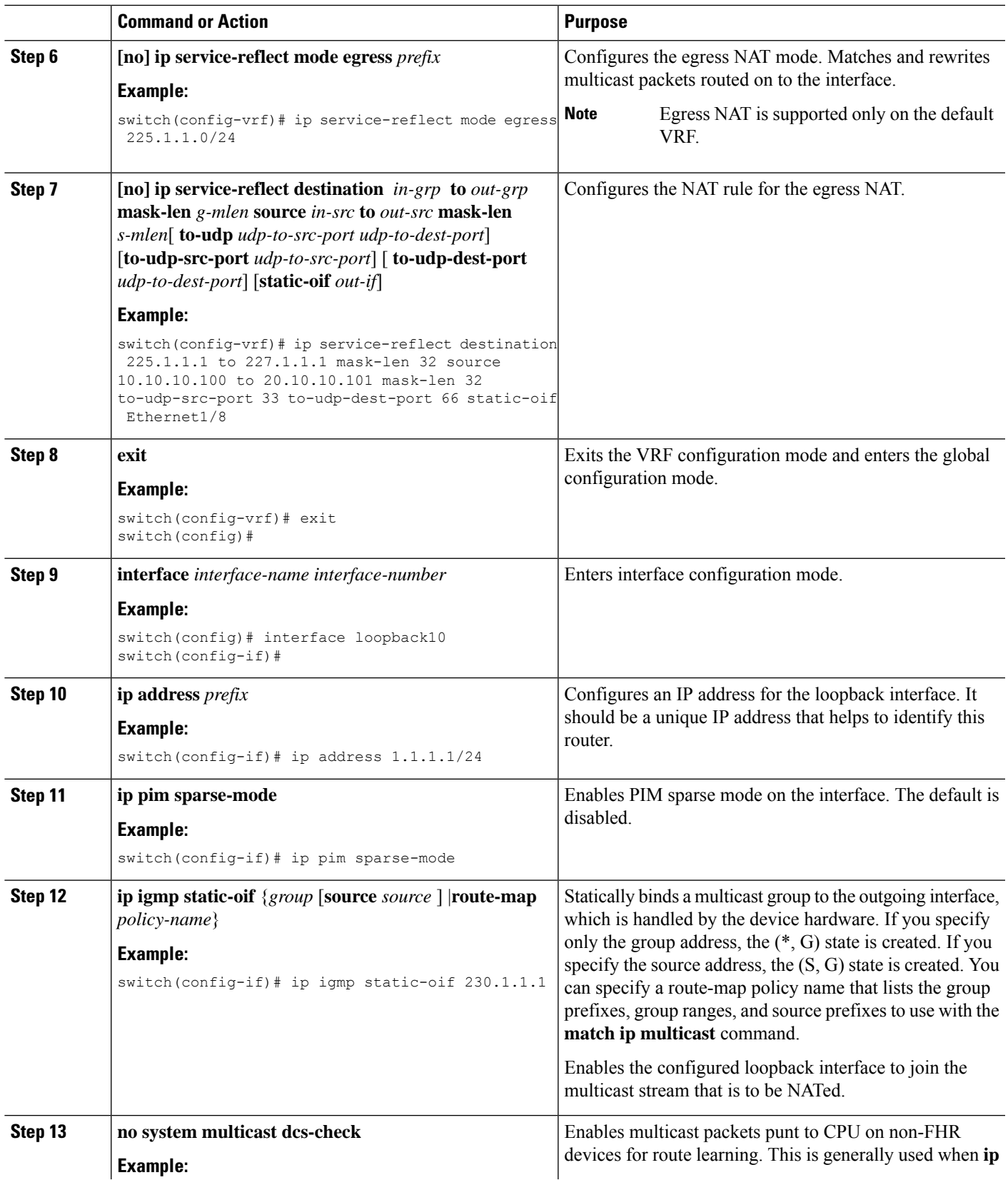

 $\mathbf I$ 

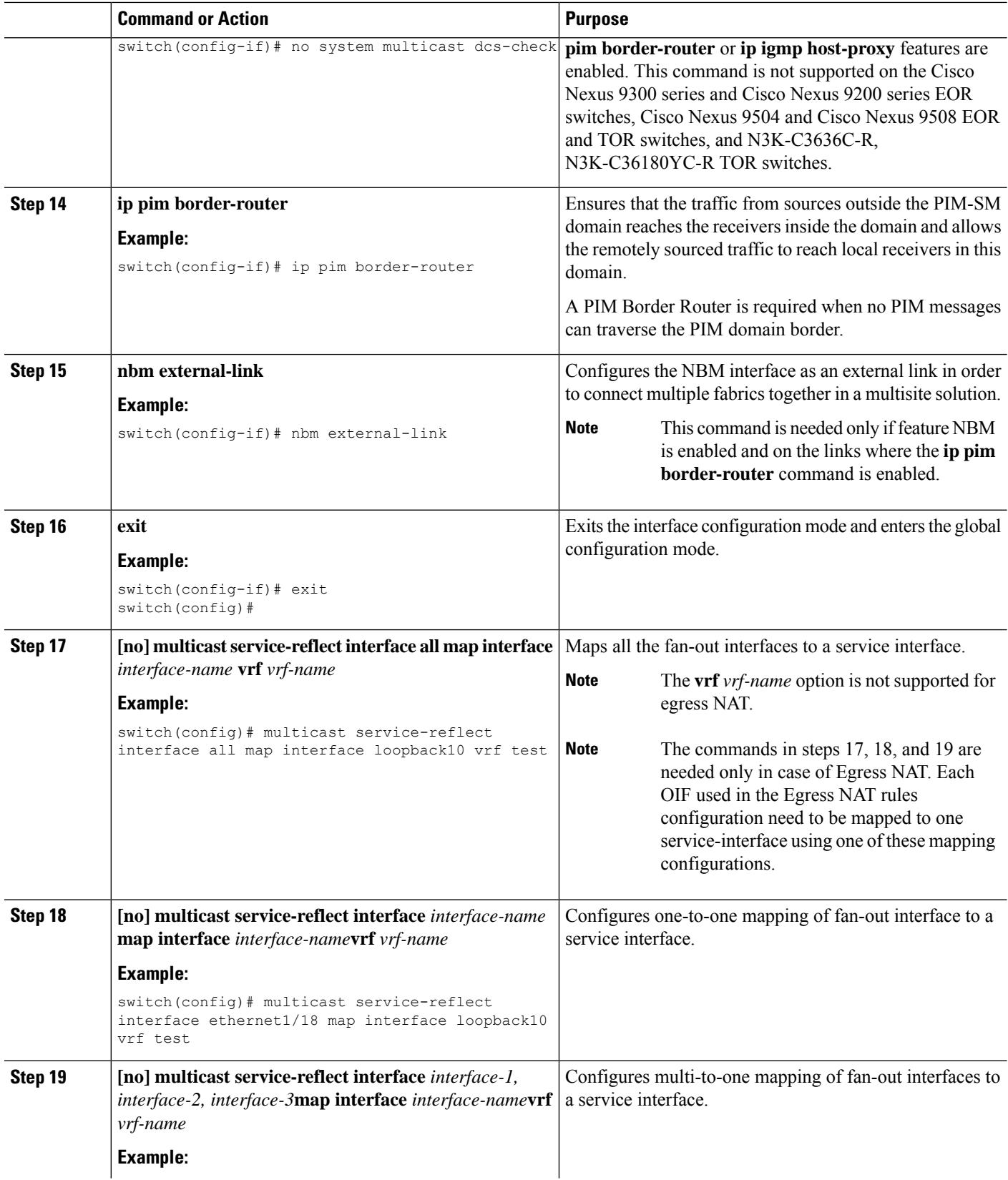

Ш

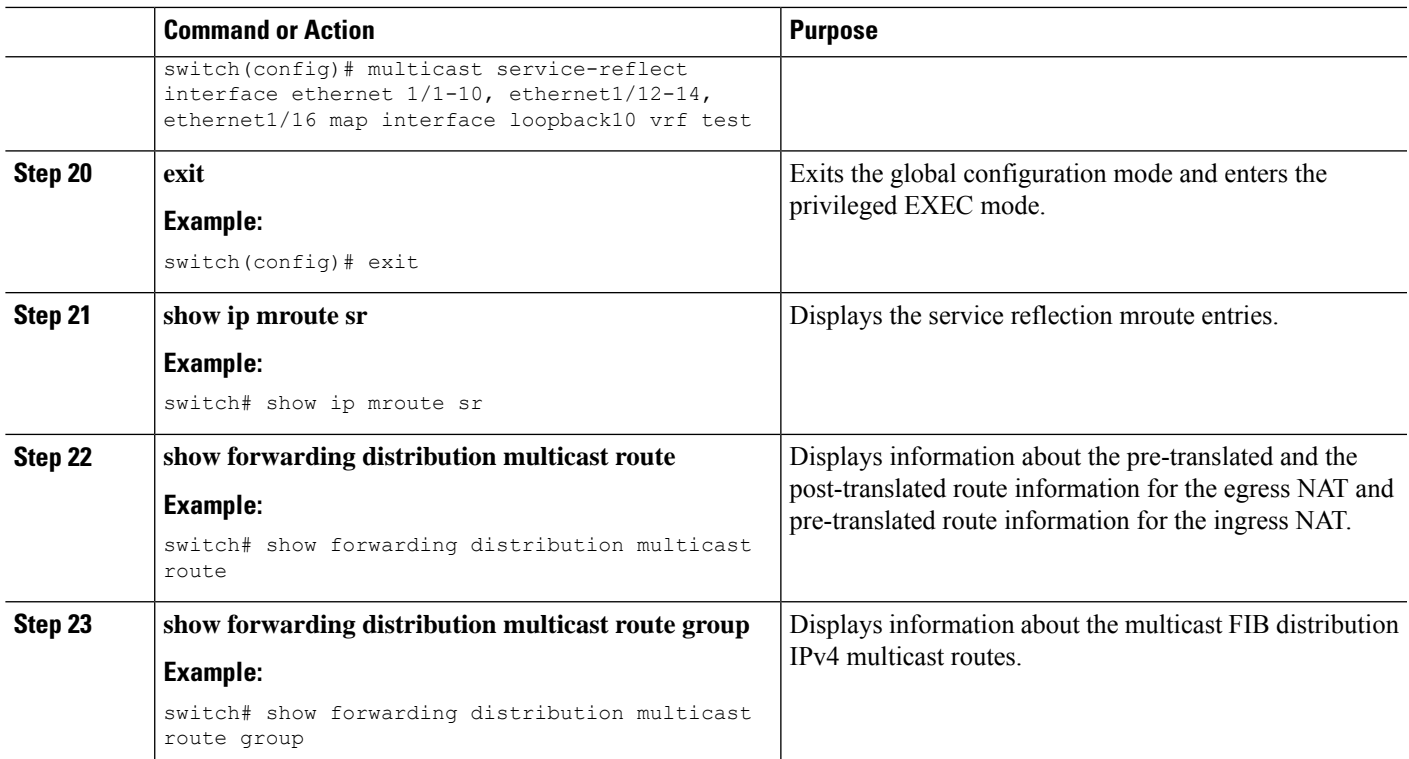

## **Configuration Examples for Multicast Service Reflection**

The following example shows the Multicast NAT - ingress and egress configuration:

```
interface loopback0
  ip address 20.1.1.2/24
  ip pim sparse-mode
  ip igmp static-oif 225.1.1.1
hardware access-list tcam region mcast-nat 512
<<Ingress NAT>>
ip route 30.1.1.0/24 10.1.1.1
ip pim ssm range 232.0.0.0/8
ip service-reflect source-interface loopback0
ip service-reflect mode ingress 235.1.1.0/24
ip service-reflect destination 235.1.1.1 to 234.1.1.1 mask-len 32 source 30.1.1.70 to
20.1.1.70 mask-len 32
hardware access-list tcam region mcast-nat 512
<<Egress NAT>>
ip route 30.1.1.0/24 10.1.1.1
ip pim ssm range 232.0.0.0/8
ip service-reflect mode egress 225.1.1.0/24
ip service-reflect destination 225.1.1.1 to 224.1.1.1 mask-len 32 source 30.1.1.1 to 20.1.1.1
mask-len 32 static-oif port-channel40
ip service-reflect destination 225.1.1.1 to 224.1.1.100 mask-len 32 source 30.1.1.1 to
20.1.1.100 mask-len 32 static-oif port-channel40
ip service-reflect destination 225.1.1.1 to 224.1.1.101 mask-len 32 source 30.1.1.1 to
```

```
20.1.1.101 mask-len 32 static-oif port-channel40
ip service-reflect destination 235.1.1.1 to 234.1.1.1 mask-len 32 source 30.1.1.70 to
20.1.1.70 mask-len 32
multicast service-reflect interface all map interface Ethernet1/21
hardware access-list tcam region mcast-nat 512
interface Ethernet1/21
 link loopback
 no shutdown
interface Ethernet1/21.1
  encapsulation dot1q 10
  no shutdown
interface Ethernet1/21.2
  encapsulation dot1q 20
 no shutdown
interface Ethernet1/21.3
 encapsulation dot1q 30
  no shutdown
interface Ethernet1/21.4
 encapsulation dot1q 40
  no shutdown
```
The following examples show the display/output of the Multicast Service Reflection show commands:

```
switch# show ip mroute sr
IP Multicast Routing Table for VRF "default"
(30.1.1.1/32, 225.1.1.1/32), uptime: 01:29:45, ip mrib pim
 NAT Mode: Egress
 NAT Route Type: Pre
  Incoming interface: Ethernet1/1, RPF nbr: 10.1.1.1
 Outgoing interface list: (count: 1)
    loopback0, uptime: 01:29:45, mrib
       SR: (20.1.1.1, 224.1.1.1) OIF: port-channel40
       SR: (20.1.1.100, 224.1.1.100) OIF: port-channel40
       SR: (20.1.1.101, 224.1.1.101) OIF: port-channel40
(30.1.1.70/32, 235.1.1.1/32), uptime: 01:05:12, ip mrib pim
 NAT Mode: Ingress
 NAT Route Type: Pre
  Incoming interface: Ethernet1/1, RPF nbr: 10.1.1.1
  Outgoing interface list: (count: 1)
    loopback0, uptime: 01:05:12, mrib
      SR: (20.1.1.70, 234.1.1.1)
switch# show ip mroute 234.1.1.1 detail
IP Multicast Routing Table for VRF "default"
Total number of routes: 26
Total number of (*,G) routes: 19
Total number of (S,G) routes: 6
Total number of (*,G-prefix) routes: 1
(20.1.1.70/32, 234.1.1.1/32), uptime: 01:06:30, mrib(0) ip(0) pim(0) static(1)
 RPF-Source: 20.1.1.70 [0/0]
  Data Created: Yes
 Stats: 499/24259 [Packets/Bytes], 27.200 bps
 Stats: Active Flow
 Incoming interface: loopback0, RPF nbr: 20.1.1.70
 LISP dest context id: 0 Outgoing interface list: (count: 1) (bridge-only: 0)
    port-channel40, uptime: 00:59:20, static
switch# show forwarding distribution multicast route
IPv4 Multicast Routing Table for table-id: 1
Total number of groups: 22
Legend:
   C = Control Route
   D = Drop Route
```
```
G = Local Group (directly connected receivers)
   O = Drop on RPF Fail
   P = Punt to supervisor
   L = SRC behind L3d = Decap Route
   Es = Extranet src entry
   Er = Extranet recv entry
   Nf = VPC None-Forwarder
   dm = MVPN Decap Route
   em = MVPN Encap Route
   IPre = Ingress Service-reflect Pre
   EPre = Egress Service-reflect Pre
   Pst = Ingress/Egress Service-reflect Post
  (30.1.1.70/32, 235.1.1.1/32), RPF Interface: Ethernet1/1, flags: IPre
   Upstream Nbr: 10.1.1.1
   Received Packets: 25 Bytes: 1625
   Number of Outgoing Interfaces: 1
   Outgoing Interface List Index: 4
      port-channel40
  (20.1.1.1/32, 224.1.1.1/32), RPF Interface: loopback0, flags: Pst
    Upstream Nbr: 20.1.1.1
   Received Packets: 0 Bytes: 0
   Number of Outgoing Interfaces: 1
   Outgoing Interface List Index: 2
     port-channel40
  (20.1.1.100/32, 224.1.1.100/32), RPF Interface: loopback0, flags: Pst
   Upstream Nbr: 20.1.1.100
    Received Packets: 0 Bytes: 0
   Number of Outgoing Interfaces: 1
   Outgoing Interface List Index: 2
      port-channel40
  (20.1.1.101/32, 224.1.1.101/32), RPF Interface: loopback0, flags: Pst
    Upstream Nbr: 20.1.1.101
    Received Packets: 0 Bytes: 0
   Number of Outgoing Interfaces: 1
   Outgoing Interface List Index: 2
      port-channel40
switch# show forwarding multicast route group 235.1.1.1 source 30.1.1.70
slot 1
=======
  (30.1.1.70/32, 235.1.1.1/32), RPF Interface: Ethernet1/1, flags: c
   Received Packets: 18 Bytes: 1170
   Outgoing Interface List Index: 4
   Number of next hops: 1
   oiflist flags: 16384
  Outgoing Interface List Index: 0x4
    port-channel40
```
## **Unicast to Multicast NAT**

Unicast to Multicast NAT works in ingress translation mode. The multicast translated packet can be egress translated back to multicast. The destination address of the unicast packet should match the NAT service reflection interface.

Unicast to Multicast NAT is supported on 1:1 translation. Chain translation, where a multicast to another multicast translation is supported. Multicast to Multicast translation is supported on one to many. For the translation to work, the source IP, the pre and the post must be on the service interface loopback.

The Unicast to Multicast NAT is supported on N9K-C93180YC-FX, N9K-C93180YC2-FX, N9K-C93180YC-FX-24, N9K-C93108TC-FX, N9K-C93108TC2-FX, N9K-C93108TC-FX-24, N9K-C9348GC-F, N9K-C9348GC-FXP, N9K-C9348GC2-FXP, N9K-C9358GY-FXP, N9K-C92348GC, N9K-X9732C-FX, N9K-C9336C-FX2, N9K-C93240YC-FX2, N9K-C93300YC-FX2, N9K-C93240YC-FX2-Z, N9K-C93360YC-FX2, N9K-C93216TC-FX2, N9K-C9336C-FX2-E, N9K-C93180YC-FX3S, N9K-C93180YC-FX3, N9K-C93108TC-FX3P, N9K-C93360YC-FX3, N9K-C9316D-GX, N9K-C93600CD-GX,N9K-C9364C-GX,N9K-C9364D-GX2A,N9K-C9332D-GX2B,N9K-C93560LD-GX2B, and N9K-C9348D-GX2A platforms.

### **Supported Scales in Unicast to Multicast NAT**

Each translation flow requires one ACL to be installed. As this is a 2-pass solution, the service interface bandwidth will determine the limit on number of translations. For a box with only Unicast to Multicast translations, you can scale up to 2047 translations.

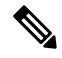

**Note**

A setup which has a combination on Unicast to Multicast NAT translations, the maximum number of translations must not exceed 1976.

### **Egress NAT Platform Recirculation Service Interface**

Based on the post translated Multicast group IP, the platform recirculation interface configuration will have the option to select the destination prefix to serve the Unicast to Multicast NAT flow. Based on the bandwidth requirements of each flow, multiple smaller bandwidth flows can share the same recirculation interface. To keep track of the post translated route using the recirculation interfaces, a separate combined database will be maintained for Multicast to Unicast NAT and Unicast to Multicast NAT.

For Unicast to Multicast, the MFDM will pick the parent interface as the service loopback interface so that the same service interface can be shared across multiple routes. The MFDM will overwrite the RPF as the service loopback interface because of the FIB lookup being performed after the packet is recirculated back from the service loopback interface. An ACL is programmed for the Unicast to Multicast NAT with the unicast source IP and destination IP as qualifiers which will drive a redirect ptr and nat ptr. The redirect ptr drives the pact out on the service loopback interface. The nat ptr translates the source IP, destination IP, and the L4 port information based on the Unicast to Multicast NAT configuration. The redirect\_ptr is shared across multiple routes which share the same services loopback interface.

### **Unicast to Multicast NAT Translations**

Unicast to Multicast requires a user to configure source interface where post translated multicast source must fall under source interface subnet. Unicast to multicast translations does not require mode configurations as the incoming traffic is unicast address. The following is the command for configuring source interface:

#### **ip service-reflect source-interface <interface>**

The rule configuration takes the unicast address and the multicast address for translation. The following is an example:

```
ip service-reflect destination 1.2.3.4 to 227.1.1.1
mask-len 32 source 21.1.1.1 to 57.1.1.51
mask-len 32 to-udp-src-port 1000 to-udp-dest-port 500
```
#### **MRIB Show commands**

The following is the show command for MRIB Unicast to Multicast NAT:

#### **show ip mroute sr umnat**

The following are the configurations for Unicast to Multicast NAT:

ip service-reflect destination 1.2.3.4 to 227.1.1.1 mask-len 32 source 21.1.1.1 to 57.1.1.51 mask-len 32 to-udp-src-port 1000 to-udp-dest-port 500 ip service-reflect destination 1.2.3.5 to 227.1.1.1 mask-len 32 source 21.1.1.1 to 57.1.1.51 mask-len 32 ip service-reflect destination 227.1.1.1 to 229.1.1.1 mask-len 32 source 57.1.1.51 to 21.1.1.2 mask-len 32 static-oif Ethernet1/7 switch(config)# show ip mroute sr umnat IP Multicast Routing Table for VRF "default" (21.1.1.1/32, 1.2.3.4/32) Translation: SR: (57.1.1.51/32, 227.1.1.1/32) udp src: 1000, udp dst : 500 Outgoing interface list: (count: 1) loopback100, uptime: 1d01h, static Chained translations: SR: (21.1.1.2, 229.1.1.1) OIF: Ethernet1/7 (21.1.1.1/32, 1.2.3.5/32)

Translation: SR: (57.1.1.51/32, 227.1.1.1/32) udp src: 0, udp dst : 0 Outgoing interface list: (count: 1) loopback100, uptime: 1d01h, static Chained translations: SR: (21.1.1.2, 229.1.1.1) OIF: Ethernet1/7

#### **MFDM Show Commands**

The following is the show command for MFDM Unicast to Multicast NAT:

ip service-reflect destination 10.2.3.4 to 239.1.1.1 mask-len 32 source 10.1.1.1 to 8.8.8.8 mask-len 32 to-udp-src-port 10 to-udp-dest-port 20 ip service-reflect destination 10.2.3.5 to 225.1.1.1 mask-len 32 source 10.1.1.2 to 9.9.9.9 mask-len 32 switch(config)# show forwarding distribution multicast route sr um-nat (10.1.1.1, 10.2.3.4 -> 8.8.8.8, 239.1.1.1) L4(0,0) SrcIf(Ethernet1/31)

(10.1.1.2, 10.2.3.5 -> 9.9.9.9, 225.1.1.1) L4(0,0) SrcIf(Ethernet1/32)

### **MFIB Show Commands**

The following is the show command for MFIB Unicast to Multicast NAT:

```
show forwarding multicast-sr internal-db
Encap 3 (10.1.1.1, 10.2.3.4 -> 8.8.8.8, 239.1.1.1) L4(0,0) SrcIf(Ethernet1/31) Flags(0x0)
Encap 4 (10.1.1.2, 10.2.3.5 \rightarrow 9.9.9.9.9, 225.1.1.1) L4(0,0) SrcIf(Ethernet1/32) Flags(0x0)
```
### **ACLQOS Show Commands**

To display the database for Unicast to Multicast NAT, use the following command:

sh system internal aclgos multicast sr hw-to-redir-db <= Displays ACL hardware index to Redirect index database

### **Unicast to Multicast NAT translation Rule Configuration**

The following is the example for Unicast to Multicast NAT translation rule configuration:

```
ip service-reflect destination 1.2.3.4 to 227.1.1.1 mask-len 32 source 21.1.1.1 to 57.1.1.51
mask-len 32 to-udp-src-port 1000 to-udp-dest-port 500
{
"mribRule": {
"attributes": {
"childAction": "",
"dn":
"sys/mrib/inst/dom-default/sr/rule/pregrp-[1.2.3.4]-postgrp-[227.1.1.1]-gm-32-presrc-[21.1.1.1]-postsrc-[57.1.1.51]-sm-32-srcudp-1000-destudp-500-oif-[unspecified]",
"grpMasklen": "32",
"modTs": "2021-07-24T02:13:54.360+00:00",
"postTransGrp": "227.1.1.1",
"postTransSrc": "57.1.1.51",
"preTransGrp": "1.2.3.4",
"preTransSrc": "21.1.1.1",
"srcMasklen": "32",
"staticOif": "unspecified",
"status": "",
"udpDestPort": "500",
"udpsrcPort": "1000"
}
}
}
```
### **Multicast to Unicast NAT**

Multicast to unicast NAT is used for hosting content to public cloud. The translation is required as the cloud may not support multicast. After translation, the Unicast packet gets routed as per unicast forwarding logic.

A similar use case is seen when connecting to different sites. If the core does not support multicast end to end, then the content is delivered as unicast to the different sites. The Border box translates multicast to unicast and delivers to different sites for consumption.

For MU NAT, PMN will continue perform bandwidth management for pre-translated multicast flows. For the translated unicast flow, the outgoing interface will need to have unicast bandwidth reservation so that the translated unicast traffic will be sent without any disruption. PMN will also publish the Flow operational MO to indicate the NAT relationship. Since, there are three re-circulations that occur internally for every unicast translation, one must make sure that only one third of the recirculation port bandwidth is assumed. In case of any congestion on the service-reflect map interface used for re-circulation, PMN does not publish a Fault MO.

In PIM Passive mode, Controller will perform Bandwidth management and call Rest APIs to provision the pre-translated flow. PMN will publish the flow operational MO to indicate the NAT relationship.

### **Examples for MU NAT PIM Passive**

The following are the MUNAT Rest API calls and Payload information:

### **Configure Re-circ Interfaces**

```
url: 172.28.249.173/api/mo/sys/mca/config/natsr/mappings.json?rsp-subtree=full
Payload:
{
"mcaNatMapDestPrefixSif": {
"attributes": {
"destPrefix": "112.10.3.0/24",
"domName": "default",
"maxEnatReplications": "40",
```
Ш

```
"siIfName": "eth1/15",
"status": ""
}
}
}
```
### **Service Reflect Rules**

```
url: <ip switch>/api/mo/sys/mrib/inst/dom-default/sr/rule.json?rsp-subtree=full
Payload:
{
"mribRule": {
"attributes": {
"grpMasklen": "32",
"postTransGrp": "112.3.3.51",
"postTransSrc": "11.1.1.3",
"preTransGrp": "225.10.1.50",
"preTransSrc": "112.3.1.2",
"srcMasklen": "32",
"staticOif": "unspecified",
"status": "",
"udpDestPort": "0",
"udpsrcPort": "0"
}
}
}
NBM Flows
url: <ip_switch>/api/mo/sys/nbm/show/flows/dom-default.json?rsp-subtree=full
Payload:
{
"nbmConfFlow": {
"attributes": {
"bwKbps": "50000",
"group": "225.1.1.1",
"ingressIf": "eth1/2",
"policer": "ENABLED",
"source": "112.3.1.2",
```
"status": ""

```
Configuration Examples for PIM
```
This section describes how to configure PIM using different data distribution modes and RP selection methods.

## **SSM Configuration Example**

} } }

To configure PIM in SSM mode, follow these steps for each router in the PIM domain:

**1.** Configure PIM sparse mode parameters on the interfaces that you want to participate in the domain. We recommend that you enable PIM on all interfaces.

```
switch# configure terminal
switch(config)# interface ethernet 2/1
switch(config-if)# ip pim sparse-mode
```
**2.** Configure the parameters for IGMP that support SSM. Usually, you configure IGMPv3 on PIM interfaces to support SSM.

```
switch# configure terminal
switch(config)# interface ethernet 2/1
switch(config-if)# ip igmp version 3
```
**3.** Configure the SSM range if you do not want to use the default range.

```
switch# configure terminal
switch(config)# ip pim ssm range 239.128.1.0/24
```
**4.** Configure message filtering.

```
switch# configure terminal
switch(config)# ip pim log-neighbor-changes
```
The following example shows how to configure PIM SSM mode:

```
configure terminal
 interface ethernet 2/1
   ip pim sparse-mode
   ip igmp version 3
   exit
  ip pim ssm range 239.128.1.0/24
  ip pim log-neighbor-changes
```
## **PIM SSM Over vPC Configuration Example**

This example shows how to override the default SSM range of 232.0.0.0/8 to 225.1.1.0/24. PIM SSM over vPC will work as long as S,G joins are received in this range.

```
switch# configure terminal
switch(config)# vrf context Enterprise
switch(config-vrf)# ip pim ssm range 225.1.1.0/24
switch(config-vrf)# show ip pim group-range --> Shows the configured SSM group range.
PIM Group-Range Configuration for VRF "Enterprise"
Group-range Mode RP-address Shared-tree-only range
225.1.1.0/24 SSM
switch1# show vpc (primary vPC) --> Shows vPC-related information.
Legend:
             (*) - local vPC is down, forwarding via vPC peer-link
vPC domain id : 10
Peer status : peer adjacency formed ok
vPC keep-alive status : peer is alive
Configuration consistency status : success
Per-vlan consistency status : success
Type-2 consistency status : success
vPC role : primary
Number of vPCs configured : 2
Peer Gateway : Disabled
Dual-active excluded VLANs : -
Graceful Consistency Check : Enabled
```
Ш

Auto-recovery status : Disabled Delay-restore status : Timer is off.(timeout = 30s) Delay-restore SVI status : Timer is off.(timeout = 10s) vPC Peer-link status -------------------------------------------------------------------- id Port Status Active vlans -- ---- ------ -------------------------------------------------- 1 Po1000 up 101-102 vPC status --------------------------------------------------------------------- id Port Status Consistency Reason and Active vlans -- ---- ------ ----------- ------ ------------ 1 Po1 up success success 102 2 Po2 up success success 101 switch2# **show vpc** (secondary vPC) Legend: (\*) - local vPC is down, forwarding via vPC peer-link vPC domain id : 10 Peer status : peer adjacency formed ok vPC keep-alive status : peer is alive Configuration consistency status : success Per-vlan consistency status : success Type-2 consistency status : success vPC role : secondary Number of vPCs configured : 2 Peer Gateway : Disabled Dual-active excluded VLANs : -<br>Graceful Consistency Check : Enabled Graceful Consistency Check Auto-recovery status : Disabled Delay-restore status : Timer is off.(timeout = 30s)<br>Delay-restore SVI status : Timer is off.(timeout = 10s) : Timer is off. (timeout =  $10s$ ) vPC Peer-link status -------------------------------------------------------------------- id Port Status Active vlans -- ---- ------ -------------------------------------------------- 1 Po1000 up 101-102 vPC status --------------------------------------------------------------------- id Port Status Consistency Reason Active vlans -- ---- ------ ----------- ------ ------------ 1 Po1 up success success 102 2 Po2 up success success 101

switch1# **show ip igmp snooping group vlan 101** (primary vPC IGMP snooping states) --> Shows if S,G v3 joins are received and on which VLAN. The same VLAN should be OIF in the MRIB output.

Type: S - Static, D - Dynamic, R - Router port, F - Fabricpath core port

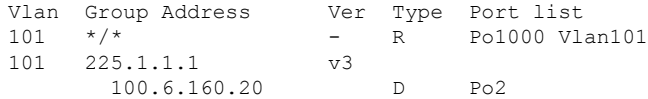

switch2# **show ip igmp snooping group vlan 101** (secondary vPC IGMP snooping states)

```
Type: S - Static, D - Dynamic, R - Router port, F - Fabricpath core port
Vlan Group Address Ver Type Port list
101 */* - R Po1000 Vlan101
101 225.1.1.1100.6.160.20 D Po2
switch1# show ip pim route (primary vPC PIM route) --> Shows the route information in the
PIM protocol.
PIM Routing Table for VRF "default" - 3 entries
(10.6.159.20/32, 225.1.1.1/32), expires 00:02:37
 Incoming interface: Ethernet1/19, RPF nbr 10.6.159.20
 Oif-list: (1) 00000000, timeout-list: (0) 00000000
 Immediate-list: (1) 00000000, timeout-list: (0) 00000000
 Sgr-prune-list: (0) 00000000
 Timeout-interval: 2, JP-holdtime round-up: 3
(100.6.160.20/32, 225.1.1.1/32), expires 00:01:19
 Incoming interface: Vlan102, RPF nbr 100.6.160.20
 Oif-list: (0) 00000000, timeout-list: (0) 00000000
 Immediate-list: (0) 00000000, timeout-list: (0) 00000000
 Sgr-prune-list: (0) 00000000
 Timeout-interval: 2, JP-holdtime round-up: 3
(*, 232.0.0.0/8), expires 00:01:19
 Incoming interface: Null0, RPF nbr 0.0.0.0
 Oif-list: (0) 00000000, timeout-list: (0) 00000000
 Immediate-list: (0) 00000000, timeout-list: (0) 00000000
 Sgr-prune-list: (0) 00000000
 Timeout-interval: 2, JP-holdtime round-up: 3
switch2# show ip pim route (secondary vPC PIM route)
PIM Routing Table for VRF "default" - 3 entries
(10.6.159.20/32, 225.1.1.1/32), expires 00:02:51
 Incoming interface: Vlan102, RPF nbr 100.6.160.100
 Oif-list: (0) 00000000, timeout-list: (0) 00000000
 Immediate-list: (0) 00000000, timeout-list: (0) 00000000
  Sgr-prune-list: (0) 00000000
 Timeout-interval: 3, JP-holdtime round-up: 3
(100.6.160.20/32, 225.1.1.1/32), expires 00:02:51
 Incoming interface: Vlan102, RPF nbr 100.6.160.20
  Oif-list: (0) 00000000, timeout-list: (0) 00000000
 Immediate-list: (0) 00000000, timeout-list: (0) 00000000
 Sgr-prune-list: (0) 00000000
 Timeout-interval: 3, JP-holdtime round-up: 3
(*, 232.0.0.0/8), expires 00:02:51
  Incoming interface: Null0, RPF nbr 0.0.0.0
 Oif-list: (0) 00000000, timeout-list: (0) 00000000
 Immediate-list: (0) 00000000, timeout-list: (0) 00000000
 Sgr-prune-list: (0) 00000000
 Timeout-interval: 3, JP-holdtime round-up: 3
switch2# show ip pim route (secondary vPC PIM route)
PIM Routing Table for VRF "default" - 3 entries
(10.6.159.20/32, 225.1.1.1/32), expires 00:02:29
 Incoming interface: Vlan102, RPF nbr 100.6.160.100
  Oif-list: (0) 00000000, timeout-list: (0) 00000000
 Immediate-list: (0) 00000000, timeout-list: (0) 00000000
 Sgr-prune-list: (0) 00000000
```
Timeout-interval: 3, JP-holdtime round-up: 3 (100.6.160.20/32, 225.1.1.1/32), expires 00:02:29 Incoming interface: Vlan102, RPF nbr 100.6.160.20<br>Oif-list: (0) 00000000, timeout-list: (0) 0 Oif-list: (0) 00000000, timeout-list: (0) 00000000 Immediate-list: (0) 00000000, timeout-list: (0) 00000000 Sgr-prune-list: (0) 00000000 Timeout-interval: 3, JP-holdtime round-up: 3 (\*, 232.0.0.0/8), expires 00:02:29 Incoming interface: Null0, RPF nbr 0.0.0.0 Oif-list: (0) 00000000, timeout-list: (0) 00000000 Immediate-list: (0) 00000000, timeout-list: (0) 00000000 Sgr-prune-list: (0) 00000000 Timeout-interval: 3, JP-holdtime round-up: 3 switch1# **show ip mroute** (primary vPC MRIB route) --> Shows the IP multicast routing table. IP Multicast Routing Table for VRF "default" (10.6.159.20/32, 225.1.1.1/32), uptime: 03:16:40, pim ip Incoming interface: Ethernet1/19, RPF nbr: 10.6.159.20 Outgoing interface list: (count: 1) Vlan102, uptime: 03:16:40, pim (100.6.160.20/32, 225.1.1.1/32), uptime: 03:48:57, igmp ip pim Incoming interface: Vlan102, RPF nbr: 100.6.160.20 Outgoing interface list: (count: 1) Vlan101, uptime: 03:48:57, igmp (\*, 232.0.0.0/8), uptime: 6d06h, pim ip Incoming interface: Null, RPF nbr: 0.0.0.0 Outgoing interface list: (count: 0) switch1# **show ip mroute detail** (primary vPC MRIB route) --> Shows if the (S,G) entries have the RPF as the interface toward the source and no  $*,G$  states are maintained for the SSM group range in the MRIB. IP Multicast Routing Table for VRF "default" Total number of routes: 3 Total number of (\*,G) routes: 0 Total number of (S,G) routes: 2 Total number of (\*,G-prefix) routes: 1 (10.6.159.20/32, 225.1.1.1/32), uptime: 03:24:28, pim(1) ip(0) Data Created: Yes VPC Flags RPF-Source Forwarder Stats: 1/51 [Packets/Bytes], 0.000 bps Stats: Inactive Flow Incoming interface: Ethernet1/19, RPF nbr: 10.6.159.20 Outgoing interface list: (count: 1) Vlan102, uptime: 03:24:28, pim (100.6.160.20/32, 225.1.1.1/32), uptime: 03:56:45, igmp(1) ip(0) pim(0) Data Created: Yes VPC Flags RPF-Source Forwarder Stats: 1/51 [Packets/Bytes], 0.000 bps Stats: Inactive Flow Incoming interface: Vlan102, RPF nbr: 100.6.160.20 Outgoing interface list: (count: 1)

```
Vlan101, uptime: 03:56:45, igmp (vpc-svi)
(*, 232.0.0.0/8), uptime: 6d06h, pim(0) ip(0)
  Data Created: No
  Stats: 0/0 [Packets/Bytes], 0.000 bps
  Stats: Inactive Flow
  Incoming interface: Null, RPF nbr: 0.0.0.0
 Outgoing interface list: (count: 0)
switch2# show ip mroute detail (secondary vPC MRIB route)
IP Multicast Routing Table for VRF "default"
Total number of routes: 3
Total number of (*,G) routes: 0
Total number of (S,G) routes: 2
Total number of (*,G-prefix) routes: 1
(10.6.159.20/32, 225.1.1.1/32), uptime: 03:26:24, igmp(1) pim(0) ip(0)
 Data Created: Yes
  Stats: 1/51 [Packets/Bytes], 0.000 bps
 Stats: Inactive Flow
  Incoming interface: Vlan102, RPF nbr: 100.6.160.100
  Outgoing interface list: (count: 1)
   Ethernet1/17, uptime: 03:26:24, igmp
(100.6.160.20/32, 225.1.1.1/32), uptime: 04:06:32, igmp(1) ip(0) pim(0)
 Data Created: Yes
  VPC Flags
   RPF-Source Forwarder
 Stats: 1/51 [Packets/Bytes], 0.000 bps
 Stats: Inactive Flow
 Incoming interface: Vlan102, RPF nbr: 100.6.160.20
 Outgoing interface list: (count: 1)
   Vlan101, uptime: 04:03:24, igmp (vpc-svi)
(*, 232.0.0.0/8), uptime: 6d06h, pim(0) ip(0)
  Data Created: No
  Stats: 0/0 [Packets/Bytes], 0.000 bps
  Stats: Inactive Flow
  Incoming interface: Null, RPF nbr: 0.0.0.0
 Outgoing interface list: (count: 0)
```
### **BSR Configuration Example**

To configure PIM in ASM mode using the BSR mechanism, follow these steps for each router in the PIM domain:

**1.** Configure PIM sparse mode parameters on the interfaces that you want to participate in the domain. We recommend that you enable PIM on all interfaces.

```
switch# configure terminal
switch(config)# interface ethernet 2/1
switch(config-if)# ip pim sparse-mode
```
**2.** Configure whether that router should listen and forward BSR messages.

```
switch# configure terminal
switch(config)# ip pim bsr forward listen
```
**3.** Configure the BSR parameters for each router that you want to act as a BSR.

```
switch# configure terminal
switch(config)# ip pim bsr-candidate ethernet 2/1 hash-len 30
```
**4.** Configure the RP parameters for each router that you want to act as a candidate RP.

```
switch# configure terminal
switch(config)# ip pim rp-candidate ethernet 2/1 group-list 239.0.0.0/24
```
**5.** Configure message filtering.

```
switch# configure terminal
switch(config)# ip pim log-neighbor-changes
```
The following example shows how to configure PIM ASM mode using the BSR mechanism and how to configure the BSR and RP on the same router:

```
configure terminal
 interface ethernet 2/1
   ip pim sparse-mode
   exit
 ip pim bsr forward listen
ip pim bsr-candidate ethernet 2/1 hash-len 30
  ip pim rp-candidate ethernet 2/1 group-list 239.0.0.0/24
  ip pim log-neighbor-changes
```
## **Auto-RP Configuration Example**

To configure PIM in Bidir mode using the Auto-RP mechanism, follow these steps for each router in the PIM domain:

**1.** Configure PIM sparse mode parameters on the interfaces that you want to participate in the domain. We recommend that you enable PIM on all interfaces.

```
switch# configure terminal
switch(config)# interface ethernet 2/1
switch(config-if)# ip pim sparse-mode
```
**2.** Configure whether that router should listen and forward Auto-RP messages.

```
switch# configure terminal
switch(config)# ip pim auto-rp forward listen
```
**3.** Configure the mapping agent parameters for each router that you want to act as a mapping agent.

```
switch# configure terminal
switch(config)# ip pim auto-rp mapping-agent ethernet 2/1
```
**4.** Configure the RP parameters for each router that you want to act as a candidate RP.

```
switch# configure terminal
switch(config)# ip pim auto-rp rp-candidate ethernet 2/1 group-list 239.0.0.0/24 bidir
```
**5.** Configure message filtering.

```
switch# configure terminal
switch(config)# ip pim log-neighbor-changes
```
This example shows how to configure PIM Bidir mode using the Auto-RP mechanism and how to configure the mapping agent and RP on the same router:

```
configure terminal
 interface ethernet 2/1
   ip pim sparse-mode
    exit
 ip pim auto-rp listen
 ip pim auto-rp forward
 ip pim auto-rp mapping-agent ethernet 2/1
 ip pim auto-rp rp-candidate ethernet 2/1 group-list 239.0.0.0/24 bidir
  ip pim log-neighbor-changes
```
## **PIM Anycast RP Configuration Example**

To configure ASM mode using the PIM Anycast-RP method, follow these steps for each router in the PIM domain:

**1.** Configure PIM sparse mode parameters on the interfaces that you want to participate in the domain. We recommend that you enable PIM on all interfaces.

```
switch# configure terminal
switch(config)# interface ethernet 2/1
switch(config-if)# ip pim sparse-mode
```
**2.** Configure the RP address that you configure on all routers in the Anycast-RP set.

```
switch# configure terminal
switch(config)# interface loopback 0
switch(config-if)# ip address 192.0.2.3/32
switch(config-if)# ip pim sparse-mode
```
**3.** Configure a loopback with an address to use in communication between routers in the Anycast-RP set for each router that you want to be in the Anycast-RP set.

```
switch# configure terminal
switch(config)# interface loopback 1
switch(config-if)# ip address 192.0.2.31/32
switch(config-if)# ip pim sparse-mode
```
**4.** Configure the Anycast-RP parameters and repeat with the IP address of each Anycast-RP for each router that you want to be in the Anycast-RP set. This example shows two Anycast-RPs.

```
switch# configure terminal
switch(config)# ip pim anycast-rp 192.0.2.3 193.0.2.31
switch(config)# ip pim anycast-rp 192.0.2.3 193.0.2.32
```
**5.** Configure message filtering.

```
switch# configure terminal
switch(config)# ip pim log-neighbor-changes
```
The following example shows how to configure PIM Anycast RP for IPv6:

```
configure terminal
interface loopback 0
ipv6 address 2001:0db8:0:abcd::5/32
ipv6 pim sparse-mode
ipv6 router ospfv3 1 area 0.0.0.0
exit
interface loopback 1
ipv6 address 2001:0db8:0:abcd::1111/32
ipv6 pim sparse-mode
ipv6 router ospfv3 1 area 0.0.0.0
exit
ipv6 pim rp-address 2001:0db8:0:abcd::1111 group-list ff1e:abcd:def1::0/24
ipv6 pim anycast-rp 2001:0db8:0:abcd::5 2001:0db8:0:abcd::1111
```
The following example shows how to configure PIM ASM mode using two Anycast-RPs:

```
configure terminal
interface ethernet 2/1
ip pim sparse-mode
exit
interface loopback 0
ip address 192.0.2.3/32
ip pim sparse-mode
exit
interface loopback 1
ip address 192.0.2.31/32
ip pim sparse-mode
exit
ip pim anycast-rp 192.0.2.3 192.0.2.31
ip pim anycast-rp 192.0.2.3 192.0.2.32
ip pim log-neighbor-changes
```
### **PFM-SD Configuration Example**

To configure PIM in Bidir mode, follow these steps for each router in the PIM domain:

- **1.** Configure PFM-SD range on all the switches that have PFM-SD feature enabled. switch(config)# **ip pim pfm-sd range 224.0.0.0/4**
- **2.** Configure PFM-SD originator only on FHR.

switch(config)# **ip pim pfm-sd originator-id loopback0**

- **3.** Configure PFM-SD announcement interval (optional) switch(config)# **ip pim pfm-sd announcement interval 100**
- **4.** Configure PFM-SD announcement gap (optional) switch(config)# **ip pim pfm-sd announcement gap 1200**
- **5.** Configure PFM-SD announcement rate (optional).

switch(config)# ip pim pfm-sd announcement rate 10

- **6.** Configure PFM\_SD gsh holdtime (optional). switch(config)# ip pim pfm-sd gsh holdtime 60
- **7.** Configure PFM-SD boundary on eth1/2 with the following required option for blocking PFM-SD traffic: • **in**: To block incoming PFM-SD traffic

• **out**: To block outgoing PFM-SD traffic

switch(config-if)# **show run pim**

• **both**: to block both incoming and outgoing PFM-SD traffic

```
switch(config)# interface ethernet1/2
switch(config-if)# ip pim pfm-sd boundary in
```
The following example shows sample output for the **show run pim** command:

```
!Command: show running-config pim
!Running configuration last done at: Mon Dec 5 09:01:34 2022
!Time: Mon Dec 5 09:01:40 2022
version 10.3(2) Bios:version 07.69
feature pim
ip pim prune-on-expiry
ip pim pfm-sd range 224.0.0.0/4
ip pim pfm-sd originator-id loopback0
ip pim pfm-sd announcement interval 100
ip pim pfm-sd announcement gap 1200
ip pim pfm-sd announcement rate 10
ip pim pfm-sd gsh holdtime 60
interface Ethernet1/2
ip pim pfm-sd boundary in
```
The following example shows sample output for the **show ip pim pfm-sd cache** command:

switch# show ip pim pfm-sd cache Legend \* - Originator down PIM PFM Local Cache-Info - VRF "default" Group: 224.0.0.0, Source count: 1 Source Originator Last announced Holdtime<br>1.21.21.2 55.55.55.55 00:00:44 00:07:58 1.21.21.2 55.55.55.55 00:00:44 00:07:58

The following example showssample output for the **show ippim pfm-sdcache remote-discovery** command:

```
switch# show ip pim pfm-sd cache remote-discovery
PIM PFM Remote Discovery Cache-Info - VRF "default"
Group: 224.0.0.0, Source count: 1
Source Originator Last announced Holdtime
1.21.21.2 55.55.55.55 00:00:44 00:07:58
```
The following example shows sample output for the **show ip pim vrf internal** command:

```
switch# show ip pim vrf internal
PIM Enabled VRFs
VRF Name VRF Table Interface BFD MVPN
ID ID Count Enabled Enabled<br>default 1 0x00000001 8 no no
               0x00000001 8 no no
PIM RP change: no
….
PIM VxLAN VNI ID: 0
PIM pfm-sd : Enabled
group range : 224.0.0.0/4
originator interface : loopback0
originator ip : 55.55.55.55
announcement interval : 100 seconds
announcement gap : 1200 milliseconds
announcement rate : 10
holdtime : 60 seconds
```
The following example shows sample output for the **show ip pim interface interface port** command:

```
switch# show ip pim interface ethernet 1/17
PIM Interface Status for VRF "default"
Ethernet1/17, Interface status: protocol-up/link-up/admin-up
IP address: 17.17.17.1, IP subnet: 17.17.17.0/24
……
PIM border-router interface: no
PIM pfm-sd boundary: none
pfm-sd packets sent : 0
pfm-sd packets received :1
pfm-sd packets forwarded :1
```
### **Prefix-Based and Route-Map-Based Configurations**

```
ip prefix-list plist11 seq 10 deny 231.129.128.0/17
ip prefix-list plist11 seq 20 deny 231.129.0.0/16
ip prefix-list plist11 seq 30 deny 231.128.0.0/9
ip prefix-list plist11 seq 40 permit 231.0.0.0/8
ip prefix-list plist22 seq 10 deny 231.129.128.0/17
ip prefix-list plist22 seq 20 deny 231.129.0.0/16
ip prefix-list plist22 seq 30 permit 231.128.0.0/9
ip prefix-list plist22 seq 40 deny 231.0.0.0/8
ip prefix-list plist33 seq 10 deny 231.129.128.0/17
ip prefix-list plist33 seq 20 permit 231.129.0.0/16
ip prefix-list plist33 seq 30 deny 231.128.0.0/9
ip prefix-list plist33 seq 40 deny 231.0.0.0/8
ip pim rp-address 172.21.0.11 prefix-list plist11
ip pim rp-address 172.21.0.22 prefix-list plist22
ip pim rp-address 172.21.0.33 prefix-list plist33
route-map rmap11 deny 10
match ip multicast group 231.129.128.0/17
route-map rmap11 deny 20
match ip multicast group 231.129.0.0/16
route-map rmap11 deny 30
match ip multicast group 231.128.0.0/9
route-map rmap11 permit 40
match ip multicast group 231.0.0.0/8
route-map rmap22 deny 10
match ip multicast group 231.129.128.0/17
route-map rmap22 deny 20
match ip multicast group 231.129.0.0/16
route-map rmap22 permit 30
match ip multicast group 231.128.0.0/9
route-map rmap22 deny 40
match ip multicast group 231.0.0.0/8
route-map rmap33 deny 10
match ip multicast group 231.129.128.0/17
route-map rmap33 permit 20
match ip multicast group 231.129.0.0/16
route-map rmap33 deny 30
match ip multicast group 231.128.0.0/9
route-map rmap33 deny 40
match ip multicast group 231.0.0.0/8
ip pim rp-address 172.21.0.11 route-map rmap11
ip pim rp-address 172.21.0.22 route-map rmap22
ip pim rp-address 172.21.0.33 route-map rmap33
```
### **Output**

```
dc3rtg-d2(config-if)# show ip pim rp
PIM RP Status Information for VRF "default"
BSR disabled
Auto-RP disabled
BSR RP Candidate policy: None
BSR RP policy: None
Auto-RP Announce policy: None
Auto-RP Discovery policy: None
RP: 172.21.0.11, (0), uptime: 00:12:36, expires: never,
 priority: 0, RP-source: (local), group-map: rmap11, group ranges:
     231.0.0.0/8 231.128.0.0/9 (deny)
     231.129.0.0/16 (deny) 231.129.128.0/17 (deny)
RP: 172.21.0.22, (0), uptime: 00:12:36, expires: never,
  priority: 0, RP-source: (local), group-map: rmap22, group ranges:
     231.0.0.0/8 (deny) 231.128.0.0/9
      231.129.0.0/16 (deny) 231.129.128.0/17 (deny)
RP: 172.21.0.33, (0), uptime: 00:12:36, expires: never,
 priority: 0, RP-source: (local), group-map: rmap33, group ranges:
      231.0.0.0/8 (deny) 231.128.0.0/9 (deny)
     231.129.0.0/16 231.129.128.0/17 (deny)
dc3rtg-d2(config-if)# show ip mroute
IP Multicast Routing Table for VRF "default"
(*, 231.1.1.1/32), uptime: 00:07:20, igmp pim ip
 Incoming interface: Ethernet2/1, RPF nbr: 10.165.20.1
 Outgoing interface list: (count: 1)
   loopback1, uptime: 00:07:20, igmp
(*, 231.128.1.1/32), uptime: 00:14:27, igmp pim ip
 Incoming interface: Ethernet2/1, RPF nbr: 10.165.20.1
 Outgoing interface list: (count: 1)
    loopback1, uptime: 00:14:27, igmp
(*, 231.129.1.1/32), uptime: 00:14:25, igmp pim ip
 Incoming interface: Ethernet2/1, RPF nbr: 10.165.20.1
 Outgoing interface list: (count: 1)
   loopback1, uptime: 00:14:25, igmp
(*, 231.129.128.1/32), uptime: 00:14:26, igmp pim ip
 Incoming interface: Null, RPF nbr: 10.0.0.1
 Outgoing interface list: (count: 1)
   loopback1, uptime: 00:14:26, igmp
(*, 232.0.0.0/8), uptime: 1d20h, pim ip
 Incoming interface: Null, RPF nbr: 10.0.0.1
 Outgoing interface list: (count: 0)
dc3rtg-d2(config-if)# show ip pim group-range
PIM Group-Range Configuration for VRF "default"
Group-range Mode RP-address Shared-tree-only range
232.0.0.0/8 ASM - -
231.0.0.0/8 ASM 172.21.0.11 -
231.128.0.0/9 ASM 172.21.0.22 -
231.129.0.0/16 ASM 172.21.0.33 -
231.129.128.0/17 Unknown
```
# **Related Documents**

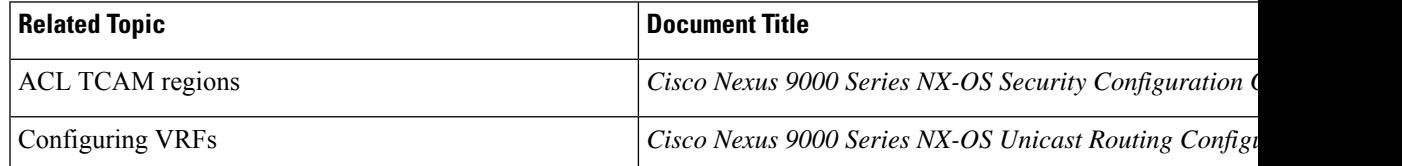

# **Standards**

### **Standards Title**

No new or modified standards are supported by this feature, and support for existing standards has not been modifie feature

# **MIBs**

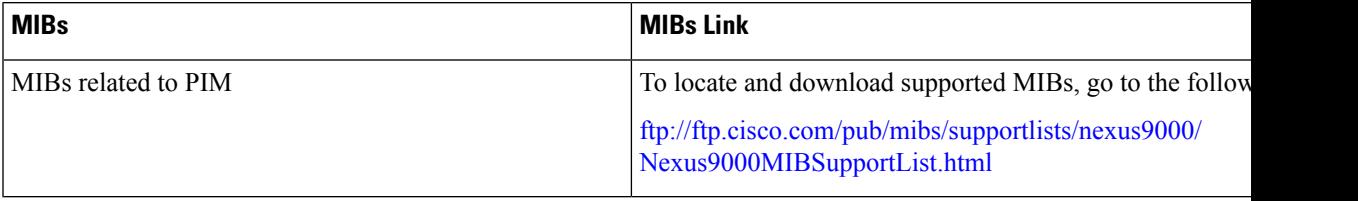

**MIBs**

 $\mathbf I$ 

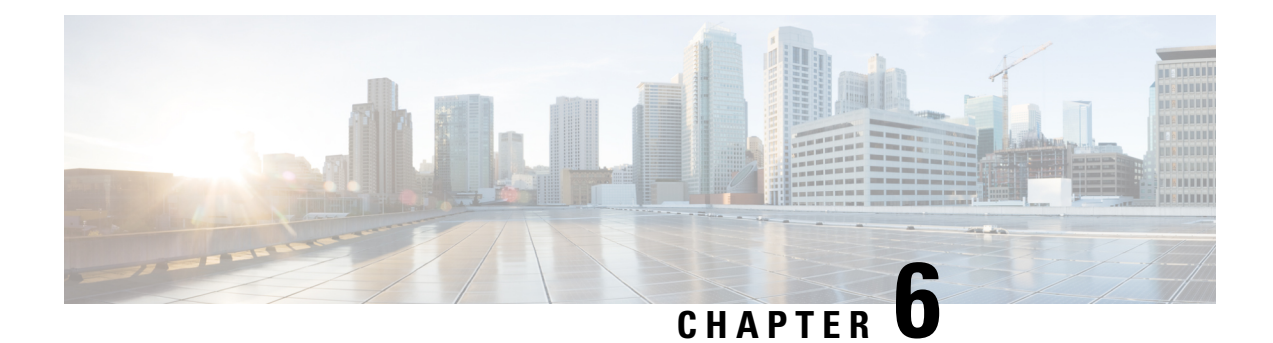

# **Configuring PIM Allow RP**

This chapter describes how to configure the Protocol Independent Multicast (PIM) and PIM6 features on Cisco NX-OS devices in your IPv4 and IPv6 networks.

- [Introduction,](#page-162-0) on page 149
- Guidelines and [Limitations](#page-162-1) for PIM Allow RP, on page 149
- [Information](#page-163-0) about PIM Allow RP, on page 150
- [Configuring](#page-164-0) RPs for PIM-SM, on page 151
- [Enabling](#page-165-0) PIM Allow RP, on page 152
- Displaying [Information](#page-166-0) About Allow RP Policy, on page 153

## <span id="page-162-0"></span>**Introduction**

This chapter describes how to configure the PIM Allow RP feature in IPv4 and IPv6 networks for inter-connecting Protocol Independent Multicast (PIM) Sparse Mode (SM) domains with different rendezvous points (RPs). PIM Allow RP enables the receiving device to use its own RP to create state and build shared trees when an incoming (\*, G) Join is processed and a different RP is identified. This allows the receiving device to accept the (\*, G) Join from the different RP.

## <span id="page-162-1"></span>**Guidelines and Limitations for PIM Allow RP**

- PIM Allow RP only supports connecting PIM SM domains.
- PIM Allow RP is applicable for downstream traffic only, that is, it is only applicable for building the shared tree.
- PIM Allow RP is restricted to use only the route-map.
- PIM Allow RP does not support the IPv6 Multicast prior to Cisco NX-OS Release 10.2(2)F.
- IPv6 PIM Allow RP is supported from Cisco NX-OS Release 10.2(2)F.
- PIM Allow RP does not support the RPM with "Source". PIM Allow RP Information AboutPIM AllowRP.
- When the Allow-RP configuration is added with a non-existent RPM, all Joins/Prunes get rejected.
- When the Allow-RP configuration is added with an RPM having PERMIT-ALL or DENY-ALL, all Joins/Prunes are either accepted or discarded accordingly.

## <span id="page-163-0"></span>**Information about PIM Allow RP**

### **Rendezvous Points**

A rendezvous point (RP) is a role that a device performs when operating in Protocol Independent Multicast (PIM) Sparse Mode (SM). An RP is required only in networks running PIM SM. In the PIM-SM model, only network segments with active receivers that have explicitly requested multicast data will be forwarded the traffic. This method of delivering multicast data contrasts with PIM Dense Mode (PIM DM). In PIM DM, multicast traffic is initially flooded to all segments of the network. Routers that have no downstream neighbors or directly connected receivers prune back the unwanted traffic. An RP acts as the meeting place for sources and receivers of multicast data. In a PIM-SM network, sources must send their traffic to the RP. This traffic is then forwarded to receivers down a shared distribution tree.

By default, when the first hop device of the receiver learns about the source, it will send a Join message directly to the source, creating a source-based distribution tree from the source to the receiver. This source tree does not include the RP unless the RP is located within the shortest path between the source and receiver. In most cases, the placement of the RP in the network is not a complex decision.

By default, the RP is needed only to start new sessions with sources and receivers. Consequently, the RP experiences little overhead from traffic flow or processing. In PIM version 2, the RP performs less processing than in PIM version 1 because sources must only periodically register with the RP to create state.

### **PIM Allow RP**

There are three types of networks: publisher, consumer, and transport. Many publisher networks can originate content and many consumer networks can be interested in the content. The transport network, owned and operated by a service provider, connects the publisher and the consumer networks.

The consumer and the transport networks are connected as follows: For a specific group range, or all-groups range (similar to a default route), the service provider defines a particular rendezvous point (RP), such as RP-A. Reverse path forwarding of RP-A from a consumer device will cause a (\*, G) Join to be sent towards the transport network. For the same group, the service provider may define a different RP, such as RP-B, that is used to build the shared tree within the transport network for G. RP-A and RP-B are typically different RPs and each RP is defined for different group ranges. RFC 4601 dictates that if a device receives a (\*, G) Join and the RP that is specified in the (\*, G) Join is different than what the receiving device expects (unknown RPs), the incoming (\*, G) Join must be ignored.

The PIM Allow RP feature is introduced in Cisco NX-OS Release 8.4(1). This feature enables the receiving device to use its own RP to create state and build shared trees when an incoming (\*, G) Join is processed and a different RP is identified. This allows the receiving device to accept the (\*, G) Join from the different RP. A route-map is used to control which RP address and/or group addresses the (\*,G) join is for. The RP address and the group address in the (\*,G) join message is matched against any RP and group addresses specified in the route-map.

PIM Allow RP is only applicable for downstream traffic.

# <span id="page-164-0"></span>**Configuring RPs for PIM-SM**

### **Before you begin**

All access lists should be configured prior to beginning the configuration task. For information about how to configure an access list, see the "Configuring IP ACLs" chapter in the Cisco Nexus 9000 Series [NX-OS](https://www.cisco.com/c/en/us/td/docs/dcn/nx-os/nexus9000/102x/configuration/Security/cisco-nexus-9000-nx-os-security-configuration-guide-102x.html) Security [Configuration](https://www.cisco.com/c/en/us/td/docs/dcn/nx-os/nexus9000/102x/configuration/Security/cisco-nexus-9000-nx-os-security-configuration-guide-102x.html) Guide.

### **Procedure**

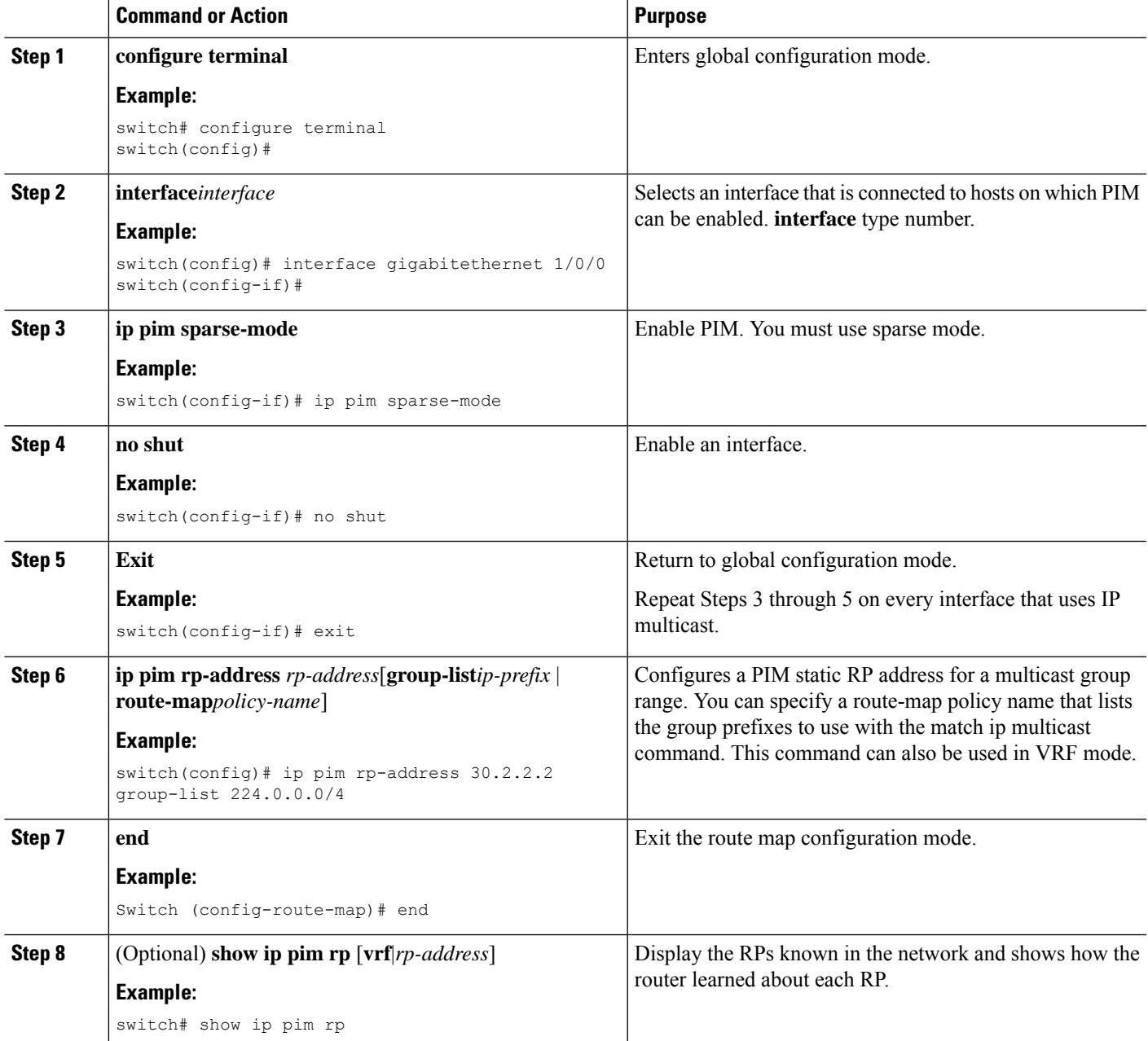

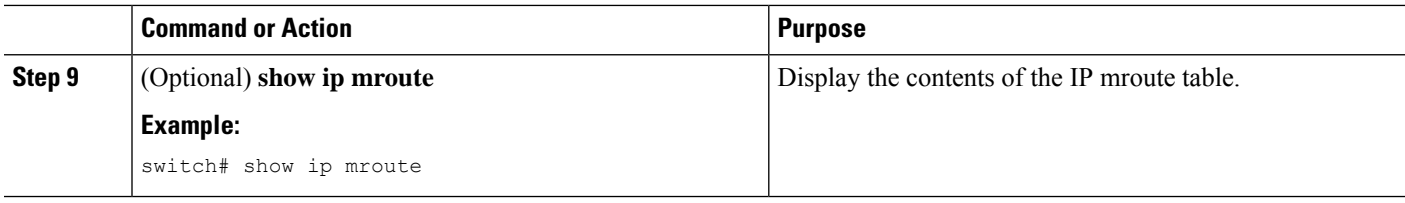

# <span id="page-165-0"></span>**Enabling PIM Allow RP**

In the following configuration steps, you can configure one of the combinations of RPM at a time —group only, RP only, group RP, group-range only.

### **Procedure**

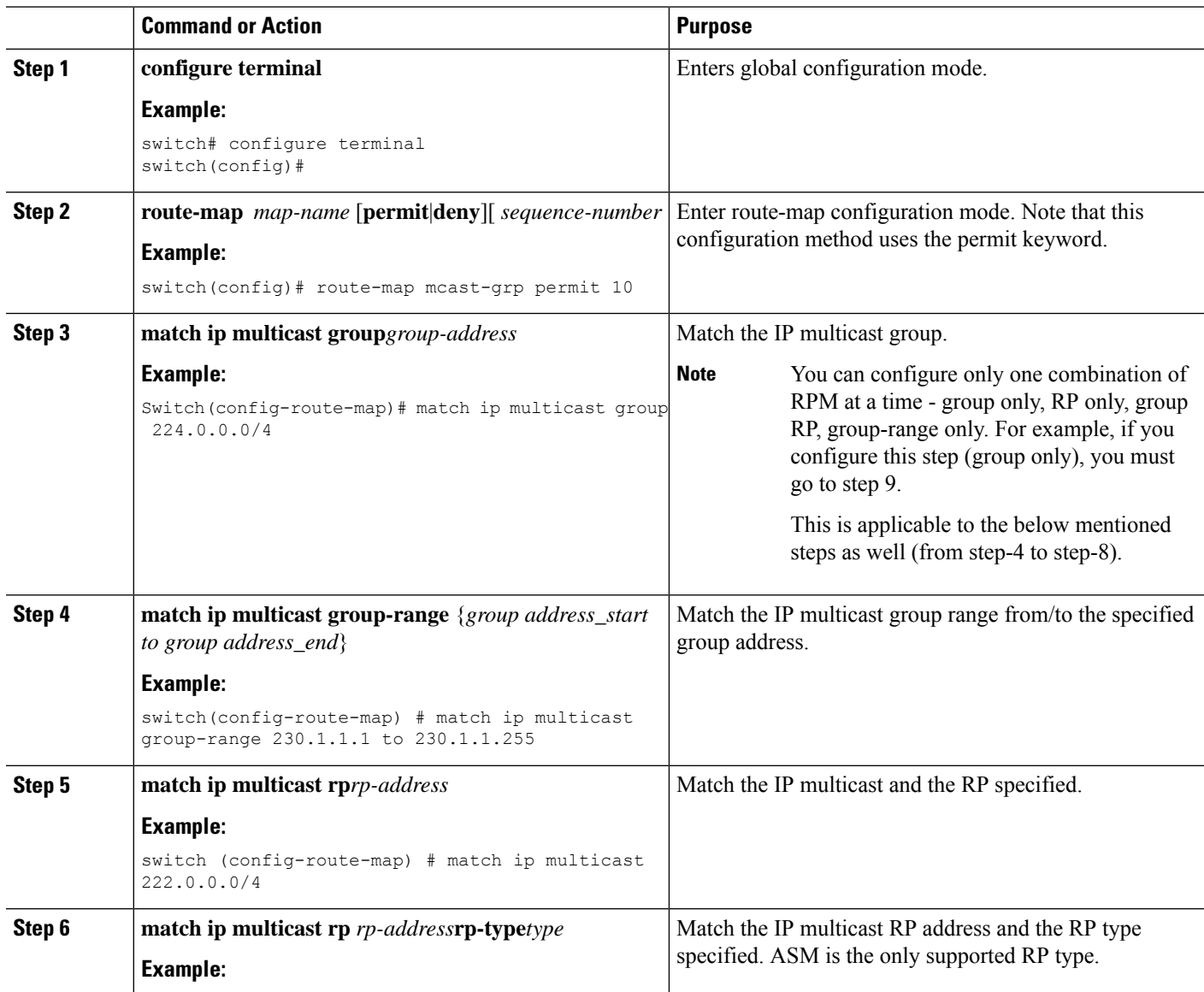

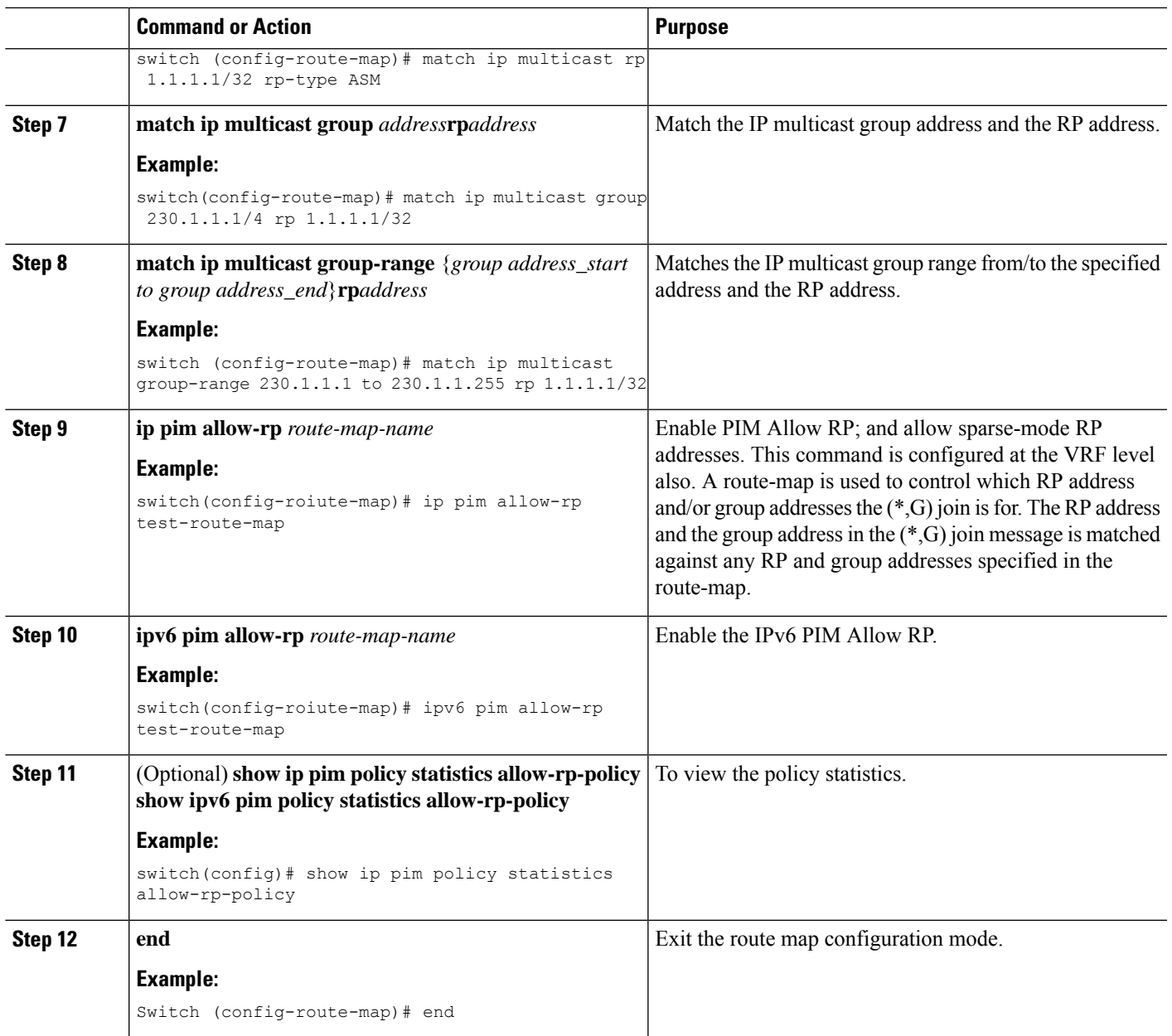

# <span id="page-166-0"></span>**Displaying Information About Allow RP Policy**

The following commands can be used under VRF mode also.

**Procedure**

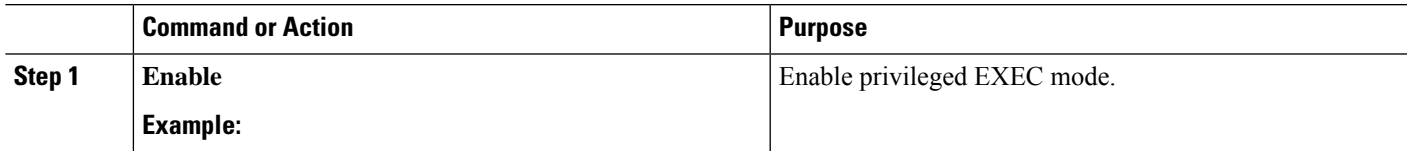

 $\mathbf I$ 

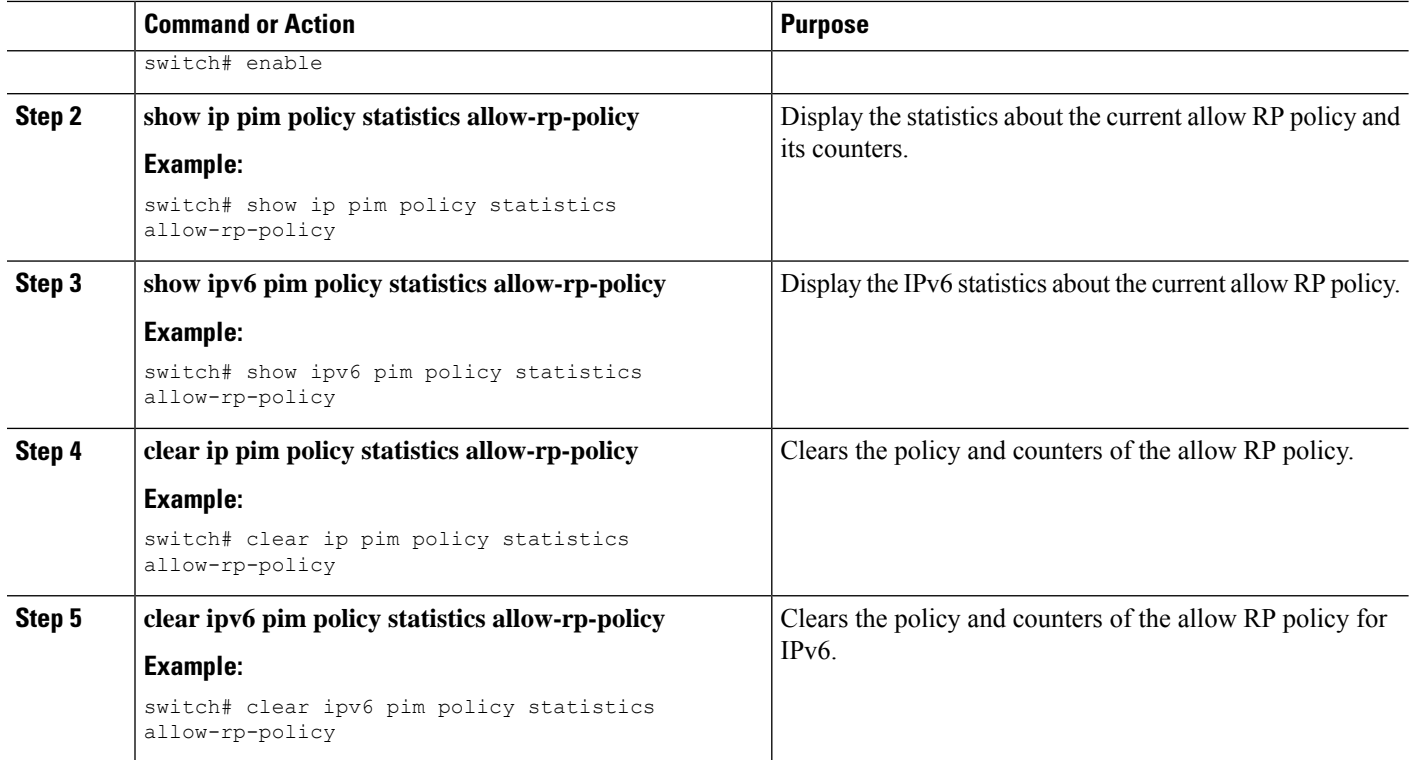

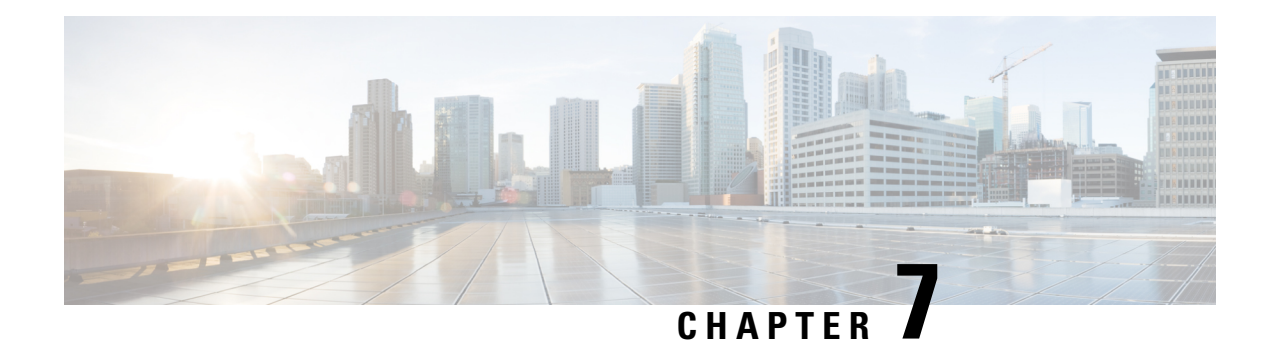

# **Configuring IGMP Snooping**

This chapter describes how to configure Internet Group Management Protocol (IGMP) snooping on a Cisco NX-OS device.

- About IGMP [Snooping,](#page-168-0) on page 155
- [Prerequisites](#page-170-0) for IGMP Snooping, on page 157
- Guidelines and [Limitations](#page-171-0) for IGMP Snooping, on page 158
- Default [Settings,](#page-172-0) on page 159
- [Configuring](#page-172-1) IGMP Snooping Parameters, on page 159
- Verifying the IGMP Snooping [Configuration,](#page-179-0) on page 166
- [Displaying](#page-180-0) IGMP Snooping Statistics, on page 167
- Clearing IGMP Snooping [Statistics,](#page-180-1) on page 167
- [Configuration](#page-180-2) Examples for IGMP Snooping, on page 167

## <span id="page-168-0"></span>**About IGMP Snooping**

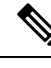

**Note**

We recommend that you do not disable IGMP snooping on the device. If you disable IGMP snooping, you might see reduced multicast performance because of excessive false flooding within the device.

IGMP snooping software examines Layer 2 IP multicast traffic within a VLAN to discover the ports where interested receivers reside. Using the port information, IGMP snooping can reduce bandwidth consumption in a multi-access LAN environment to avoid flooding the entire VLAN. IGMP snooping tracks which ports are attached to multicast-capable routers to help the routers forward IGMP membership reports. The IGMP snooping software responds to topology change notifications. By default, IGMP snooping is enabled on the device.

This figure shows an IGMP snooping switch that sits between the host and the IGMP router. The IGMP snooping switch snoops the IGMP membership reports and Leave messages and forwards them only when necessary to the connected IGMP routers.

### **Figure 15: IGMP Snooping Switch**

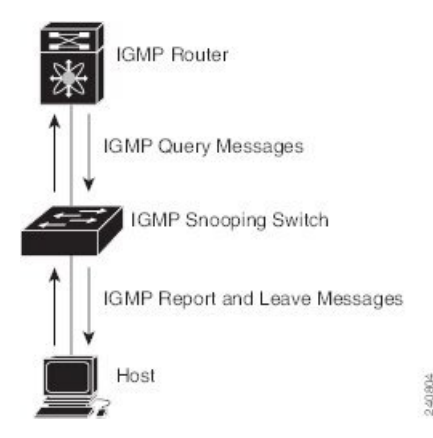

The IGMP snooping software operates upon IGMPv1, IGMPv2, and IGMPv3 control plane packets where Layer 3 control plane packets are intercepted and influence the Layer 2 forwarding behavior.

The Cisco NX-OS IGMP snooping software has the following proprietary features:

- Source filtering that allows forwarding of multicast packets based on destination and source IP addresses
- Multicast forwarding based on IP addresses rather than the MAC address
- Multicast forwarding alternately based on the MAC address

For more information about IGMP snooping, see RFC [4541.](https://www.rfc-editor.org/rfc/rfc4541)

## **IGMPv1 and IGMPv2**

Both IGMPv1 and IGMPv2 support membership report suppression, which means that if two hosts on the same subnet want to receive multicast data for the same group, the host that receives a member report from the other host suppresses sending its report. Membership report suppression occurs for hosts that share a port.

If no more than one host is attached to each VLAN switch port, you can configure the fast leave feature in IGMPv2. The fast leave feature does not send last member query messages to hosts. As soon as the software receives an IGMP leave message, the software stops forwarding multicast data to that port.

IGMPv1 does not provide an explicit IGMP leave message, so the software must rely on the membership message timeout to indicate that no hosts remain that want to receive multicast data for a particular group.

The software ignores the configuration of the last member query interval when you enable the fast leave feature because it does not check for remaining hosts. **Note**

### **IGMPv3**

The IGMPv3 snooping implementation on Cisco NX-OS supports full IGMPv3 snooping, which provides constrained flooding based on the (S, G) information in the IGMPv3 reports. This source-based filtering enables the device to constrain multicast traffic to a set of ports based on the source that sends traffic to the multicast group.

By default, the software tracks hosts on each VLAN port. The explicit tracking feature provides a fast leave mechanism. Because every IGMPv3 host sends membership reports, report suppression limits the amount of traffic that the device sends to other multicast-capable routers. When report suppression is enabled, and no IGMPv1 or IGMPv2 hosts requested the same group, the software provides proxy reporting. The proxy feature builds the group state from membership reports from the downstream hosts and generates membership reports in response to queries from upstream queriers.

Even though the IGMPv3 membership reports provide a full accounting of group members on a LAN segment, when the last host leaves, the software sends a membership query. You can configure the parameter last member query interval. If no host responds before the timeout, the software removes the group state.

## **IGMP Snooping Querier**

When PIM is not enabled on an interface because the multicast traffic does not need to be routed, you must configure an IGMP snooping querier to send membership queries. You define the querier in a VLAN that contains multicast sources and receivers but no other active querier.

The querier can be configured to use any IP address in the VLAN.

As a best practice, a unique IP address, one that is not already used by the switch interface or the Hot Standby Router Protocol (HSRP) virtual IP address, should be configured so as to easily reference the querier.

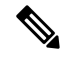

**Note** The IP address for the querier should not be a broadcast IP address, multicast IP address, or 0 (0.0.0.0).

When an IGMP snooping querier is enabled, it sends out periodic IGMP queries that trigger IGMP report messages from hosts that want to receive IP multicast traffic. IGMP snooping listens to these IGMP reports to establish appropriate forwarding.

The IGMP snooping querier performs querier election as described in RFC 2236. Querier election occurs in the following configurations:

- When there are multiple switch queriers configured with the same subnet on the same VLAN on different switches.
- When the configured switch querier is in the same subnet as with other Layer 3 SVI queriers.

## <span id="page-170-0"></span>**Virtualization Support**

You can define multiple virtual routing and forwarding (VRF) instances for IGMP snooping.

You can use the **show** commands with a VRF argument to provide a context for the information displayed. The default VRF is used if no VRF argument is supplied.

For information about configuring VRFs, see the *Cisco Nexus 9000 Series NX-OS Unicast Routing Configuration Guide*.

## **Prerequisites for IGMP Snooping**

IGMP snooping has the following prerequisites:

• You are logged onto the device.

• For global commands, you are in the correct virtual routing and forwarding (VRF) mode. The default configuration mode shown in the examples in this chapter applies to the default VRF.

## <span id="page-171-0"></span>**Guidelines and Limitations for IGMP Snooping**

IGMP snooping has the following guidelines and limitations:

- Cisco Nexus 9000 Series switches support IGMP snooping for IPv4 but do not support MLD snooping for IPv6.
- IGMP snooping is not supported with PVLAN.
- Layer 3 IPv6 multicast routing is not supported.
- Layer 2 IPv6 multicast packets will be flooded on the incoming VLAN.
- Cisco Nexus 9508 and 9504 platform switches with N9K-X9636C-R, N9K-X9636Q-R, and N9K-X9636C-RX line cards support IGMP snooping with vPCs.
- IGMP snooping configuration must be identical on both vPC peers in a vPC pair. Either enable or disable IGMP snooping on both vPC peers.

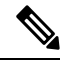

- Enabling or disabling IGMP snooping on both vPC peers also enables the forwarding of IGMP queries from different MVR source VLANs into the same MVR receiver VLAN. The resulting IGMP queries may send out queries with different versions and query interval. If you prefer to maintain the behavior prior to Cisco NX-OS Release 7.0(3)I3(1) use the **mvr-suppress-query vlan** *<id>* command. **Note**
	- In releases prior to Cisco NX-OS Release 7.0(3)I3(1) if you are configuring vPC peers, the differences in the IGMP snooping configuration options between the two devices have the following results:
		- If IGMP snooping is enabled on one device but not on the other, the device on which snooping is disabled floods all multicast traffic.
		- A difference in multicast router or static group configuration can cause traffic loss.
		- The fast leave, explicit tracking, and report suppression options can differ if they are used for forwarding traffic.
		- If a query parameter is different between the devices, one device expires the multicast state faster while the other device continues to forward. This difference results in either traffic loss or forwarding for an extended period.
		- If an IGMP snooping querier is configured on both devices, only one of them will be active because an IGMP snooping querier shuts down if a query is seen in the traffic.
	- You must enable the **ip igmp snooping group-timeout** command when you use the **ip igmp snooping proxy general-queries** command. We recommend that you set it to "never". Otherwise, you might experience multicast packet loss.

Ш

- The command "ip igmp snooping proxy general-queries" generates G reports and not (S,G) information report.
- All external multicast router ports (either statically configured or dynamically learned) use the global ltl index. As a result, traffic in VLAN X goes out on the multicast router ports in both VLAN X and VLAN Y, in case both multicast router ports (Layer 2 trunks) carry both VLAN X and VLAN Y.
- When you modify the route-map to deny the multicast group, which is statically bound to the interface; the subsequent IGMP reports are rejected by the local groups and the groups start ageing. The IGMP leave message for the groups is allowed without any impact. This is a known and expected behaviour.

## <span id="page-172-0"></span>**Default Settings**

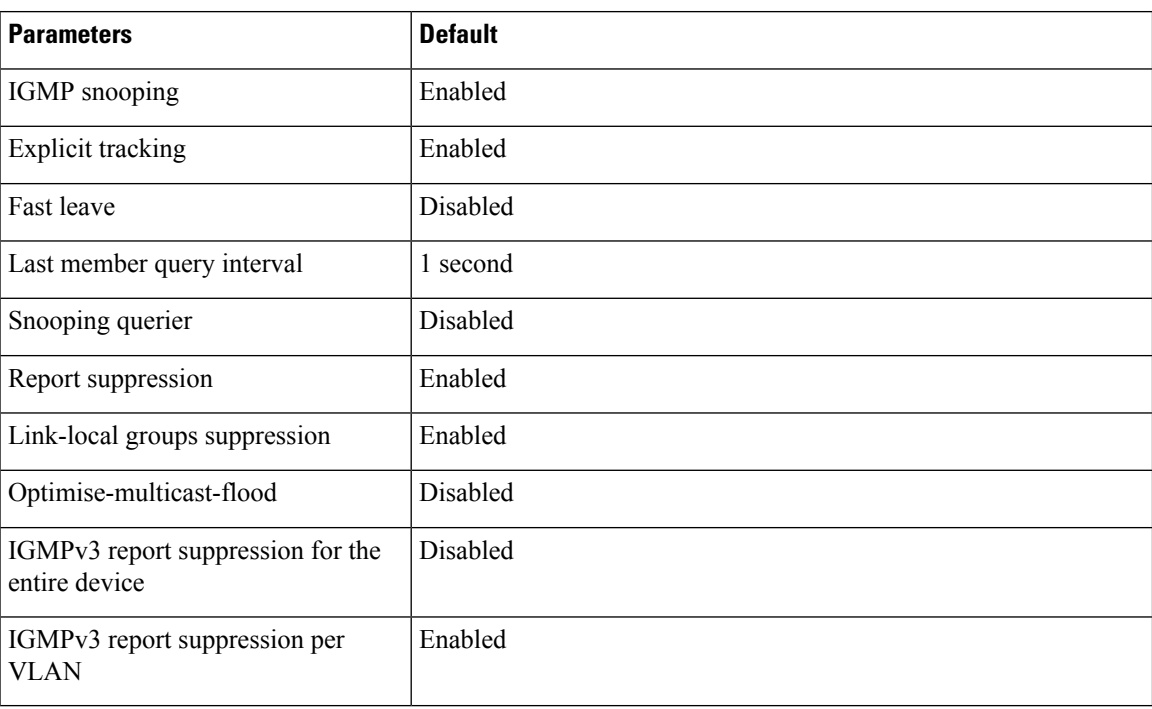

# <span id="page-172-1"></span>**Configuring IGMP Snooping Parameters**

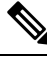

If you are familiar with the Cisco IOS CLI, be aware that the Cisco NX-OS commands for this feature might differ from the Cisco IOS commands that you would use. **Note**

**Note** You must enable IGMP snooping globally before any other commands take effect.

## **Configuring Global IGMP Snooping Parameters**

To affect the operation of the IGMP snooping process globally, you can configure various optional IGMP snooping parameters.

### **Notes for IGMP Snooping Parameters**

• IGMP Snooping Proxy parameter

To decrease the burden placed on the snooping switch during each IGMP general query (GQ) interval, the Cisco NX-OS software provides a way to decouple the periodic general query behavior of the IGMP snooping switch from the query interval configured on the multicast routers.

You can configure the device to consume IGMP general queries from the multicast router, rather than flooding the general queries to all the switchports. When the device receives a general query, it produces proxy reports for all currently active groups and distributes the proxy reports over the period specified by the MRT that is specified in the router query. At the same time, independent of the periodic general query activity of the multicast router, the device sends an IGMP general query on each port in the VLAN in a round-robin fashion. It cycles through all the interfaces in the VLAN at the rate given by the following formula.

### **Rate = {number of interfaces in VLAN} \* {configured MRT} \* {number of VLANs}**

When queries are run in this mode, the default MRT value is 5,000 milliseconds (5 seconds). For a device that has 500 switchports in a VLAN, it would take 2,500 seconds (40 minutes) to cycle through all the interfaces in the system. This is also true when the device itself is the querier.

This behavior ensures that only one host responds to a general query at a given time, and it keeps the simultaneous reporting rate below the packet-per-second IGMP capability of the device (approximately 3,000 to 4,000 pps).

**Note**

When you use this option, you must change the **ipigmpsnooping group-timeout** parameter to a high value or to never time out.

The **ip igmp snooping proxy general-queries** [**mrt**] command causes the snooping function to proxy reply to general queries from the multicast router while also sending round-robin general queries on each switchport with the specified MRT value. (The default MRT value is 5 seconds.)

• IGMP Snooping Group-timeout parameter

Configuring the group-timeout parameter disables the behavior of an expiring membership based on three missed general queries. Group membership remains on a given switchport until the device receives an explicit IGMP leave on that port.

The **ip igmp snooping group-timeout** {*timeout* | **never**} command modifies or disables the behavior of an expiring IGMP snooping group membership after three missed general queries.

### **Step 1 configure terminal**

#### **Example:**

switch# configure terminal switch(config)#

Enters global configuration mode.

### **Step 2** Use the following commands to configure global IGMP snooping parameters.

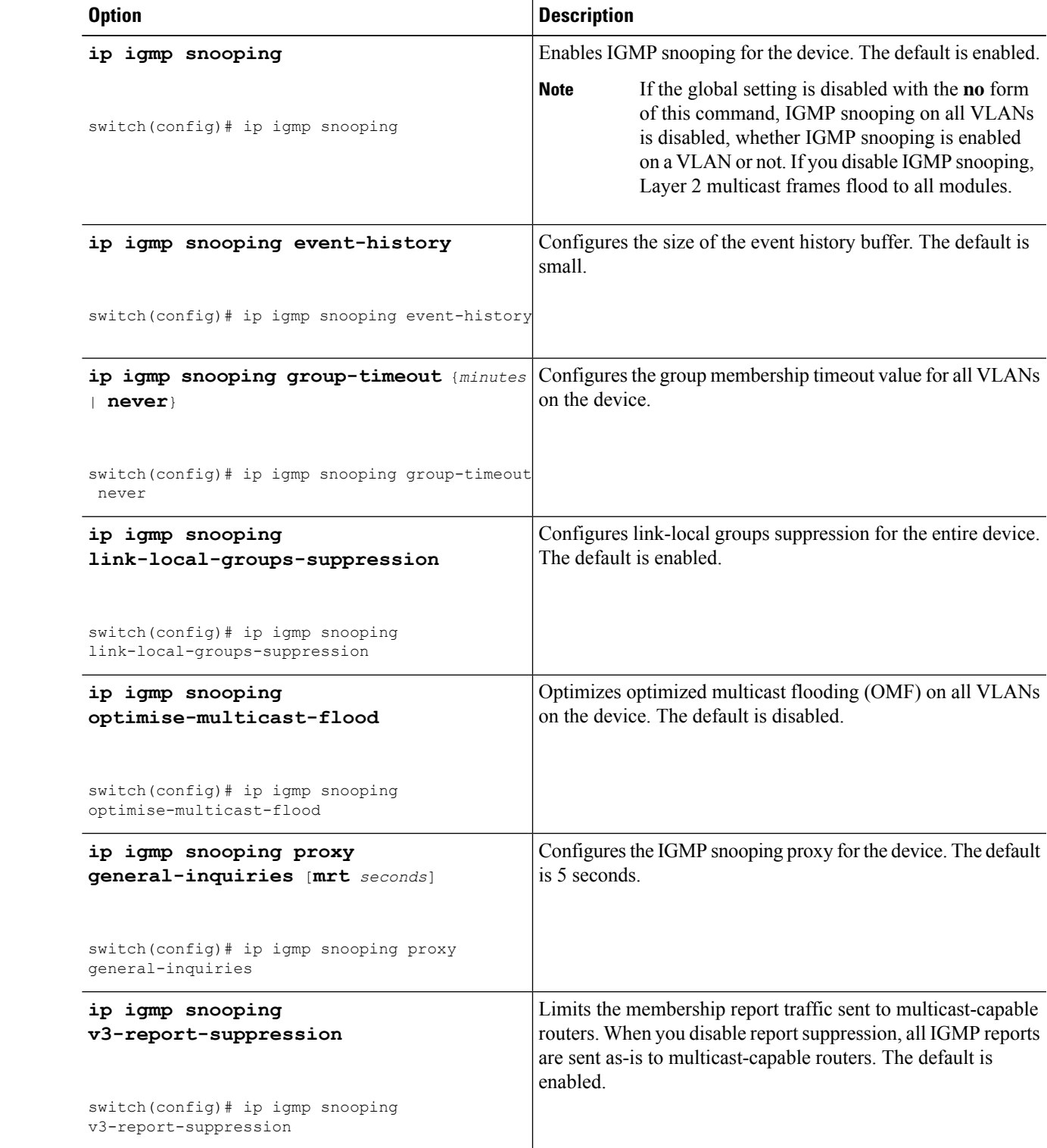

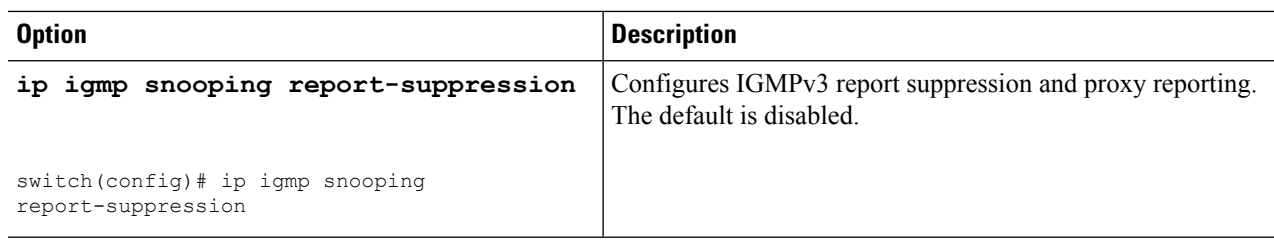

### **Step 3 copy running-config startup-config**

#### **Example:**

switch(config)# copy running-config startup-config

(Optional) Copies the running configuration to the startup configuration.

## **Configuring IGMP Snooping Parameters per VLAN**

To affect the operation of the IGMP snooping process per VLAN, you can configure various optional IGMP snooping parameters.

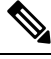

You configure the IGMP snooping parameters that you want by using this configuration mode; however, the configurations apply only after you specifically create the specified VLAN. See the *Cisco Nexus 9000 Series NX-OS Layer 2 Switching Configuration Guide* for information on creating VLANs. **Note**

### **Step 1 configure terminal**

#### **Example:**

switch# configure terminal switch(config)#

Enters global configuration mode.

### **Step 2 ip igmp snooping**

### **Example:**

switch(config)# ip igmp snooping

Enables IGMP snooping. The default is enabled.

If the global setting is disabled with the **no** form of this command, IGMP snooping on all VLANs is disabled, whether IGMP snooping is enabled on a VLAN or not. If you disable IGMP snooping, Layer 2 multicast frames flood to all modules. **Note**

### **Step 3 vlan configuration** *vlan-id*

**Example:**

switch(config)# vlan configuration 2 switch(config-vlan-config)#

Configures the IGMP snooping parameters you want for the VLAN. These configurations do not apply until you create the specified VLAN.

**Step 4** Use the following commands to configure IGMP snooping parameters per VLAN.

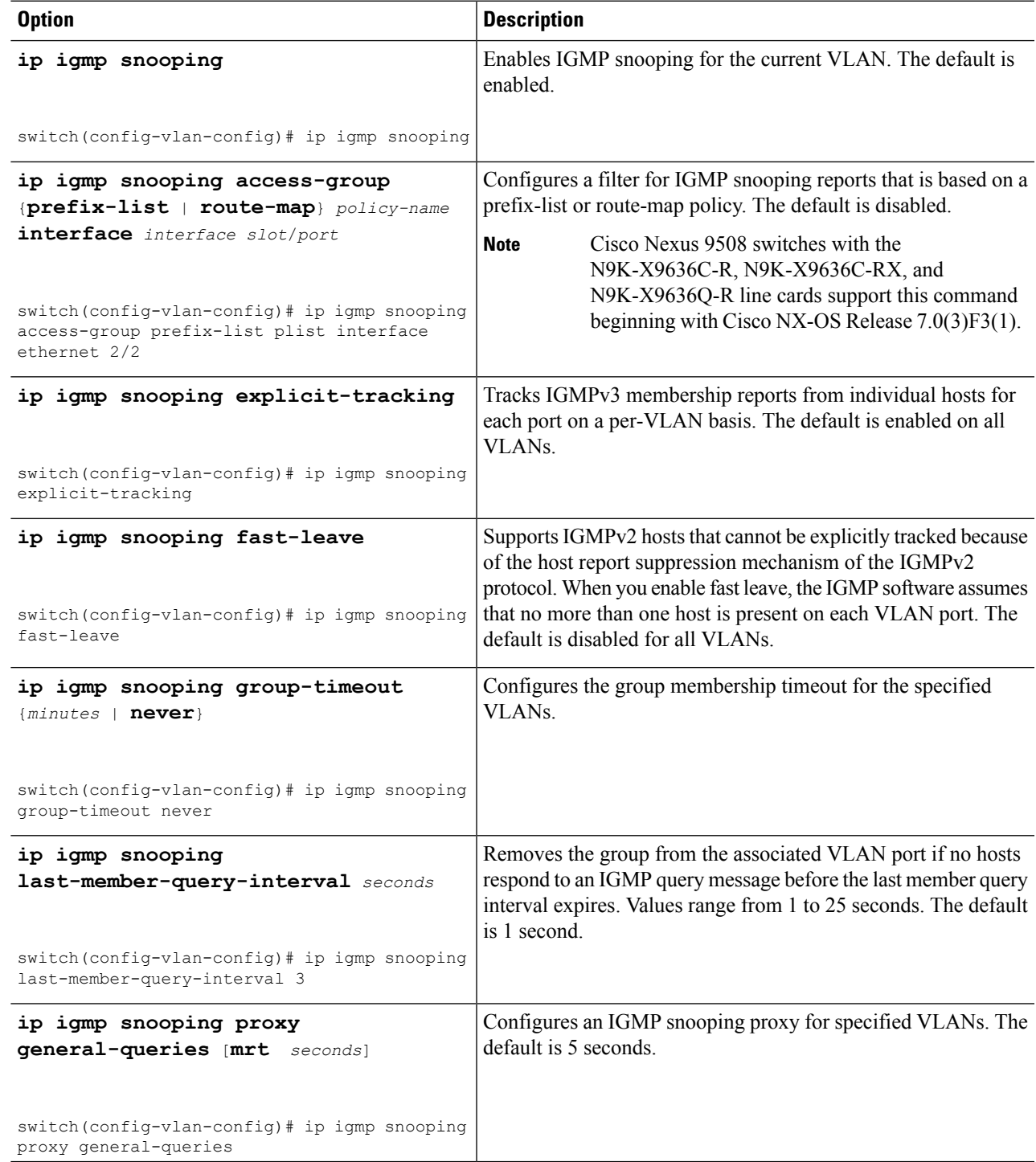

I

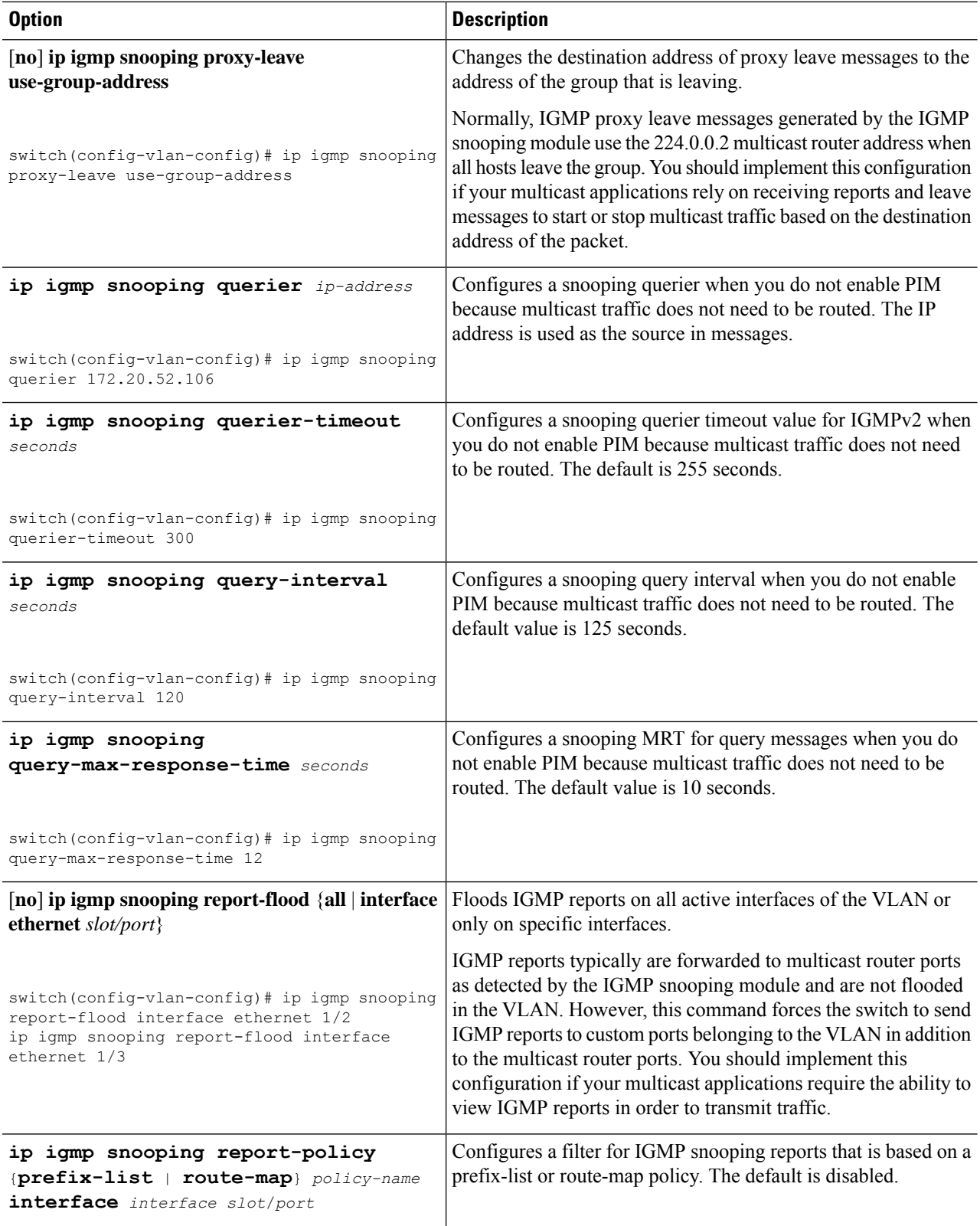

 $\mathbf l$ 

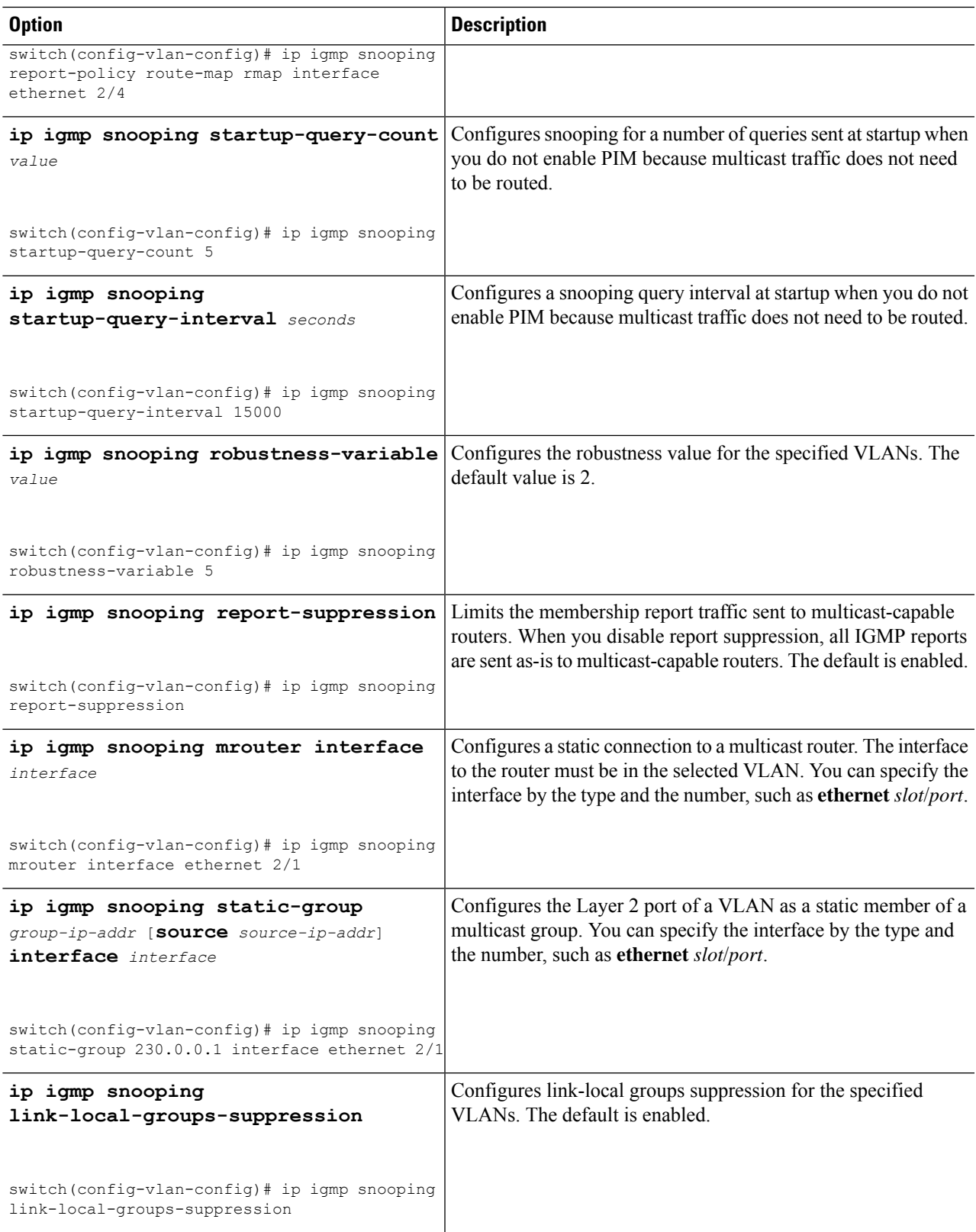

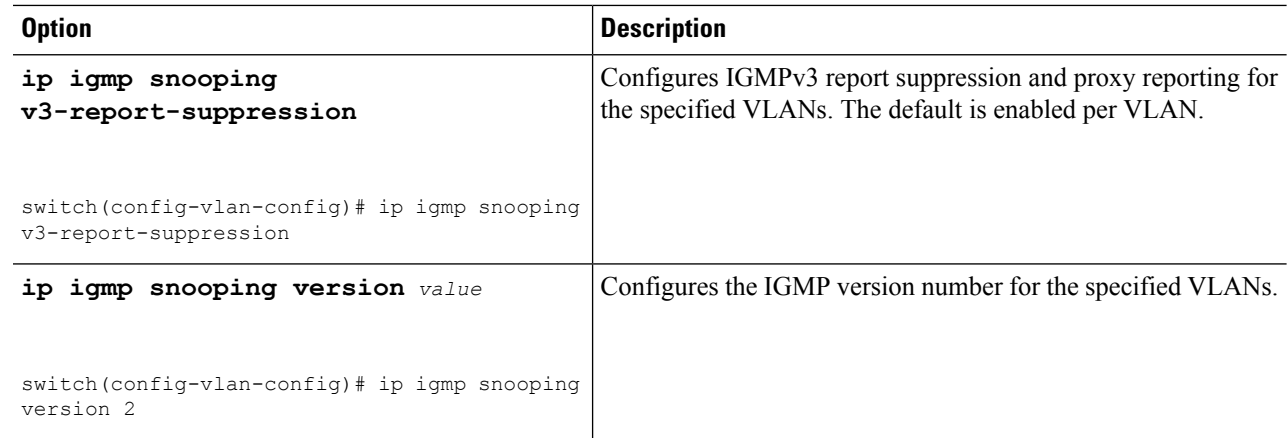

### **Step 5 copy running-config startup-config**

### **Example:**

switch(config)# copy running-config startup-config

(Optional) Copies the running configuration to the startup configuration.

# <span id="page-179-0"></span>**Verifying the IGMP Snooping Configuration**

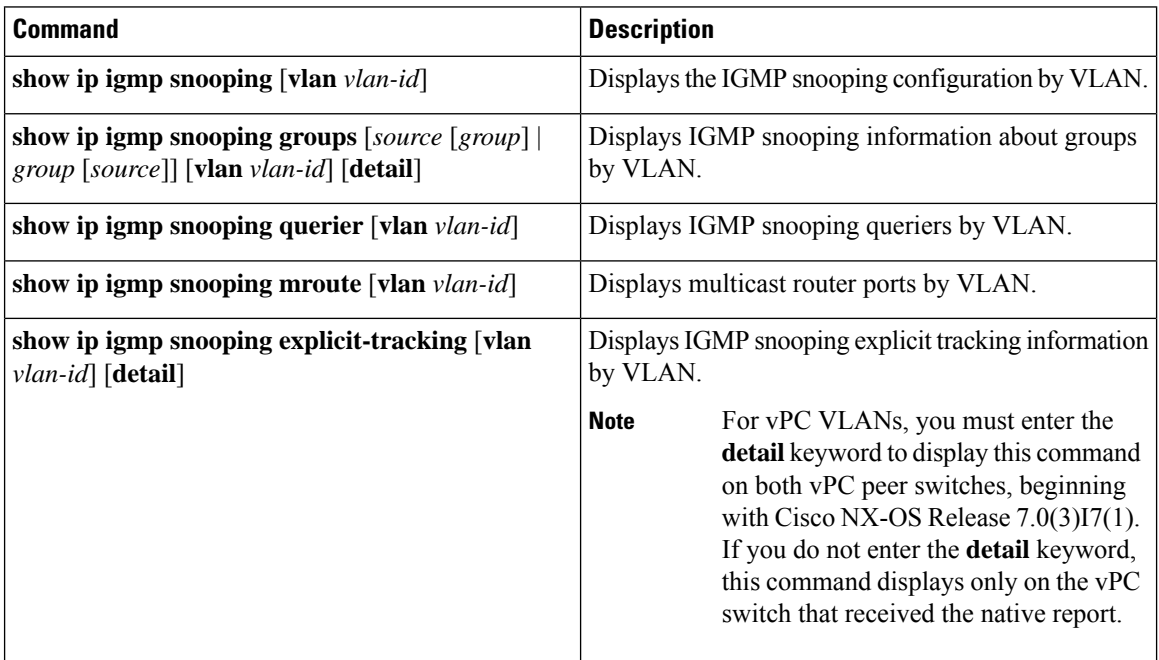
Ш

# **Displaying IGMP Snooping Statistics**

You can display the IGMP snooping statistics using these commands.

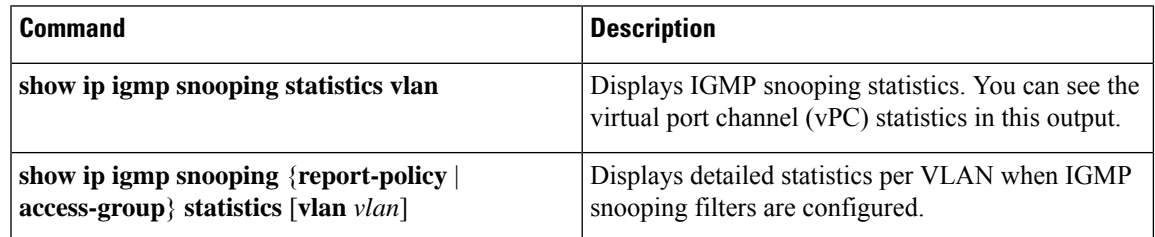

# **Clearing IGMP Snooping Statistics**

You can clear the IGMP snooping statistics using these commands.

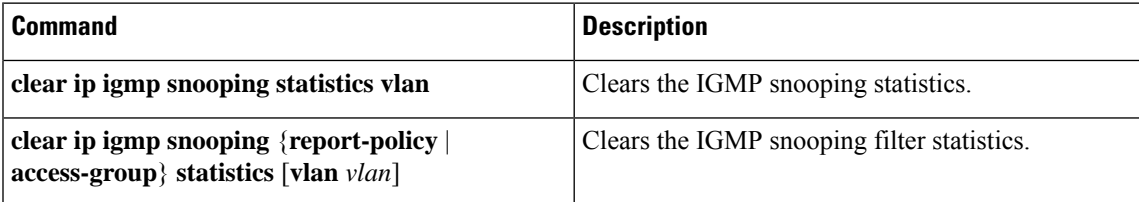

# **Configuration Examples for IGMP Snooping**

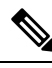

The configurations in this section apply only after you create the specified VLAN. See the *Cisco Nexus 9000 Series NX-OS Layer 2 Switching Configuration Guide* for information on creating VLANs. **Note**

The following example shows how to configure the IGMP snooping parameters:

```
config t
  ip igmp snooping
 vlan configuration 2
   ip igmp snooping
   ip igmp snooping explicit-tracking
   ip igmp snooping fast-leave
   ip igmp snooping last-member-query-interval 3
    ip igmp snooping querier 172.20.52.106
   ip igmp snooping report-suppression
    ip igmp snooping mrouter interface ethernet 2/1
   ip igmp snooping static-group 230.0.0.1 interface ethernet 2/1
   ip igmp snooping link-local-groups-suppression
    ip igmp snooping v3-report-suppression
```
The following example shows how to configure prefix lists and use them to filter IGMP snooping reports:

```
ip prefix-list plist seq 5 permit 224.1.1.1/32
ip prefix-list plist seq 10 permit 224.1.1.2/32
ip prefix-list plist seq 15 deny 224.1.1.3/32
ip prefix-list plist seq 20 deny 225.0.0.0/8 eq 32
vlan configuration 2
 ip igmp snooping report-policy prefix-list plist interface Ethernet 2/2
  ip igmp snooping report-policy prefix-list plist interface Ethernet 2/3
```
In the above example, the prefix-list permits 224.1.1.1 and 224.1.1.2 but rejects 224.1.1.3 and all the groups in the 225.0.0.0/8 range. The prefix-list is an implicit "deny" if there is no match. If you wish to permit everything else, add **ip prefix-list plist seq 30 permit 224.0.0.0/4 eq 32**.

The following example shows how to configure route maps and use them to filter IGMP snooping reports:

```
route-map rmap permit 10
 match ip multicast group 224.1.1.1/32
route-map rmap permit 20
 match ip multicast group 224.1.1.2/32
route-map rmap deny 30
 match ip multicast group 224.1.1.3/32
route-map rmap deny 40
 match ip multicast group 225.0.0.0/8
vlan configuration 2
 ip igmp snooping report-policy route-map rmap interface Ethernet 2/4
  ip igmp snooping report-policy route-map rmap interface Ethernet 2/5
```
In the above example, the route-map permits 224.1.1.1 and 224.1.1.2 but rejects 224.1.1.3 and all the groups in the 225.0.0.0/8 range. The route-map is an implicit "deny" if there is no match. If you wish to permit everything else, add **route-map rmap permit 50 match ip multicast group 224.0.0.0/4**.

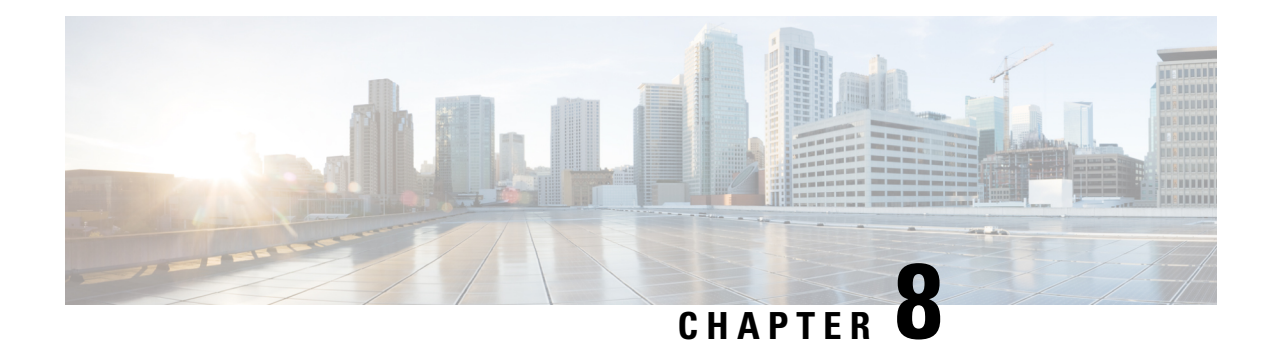

# **Configuring MSDP**

This chapter describes how to configure Multicast Source Discovery Protocol (MSDP) on a Cisco NX-OS device.

- About [MSDP,](#page-182-0) on page 169
- [Prerequisites](#page-184-0) for MSDP, on page 171
- Default [Settings,](#page-184-1) on page 171
- [Configuring](#page-185-0) MSDP, on page 172
- Verifying the MSDP [Configuration,](#page-193-0) on page 180
- [Monitoring](#page-194-0) MSDP, on page 181
- [Configuration](#page-194-1) Examples for MSDP, on page 181
- Related [Documents,](#page-196-0) on page 183
- [Standards,](#page-196-1) on page 183

## <span id="page-182-0"></span>**About MSDP**

You can use the Multicast Source Discovery Protocol (MSDP) to exchange multicast source information between multiple Border Gateway Protocol (BGP) enabled Protocol Independent Multicast (PIM) sparse-mode domains. In addition, MSDP can be used to create an Anycast-RP configuration to provide RP redundancy and load sharing. For information about BGP, see the *Cisco Nexus 9000 Series NX-OS Unicast Routing Configuration Guide*.

MSDP is supported on all Cisco Nexus 9000 series switches.

Beginning with Cisco NX-OS Release 10.3(1)F, MSDPis supported on Cisco Nexus 9808 platform switches.

• Beginning with Cisco NX-OS Release 10.4(1)F, MSDP is supported on Cisco Nexus X98900CD-A and X9836DM-A line cards with Cisco Nexus 9808 switches.

Beginning with Cisco NX-OS Release 10.4(1)F, MSDP is supported on Cisco Nexus 9804 platform switches, and Cisco Nexus X98900CD-A and X9836DM-A line cards.

When a receiver joins a group that is transmitted by a source in another domain, the rendezvous point (RP) sends PIM join messages in the direction of the source to build a shortest path tree. The designated router (DR) sends packets on the sourcetree within the source domain, which can travel through the RPin the source domain and along the branches of the sourcetree to other domains. In domains where there are receivers, RPs in those domains can be on the sourcetree. The peering relationship is conducted over a TCP connection.

The following figure shows four PIM domains. The connected RPs (routers) are called MSDP peers because they are exchanging active source information with each other. Each MSDP peer advertises its own set of multicast source information to the other peers. Source Host 2 sends the multicast data to group 224.1.1.1. On RP6, the MSDP process learns about the source through PIM register messages and generates Source-Active (SA) messages to its MSDP peers that contain information about the sources in its domain. When RP 3 and RP 5 receive the SA messages, they forward them to their MSDP peers. When RP 5 receives the request from Host 1 for the multicast data on group 224.1.1.1, it builds a shortest path tree to the source by sending a PIM join message in the direction of Host 2 at 192.1.1.1.

#### **Figure 16: MSDP Peering Between RPs in Different PIM Domains**

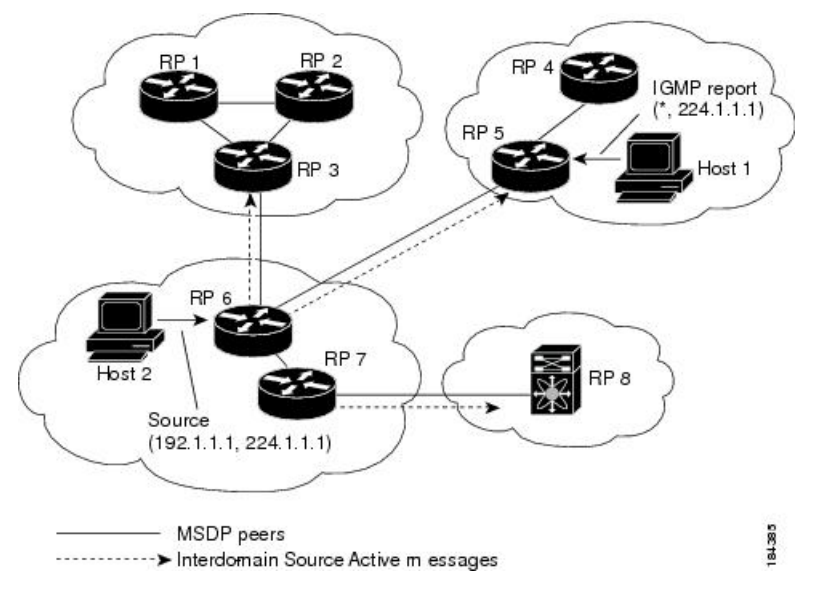

When you configure MSDP peering between each RP, you create a full mesh. Full MSDP meshing is typically done within an autonomous system, as shown between RPs 1, 2, and 3, but not across autonomous systems. You use BGP to do a loop suppression and MSDP peer-RPF to suppress looping SA messages.

You do not need to configure BGP in order to use Anycast-RP (a set of RPs that can perform load balancing and failover) within a PIM domain. **Note**

**Note** You can use PIM Anycast (RFC 4610) to provide the Anycast-RP function instead of MSDP.

For detailed information about MSDP, see RFC [3618](http://www.rfc-editor.org/rfc/rfc3618.txt).

### **SA Messages and Caching**

MSDP peers exchange Source-Active (SA) messages to propagate information about active sources. SA messages contain the following information:

- Source address of the data source
- Group address that the data source uses

• IP address of the RP or the configured originator ID

When a PIM register message advertises a new source, the MSDP process reencapsulates the message in an SA message that is immediately forwarded to all MSDP peers.

The SA cache holds the information for all sources learned through SA messages. Caching reduces the join latency for new receivers of a group because the information for all known groups can be found in the cache. You can limit the number of cached source entries by configuring the SA limit peer parameter. You can limit the number of cached source entries for a specific group prefix by configuring the group limit global parameter. The SA cache is enabled by default and cannot be disabled.

The MSDP software sends SA messages for each group in the SA cache every 60 seconds or at the configured SA interval global parameter. An entry in the SA cache is removed if an SA message for that source and group is not received within the SA interval plus 3 seconds.

### **MSDP Peer-RPF Forwarding**

MSDP peers forward the SA messages that they receive away from the originating RP. This action is called peer-RPF flooding. The router examines the BGP or MBGP routing table to determine which peer is the next hop in the direction of the originating RP of the SA message. This peer is called a reverse path forwarding (RPF) peer.

If the MSDP peer receives the same SA message from a non-RPF peer in the direction of the originating RP, it drops the message. Otherwise, it forwards the message to all its MSDP peers.

### **MSDP Mesh Groups**

You can use MSDP mesh groups to reduce the number of SA messages that are generated by peer-RPF flooding. By configuring a peering relationship between all the routers in a mesh and then configuring a mesh group of these routers, the SA messages that originate at a peer are sent by that peer to all other peers. SA messages received by peers in the mesh are not forwarded.

A router can participate in multiple mesh groups. By default, no mesh groups are configured.

# <span id="page-184-0"></span>**Prerequisites for MSDP**

MSDP has the following prerequisites:

- You are logged onto the device.
- For global commands, you are in the correct virtual routing and forwarding (VRF) mode. The default configuration mode shown in the examples in this chapter applies to the default VRF.
- You configured PIM for the networks where you want to configure MSDP.

# <span id="page-184-1"></span>**Default Settings**

This table lists the default settings for MSDP parameters.

#### **Table 18: Default MSDP Parameters**

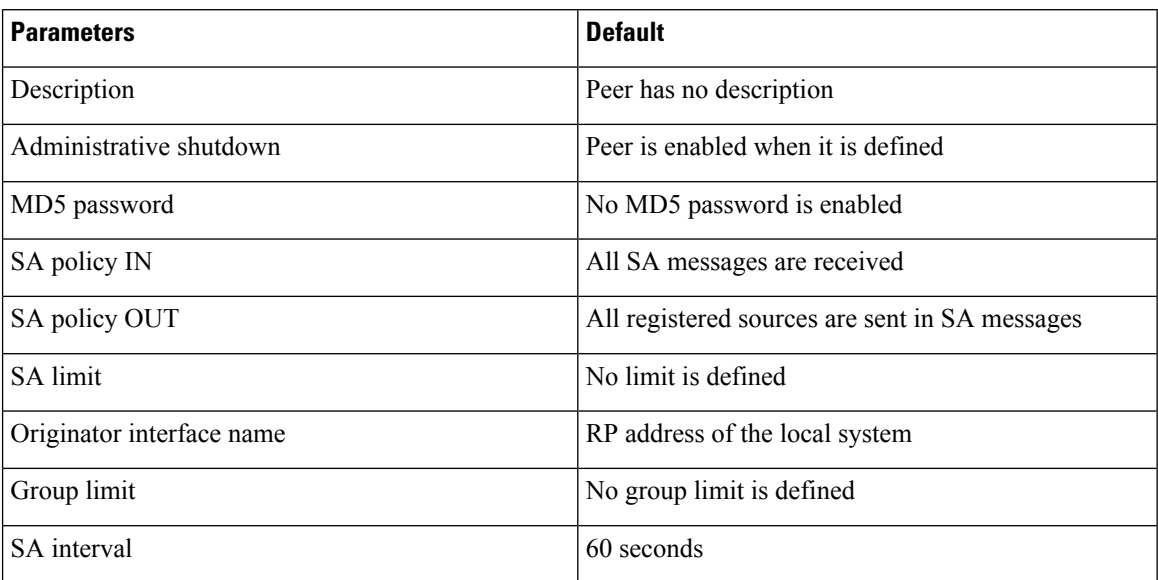

# <span id="page-185-0"></span>**Configuring MSDP**

You can establish MSDP peering by configuring the MSDP peers within each PIM domain as follows:

- **1.** Select the routers to act as MSDP peers.
- **2.** Enable the MSDP feature.
- **3.** Configure the MSDP peers for each router identified in Step 1.
- **4.** Configure the optional MSDP peer parameters for each MSDP peer.
- **5.** Configure the optional global parameters for each MSDP peer.
- **6.** Configure the optional mesh groups for each MSDP peer.

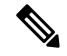

The MSDP commands that you enter before you enable MSDP are cached and then run when MSDP is enabled. Use the **ip msdp peer** or **ip msdp originator-id** command to enable MSDP. **Note**

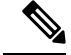

If you are familiar with the Cisco IOS CLI, be aware that the Cisco NX-OS commands for this feature might differ from the Cisco IOS commands that you would use. **Note**

Ш

### **Enabling the MSDP Feature**

#### **SUMMARY STEPS**

- **1. configure terminal**
- **2. feature msdp**
- **3.** (Optional) **show running-configuration msdp**
- **4.** (Optional) **copy running-config startup-config**

### **DETAILED STEPS**

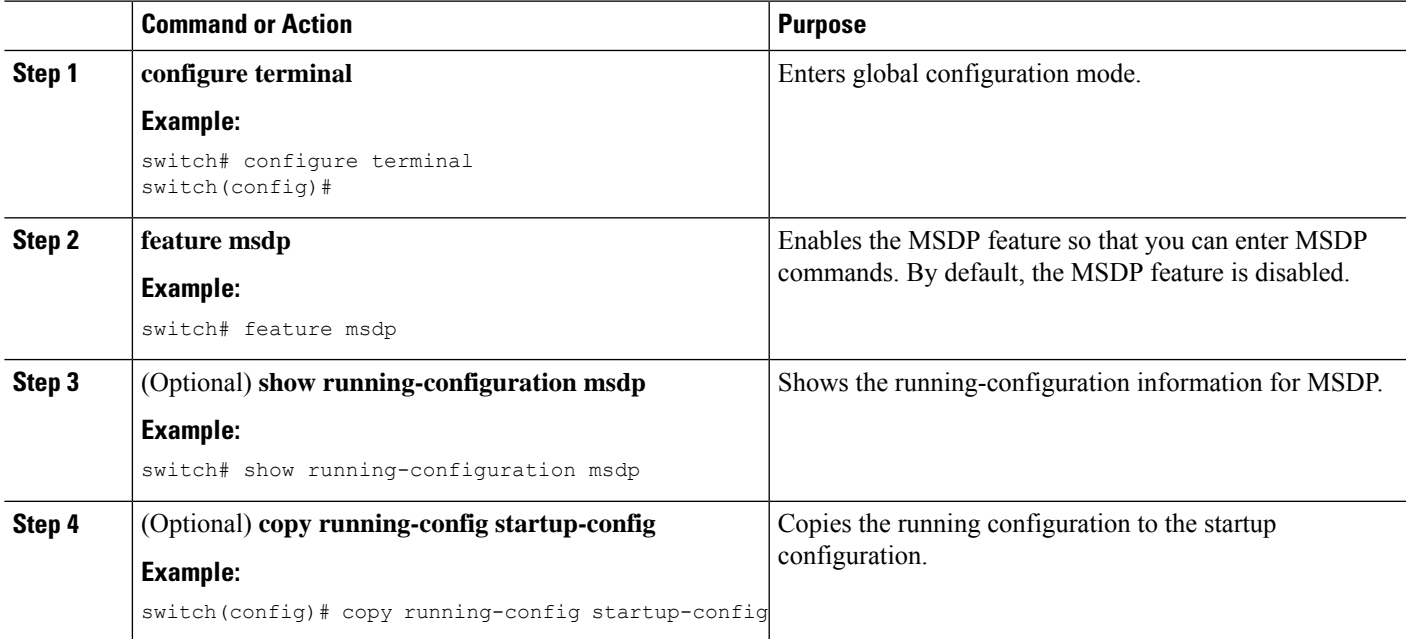

### **Configuring MSDP Peers**

You can configure an MSDP peer when you configure a peering relationship with each MSDP peer that resides either within the current PIM domain or in another PIM domain. MSDP is enabled on the router when you configure the first MSDP peering relationship.

### **Before you begin**

Ensure that you have installed the Enterprise Services license and enabled PIM and MSDP.

Ensure that you configured PIM in the domains of the routers that you will configure as MSDP peers.

### **SUMMARY STEPS**

- **1. configure terminal**
- **2. ip msdp peer** *peer-ip-address* **connect-source** *interface* [**remote-as** *as-number*]
- **3.** Repeat Step 2 for each MSDP peering relationship by changing the peer IP address, the interface, and the AS number as appropriate.
- **4.** (Optional) **show ip msdp summary** [**vrf** [*vrf-name* | **all**]]
- **5.** (Optional) **copy running-config startup-config**

### **DETAILED STEPS**

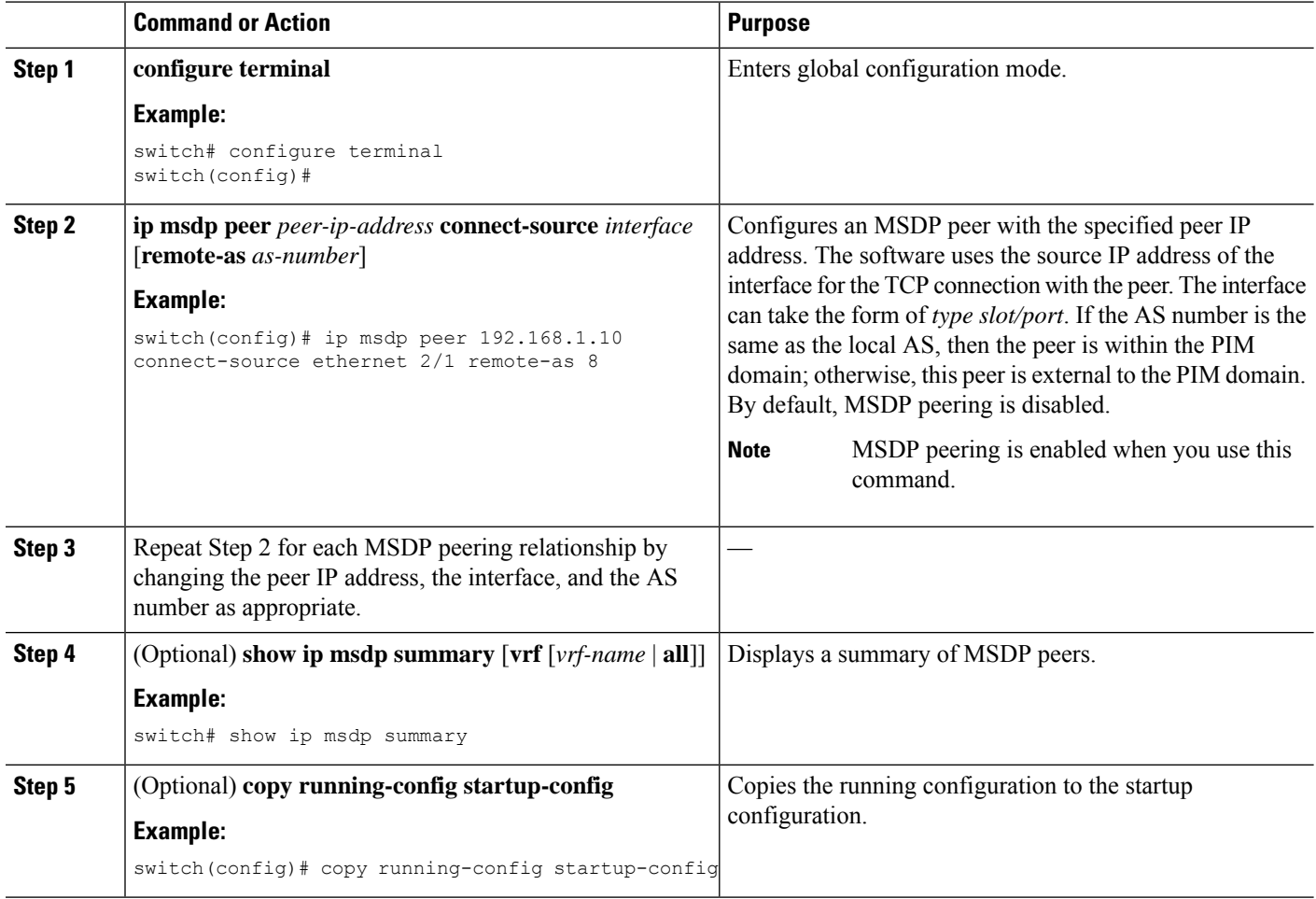

### **Configuring MSDP Peer Parameters**

You can configure the optional MSDP peer parameters described in this table. You configure these parameters in global configuration mode for each peer based on its IP address.

#### **Table 19: MSDP Peer Parameters**

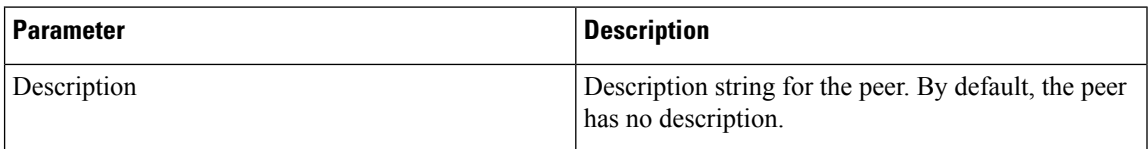

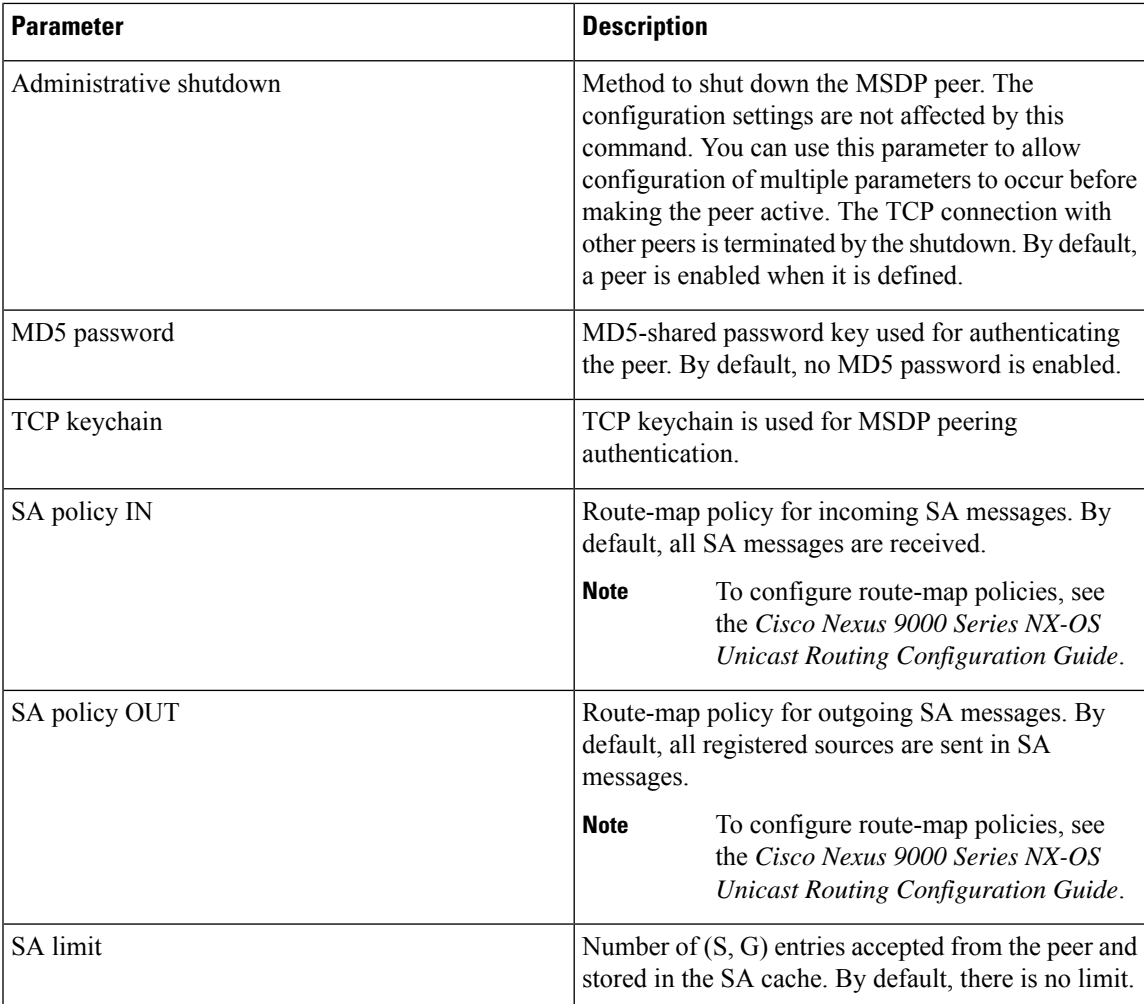

### **Before you begin**

Ensure that you have installed the Enterprise Services license and enabled PIM and MSDP.

### **SUMMARY STEPS**

- **1. configure terminal**
- **2. ip msdp description** *peer-ip-address description*
- **3. ip msdp shutdown** *peer-ip-address*
- **4. ip msdp password** *peer-ip-address password*
- **5. ip msdp sa-policy** *peer-ip-address policy-name* **in**
- **6. ip msdp sa-policy** *peer-ip-address policy-name* **out**
- **7. ip msdp sa-limit** *peer-ip-address limit*
- **8.** (Optional) **ip msdp keychain** *peer-ip-address name*
- **9.** (Optional) **show ip msdp peer** [*peer-address*] [**vrf** [*vrf-name* | **all**]]
- **10.** (Optional) **copy running-config startup-config**

I

### **DETAILED STEPS**

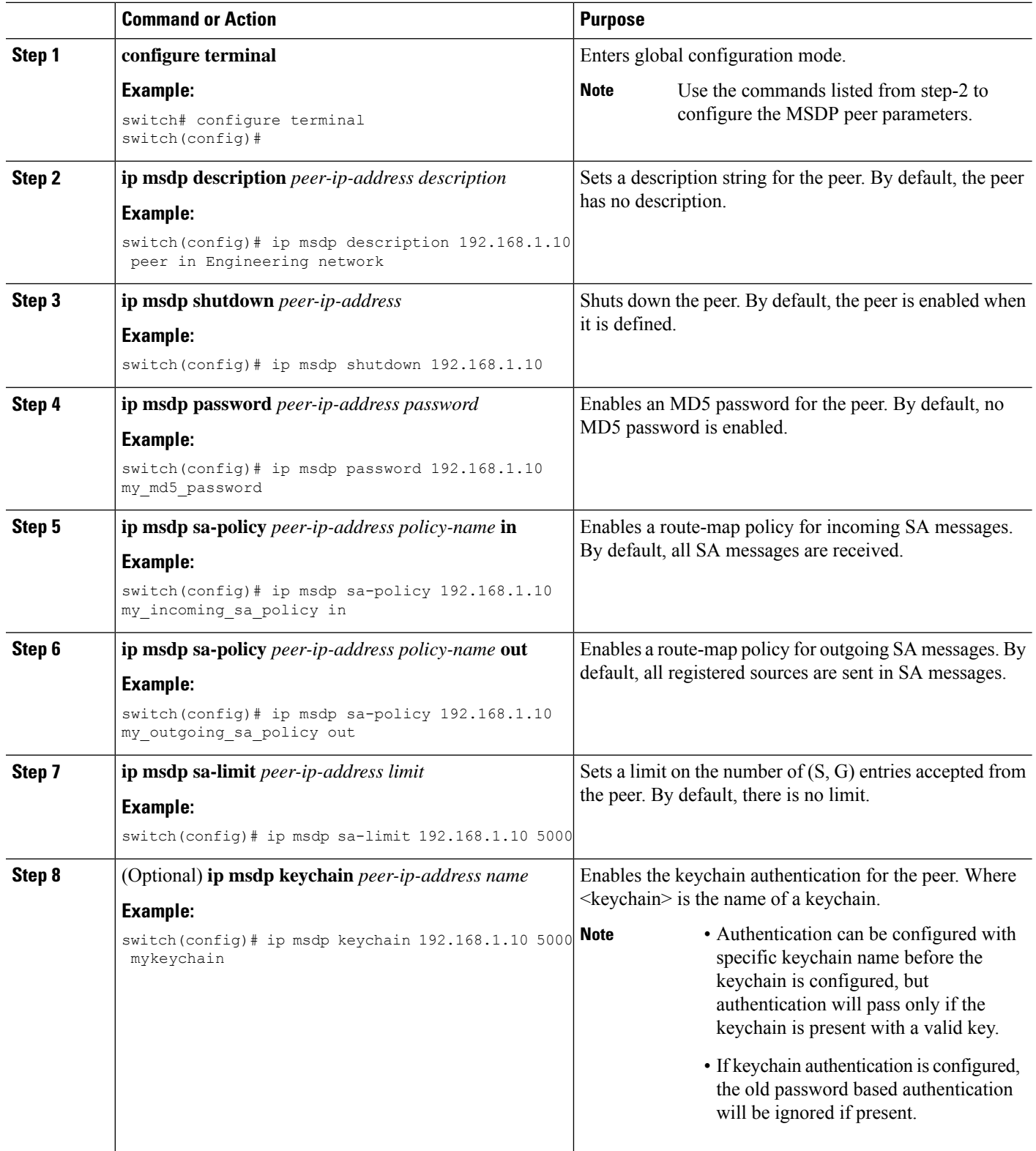

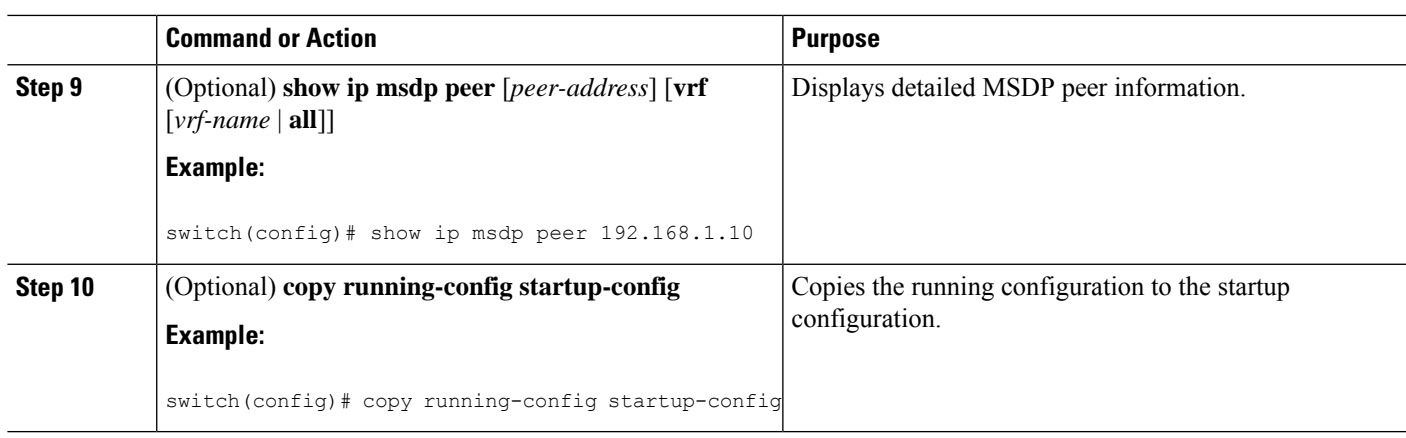

# **Configuring MSDP Global Parameters**

You can configure the optional MSDP global parameters described in this table.

#### **Table 20: MSDP Global Parameters**

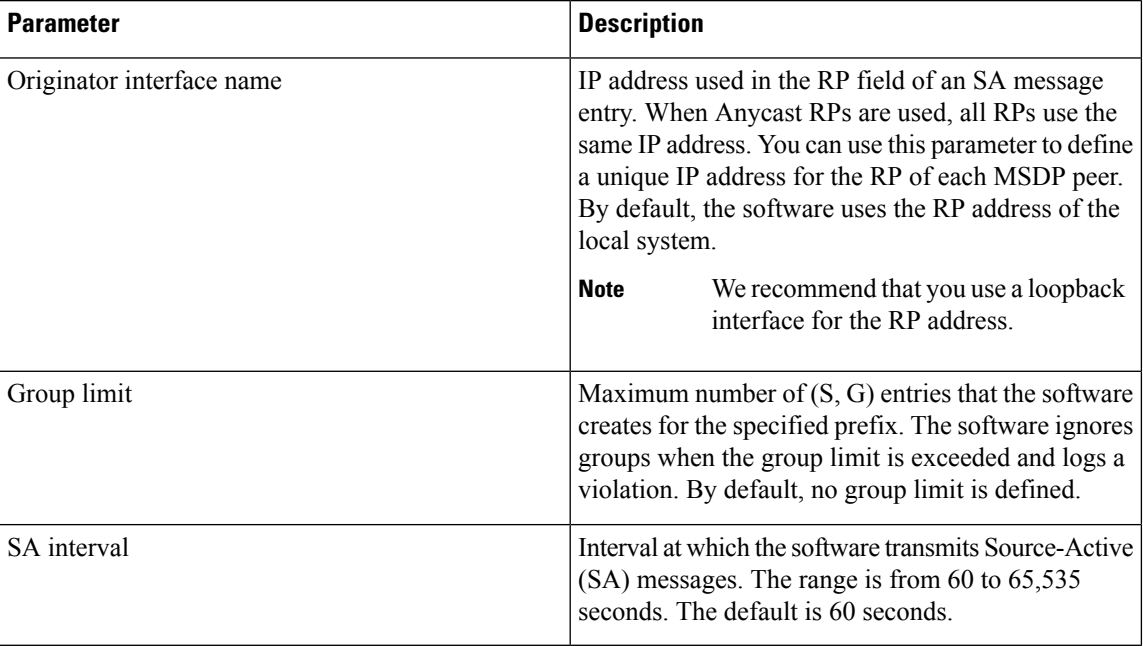

### **Before you begin**

Ensure that you have installed the Enterprise Services license and enabled PIM and MSDP.

### **SUMMARY STEPS**

- **1. configure terminal**
- **2. ip msdp originator-id** *interface*
- **3. ip msdp group-limit** *limit* **source** *source-prefix*
- **4. ip msdp sa-interval** *seconds*
- **5.** (Optional) **show ip msdp summary** [**vrf** [ *vrf-name* | **all**]]
- **6.** (Optional) **copy running-config startup-config**

### **DETAILED STEPS**

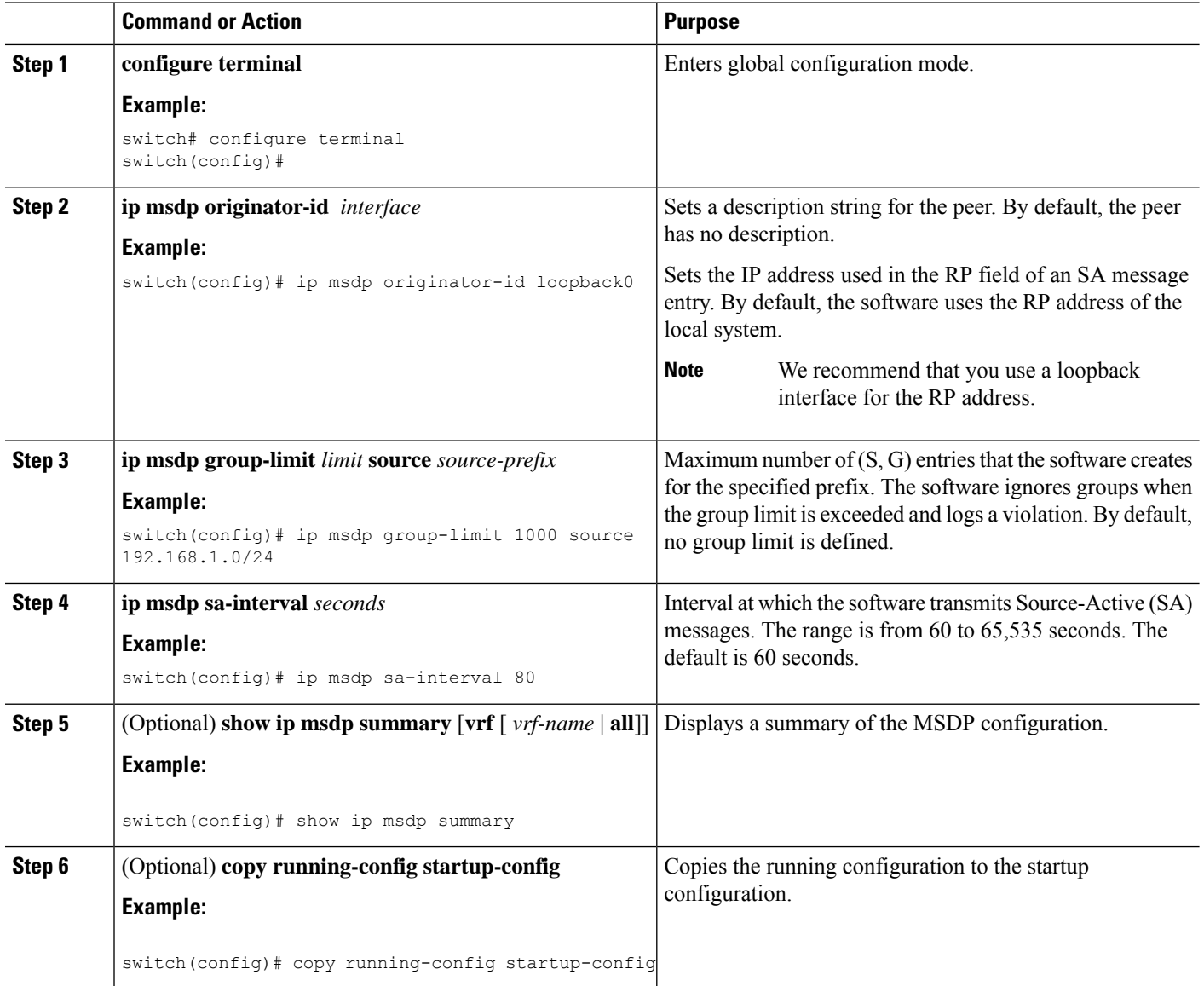

### **Configuring MSDP Mesh Groups**

You can configure optional MSDP mesh groups in global configuration mode by specifying each peer in the mesh. You can configure multiple mesh groups on the same router and multiple peers per mesh group.

### **Before you begin**

Ensure that you have installed the Enterprise Services license and enabled PIM and MSDP.

### **SUMMARY STEPS**

### **1. configure terminal**

- **2. ip msdp mesh-group** *peer-ip-addr mesh-name*
- **3.** Repeat Step 2 for each MSDP peer in the mesh by changing the peer IP address.
- **4.** (Optional) **show ip msdp mesh-group** [*mesh-group*] [**vrf** [*vrf-name* | **all**]]
- **5.** (Optional) **copy running-config startup-config**

### **DETAILED STEPS**

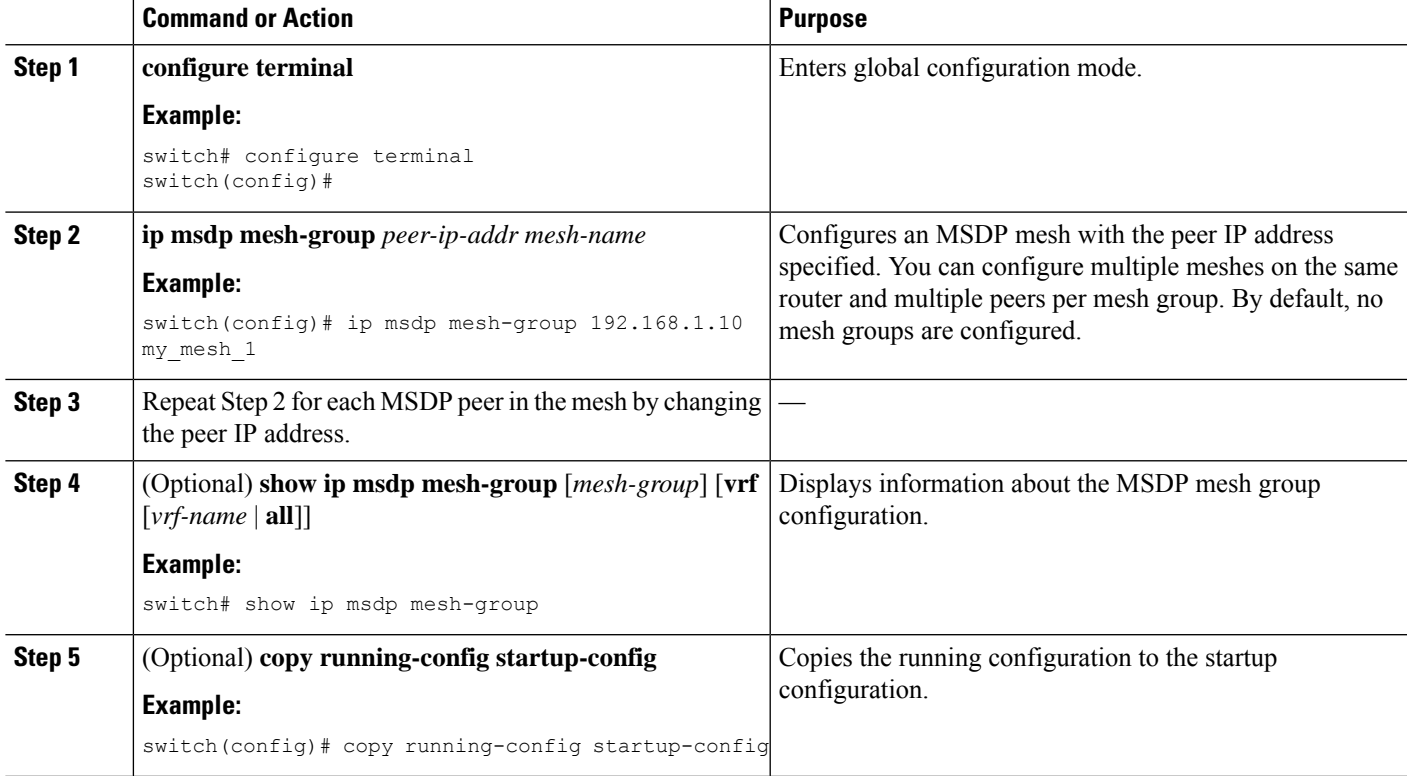

### **Restarting the MSDP Process**

### **Before you begin**

You can restart the MSDP process and optionally flush all routes.

### **SUMMARY STEPS**

- **1. restart msdp**
- **2. configure terminal**
- **3. ip msdp flush-routes**
- **4.** (Optional) **show running-configuration | include flush-routes**
- **5.** (Optional) **copy running-config startup-config**

I

### **DETAILED STEPS**

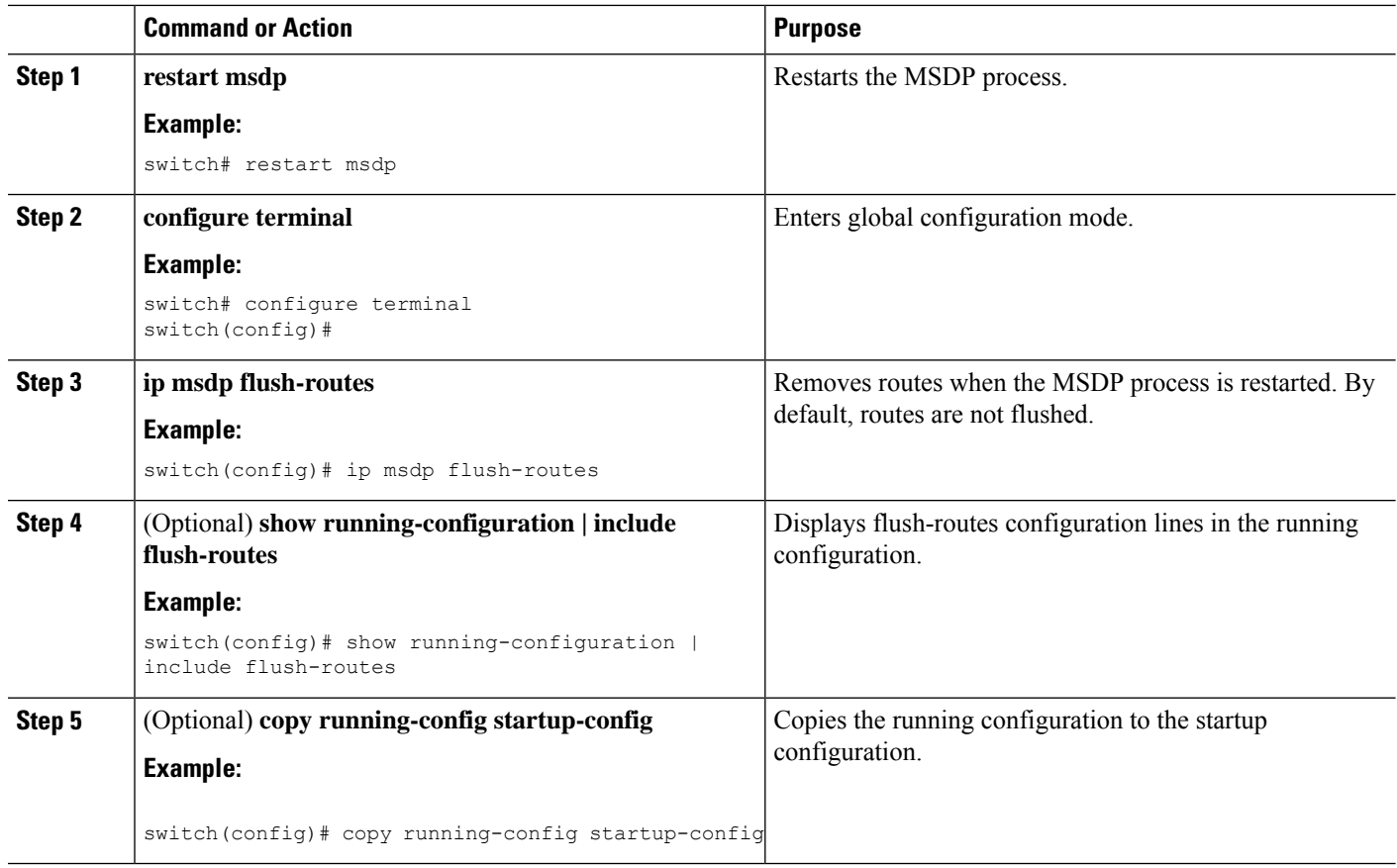

# <span id="page-193-0"></span>**Verifying the MSDP Configuration**

To display the MSDP configuration information, perform one of the following tasks.

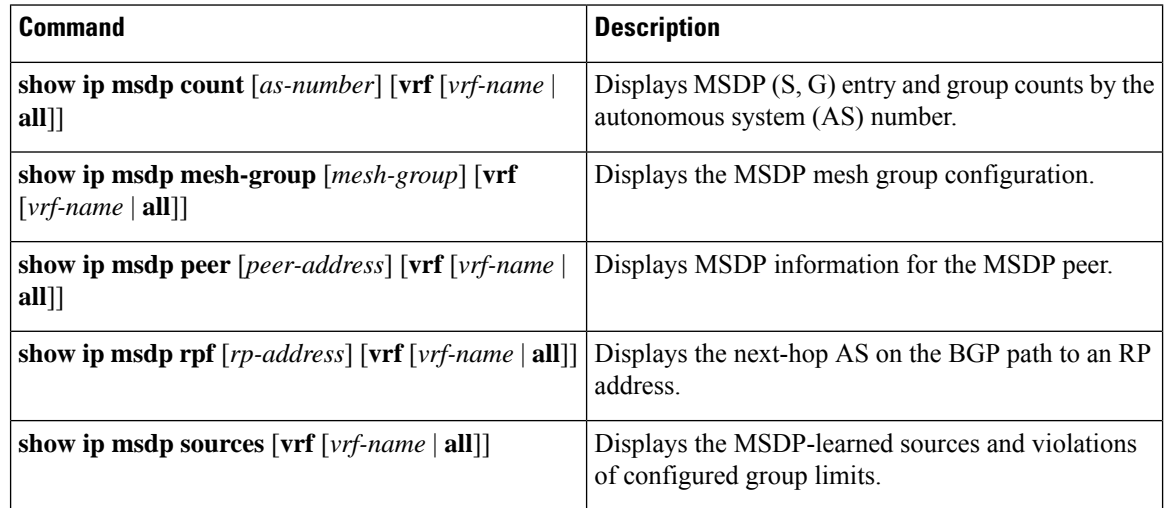

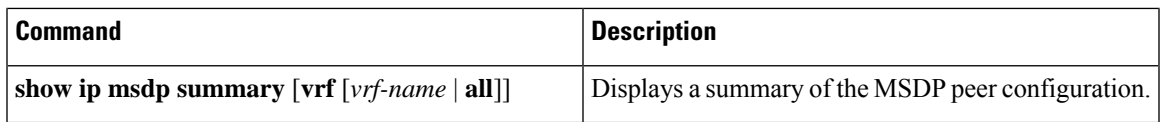

# <span id="page-194-0"></span>**Monitoring MSDP**

You can display and clear MSDP statistics by using the features in this section.

### **Displaying Statistics**

You can display MSDP statistics using these commands.

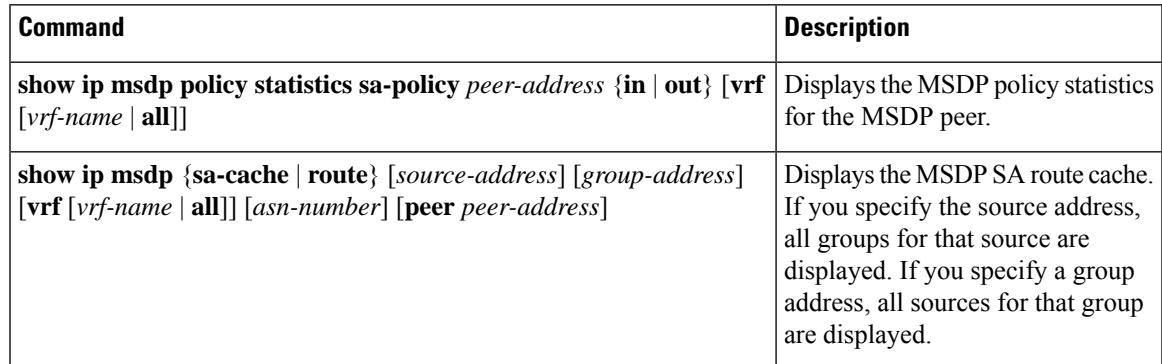

### **Clearing Statistics**

You can clear the MSDP statistics using these commands.

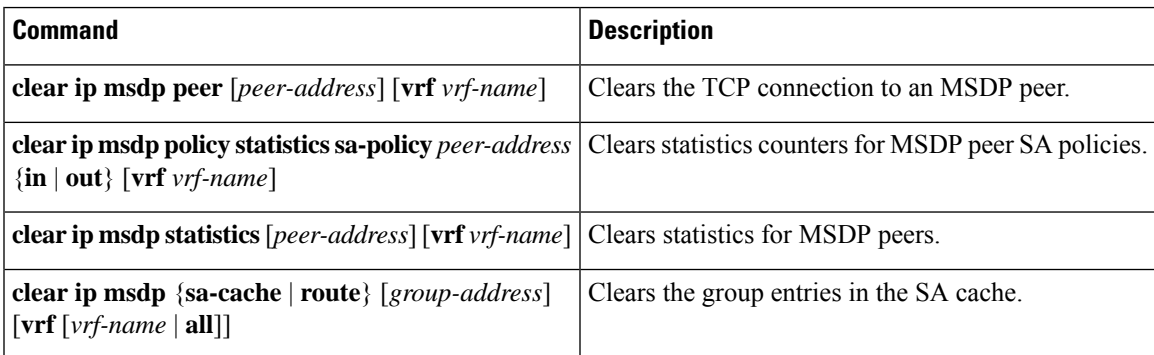

# <span id="page-194-1"></span>**Configuration Examples for MSDP**

To configure MSDP peers, some of the optional parameters, and a mesh group, follow these steps for each MSDP peer:

**1.** Configure the MSDP peering relationship with other routers.

```
switch# configure terminal
switch(config)# ip msdp peer 192.168.1.10 connect-source ethernet 1/0 remote-as 8
```
**2.** Configure the optional peer parameters.

```
switch# configure terminal
switch(config)# ip msdp password 192.168.1.10 my_peer_password_AB
```
**3.** Configure the optional global parameters.

```
switch# configure terminal
switch(config)# ip msdp sa-interval 80
```
**4.** Configure the peers in each mesh group.

```
switch# configure terminal
switch(config)# ip msdp mesh-group 192.168.1.10 mesh_group_1
```
The following example shows how to configure a subset of the MSDP peering that is shown below.

```
RP 3: 192.168.3.10 (AS 7)
configure terminal
 ip msdp peer 192.168.1.10 connect-source ethernet 1/1
 ip msdp peer 192.168.2.10 connect-source ethernet 1/2
 ip msdp peer 192.168.6.10 connect-source ethernet 1/3 remote-as
9
 ip msdp password 192.168.6.10 my_peer_password_36
 ip msdp sa-interval 80
 ip msdp mesh-group 192.168.1.10 mesh_group_123
 ip msdp mesh-group 192.168.2.10 mesh_group_123
 ip msdp mesh-group 192.168.3.10 mesh_group_123
RP 5: 192.168.5.10 (AS 8)
configure terminal
 ip msdp peer 192.168.4.10 connect-source ethernet 1/1
 ip msdp peer 192.168.6.10 connect-source ethernet 1/2 remote-as
\alphaip msdp password 192.168.6.10 my peer password 56
 ip msdp sa-interval 80
RP 6: 192.168.6.10 (AS 9)
configure terminal
 ip msdp peer 192.168.7.10 connect-source ethernet 1/1
 ip msdp peer 192.168.3.10 connect-source ethernet 1/2 remote-as
7
 ip msdp peer 192.168.5.10 connect-source ethernet 1/3 remote-as
8
 ip msdp password 192.168.3.10 my_peer_password_36
 ip msdp password 192.168.5.10 my_peer_password_56
 ip msdp sa-interval 80
```
# <span id="page-196-0"></span>**Related Documents**

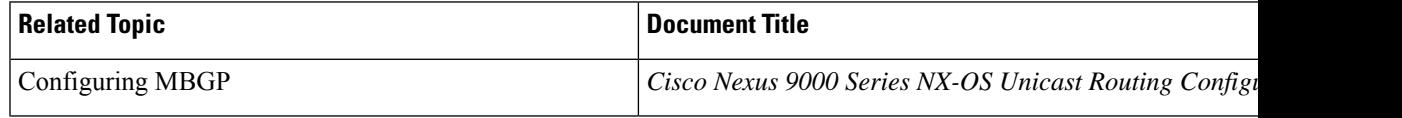

# <span id="page-196-1"></span>**Standards**

I

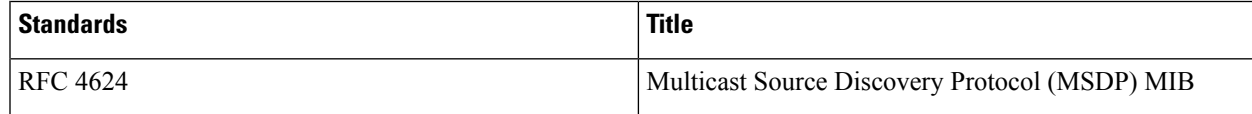

 $\mathbf I$ 

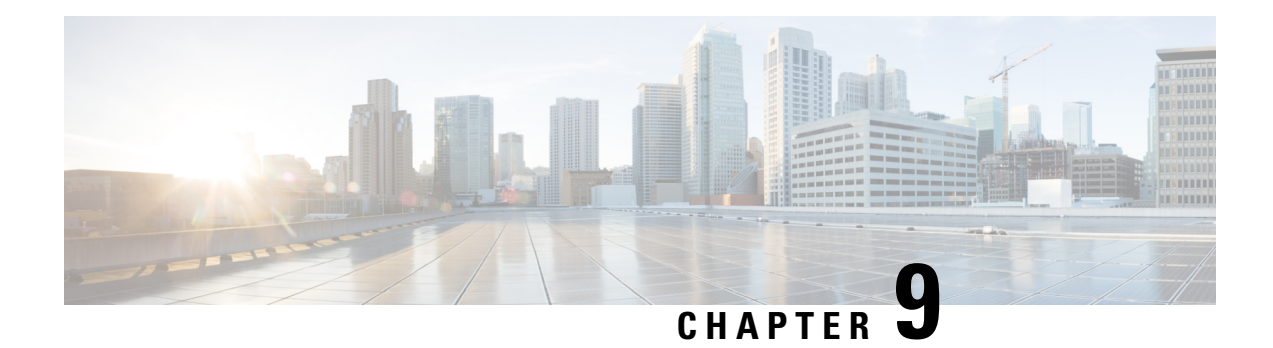

# **Configuring MVR**

This chapter describes how to configure the MVR feature on Cisco NX-OS devices.

This chapter contains the following sections:

- About [MVR,](#page-198-0) on page 185
- MVR [Interoperation](#page-199-0) with Other Features, on page 186
- Guidelines and [Limitations](#page-199-1) for MVR, on page 186
- Default MVR [Settings,](#page-200-0) on page 187
- [Configuring](#page-200-1) MVR, on page 187
- Verifying the MVR [Configuration,](#page-203-0) on page 190
- [Configuration](#page-205-0) Examples for MVR, on page 192

## <span id="page-198-0"></span>**About MVR**

In a typical Layer 2 multi-VLAN network, subscribers to a multicast group can be on multiple VLANs. To maintain data isolation between these VLANs, the multicast stream on the source VLAN must be passed to a router, which replicates the stream on all subscriber VLANs, wasting upstream bandwidth.

Multicast VLAN registration (MVR) allows a Layer 2 switch to forward the multicast data from a source on a common assigned VLAN to the subscriber VLANs, conserving upstream bandwidth by bypassing the router. The switch forwards multicast data for MVR IP multicast streams only to MVR ports on which hosts have joined, either by IGMP reports or by MVR static configuration. The switch forwards IGMP reports received from MVR hosts only to the source port. For other traffic, VLAN isolation is preserved.

MVR requires at least one VLAN to be designated as the common VLAN to carry the multicast stream from the source. More than one such multicast VLAN (MVR VLAN) can be configured in the system, and you can configure a global default MVR VLAN as well asinterface-specific default MVR VLANs. Each multicast group using MVR is assigned to an MVR VLAN.

MVR allows a subscriber on a port to subscribe and unsubscribe to a multicast stream on the MVR VLAN by sending IGMP join and leave messages. IGMP leave messages from an MVR group are handled according to the IGMP configuration of the VLAN on which the leave message is received. If IGMP fast leave is enabled on the VLAN, the port is removed immediately; otherwise, an IGMP query is sent to the group to determine whether other hosts are present on the port.

# <span id="page-199-0"></span>**MVR Interoperation with Other Features**

### **MVR and IGMP Snooping**

Although MVR operates on the underlying mechanism of IGMP snooping, the two features operate independently of each other. One feature can be enabled or disabled without affecting the operation of the other feature. If IGMP snooping is disabled globally or on a VLAN and MVR is enabled on the VLAN, IGMP snooping is internally enabled on the VLAN. Joins received for MVR groups on non-MVR receiver ports or joins received for non-MVR groups on MVR receiver ports are processed by IGMP snooping.

#### **MVR and vPCs**

- As with IGMP snooping, IGMP control messages received by virtual port channel (vPC) peer switches are exchanged between the peers, allowing synchronization of MVR group information.
- MVR configuration must be consistent between the peers.
- The **no ip igmp snooping mrouter vpc-peer-link** command applies to MVR. With this command, multicast traffic is not sent to a peer link for the source VLAN and receiver VLAN unless an orphan port is in the VLAN.
- The **show mvr member** command shows the multicast group on the vPC peer switch. However, the vPC peer switch does not show the multicast groups if it does not receive the IGMP membership report of the groups.

### <span id="page-199-1"></span>**Guidelines and Limitations for MVR**

MVR has the following guidelines and limitations:

- MVR is supported on Cisco Nexus 9508 and 9504 platform switches, with N9K-X96136YC-R, N9K-X9636C-R, N9K-X9636Q-R, and N9K-X9636C-RX line cards. The line cards are supported on N9K-C9508-FM-R and N9K-C9504-FM-R Fabric modules.
- MVR is supported only for Cisco Nexus 9508 switches with N9K-X9636C-R, N9K-X9636C-RX, or N9K-X9636Q-R line cards.
- MVR is supported only on Layer 2 Ethernet ports, such as individual ports, port channels, and virtual Ethernet (vEth) ports.
- MVR receiver ports can only be access ports; they cannot be trunk ports. MVR source ports can be either access or trunk ports.
- MVR configuration on Flex Link ports is not supported.
- Priority tagging is not supported on MVR receiver ports.
- The total number of MVR VLANs cannot exceed 250.

# <span id="page-200-0"></span>**Default MVR Settings**

This table lists the default settings for MVR parameters.

#### **Table 21: Default MVR Parameters**

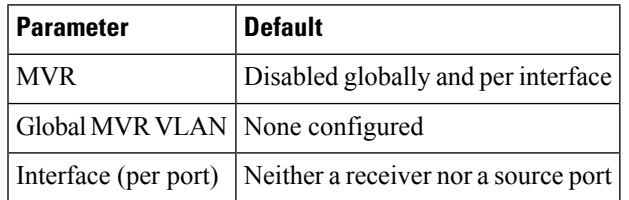

# <span id="page-200-1"></span>**Configuring MVR**

### **Configuring MVR Global Parameters**

You can globally enable MVR and various configuration parameters.

### **SUMMARY STEPS**

- **1. configure terminal**
- **2.** [**no**]**mvr**
- **3.** [**no**] **mvr-vlan** *vlan-id*
- **4.** [**no**] **mvr-group** *addr* [/*mask*] [**count** *groups*] [**vlan** *vlan-id*]
- **5.** (Optional) **clear mvr counters** [**source-ports** | **receiver-ports**]
- **6.** (Optional) **show mvr**
- **7.** (Optional) **copy running-config startup-config**

### **DETAILED STEPS**

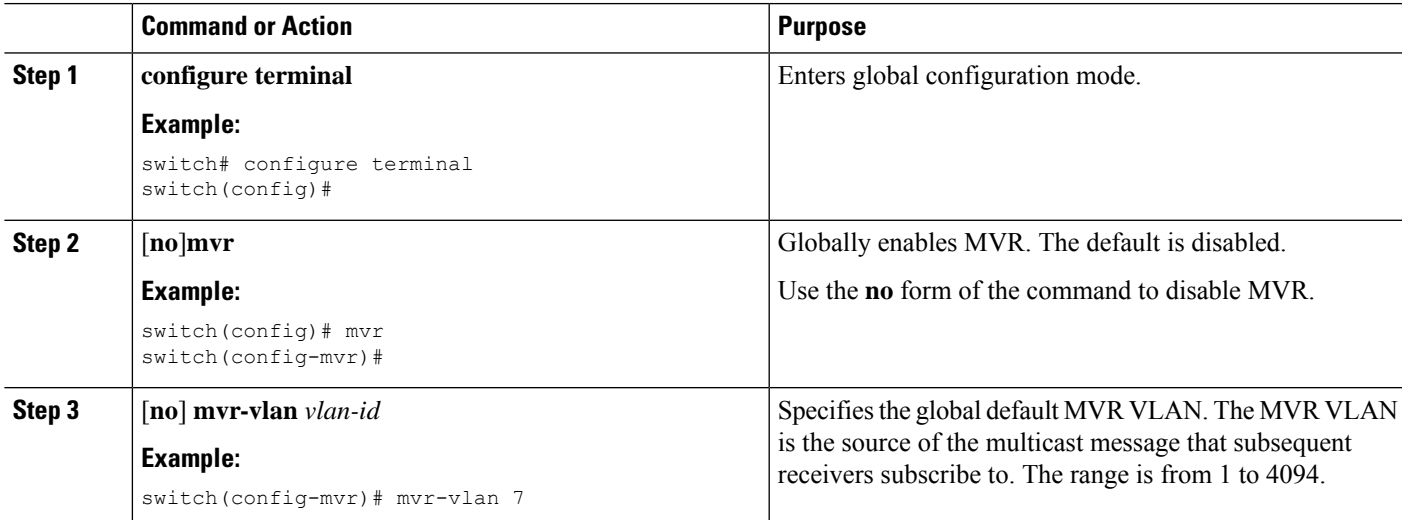

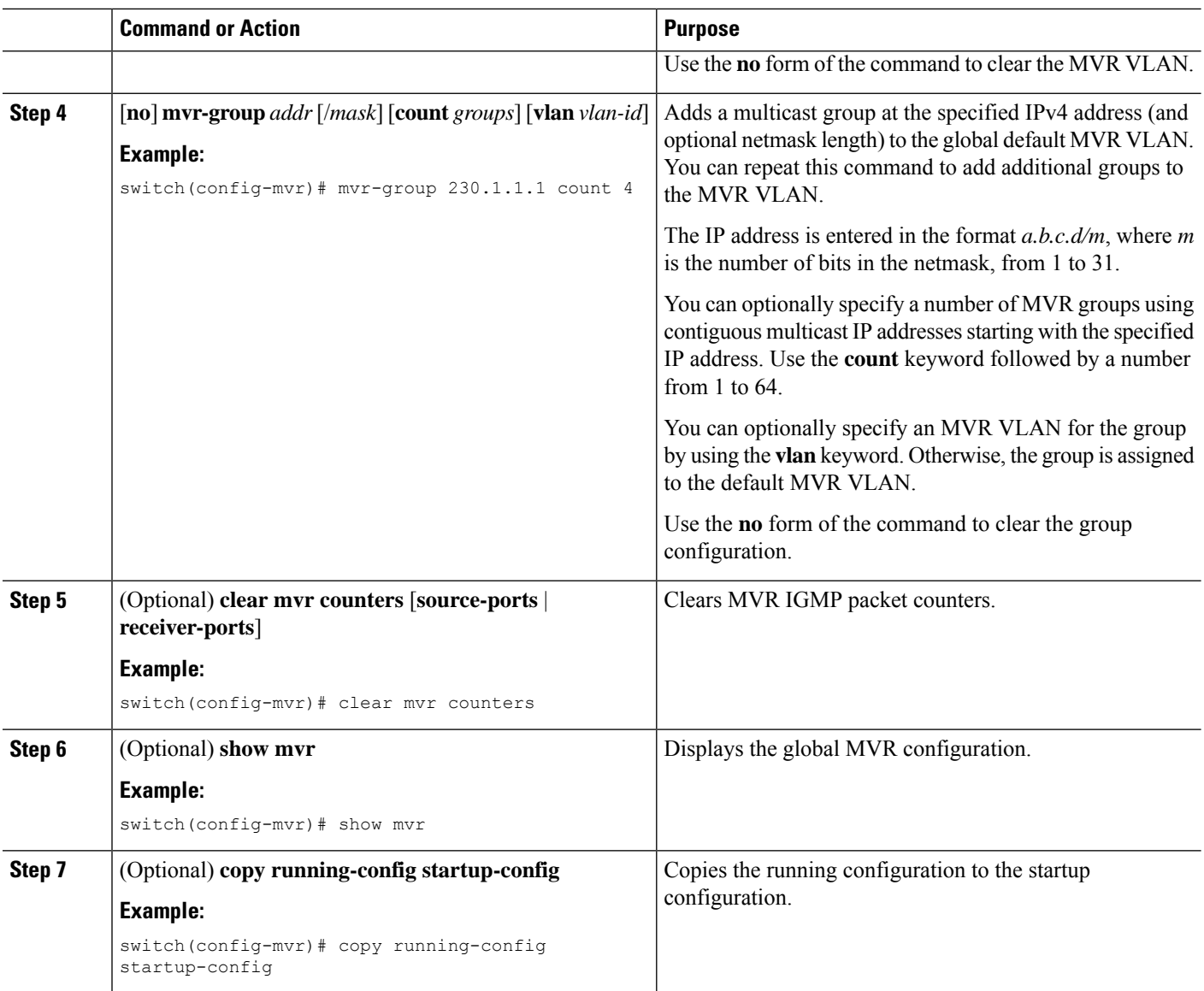

## **Configuring MVR Interfaces**

You can configure MVR interfaces on your Cisco NX-OS device.

### **SUMMARY STEPS**

- **1. configure terminal**
- **2. mvr**
- **3. interface** {**ethernet** *slot/port* | **port-channel** *channel-number* | **vethernet** *number*}
- **4.** [**no**] **mvr-type** {**source** | **receiver**}
- **5.** (Optional) [**no**] **mvr-vlan** *vlan-id*
- **6.** (Optional) [**no**] **mvr-group** *addr* [/*mask*] [**vlan** *vlan-id*]
- **7.** (Optional) **copy running-config startup-config**

### **DETAILED STEPS**

 $\mathbf{l}$ 

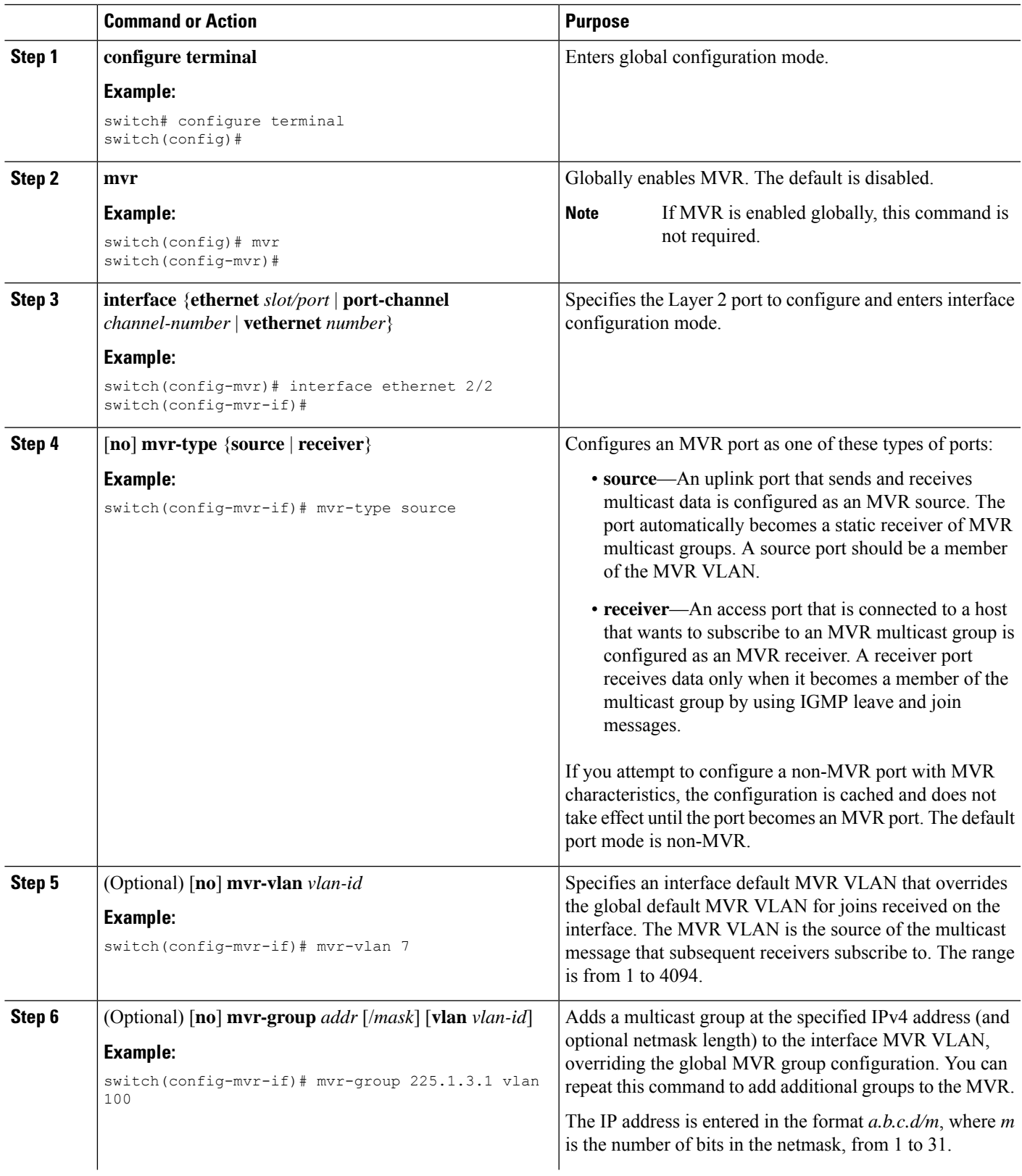

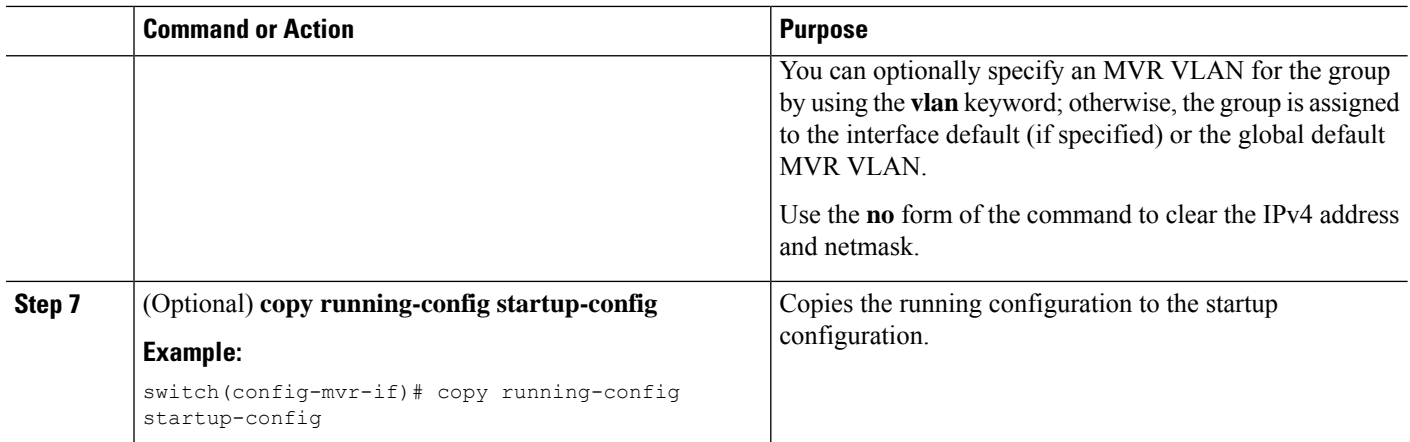

### **Suppressing IGMP Query Forwarding from VLANs**

To suppress the IGMP general query from the source VLAN to the receiver VLAN perform the following steps.

### **SUMMARY STEPS**

- **1. configure terminal**
- **2. mvr-config**
- **3. mvr-suppress-query vlan** *vlan-ID*

### **DETAILED STEPS**

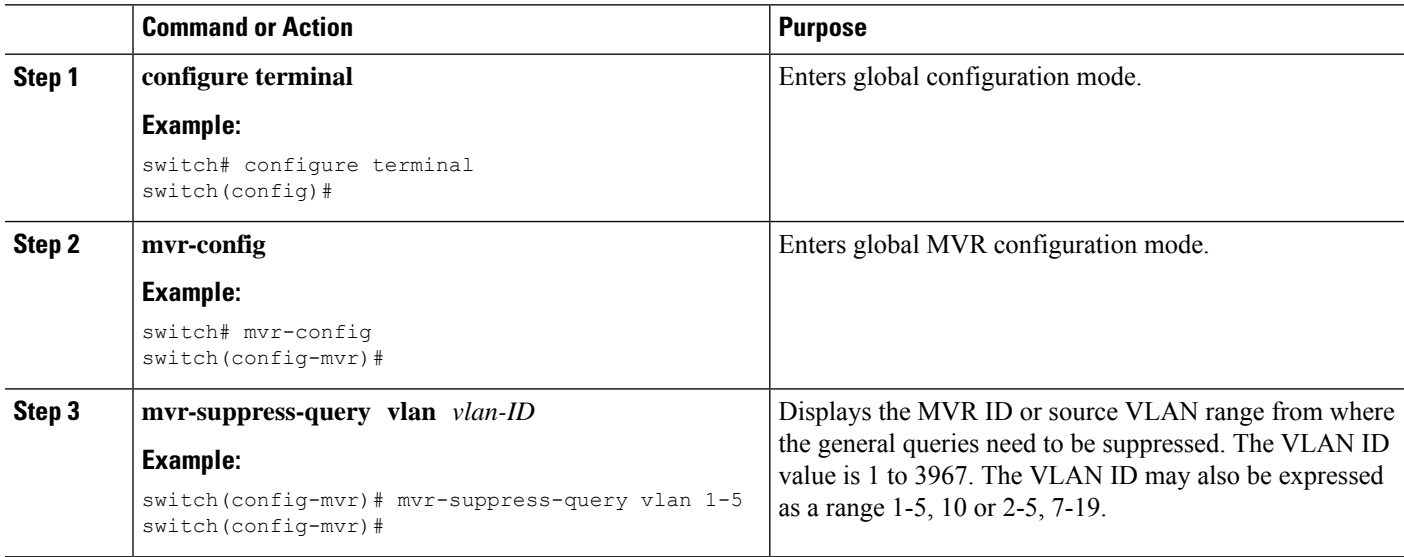

# <span id="page-203-0"></span>**Verifying the MVR Configuration**

To display the MVR configuration information, perform one of the following tasks:

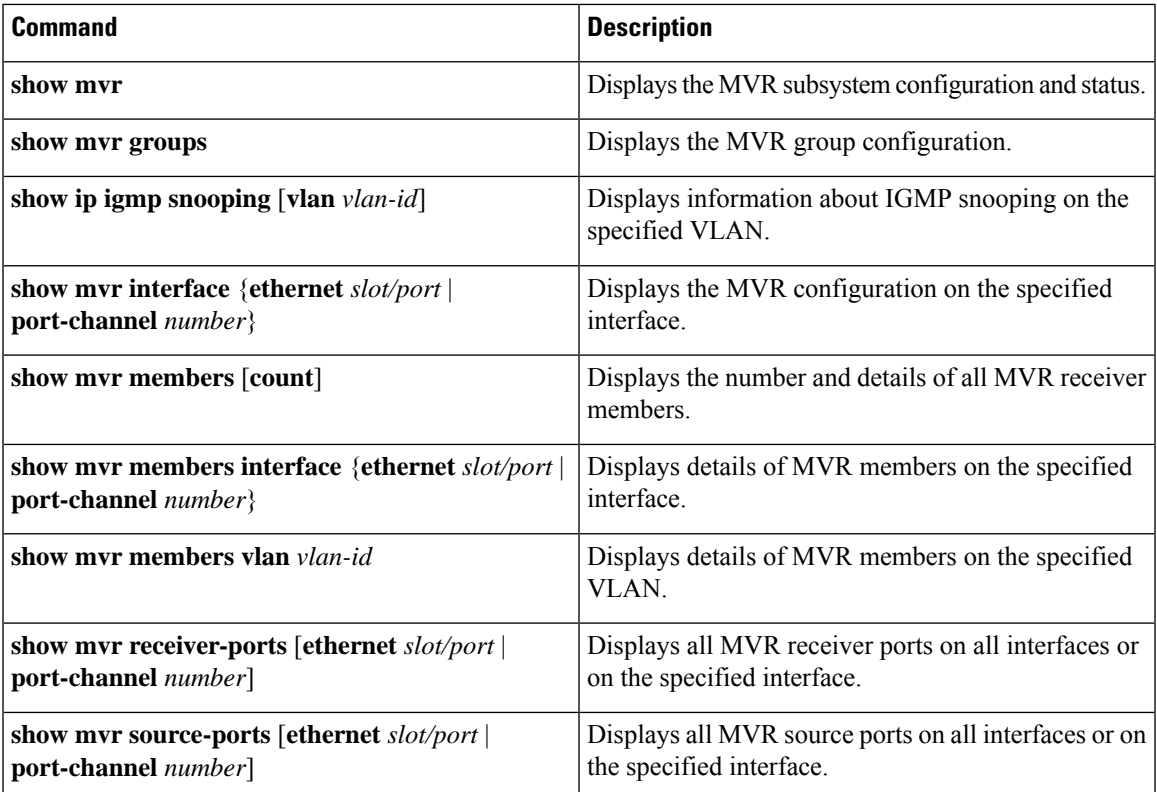

This example shows how to verify the MVR parameters:

switch# **show mvr** MVR Status : enabled Global MVR VLAN : 100 Number of MVR VLANs : 4

This example shows how to verify the MVR group configuration:

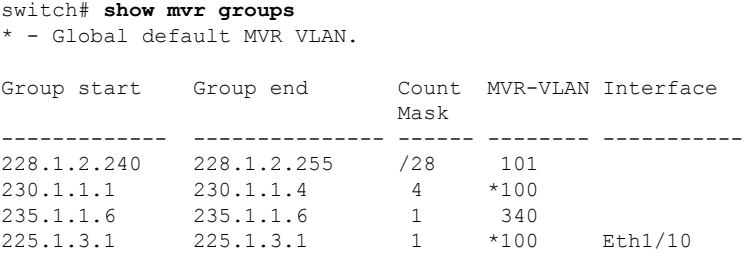

This example shows how to verify the MVR interface configuration and status:

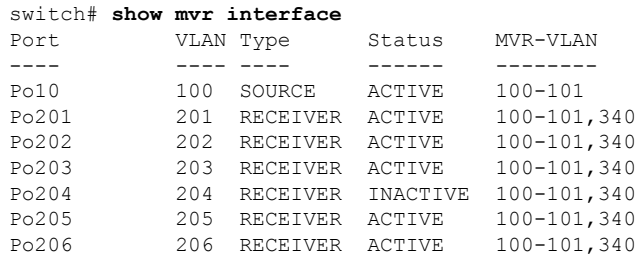

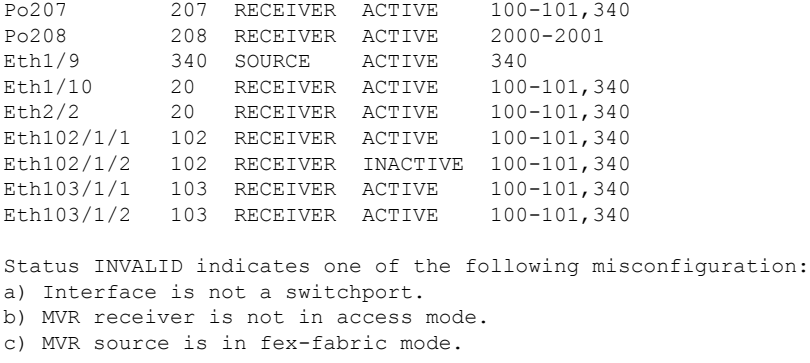

This example shows how to display all MVR members:

#### switch# **show mvr members**

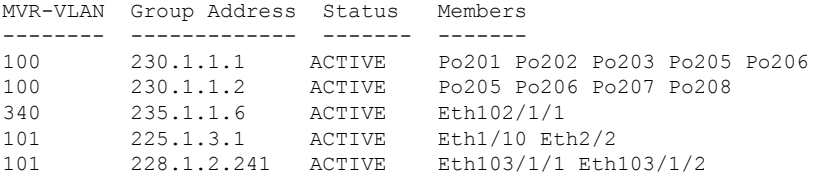

This example shows how to display all MVR receiver ports on all interfaces:

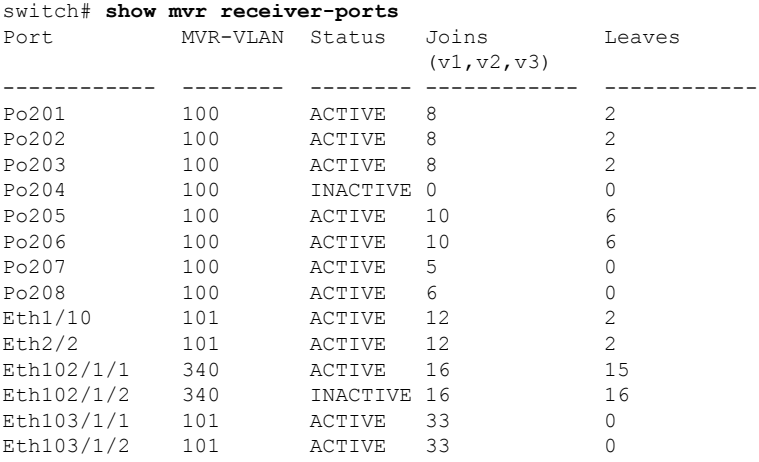

This example shows how to display all MVR source ports on all interfaces:

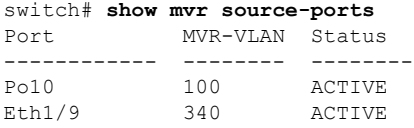

# <span id="page-205-0"></span>**Configuration Examples for MVR**

The following example shows how to globally enable MVR and configure the global parameters:

```
switch# configure terminal
switch(config)# mvr
switch(config-mvr)# mvr-vlan 100
switch(config-mvr)# mvr-group 230.1.1.1 count 4
switch(config-mvr)# mvr-group 228.1.2.240/28 vlan 101
switch(config-mvr)# mvr-group 235.1.1.6 vlan 340
```
switch# **show mvr** MVR Status : enabled<br>Global MVR VLAN : 100 Global MVR VLAN Number of MVR VLANs : 3

The following example shows how to configure an Ethernet port as an MVR receiver port:

```
switch# configure terminal
switch(config)# mvr
switch(config-mvr)# interface ethernet 1/10
switch(config-mvr-if)# mvr-group 225.1.3.1 vlan 100
switch(config-mvr-if)# mvr-type receiver
switch(config-mvr-if)## copy running-config startup-config
```
 $\mathbf I$ 

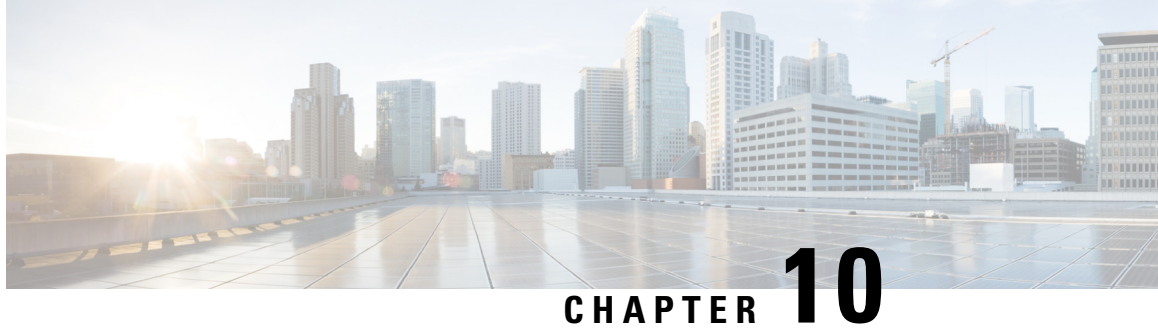

# **Configuring Microsoft Network Load Balancing (NLB)**

This chapter describes how to configure the Microsoft Network Load Balancing (NLB) feature on Cisco NX-OS devices.

- About Network Load [Balancing](#page-208-0) (NLB), on page 195
- Guidelines and [Limitations](#page-209-0) for NLB, on page 196
- [Prerequisites](#page-210-0) for Microsoft Network Load Balancing (NLB), on page 197
- [Multicast](#page-210-1) Mode, on page 197
- IGMP [Multicast](#page-211-0) Mode, on page 198
- Unicast Mode NLB and OTV Configuration [Considerations,](#page-213-0) on page 200
- Verifying the NLB [Configuration,](#page-213-1) on page 200

# <span id="page-208-0"></span>**About Network Load Balancing (NLB)**

Network Load Balancing (NLB) technology is used to distribute client requests across a set of servers. There are three primary modes of NLB: unicast, multicast, and Internet Group Management Protocol (IGMP) multicast:

- **Unicast mode** assigns the cluster a virtual IP and virtual MAC address. This method relies on unknown unicast flooding. Because the virtual MAC address is not learned on any switchports, traffic that is destined to the virtual MAC address is flooded within the VLAN. This means that all clustered servers receive traffic destined to the virtual MAC address. One downside to this method is that all devices in the VLAN receive this traffic. The only way to mitigate this behavior is to limit the NLB VLAN to only the NLB server interfaces in order to avoid flooding to interfaces that should receive the traffic.
- **Multicast mode** assigns a unicast IP address to a non-Internet Assigned Numbers Authority (IANA) multicast MAC address (03xx.xxxx.xxxx). IGMP snooping does not dynamically program this address, which results in flooding of the NLB traffic in the VLAN. Not reqiring a PIM-enabled SVI or the IGMP snooping querier means that NLB works with custom non-IP multicast applications. For more information see, [Multicast](#page-210-1) Mode, on page 197
- **IGMP multicast mode** assigns the cluster a virtual unicast IP address and a virtual multicast MAC address within the IANA range (01:00:5E:XX:XX:XX). The clustered servers send IGMP joins for the configured multicast group, and thus the switch dynamically populates its IGMP snooping table to point toward the clustered servers, which prevents unicast flooding. See IGMP [Multicast](#page-211-0) Mode, on page 198 for configuration examples.

This section describes how to configure a Cisco Nexus 9000 series switches for multicast and IGMP multicast mode NLB. As previously referenced, multicast NLB requires that you have a unicast IP address that is mapped to a multicast MAC address.

- Static Address Resolution Protocol (ARP) multicast.
- MAC address to a unicast IP address, but the traffic to that IP address floods the VLAN.
- Configure the system to constrain these packets to only those interfaces that require them. You can use several methods to configure the system, each with pros and cons.

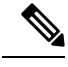

Release 9.2(1) or later is required for unicast mode NLB to exist at multiple sites across an Overlay Transport Virtualization (OTV) overlay. See the Unicast Mode NLB and OTV Configuration Consideration Transport Virtualization (OTV) overlay. See the Unicast Mode NLB and OTV Configuration [Considerations,](#page-213-0) on [page](#page-213-0) 200 section for further information. **Note**

# <span id="page-209-0"></span>**Guidelines and Limitations for NLB**

Network Load Balancing (NLB) has the following configuration guidelines and limitations:

- Beginning with Cisco NX-OS Release 9.3(5), Multicast NLB is supported on Cisco Nexus 9300-FX3 platform switches.
- Beginning with Cisco NX-OS Release 10.2(1q)F, Multicast NLB is supported on Cisco Nexus N9KC9332D-GX2B platform switches.
- Multicast NLB issupported on Cisco Nexus 9300-EX, Cisco Nexus 9300-FX, Nexus 9300-FX2 platform switches, Cisco Nexus 9500 platform switches with N9K-X9700-EX line cards, N9K-X9700-FX line cards, Cisco Nexus 9500 platform switches with N9K-C9500-FM-E fabric cards and N9K-C9500-FM-E2 fabric cards. Beginning with Cisco NX-OS Release 9.3(6), Multicast NLB is supported on Cisco Nexus 9300-GX platform switches.
	- Multicast NLB is not supported on the Cisco Nexus 9500 modules with N9K-C9508-FM-2.
	- Multicast NLB is not supported on the Cisco Nexus 9300 and 9364C switches.
	- L2 (switched multicast) and L3 (routed multicast) is not supported to, from or inside of a VLAN that is configured for multicast NLB. This includes link local multicast groups as well, thus control plane protocols that use these groups are not supported to be configured on these VLANs.
	- Note that HSRP and VRRP are not included in the above mentioned limitations.
- Flooding for Microsoft Network Load Balancing (NLB) unicast mode is not supported on Cisco Nexus 9000 switches. A static ARP entry must be configured to map the NLB virtual IP address to the NLB virtual MAC address. Furthermore, a static MAC address entry must be configured to map the NLB virtual MAC address to a specific egress interface.
- FEX HIF interfaces cannot receive a multicast NLB flow.
- If none of the ports in the interface set is UP, the traffic floods to all ports in the VLAN.
- L2 and L3 regular multicast is not supported to, from or inside the NLB VLAN.
- NLB traffic that enters the NLB VLAN may be looped back to the source interface. This looped back NLB traffic time-to-live (TTL) is decremented even though it is intra-VLAN.
- Multicast Mode If servers/firewalls move, the administrator must update the static multicast MAC table configuration.
- IGMP Multicast Mode If servers/firewalls move, the administrator must update the static-group configuration.
- NLB in the unicast, multicast, and IGMP multicast modes is not supported on Cisco Nexus 9000 Series based VXLAN VTEPs. The work around is to move the NLB cluster behind intermediary device (which supports NLB in the respective mode) and inject the cluster IP address as external prefix into VXLAN fabric.
- Do not configure **feature nv overlay** and **feature nlb** together.

# <span id="page-210-0"></span>**Prerequisites for Microsoft Network Load Balancing (NLB)**

Microsoft Network Load Balancing (NLB) has the following prerequisites:

- You are logged into the device.
- For global configuration commands, you are in the correct virtual routing and forwarding (VRF) mode. The default configuration mode shown in the examples in this chapter applies to the default VRF.
- Multicast NLB requires that you have a unicast IP address mapped to a multicast MAC address.

## <span id="page-210-1"></span>**Multicast Mode**

Multicast mode assigns a unicast IPaddress to a non-Internet Assigned Numbers Authority (IANA) multicast MAC address (03xx.xxxx.xxxx). IGMP snooping does not dynamically program this address, which results in flooding of the NLB traffic in the VLAN. Refer to Option 2A for an example of how to configure for this mode. The following example shows how to configure for IGMP Multicast Mode:

#### **Example 1: Static ARP + MAC-based L2 Multicast Lookups + Static Joins + Non-IP Multicast MAC**

This option does not require a PIM-enabled SVI or the IGMP snooping querier; works with non-IP multicast applications (custom applications).

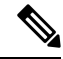

**Note** The **hardware profile multicast nlb** CLI must be enabled on the switch to support Multicast Mode.

1. Configure a static ARP entry that maps the unicast IP address to a multicast MAC address, but this time in the non-IP address multicast range:

```
interface Vlan10
no shutdown
ip address 10.1.2.1/24
ip arp 10.1.2.200 03bf.0000.1111
```
2. Enable MAC-based Layer 2 multicast lookups in the VLAN (by default, multicast lookups are based on the destination multicast IP address):

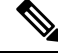

You must use MAC-based lookups in VLANs where you want to constrain IP address unicast packets with multicast MAC addresses. **Note**

```
vlan configuration 10
layer-2 multicast lookup mac
```
3. Configure static MAC address-table entries that point to the interfaces connected to the NLB server and any redundant interface:

```
mac address-table multicast 03bf.0000.1111 vlan 10 interface Ethernet8/2
mac address-table multicast 03bf.0000.1111 vlan 10 interface Ethernet8/4
mac address-table multicast 03bf.0000.1111 vlan 10 interface Ethernet8/7
```
### <span id="page-211-0"></span>**IGMP Multicast Mode**

**IGMP multicast mode** assigns the cluster a virtual unicast IP address and a virtual multicast MAC address within the IANA range (01:00:5E:XX:XX:XX). The clustered servers send IGMP joins for the configured multicast group, and thus the switch dynamically populates its IGMP snooping table to point toward the clustered servers, which prevents unicast flooding. The following describesthree examples of how to configure for IGMP Multicast Mode:

#### **Option 1: Static ARP + MAC-based L2 Multicast Lookups + Dynamic Joins**

This option allows servers and firewalls to dynamically join or leave the corresponding group; enables or disables reception of the target traffic (for example, maintenance mode).

**Note** The **hardware profile multicast nlb** CLI must be enabled on the switch to support IGMP Multicast Mode.

1. Configure a static ARP entry that maps the unicast IP address to a multicast MAC address in the IP address multicast range on a Protocol Independent Multicast (PIM)-enabled interface:

```
interface Vlan10
no shutdown
ip address 10.1.2.1/24
ip pim sparse-mode
ip arp 10.1.2.200 0100.5E01.0101
```
2. Enable MAC-based Layer 2 multicast lookups in the VLAN (by default, multicast lookups are based on the destination multicast IP address):

```
vlan configuration 10
layer-2 multicast lookup mac
```
#### **Option 2: Static ARP + MAC-based L2 Multicast Lookups + Dynamic Joins with IGMP Snooping Querier**

Option 2 does not require PIM-enabled SVI and allows servers and firewalls to dynamically join or leave the corresponding group; enables or disables reception of the target traffic (for example, maintenance mode).

**Note** The **hardware profile multicast nlb** CLI must be enabled on the switch to support IGMP Multicast Mode.

1. Configure a static ARP entry like in Option 1, but do not enable PIM on the switch virtual interface (SVI).

```
interface Vlan10
no shutdown
ip address 10.1.2.1/24
ip arp 10.1.2.200 0100.5E01.0101
```
2. Enable MAC-based Layer 2 multicast lookups in the VLAN, and enable the Internet Group Management Protocol (IGMP) snooping querier:

```
vlan configuration 10
ip igmp snooping querier 10.1.1.254
layer-2 multicast lookup mac
```
**Option 3: Static ARP + MAC-based L2 Multicast Lookups + Static Joins + IP Multicast MAC**

Option three does not require a PIM-enabled SVI or the IGMP snooping querier.

**Note** The **hardware profile multicast nlb** CLI must be enabled on the switch to support IGMP Multicast Mode.

1. Configure a static ARP entry that maps the unicast IP address to a multicast MAC address in the IP address multicast range:

```
interface Vlan10
no shutdown
ip address 10.1.2.1/24
ip arp 10.1.2.200 0100.5E01.0101
```
2: Enable MAC-based Layer 2 multicast lookups in the VLAN (by default, multicast lookups are based on the destination multicast IP address):

```
vlan configuration 10
layer-2 multicast lookup mac
```
You must use MAC-based lookups in VLANs where you want to constrain IP address unicast packets with multicast MAC addresses.

3. Configure static IGMP snooping group entries for the interfaces connected to the NLB server that needs the traffic:

```
vlan configuration 10
ip igmp snooping static-group 239.1.1.1 interface Ethernet8/2
ip igmp snooping static-group 239.1.1.1 interface Ethernet8/4
ip igmp snooping static-group 239.1.1.1 interface Ethernet8/7
```
**If you are using multicast NLB where traffic is ingressing and egressing same port-channel and you have members of that port-channel on different modules**, perform the following steps:

**1.** Execute the following commands in global mode:

```
hardware profile multicast nlb
hardware profile multicast nlb port-Channel
clear ip igmp snooping groups (For ingress and egress VLANs)
```
**2.** Continue with the configuration steps of the respective options as mentioned above.

# <span id="page-213-0"></span>**Unicast Mode NLB and OTV Configuration Considerations**

OTV allows the advertising of MAC addresses between the OTV edge devices, as well as the mapping of MAC address destinations to IP next hops that are reachable through the network transport. The consequence is that the OTV edge device starts to behave like a router instead of a Layer 2 bridge, because it forwards Layer 2 traffic across the overlay if it has previously received information on how to reach that remote MAC destination.

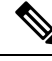

**Note**

Multicast and IGMP multicast mode are treated as broadcasts over the OTV overlay. They work across OTV without additional configuration.

When the OTV edge device receives a frame destined to a MAC across the overlay, by default it performs a Layer 2 lookup in the MAC table. Because it does not have information for the MAC, the traffic is flooded out the internal interfaces (because they behave as regular Ethernet interfaces) but not via the overlay. In releases earlier than 6.2(2), unicast mode NLB only works if the servers are on a single side of the OTV overlay. The OTV VDC at the site that these servers is placed is configured in this manner:

mac address-table static 02bf.0000.2222 vlan 10 interface <internal-interface>

Unicast mode NLB servers can exist on both sides of the OTV overlay. Thisis done through use of the selective unicast flood command on the OTV VDCs at all sites where the server exists:

otv flood mac 02bf.0000.2222 vlan 10

**Note**

When you use NLB for an OTV extended VLAN, you must disable ARP ND cache "no oty suppress-arp-nd" on the Overlay.

# <span id="page-213-1"></span>**Verifying the NLB Configuration**

To display the NLB configuration information, perform one of the following tasks.

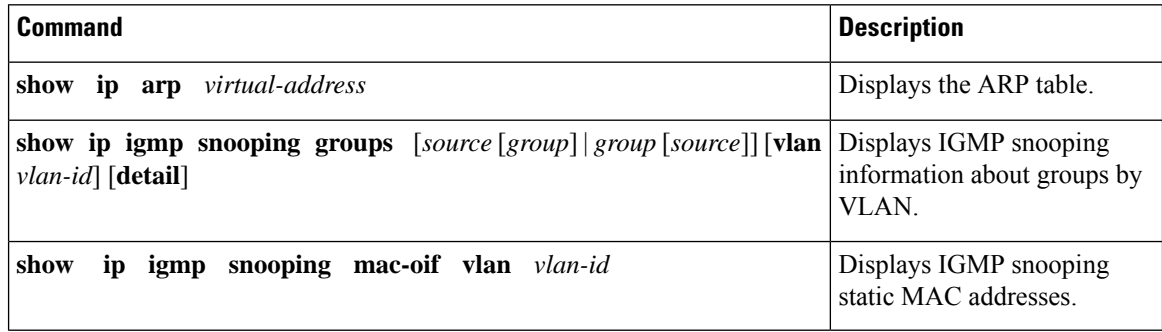

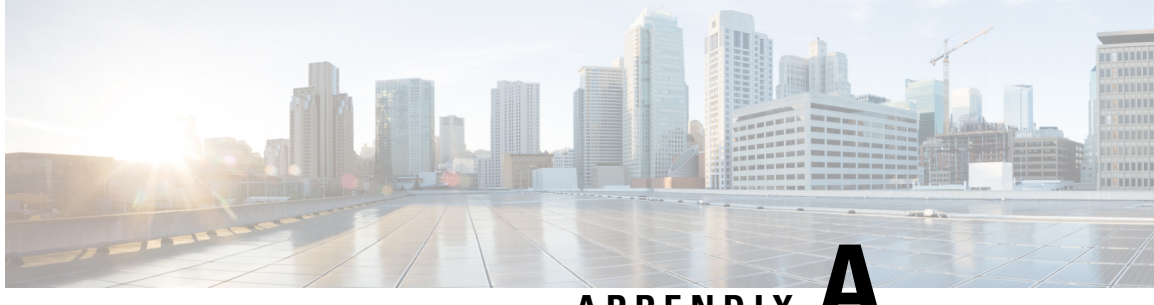

**APPENDIX A**

# **IETF RFCs for IP Multicast**

This appendix contains Internet Engineering Task Force (IETF) RFCs related to IP multicast. For information about IETF RFCs, see <https://www.ietf.org/search/?query=RFC>.

• IETF RFCs for IP [Multicast,](#page-214-0) on page 201

# <span id="page-214-0"></span>**IETF RFCs for IP Multicast**

This table lists the RFCs related to IP multicast.

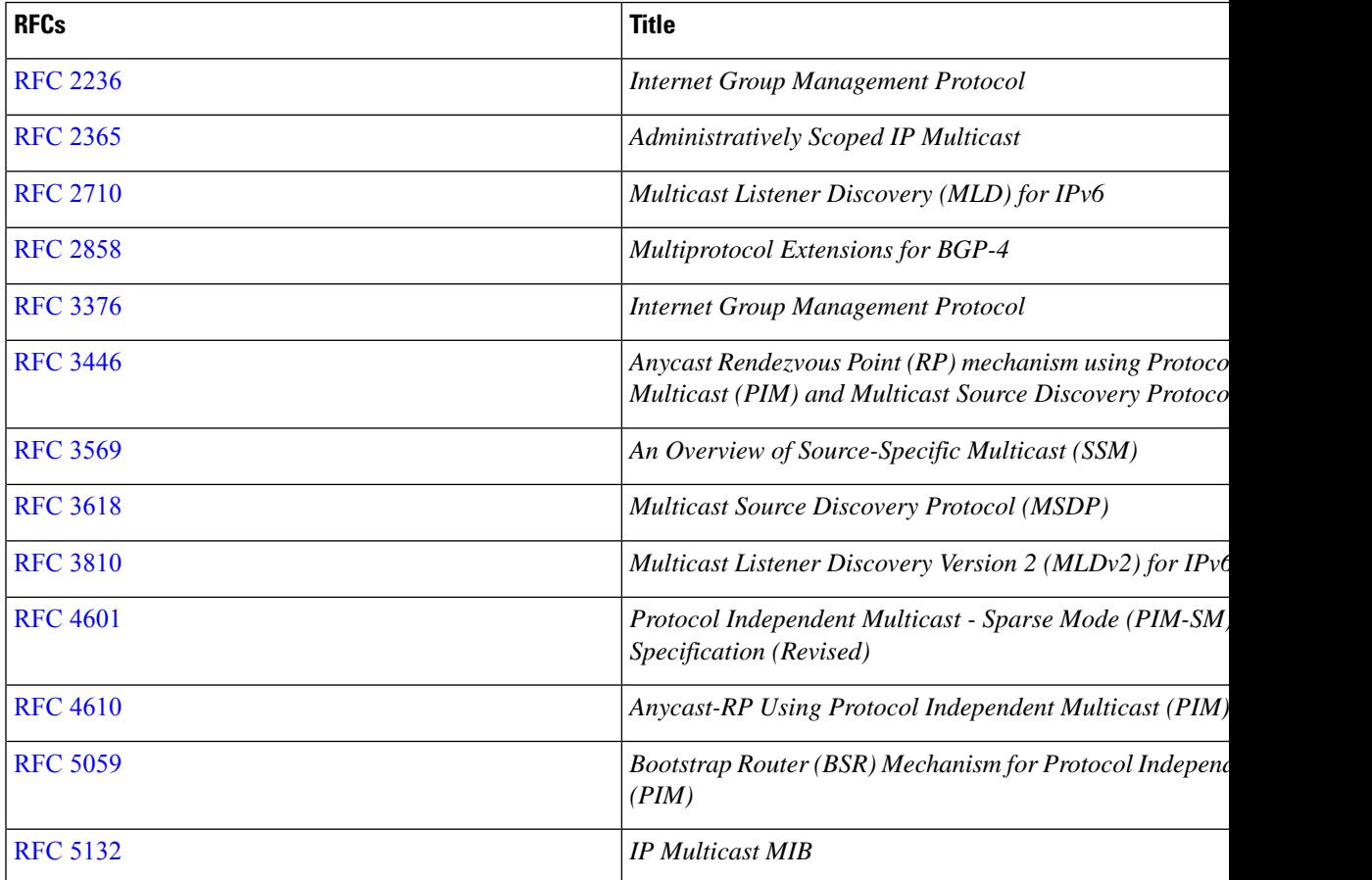

 $\mathbf I$ 

i.
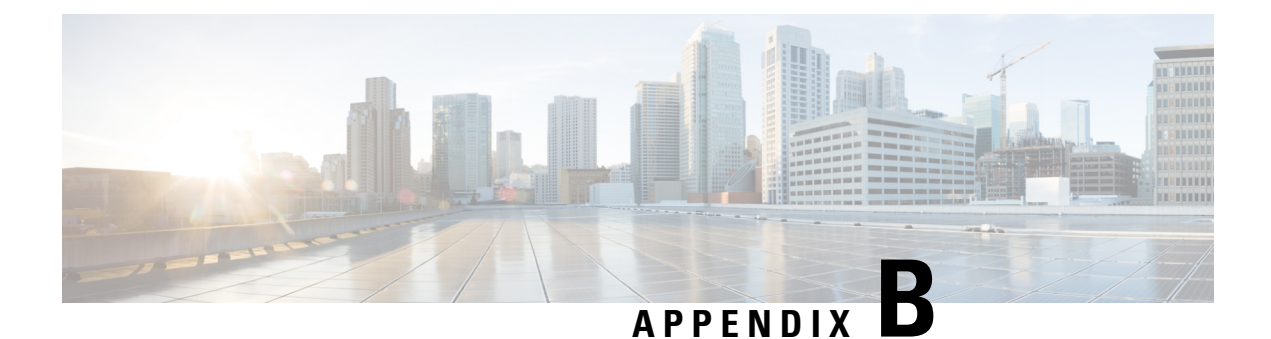

# **Configuration Limits for Cisco NX-OS Multicast**

This appendix describes the configuration limits for Cisco NX-OS multicast.

• [Configuration](#page-216-0) Limits, on page 203

## <span id="page-216-0"></span>**Configuration Limits**

The features supported by Cisco NX-OS have maximum configuration limits. Some of the features have configurations that support limits less than the maximum limits.

The configuration limits are documented in the Cisco Nexus 9000 Series NX-OS Verified [Scalability](http://www.cisco.com/c/en/us/support/switches/nexus-9000-series-switches/products-installation-and-configuration-guides-list.html) Guide.

I

#### **Cisco Nexus 9000 Series NX-OS Multicast Routing Configuration Guide, Release 10.4(x)**

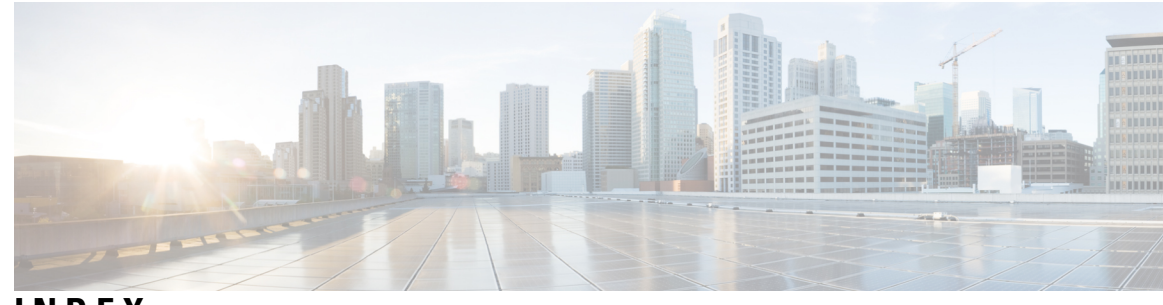

## **INDEX**

## (\*, G) **[5](#page-18-0)**

description **[5](#page-18-0)** (S, G) **[4](#page-17-0), [20](#page-33-0), [54](#page-67-0), [155](#page-168-0)** description **[4](#page-17-0)** IGMPv3 snooping **[155](#page-168-0)** state creation **[54](#page-67-0)** static groups **[20](#page-33-0)** static groups on the OIF **[20](#page-33-0)**

## **A**

administratively scoped IP, description **[59](#page-72-0)** Anycast-RP **[57,](#page-70-0) [90,](#page-103-0) [169](#page-182-0)** configuring an Anycast-RP set **[90](#page-103-0)** description **[57](#page-70-0)** MSDP (Note) **[169](#page-182-0)** Anycast-RP, description **[57](#page-70-0)** ASM mode **[95](#page-108-0)** configuring shared trees only **[95](#page-108-0)** authenticating hello with MD5 hash value **[53](#page-66-0)** Auto-RP **[56](#page-69-0), [87](#page-100-0), [103](#page-116-0)** candidate RP configuration steps **[87](#page-100-0)** candidate RPs, configuring **[87](#page-100-0)** mapping agent configuration steps **[87](#page-100-0)** mapping agents **[87](#page-100-0), [103](#page-116-0)** configuring **[87](#page-100-0)** configuring route maps **[103](#page-116-0)** auto-rp rp-candidate-policy **[106](#page-119-0)** autonomous systems **[10](#page-23-0)** MBGP **[10](#page-23-0)** autorp mapping-agent policy **[106](#page-119-1)**

## **B**

```
BFD 51
    PIM 51
BGP 10, 169
    autonomous systems 10
        MBGP 10
    MSDP 169
Bidir mode 9
    description 9
border parameter 59
bsr bsr-policy 106
```
bsr rp-candidate-policy **[106](#page-119-3)** BSR-candidate priorities **[57](#page-70-1)** different **[57](#page-70-1)** BSRs **[55,](#page-68-0) [57,](#page-70-1) [84](#page-97-0)** candidate BSRs **[55](#page-68-0), [84](#page-97-0)** configuring **[84](#page-97-0)** description **[55](#page-68-0)** candidate RP configuration steps **[84](#page-97-0)** candidate RP election process **[57](#page-70-1)** candidate RPs, configuring **[84](#page-97-0)** configuring **[84](#page-97-0)** messages **[55](#page-68-0)** enabling listen and forward **[55](#page-68-0)** troubleshooting **[57](#page-70-1)**

### **C**

clear ip igmp snooping {report-policy | access-group} **[167](#page-180-0)** clear ip igmp snooping statistics vlan **[167](#page-180-1)** clear ip mroute **[101–102](#page-114-0)** clear ip msdp {sa-cache | route} **[181](#page-194-0)** clear ip msdp peer **[181](#page-194-1)** clear ip msdp policy statistics sa-policy **[181](#page-194-2)** clear ip msdp statistics **[181](#page-194-3)** clear ip pim interface statistics **[122](#page-135-0)** clear ip pim policy statistics **[122](#page-135-1)** clear ip pim statistics **[122](#page-135-2)** clear ipv6 pim interface statistics **[122](#page-135-0)** clear ipv6 pim policy statistics **[122](#page-135-1)** clear ipv6 pim statistics **[122](#page-135-2)** clear mvr counters **[187–188](#page-200-0)** clearing **[181](#page-194-4)**

#### **D**

description **[58](#page-71-0)** designated routers **[58](#page-71-0)** DFs **[58](#page-71-1)** description **[58](#page-71-1)** DRs **[53](#page-66-0)** priority and PIM hello message **[53](#page-66-0)**

#### **F**

feature msdp **[173](#page-186-0)** feature pim **[71](#page-84-0)** feature pim6 **[71](#page-84-1)**

## **G**

graceful restart **[60](#page-73-0)** PIM **[60](#page-73-0)** guidelines and limitations **[63](#page-76-0)**

#### **I**

IGMP **[15–16,](#page-28-0) [18–20](#page-31-0), [30](#page-43-0), [32](#page-45-0)** configuration, example **[32](#page-45-0)** description **[15](#page-28-0)** enabling **[15](#page-28-0)** IGMPv3 **[15](#page-28-0)** changes from IGMPv2 **[15](#page-28-0)** parameters **[19–20](#page-32-0)** configuring **[20](#page-33-1)** default settings **[19](#page-32-0)** prerequisites **[18](#page-31-0)** queriers **[16](#page-29-0)** description **[16](#page-29-0)** restarting the process **[30](#page-43-0)** version, default (IGMPv2) **[15](#page-28-1)** versions, description **[15](#page-28-0)** IGMP commands **[27,](#page-40-0) [30](#page-43-0)** iip igmp enforce-router-alert **[27](#page-40-0)** ip igmp flush-routes **[27,](#page-40-0) [30](#page-43-0)** IGMP configuration **[16](#page-29-0), [19–20,](#page-32-0) [32](#page-45-0)** access groups **[20](#page-33-0)** example **[32](#page-45-0)** group membership timeout **[16](#page-29-0), [20](#page-33-0)** immediate leave **[20](#page-33-0)** last member query count **[20](#page-33-0)** last member query response interval **[20](#page-33-0)** member query response interval **[16](#page-29-0)** number of query messages **[16](#page-29-0)** parameters **[20](#page-33-1)** parameters, default settings **[19](#page-32-0)** querier timeout **[20](#page-33-0)** query interval **[20](#page-33-0)** query max response time **[20](#page-33-0)** query maximum response time **[16](#page-29-0)** report link local multicast groups **[20](#page-33-0)** report policy **[20](#page-33-0)** reports for link local addresses **[16](#page-29-0)** robustness value **[16,](#page-29-0) [20](#page-33-0)** startup query count **[20](#page-33-0)** startup query interval **[20](#page-33-0)** static multicast groups **[20](#page-33-0)** static multicast groups on OIF **[20](#page-33-0)**

IGMP membership reports **[16](#page-29-0), [25](#page-38-0)** IGMPv3 suppression **[16](#page-29-0)** initiating receipt of multicast data **[16](#page-29-0)** SSM translation **[25](#page-38-0)** IGMP queriers **[16](#page-29-0)** description **[16](#page-29-0)** igmp report-policy **[106](#page-119-4)** IGMP show commands **[31](#page-44-0)** show ip igmp groups **[31](#page-44-0)** show ip igmp interface **[31](#page-44-0)** show ip igmp local-groups **[31](#page-44-0)** show ip igmp route **[31](#page-44-0)** show running-configuration igmp **[31](#page-44-0)** show startup-configuration igmp **[31](#page-44-0)** IGMP snooping **[155,](#page-168-0) [157,](#page-170-0) [159,](#page-172-0) [162](#page-175-0), [166–167,](#page-179-0) [186](#page-199-0)** clearing statistics **[167](#page-180-2)** configuring parameters per VLAN **[162](#page-175-0)** description **[155](#page-168-0)** displaying statistics **[167](#page-180-3)** interoperation with MVR **[186](#page-199-0)** membership report suppression **[155](#page-168-0)** parameters, default settings **[159](#page-172-0)** proprietary features **[155](#page-168-0)** querier, description **[157](#page-170-0)** switch example **[155](#page-168-0)** verifying configuration **[166](#page-179-0)** virtualization **[157](#page-170-1)** IGMP snooping configuration **[159–160](#page-172-0)** enabling **[160](#page-173-0)** IGMPv3 report suppression **[160](#page-173-0)** link-local groups suppression **[160](#page-173-0)** parameters **[159](#page-172-0)** default settings **[159](#page-172-0)** report suppression **[160](#page-173-0)** IGMP snooping, configuring **[160](#page-173-0)** IGMPv3 **[15](#page-28-1)** changes from IGMPv2 **[15](#page-28-1)** initial holddown period **[72](#page-85-0), [74](#page-87-0)** interdomain multicast protocols **[10](#page-23-1)** MSDP **[10](#page-23-1)** SSM **[10](#page-23-2)** interface loopback **[90–94](#page-103-1)** ip address **[90–91](#page-103-2)** ip igmp enforce-router-alert **[27](#page-40-1)** ip igmp flush-routes **[30–31](#page-43-1)** ip igmp join-group route map **[107](#page-120-0)** ip igmp snooping **[161–163](#page-174-0)** ip igmp snooping access-group **[163](#page-176-0)** ip igmp snooping event-history **[161](#page-174-1)** ip igmp snooping explicit-tracking **[163](#page-176-1)** ip igmp snooping fast-leave **[163](#page-176-2)** ip igmp snooping group-timeout **[158](#page-171-0), [160–161,](#page-173-1) [163](#page-176-3)** ip igmp snooping last-member-query-interval **[163](#page-176-4)** ip igmp snooping link-local-groups-suppression **[161](#page-174-2), [165](#page-178-0)** ip igmp snooping mrouter interface **[165](#page-178-1)** ip igmp snooping optimise-multicast-flood **[161](#page-174-3)**

ip igmp snooping proxy general-inquiries **[161](#page-174-4)** ip igmp snooping proxy general-queries **[158](#page-171-1), [160](#page-173-2), [163](#page-176-5)** ip igmp snooping proxy-leave use-group-address **[164](#page-177-0)** ip igmp snooping querier **[164](#page-177-1)** ip igmp snooping querier-timeout **[164](#page-177-2)** ip igmp snooping query-interval **[164](#page-177-3)** ip igmp snooping query-max-response-time **[164](#page-177-4)** ip igmp snooping report-flood **[164](#page-177-5)** ip igmp snooping report-policy {prefix-list | route-map} **[164](#page-177-6)** ip igmp snooping report-suppression **[162,](#page-175-1) [165](#page-178-2)** ip igmp snooping robustness-variable **[165](#page-178-3)** ip igmp snooping startup-query-count **[165](#page-178-4)** ip igmp snooping startup-query-interval **[165](#page-178-5)** ip igmp snooping static-group **[165](#page-178-6)** ip igmp snooping v3-report-suppression **[161,](#page-174-5) [166](#page-179-1)** ip igmp snooping version **[166](#page-179-2)** ip igmp static-oif route map **[107](#page-120-1)** ip mroute **[100](#page-113-0)** ip msdp flush-routes **[179–180](#page-192-0)** ip msdp mesh-group **[179](#page-192-1)** ip msdp originator-id **[172](#page-185-0)** ip msdp peer **[172–174](#page-185-0)** ip multicast multipath **[101](#page-114-1)** ip multicast rpf select vrf **[102](#page-115-0)** ip pim **[70](#page-83-0)** ip pim {send-rp-announce | auto-rp rp-candidate} **[89](#page-102-0)** ip pim {send-rp-discovery | auto-rp mapping-agent} **[89](#page-102-1)** ip pim anycast-rp **[90](#page-103-3), [92](#page-105-0)** ip pim auto-rp {listen | forward} **[74–75](#page-87-1)** ip pim auto-rp mapping-agent-policy **[107–108](#page-120-2)** ip pim auto-rp rp-candidate-policy **[107–108](#page-120-3)** ip pim bfd **[112–113](#page-125-0)** ip pim bfd instance **[113](#page-126-0)** ip pim border **[74](#page-87-2), [77](#page-90-0)** ip pim bsr {forward | listen} **[86](#page-99-0)** ip pim bsr {listen} **[74–75](#page-87-3)** ip pim bsr bsr-candidate **[86](#page-99-1)** ip pim bsr bsr-policy **[107–108](#page-120-4)** ip pim bsr rp-candidate **[86–87](#page-99-2)** ip pim bsr rp-candidate-policy **[107](#page-120-5)** ip pim bsr-candidate **[86](#page-99-3)** ip pim dr-delay **[74,](#page-87-4) [76](#page-89-0)** ip pim dr-priority **[74](#page-87-5), [76](#page-89-1)** ip pim flush-routes **[110–111](#page-123-0)** ip pim hello-authentication ah-md5 **[74](#page-87-6), [76](#page-89-2)** ip pim hello-authentication keychain **[74](#page-87-7), [77](#page-90-1)** ip pim hello-interval **[74](#page-87-8), [77](#page-90-2)** ip pim jp-policy **[107–108](#page-120-6)** ip pim log-neighbor-changes **[107](#page-120-7)** ip pim neighbor-policy **[74](#page-87-9), [77](#page-90-3)** ip pim register-policy **[107](#page-120-8)** ip pim register-rate-limit **[74–75](#page-87-10)** ip pim register-source **[57](#page-70-2)** ip pim rp-address **[83](#page-96-0), [90](#page-103-4), [92](#page-105-1)** ip pim rp-address group-list | prefix-list | route-map **[83](#page-96-0)** ip pim rp-address route map **[107](#page-120-9)**

ip pim rp-candidate **[86–87](#page-99-2)** ip pim sparse-mode **[74](#page-87-11), [76](#page-89-3), [86–87,](#page-99-4) [89–91](#page-102-2)** ip pim spt-threshold infinity group-list **[74–75](#page-87-12)** ip pim ssm **[97–99](#page-110-0)** ip pim use-shared-tree-only group-list **[95–96](#page-108-1)** ip router **[90–91](#page-103-5)** ipv6 address **[93–94](#page-106-0)** ipv6 mld ssm-translate **[47](#page-60-0)** ipv6 pim **[70](#page-83-0)** ipv6 pim anycast-rp **[93–94](#page-106-1)** ipv6 pim border **[78–79](#page-91-0)** ipv6 pim bsr **[78](#page-91-1)** ipv6 pim dr-priority **[78–79](#page-91-2)** ipv6 pim flush-routes **[111–112](#page-124-0)** ipv6 pim hello-interval **[78–79](#page-91-3)** ipv6 pim jp-policy **[109](#page-122-0)** ipv6 pim log-neighbor-changes **[109](#page-122-1)** ipv6 pim neighbor-policy **[78–80](#page-91-4)** ipv6 pim register-policy **[109](#page-122-2)** ipv6 pim register-rate-limit **[78–79](#page-91-5)** ipv6 pim rp-address **[84](#page-97-1), [93–94](#page-106-2)** ipv6 pim sparse-mode **[78–79,](#page-91-6) [93](#page-106-3)** ipv6 pim use-shared-tree-only group-list **[96–97](#page-109-0)** ipv6 router **[93–94](#page-106-4)** ipv6 routing multicast holddown **[78–79](#page-91-7)**

#### **J**

join and state creation **[54](#page-67-0)** jp-policy **[106](#page-119-5)**

#### **M**

mapping agents. See Auto-RP **[87](#page-100-0)** match ip **[74](#page-87-13)** match ip multicast **[103–104](#page-116-1)** match ipv6 **[74](#page-87-13)** match ipv6 multicast **[104](#page-117-0)** message filtering **[105](#page-118-0)** messages **[55](#page-68-0)** description **[55](#page-68-0)** MFIB **[10](#page-23-0), [58](#page-71-2), [110](#page-123-1)** description **[10](#page-23-3)** flushing routes **[110](#page-123-1)** OIF-list and RPF interface (Note) **[58](#page-71-2)** MLD **[33–34,](#page-46-0) [36](#page-49-0)** description **[34](#page-47-0)** enabling **[33](#page-46-0)** listener reports **[33](#page-46-0)** MLDv2 **[33](#page-46-0)** changes from MLDv1 **[33](#page-46-0)** prerequisites **[36](#page-49-0)** queriers **[34](#page-47-0)** description **[34](#page-47-0)** versions, description **[33](#page-46-0)**

MLD commands **[46](#page-59-0)** ipv6 mld ssm-translate **[46](#page-59-0)** MLD configuration **[33–34](#page-46-0), [37](#page-50-0)** frequency and number of query messages **[34](#page-47-0)** group membership timeout **[33](#page-46-0)** last member query response interval **[34](#page-47-0)** parameters, default settings **[37](#page-50-0)** query maximum response time **[33](#page-46-0)** robustness value **[34](#page-47-0)** MLD queriers **[34](#page-47-0)** description **[34](#page-47-0)** MLD show commands **[47](#page-60-1)** show ipv6 mld groups **[47](#page-60-1)** show ipv6 mld interface **[47](#page-60-1)** show ipv6 mld local-groups **[47](#page-60-1)** show ipv6 mld route **[47](#page-60-1)** MLD snooping **[36](#page-49-1)** per VLAN basis **[36](#page-49-1)** MLD Snooping show commands **[48](#page-61-0)** show ipv6 mld snooping **[48](#page-61-0)** show ipv6 mld snooping explicit-tracking vlan **[48](#page-61-0)** show ipv6 mld snooping groups **[48](#page-61-0)** show ipv6 mld snooping mrouter **[48](#page-61-0)** show ipv6 mld snooping querier **[48](#page-61-0)** show ipv6 mld snooping statistics global **[48](#page-61-0)** MLD snoopoing commands **[38](#page-51-0)** MLDv1 snooping **[36](#page-49-1)** MLDv2 **[33](#page-46-0)** changes from MLDv1 **[33](#page-46-0)** MLDv2 snooping **[36](#page-49-1)** MRIB **[10](#page-23-0)** description **[10](#page-23-0)** MSDP **[10](#page-23-1), [169–172,](#page-182-0) [181](#page-194-4)** Anycast-RP (Note) **[169](#page-182-0)** interdomain multicast protocol **[10](#page-23-1)** mesh groups, description **[171](#page-184-0)** parameters, default settings **[171](#page-184-1)** peering, steps to configure **[172](#page-185-1)** prerequisites **[171](#page-184-2)** SA cache, description **[170](#page-183-0)** SA messages, and PIM register messages **[170](#page-183-0)** statistics **[181](#page-194-4)** MSDP commands **[173,](#page-186-1) [179](#page-192-2)** ip msdp flush-routes **[179](#page-192-2)** MSDP configuration **[171–174,](#page-184-1) [177–178](#page-190-0)** administrative shutdown **[174](#page-187-0)** commands, cached (Note) **[172](#page-185-1)** enabling **[173](#page-186-1)** group limit **[177](#page-190-0)** MD5 password **[174](#page-187-0)** mesh groups **[178](#page-191-0)** originator interface name **[177](#page-190-0)** parameters, default settings **[171](#page-184-1)** peering, steps to configure **[172](#page-185-1)** peers and peering relationship **[173](#page-186-2)**

MSDP configuration *(continued)* SA messages **[174](#page-187-0), [177](#page-190-0)** interval **[177](#page-190-0)** limit **[174](#page-187-0)** policy IN **[174](#page-187-0)** policy OUT **[174](#page-187-0)** multicast **[3–4](#page-16-0), [6](#page-19-0), [10](#page-23-1), [13](#page-26-0), [15](#page-28-0), [34](#page-47-0), [51](#page-64-0), [59](#page-72-0), [110](#page-123-1), [155](#page-168-0)** description **[3](#page-16-0)** distribution modes **[51](#page-64-0)** ASM **[51](#page-64-0)** forwarding **[6](#page-19-0)** high availability **[13](#page-26-0)** interdomain protocols **[10](#page-23-2)** MSDP **[10](#page-23-1)** SSM **[10](#page-23-2)** IPv4 addresses **[3](#page-16-0)** IPv6 addresses **[4](#page-17-1)** protocols **[15](#page-28-0), [34](#page-47-0), [155](#page-168-0)** IGMP **[15](#page-28-0)** IGMP snooping **[155](#page-168-0)** MLD **[34](#page-47-0)** restarting processes **[110](#page-123-1)** PIM **[110](#page-123-1)** troubleshooting **[3](#page-16-0)** multicast distribution trees **[4,](#page-17-0) [6–7](#page-19-0), [51](#page-64-0)** bidirectional **[6](#page-19-0)** PIM **[7](#page-20-0)** source **[51](#page-64-0)** SPTs, description **[4](#page-17-0)** multiple in a PIM domain **[57](#page-70-1)** mvr **[187–189](#page-200-1)** MVR **[185–188,](#page-198-0) [190](#page-203-0)** configuring global parameters **[187](#page-200-2)** configuring interfaces **[188](#page-201-0)** default settings **[187](#page-200-3)** interoperation with IGMP snooping **[186](#page-199-0)** interoperation with vPC snooping **[186](#page-199-0)** overview **[185](#page-198-0)** verifying the configuration **[190](#page-203-0)** mvr-group **[187–189](#page-200-4)** mvr-type **[188–189](#page-201-1)** mvr-vlan **[187–189](#page-200-5)**

#### **O**

```
OIF 6, 58
    DFs 58
    RPF check 6
```
#### **P**

peer-RPF flooding, description **[171](#page-184-3)** PIM **[3,](#page-16-0) [7,](#page-20-0) [51,](#page-64-0) [53–54](#page-66-0), [57](#page-70-0), [60](#page-73-0), [62–63,](#page-75-0) [68,](#page-81-0) [70,](#page-83-1) [105,](#page-118-0) [122](#page-135-3)** BFD **[51](#page-64-0)** configuration steps **[70](#page-83-1)**

PIM *(continued)* configuring, description **[70](#page-83-1)** dense mode **[7](#page-20-0)** enabling **[51](#page-64-0)** failure detection **[53](#page-66-0)** generation IDs **[60](#page-73-1)** graceful restart **[60](#page-73-0)** multiple RPs **[57](#page-70-1)** parameters, default settings **[68](#page-81-0)** prerequisites **[62](#page-75-0)** sparse mode **[51](#page-64-0)** statistics **[122](#page-135-4)** clearing **[122](#page-135-4)** displaying **[122](#page-135-3)** troubleshooting **[3](#page-16-0)** PIM commands **[90,](#page-103-0) [95](#page-108-0)** ip pim anycast-rp **[90](#page-103-0)** ip pim use-shared-tree-only **[95](#page-108-0)** PIM configuration **[68](#page-81-0), [70–72,](#page-83-1) [74,](#page-87-0) [105,](#page-118-0) [110,](#page-123-1) [135,](#page-148-0) [140](#page-153-0)** Auto-RP candidate RP policy (PIM only) **[105](#page-118-0)** Auto-RP mapping agent policy (PIM only) **[105](#page-118-0)** Auto-RP message action (PIM only) **[72,](#page-85-0) [74](#page-87-0)** BSR candidate RP policy **[105](#page-118-0)** BSR message action **[72](#page-85-0), [74](#page-87-0)** BSR policy **[105](#page-118-0)** description **[70](#page-83-1)** designated router priority **[72,](#page-85-0) [74](#page-87-0)** domain border **[72](#page-85-0), [74](#page-87-0)** examples **[135](#page-148-0), [140](#page-153-0)** ASM mode using BSR **[140](#page-153-0)** feature, enabling **[71](#page-84-2)** hello authentication mode **[72,](#page-85-0) [74](#page-87-0)** hello interval **[72](#page-85-0), [74](#page-87-0)** join-prune policy **[105](#page-118-0)** logging neighbor changes **[105](#page-118-0)** neighbor policy **[72](#page-85-0), [74](#page-87-0)** parameters, default settings **[68](#page-81-0)** PIM register policy **[105](#page-118-0)** register rate limit **[72](#page-85-0), [74](#page-87-0)** restarting the processes **[110](#page-123-1)** sparse mode, enabling **[72,](#page-85-0) [74](#page-87-0)** steps to configure **[70](#page-83-1)** PIM domains **[7](#page-20-0), [59](#page-72-0), [169](#page-182-0)** description **[7](#page-20-0)** PIM **[7](#page-20-0)** PIM messages **[53–54](#page-66-0), [57](#page-70-3)** Anycast-RP **[57](#page-70-0)** filtering join-prune **[54](#page-67-1)** join-prune and join or prune (Note) **[54](#page-67-1)** register **[57](#page-70-3)** description **[57](#page-70-3)** filtering **[57](#page-70-3)** prefix list **[82](#page-95-0)**

## **R**

refreshing state **[54](#page-67-0)** register-policy **[106](#page-119-6)** restart igmp **[30](#page-43-2)** restart msdp **[179–180](#page-192-3)** restart pim **[110–111](#page-123-2)** restart pim6 **[111](#page-124-1)** restarting multicast processes **[110](#page-123-1), [179](#page-192-2)** MSDP **[179](#page-192-2)** PIM **[110](#page-123-1)** reverse path forwarding. See RPF **[6](#page-19-1)** route map **[82](#page-95-0)** route maps **[103](#page-116-0)** Auto-RP mapping agent configuration **[103](#page-116-0)** RP configuration **[103](#page-116-0)** route-map **[103–104](#page-116-2)** routing multicast holddown **[74,](#page-87-14) [76](#page-89-4)** RP address **[82](#page-95-0)** RP-Discovery messages **[56](#page-69-0)** RP-Discovery messages, and Auto-RP **[56](#page-69-0)** RPF **[7](#page-20-0)** PIM **[7](#page-20-0)** RPs **[9,](#page-22-1) [55,](#page-68-0) [57,](#page-70-0) [82,](#page-95-0) [103](#page-116-0)** address selection **[55](#page-68-0)** default mode (ASM) **[9](#page-22-1)** description **[55](#page-68-1)** route maps, configuring **[103](#page-116-0)** selection process **[55](#page-68-0)** static addresses, configuring **[82](#page-95-0)** static, description **[55](#page-68-2)** RPTs. See multicast distribution trees, shared **[5](#page-18-0)**

## **S**

SA messages, description **[169–170](#page-182-0)** show ip arp **[200](#page-213-0)** show ip igmp interface **[22,](#page-35-0) [25](#page-38-1)** show ip igmp snooping **[166](#page-179-3)** show ip igmp snooping explicit-tracking detail **[166](#page-179-4)** show ip igmp snooping explicit-tracking vlan detail **[166](#page-179-4)** show ip igmp snooping groups **[166](#page-179-5), [200](#page-213-1)** show ip igmp snooping groups detail **[166](#page-179-5), [200](#page-213-1)** show ip igmp snooping groups vlan **[166,](#page-179-5) [200](#page-213-1)** show ip igmp snooping mac-oif vlan **[200](#page-213-2)** show ip igmp snooping mroute **[166](#page-179-6)** show ip igmp snooping mroute vlan **[166](#page-179-6)** show ip igmp snooping querier **[166](#page-179-7)** show ip igmp snooping querier vlan **[166](#page-179-7)** show ip igmp snooping statistics vlan **[167](#page-180-4)** show ip igmp snooping vlan **[166](#page-179-3), [191](#page-204-0)** show ip mroute **[90](#page-103-6), [92](#page-105-2), [116](#page-129-0)** show ip msdp {sa-cache | route} **[181](#page-194-5)** show ip msdp count **[180](#page-193-0)** show ip msdp mesh-group **[179–180](#page-192-4)** show ip msdp mesh-group all **[179](#page-192-5)**

show ip msdp mesh-group vrf **[179](#page-192-5)** show ip msdp peer **[175,](#page-188-0) [177,](#page-190-1) [180](#page-193-1)** show ip msdp policy statistics sa-policy **[181](#page-194-6)** show ip msdp rpf **[180](#page-193-2)** show ip msdp sources **[180](#page-193-3)** show ip msdp summary **[174,](#page-187-1) [178,](#page-191-1) [181](#page-194-7)** show ip msdp summary all **[178](#page-191-2)** show ip msdp summary vrf **[178](#page-191-2)** show ip pim **[70](#page-83-2)** show ip pim config-sanity **[118](#page-131-0)** show ip pim df **[116](#page-129-1)** show ip pim group-range **[83,](#page-96-1) [86–87](#page-99-5), [89–90,](#page-102-3) [92,](#page-105-3) [95–99](#page-108-2), [116](#page-129-2)** show ip pim interface **[74](#page-87-15), [78](#page-91-8), [116](#page-129-3)** show ip pim neighbor **[116](#page-129-4)** show ip pim oif-list **[116](#page-129-5)** show ip pim policy statistics **[122](#page-135-5)** show ip pim route **[117](#page-130-0)** show ip pim rp **[90](#page-103-7), [92](#page-105-4), [117](#page-130-1)** show ip pim statistics **[122](#page-135-6)** show ip pim vrf **[120](#page-133-0)** show ip pim-rp-hash **[117](#page-130-2)** show ip static-route **[100–101](#page-113-1)** show ip static-route multicast **[100–101](#page-113-1)** show ip static-route vrf **[100–101](#page-113-1)** show ipv6 mld groups **[47](#page-60-2)** show ipv6 mld local-groups **[47](#page-60-3)** show ipv6 mld snooping explicit-tracking vlan **[48](#page-61-1)** show ipv6 mld snooping groups **[48](#page-61-2)** show ipv6 mld snooping mrouter **[48](#page-61-3)** show ipv6 mld snooping querier **[48](#page-61-4)** show ipv6 mld snooping statistics global **[48](#page-61-5)** show ipv6 mld snooping vlan **[48](#page-61-6)** show ipv6 mroute **[93–94](#page-106-5), [116](#page-129-0)** show ipv6 pim **[70](#page-83-2)** show ipv6 pim config-sanity **[118](#page-131-0)** show ipv6 pim df **[116](#page-129-1)** show ipv6 pim group-range **[84,](#page-97-2) [93,](#page-106-6) [95–97](#page-108-3), [116](#page-129-2)** show ipv6 pim interface **[78](#page-91-9), [80](#page-93-0), [116](#page-129-3)** show ipv6 pim neighbor **[116](#page-129-4)** show ipv6 pim oif-list **[116](#page-129-5)** show ipv6 pim policy statistics **[122](#page-135-5)** show ipv6 pim route **[117](#page-130-0)** show ipv6 pim rp **[78–79,](#page-91-10) [93–94](#page-106-7), [117](#page-130-1)** show ipv6 pim statistics **[122](#page-135-6)** show ipv6 pim vrf **[120](#page-133-0)** show mvr **[187–188](#page-200-6), [191](#page-204-1)** show mvr groups **[191](#page-204-2)** show mvr interface ethernet **[191](#page-204-3)** show mvr members **[191](#page-204-4)**

show mvr members interface **[191](#page-204-5)** show mvr members vlan **[191](#page-204-6)** show mvr receiver-ports **[191](#page-204-7)** show mvr source-ports **[191](#page-204-8)** show route-map **[103–105](#page-116-3)** show run pim **[107–108](#page-120-10)** show run pim6 **[109–110](#page-122-3)** show running-config pim **[120](#page-133-1)** show running-config pim6 **[120](#page-133-1)** show running-configuration | include flush-routes **[179–180](#page-192-6)** show running-configuration igmp **[27](#page-40-2), [30–31](#page-43-3)** show running-configuration msdp **[173](#page-186-3)** show running-configuration pim **[71,](#page-84-3) [74,](#page-87-16) [76,](#page-89-5) [110–111](#page-123-3), [113](#page-126-1)** show running-configuration pim6 **[71](#page-84-4), [78–79,](#page-91-11) [111–112](#page-124-2)** show running-configuration ssm-translate **[47](#page-60-4)** show startup-config pim **[120](#page-133-2)** show startup-config pim6 **[120](#page-133-2)** SPTs **[4](#page-17-0), [54](#page-67-1), [58](#page-71-2)** description **[4](#page-17-0)** switchover to source tree **[58](#page-71-2)** SSM mapping. See SSM translation **[25](#page-38-0)** SSM mode **[9–10](#page-22-2)** description **[9](#page-22-2)** interdomain multicast protocol **[10](#page-23-2)** SSM translation **[16,](#page-29-0) [25,](#page-38-0) [34,](#page-47-0) [46](#page-59-0)** description **[25](#page-38-0)** IGMPv1 and IGMPv2 **[16](#page-29-0)** MLD **[46](#page-59-0)** MLDv1 **[34](#page-47-0)** state-limit reserver-policy **[106](#page-119-7)** statistics **[181](#page-194-8)** displaying **[181](#page-194-8)** system routing template **[114](#page-127-0)**

#### **T**

troubleshooting **[3](#page-16-0), [57](#page-70-1), [95](#page-108-0), [155](#page-168-0)** BSRs **[57](#page-70-1)**

#### **V**

version **[20](#page-33-0)** virtual device contexts **[13](#page-26-1)** description **[13](#page-26-1)** vlan configuration **[162](#page-175-2)** vPC **[186](#page-199-0)** interoperation with MVR **[186](#page-199-0)** vrf context **[112–113](#page-125-1)**